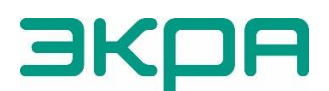

ОБЩЕСТВО С ОГРАНИЧЕННОЙ ОТВЕТСТВЕННОСТЬЮ НАУЧНО-ПРОИЗВОДСТВЕННОЕ ПРЕДПРИЯТИЕ «ЭКРА»

УТВЕРЖДЕН ЭКРА.00006-07 34 01-ЛУ

> **ПРОГРАММА АРМ-РЕЛЕЙЩИКА (КОМПЛЕКС ПРОГРАММ EKRASMS-SP)**

Руководство оператора ЭКРА.00006-07 34 01 Листов 90/с.179

2011 Изм. №14 от 25.01.2024

Авторские права на данную документацию принадлежат ООО НПП «ЭКРА».

Снятие копий или перепечатка разрешается только по согласованию с разработчиком.

**Замечания и предложения по руководству оператора направлять по адресу [ekra@ekra.ru.](mailto:ekra@ekra.ru)**

## **АННОТАЦИЯ**

Настоящий документ является руководством оператора программы АРМ-релейщика, которая входит в состав комплекса программ EKRASMS-SP.

Программа АРМ-релейщика (автоматизированное рабочее место релейщика), взаимодействуя с сервером связи, обеспечивает доступ к файлу конфигурации:

– терминалов микропроцессорных серии ЭКРА 200 (в том числе для атомных станций) (далее – терминал);

– терминалов БЭ2704 (ограниченная поддержка) (далее – терминал);

– шкафов типа ШЭ111Х (А), реализованных на базе терминалов серии 100<sup>1)</sup> и ЭКРА 200 (далее – шкаф);

– шкафов серии ШЭЭ 200 (в том числе для атомных станций) (далее – шкаф);

– прочим устройствам, реализованным на базе терминалов серии ЭКРА 200.

Приведены основные сведения о программе, описание работы с ней, ее настройки.

Настоящий документ актуален для терминалов с версией ПО 7.1.0.9<sup>2)</sup>.

<sup>&</sup>lt;sup>1)</sup> Под терминалами серии 100 понимаются терминалы кассетного исполнения первого поколения.

<sup>2)</sup> Возможно применение документа и для терминалов с иной версии ПО. Таблица соответствия версии ПО терминала и изменения документа представлена на сайте [http://soft.ekra.ru/smssp/ru/downloads/documents/.](http://soft.ekra.ru/smssp/ru/downloads/documents/)

# СОДЕРЖАНИЕ

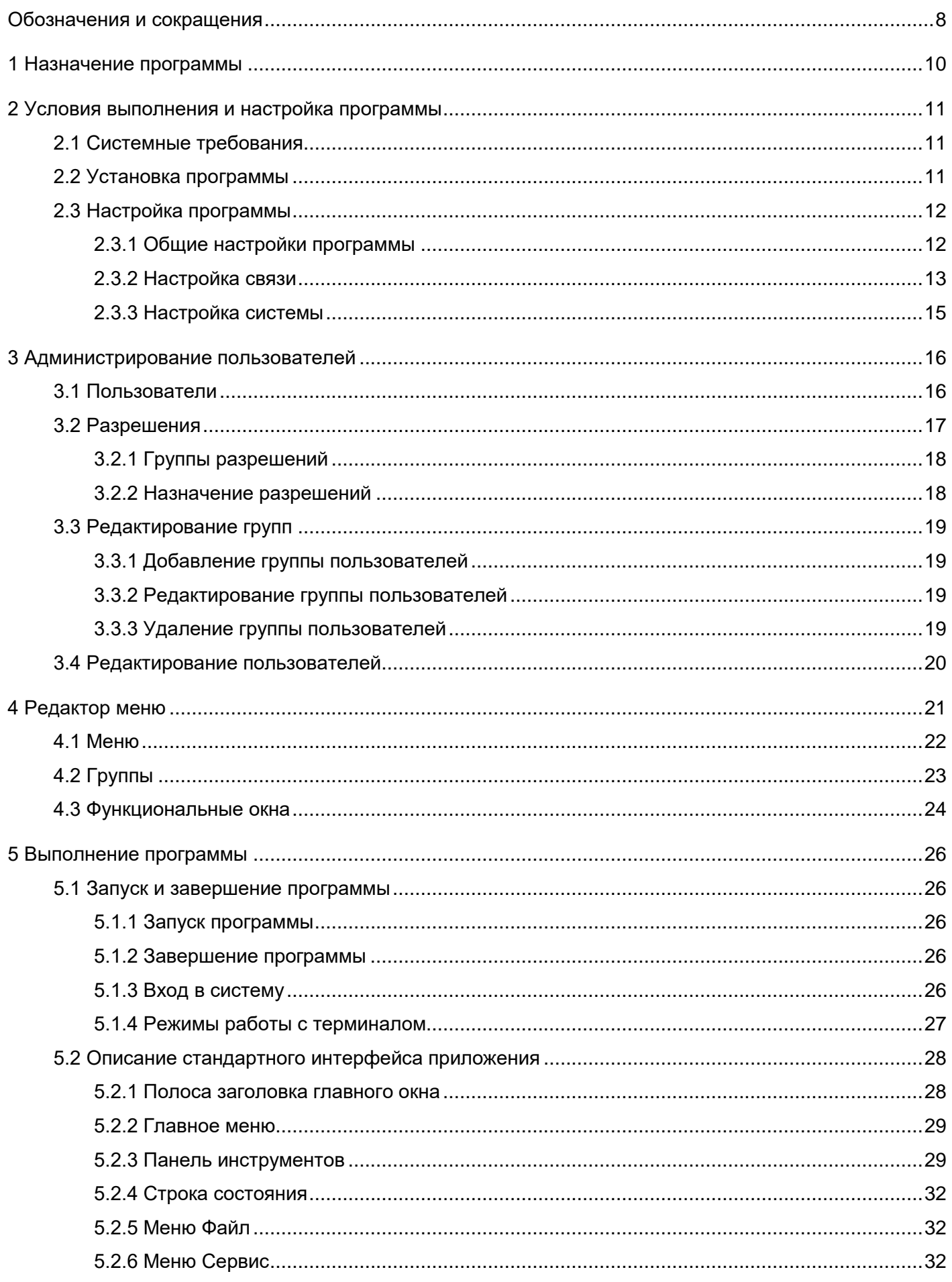

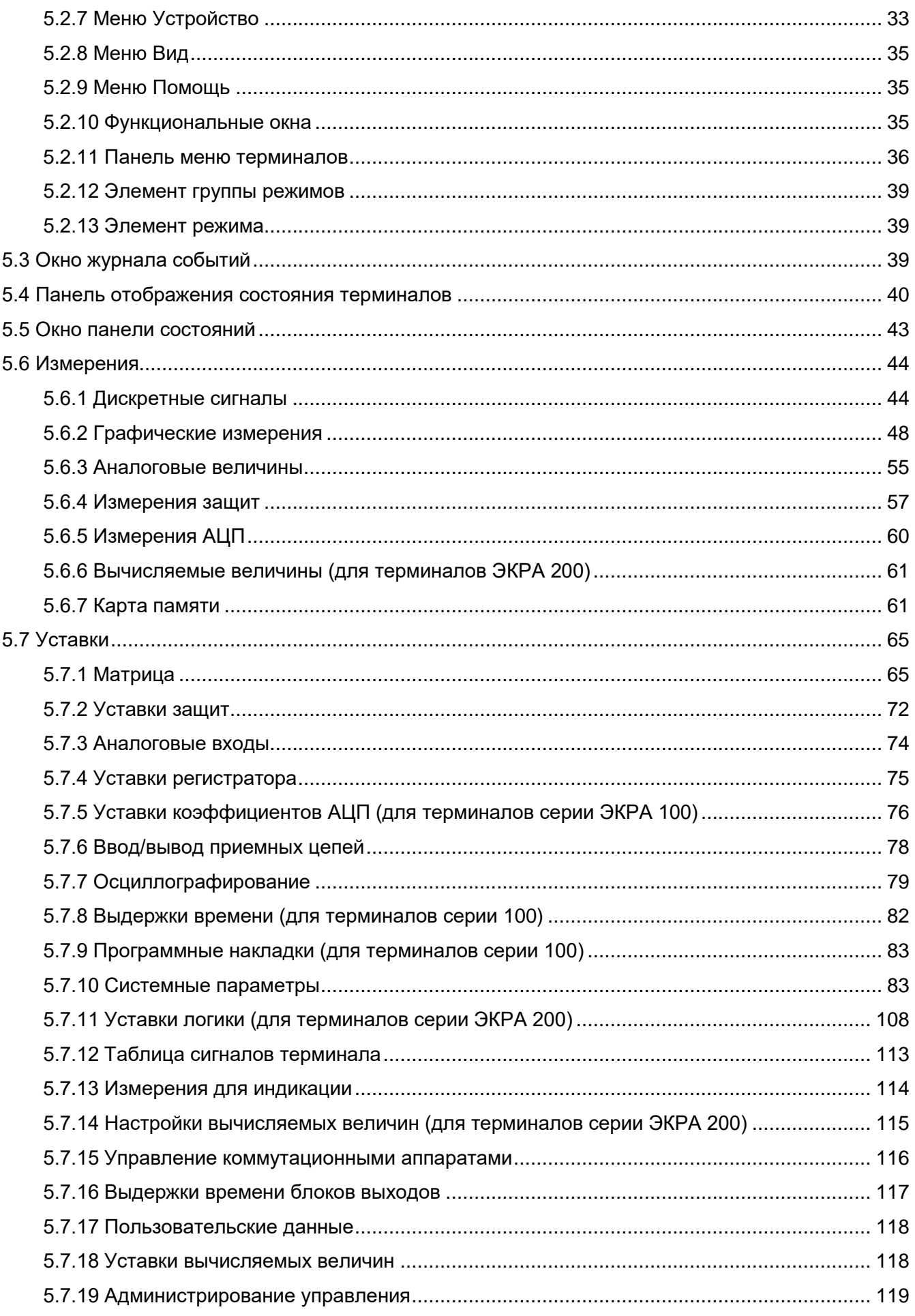

 $\,$  6  $\,$ ЭКРА.00006-07 34 01

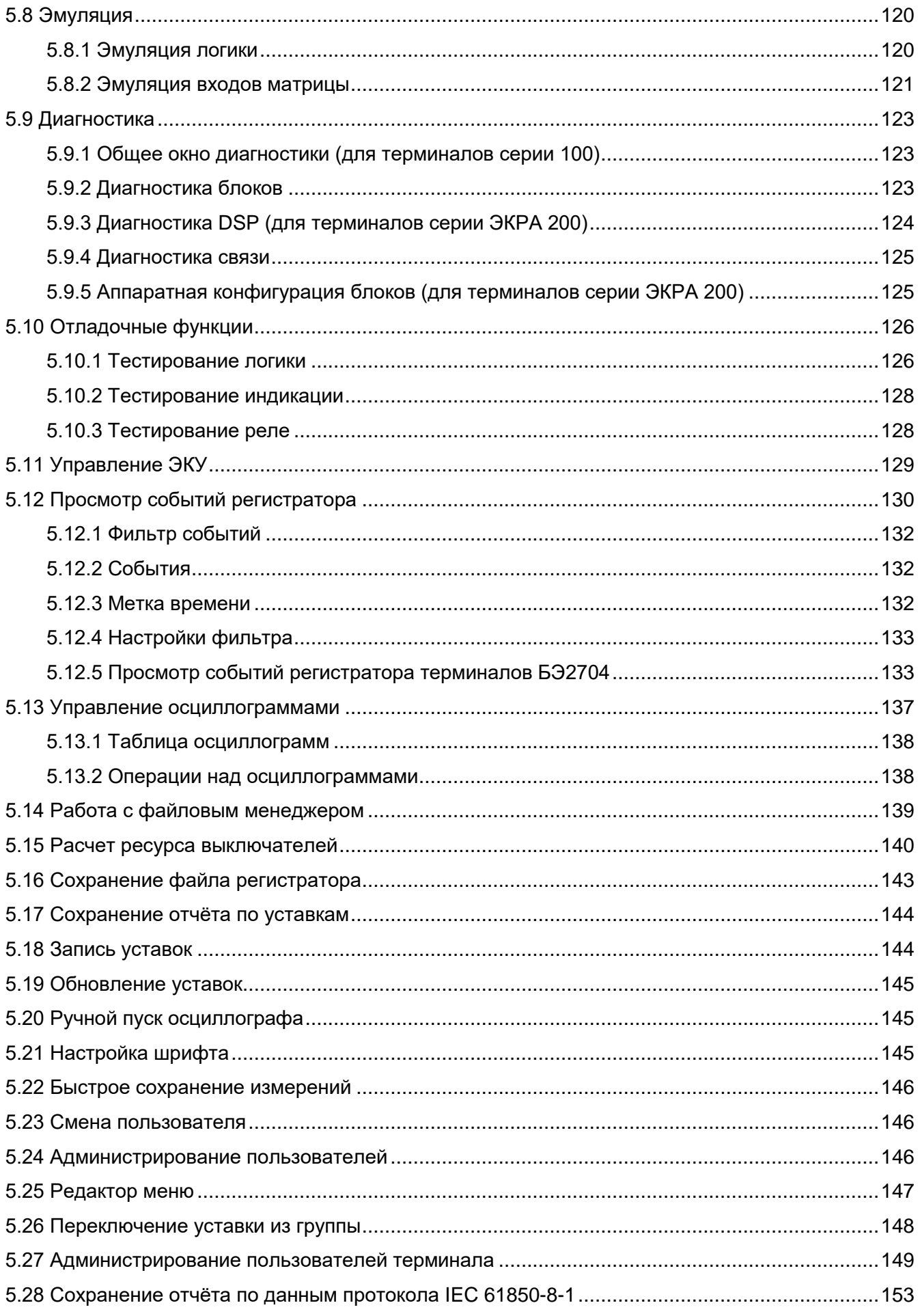

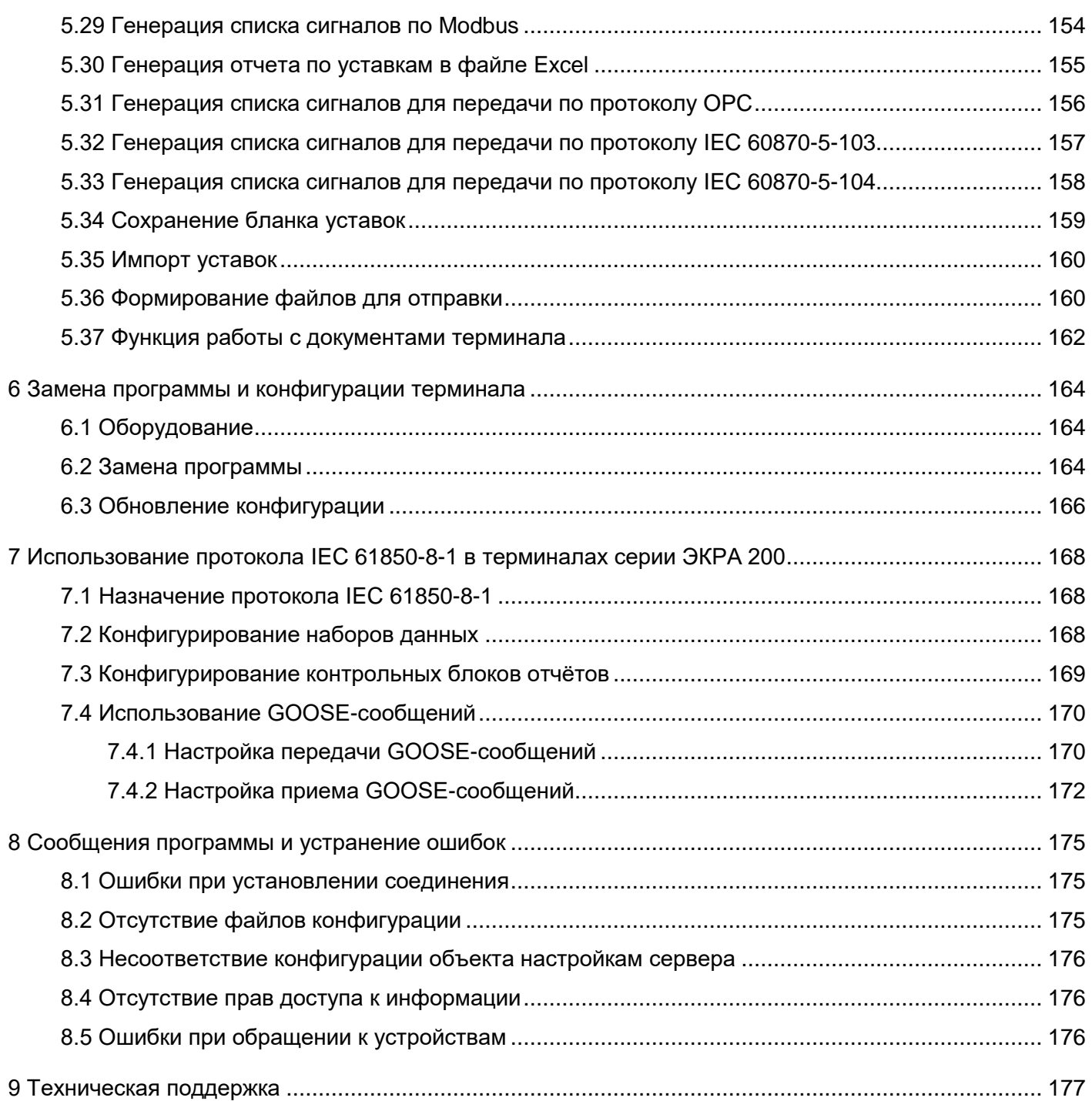

8

# ЭКРА.00006-07 34 01

# Обозначения и сокращения

<span id="page-7-0"></span>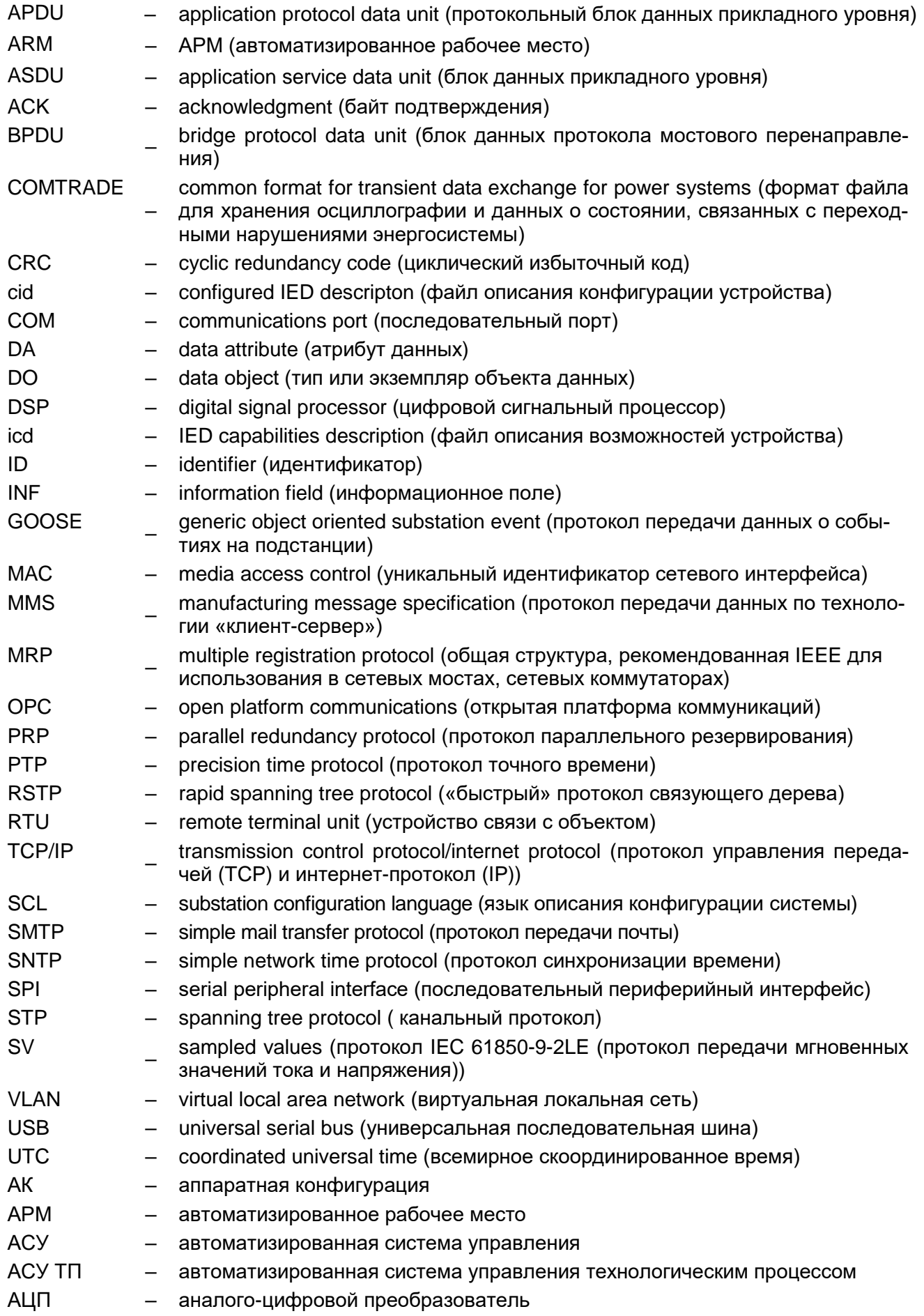

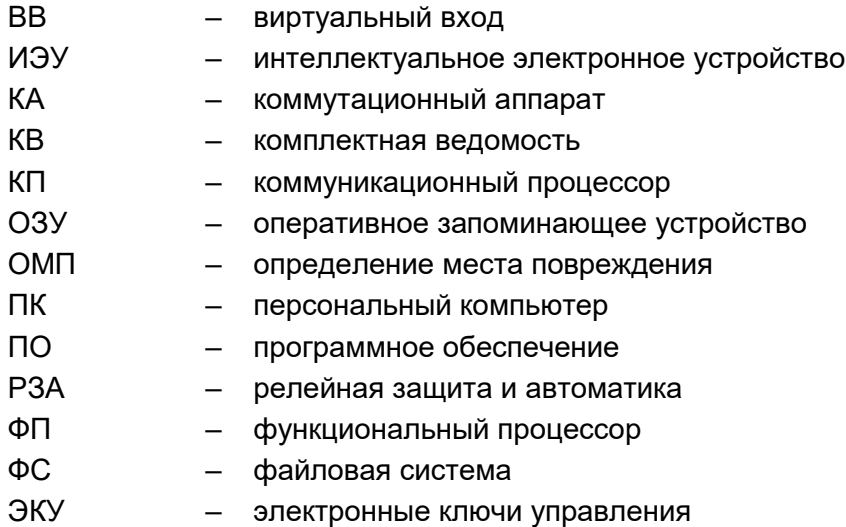

## **1 Назначение программы**

<span id="page-9-0"></span>Программа АРМ-релейщика (комплекс программ EKRASMS-SP) (далее – программа) предназначена для:

- [просмотра текущих величин аналоговых сигналов цепей;](file:///C:/oe-vorontsova/AppData/Roaming/AppData/Local/Microsoft/AppData/Local/Microsoft/NV-Ivanov/AppData/Local/Microsoft/Windows/Temporary%20Internet%20Files/nv-ivanov.EKRA/AppData/Local/Microsoft/Windows/svn/Documents/5Executing/AnalogueMeasures.htm)
- [отображения векторных диаграмм токов и напряжений;](file:///C:/oe-vorontsova/AppData/Roaming/AppData/Local/Microsoft/AppData/Local/Microsoft/NV-Ivanov/AppData/Local/Microsoft/Windows/Temporary%20Internet%20Files/nv-ivanov.EKRA/AppData/Local/Microsoft/Windows/svn/Documents/5Executing/VectorsView.htm)
- [просмотра состояний дискретных сигналов;](file:///C:/oe-vorontsova/AppData/Roaming/AppData/Local/Microsoft/AppData/Local/Microsoft/NV-Ivanov/AppData/Local/Microsoft/Windows/Temporary%20Internet%20Files/nv-ivanov.EKRA/AppData/Local/Microsoft/Windows/svn/Documents/5Executing/DiscreteValuesView.htm)
- просмотра, изменения [уставок и параметров терминалов;](file:///C:/oe-vorontsova/AppData/Roaming/AppData/Local/Microsoft/AppData/Local/Microsoft/NV-Ivanov/AppData/Local/Microsoft/Windows/Temporary%20Internet%20Files/nv-ivanov.EKRA/AppData/Local/Microsoft/Windows/svn/Documents/5Executing/ProtectsSettings.htm)
- [сохранения во внешних файлах всех параметров терминалов и событий в них;](file:///C:/oe-vorontsova/AppData/Roaming/AppData/Local/Microsoft/AppData/Local/Microsoft/NV-Ivanov/AppData/Local/Microsoft/Windows/Temporary%20Internet%20Files/nv-ivanov.EKRA/AppData/Local/Microsoft/Windows/svn/Documents/5Executing/RegSaving.htm)
- просмотра регистратора событий;
- скачивания осциллограмм;
- просмотра состояния логики и её эмуляции.

# <span id="page-10-0"></span>2 Условия выполнения и настройка программы

### <span id="page-10-1"></span>2.1 Системные требования

Минимальные системные требования для функционирования программы:

а) операционные системы:

- Windows Vista SP1 или более поздняя версия;
- Windows Server 2008 R2 (не поддерживается в основной роли сервера);
- Windows Server 2008 (не поддерживается в основной роли сервера):
- Windows Server 2012 R2 (не поддерживается в основной роли сервера);
- $-$  Windows 7:
- $-$  Windows 8:
- $-$  Windows 8.1:
- $-$  Windows 10;
- Astra Linux 1.7.4 (с использованием пакета Wine);

Примечание – Порядок и сроки эксплуатации операционных систем, в среде которых функционирует КП, определяются производителями операционных систем. Не рекомендуется использовать операционные системы, поддержка которых прекращена производителями;

б) поддерживаемые архитектуры:

- $x86:$
- $x64$ :

в) аппаратные требования:

1) процессор с тактовой частотой 1,7 ГГц или выше, 2 Гбайт (для 32-разрядной системы) или 4 Гбайт (для 64-разрядной системы) оперативной памяти или больше;

2) минимальное место на диске:

- х86 - 850 Мбайт:

- х64 – 4 Гбайт

В случае использования в качестве сервера:

1) процессор с тактовой частотой 2 ГГц или выше, 3 Гбайт (для 32-разрядной системы) или 8 Гбайт (для 64-разрядной системы) оперативной памяти или больше;

2) минимальное место на диске:

- х86 16 Гбайт:
- х64 16 Гбайт:

г) предварительные требования:

- Internet Explorer 6 или более поздней версии, Mozilla Firefox, Google Chrome;
- Microsoft Office 2003 или более поздней версии.

### 2.2 Установка программы

<span id="page-10-2"></span>Установка программы осуществляется с помощью дистрибутива программного обеспечения EKRASMS-SP, поставляемого на компакт-диске или на карте памяти. Описание процедуры установки приведено в руководстве оператора ЭКРА.00019-01 34 01 «Комплекс программ EKRASMS-SP. Быстрый старт».

#### **2.3 Настройка программы**

<span id="page-11-0"></span>Программа после установки, как правило, требует проведения настройки. Необходимость в ней также может возникнуть и в дальнейшем в ходе эксплуатации программы.

Основное назначение настройки – установка параметров программы, позволяющих последней корректно функционировать в заданных условиях эксплуатации и при заданных к ней требованиях.

Настройка программы осуществляется через диалог **Сервис → Настройки** [\(ALT+O\).](file:///C:/oe-vorontsova/AppData/Roaming/AppData/Local/Microsoft/AppData/Local/Microsoft/NV-Ivanov/AppData/Local/Microsoft/Windows/Temporary%20Internet%20Files/nv-ivanov.EKRA/AppData/Local/Microsoft/Windows/svn/Documents/3GraphEnvironment/MenuService.htm) Настройки программы выделены в три группы (см. рисунок [2.1,](#page-11-2) поз. 1):

- [общие настройки;](file:///C:/oe-vorontsova/AppData/Roaming/AppData/Local/Microsoft/AppData/Local/Microsoft/NV-Ivanov/AppData/Local/Microsoft/Windows/Temporary%20Internet%20Files/nv-ivanov.EKRA/AppData/Local/Microsoft/Windows/svn/Documents/Описание%20программ/CommonSettings.htm)
- [настройки связи;](file:///C:/oe-vorontsova/AppData/Roaming/AppData/Local/Microsoft/AppData/Local/Microsoft/NV-Ivanov/AppData/Local/Microsoft/Windows/Temporary%20Internet%20Files/nv-ivanov.EKRA/AppData/Local/Microsoft/Windows/svn/Documents/Описание%20программ/CommunicationSettings.htm)
- [настройки системы.](file:///C:/oe-vorontsova/AppData/Roaming/AppData/Local/Microsoft/AppData/Local/Microsoft/NV-Ivanov/AppData/Local/Microsoft/Windows/Temporary%20Internet%20Files/nv-ivanov.EKRA/AppData/Local/Microsoft/Windows/svn/Documents/Описание%20программ/SystemSettings.htm)
- <span id="page-11-1"></span>2.3.1 Общие настройки программы

Общие настройки доступны из вкладки **Общие** диалога **Настройки** (см. рисунок [2.1\)](#page-11-2).

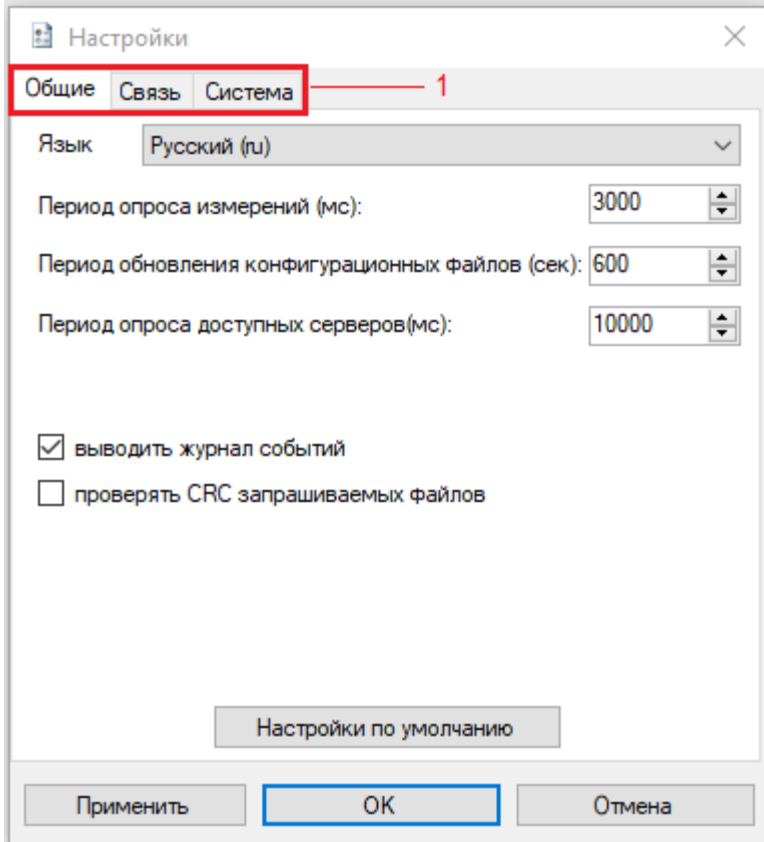

<span id="page-11-2"></span>Рисунок 2.1

### Параметры общих настроек приведены в таблице [2.1.](#page-12-1)

<span id="page-12-1"></span>Таблица 2.1 – Параметры общих настроек

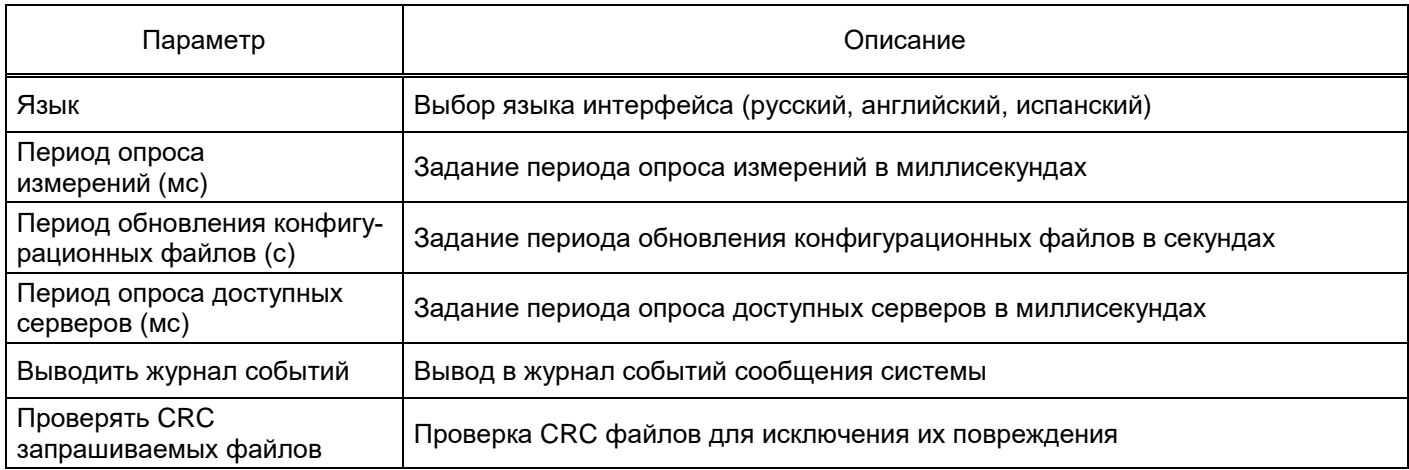

При нажатии на кнопку **Настройки по умолчанию** произойдет сброс всех настроек на начальные настройки, которые были установлены при инсталляции программы. Применение настроек произойдет после нажатия кнопки **ОК** и перезапуска программы.

### <span id="page-12-0"></span>2.3.2 Настройка связи

Параметры связи доступны из вкладки **Связь** диалога **Настройки** (см. рисунок [2.2\)](#page-12-2).

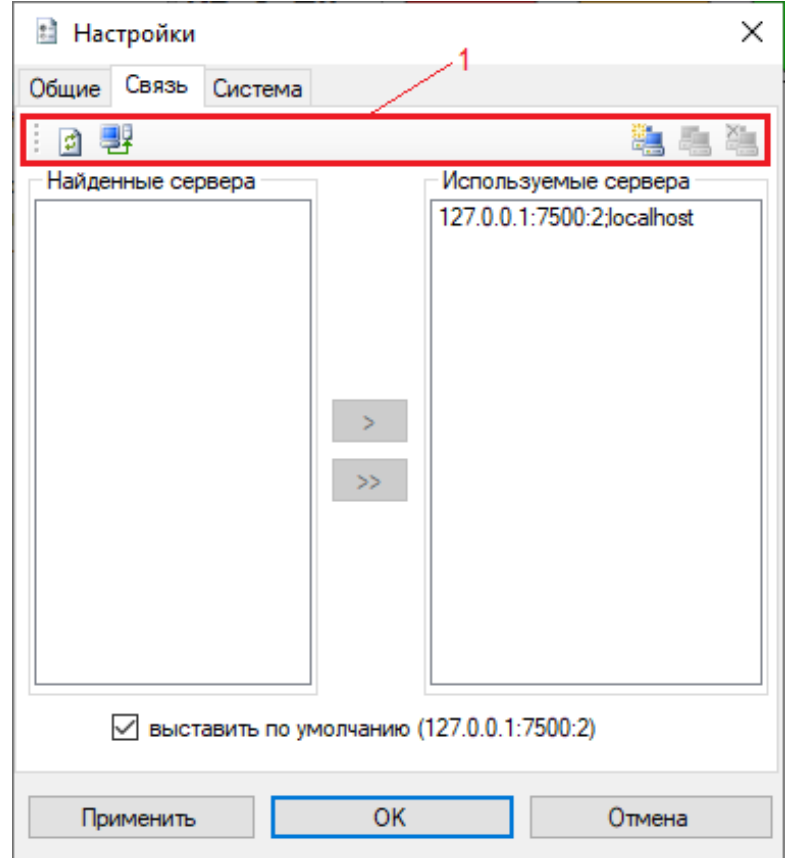

<span id="page-12-2"></span>Рисунок 2.2

### Описание параметров настроек связи приведено в таблице [2.2.](#page-13-0)

### <span id="page-13-0"></span>Таблица 2.2 – Описание параметров настроек связи

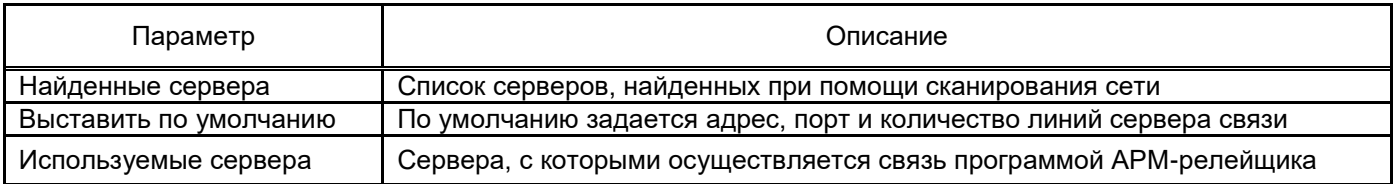

Список кнопок панели инструментов вкладки **Связь** (см. рисунок [2.2,](#page-12-2) поз. 1) приведен в таблице [2.3.](#page-13-1)

### <span id="page-13-1"></span>Таблица 2.3 – Список кнопок панели инструментов вкладки **Связь**

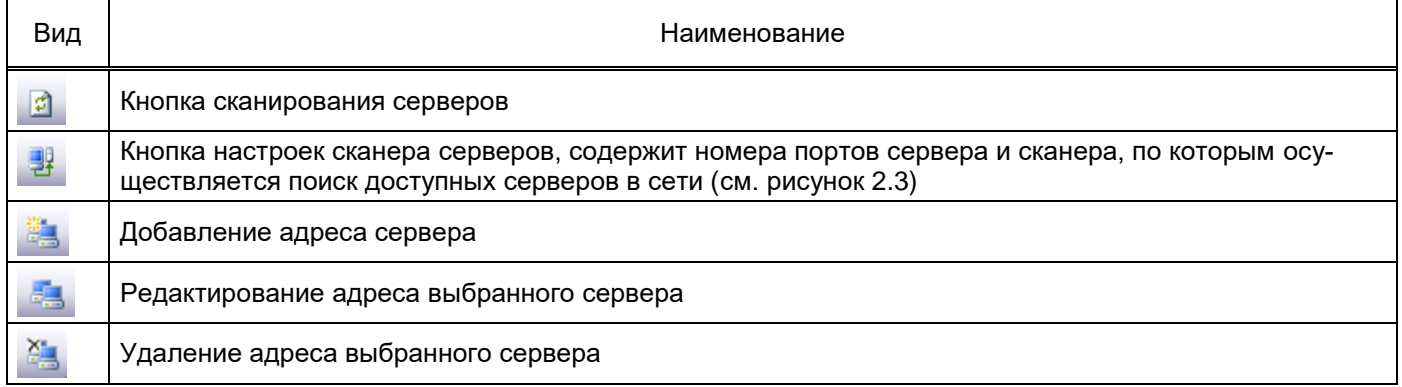

<span id="page-13-2"></span>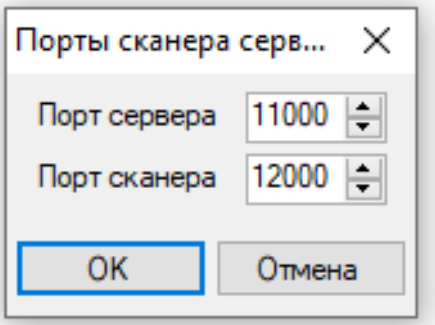

Рисунок 2.3

# <span id="page-14-0"></span>2.3.3 Настройка системы

Параметры системы доступны из вкладки **Система** диалога **Настройки** (см. рисунок [2.4\)](#page-14-1).

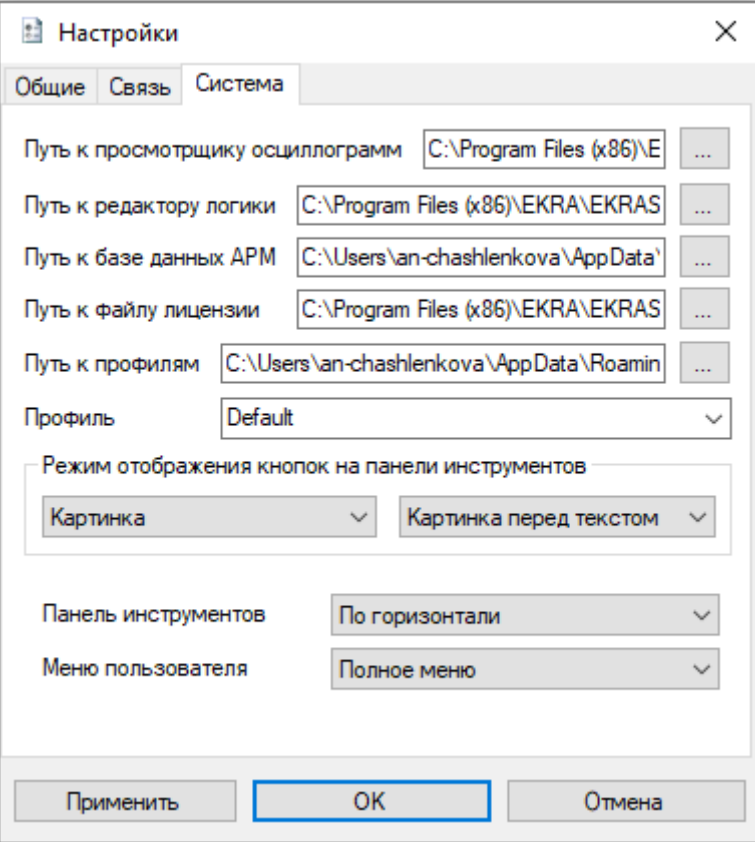

Рисунок 2.4

<span id="page-14-1"></span>Список системных параметров представлен в таблице [2.4.](#page-14-2)

<span id="page-14-2"></span>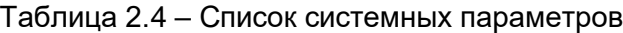

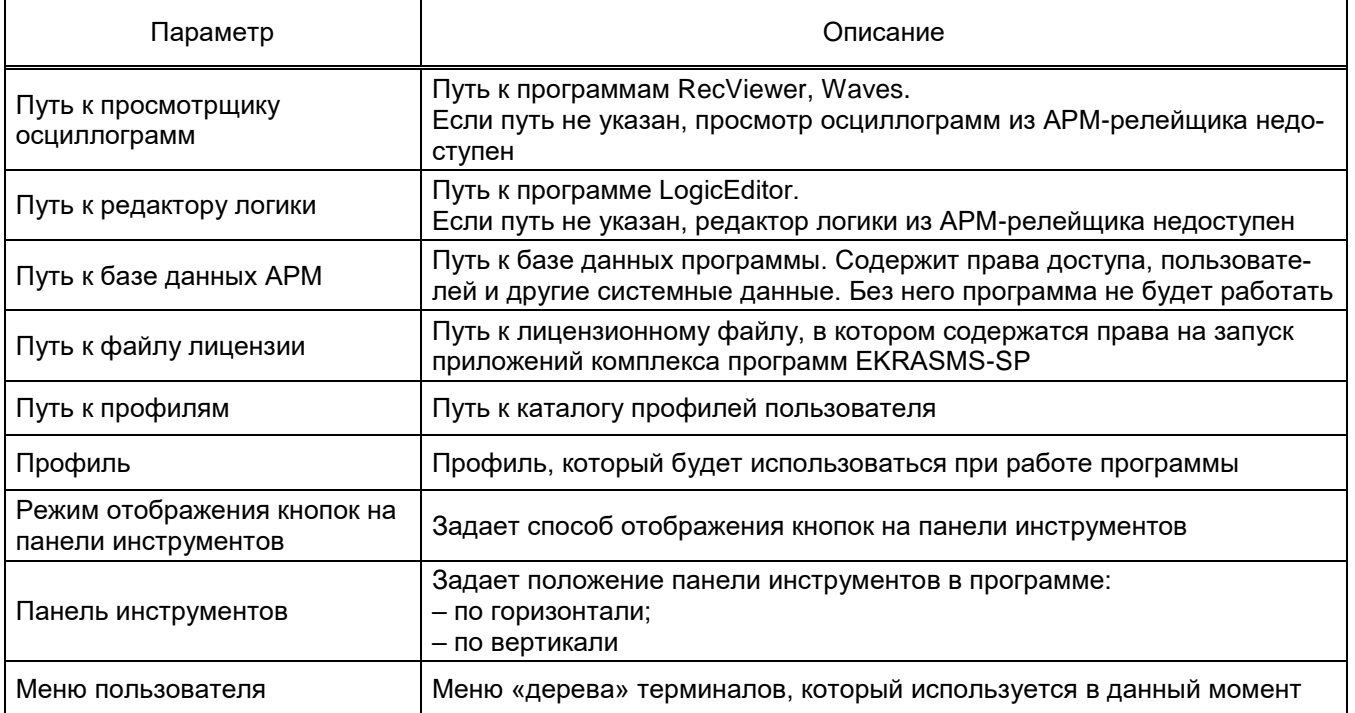

### **3 Администрирование пользователей**

<span id="page-15-0"></span>Предназначено для [администрирования пользователей системы:](file:///C:/oe-vorontsova/AppData/Roaming/AppData/Local/Microsoft/AppData/Local/Microsoft/NV-Ivanov/AppData/Local/Microsoft/Windows/Temporary%20Internet%20Files/nv-ivanov.EKRA/AppData/Local/Microsoft/Windows/svn/Documents/8Users/UserAdminCenter.htm) добавление, изменение, удаление пользователей и групп, а также задание прав доступа для групп пользователей.

Администрирование пользователей осуществляется в окне центра администрирования пользователями, который вызывается из главного окна приложения через меню **Сервис → Администрирование пользователей** или через кнопку **Э2** на панели инструментов.

Примечание – Данная функция недоступна при работе с сервером версии ниже 3.0.0.0.

Окно (см. рисунок [3.1\)](#page-15-2) состоит из двух разделенных между собой панелей:

- [Пользователи;](file:///C:/oe-vorontsova/AppData/Roaming/AppData/Local/Microsoft/AppData/Local/Microsoft/NV-Ivanov/AppData/Local/Microsoft/Windows/Temporary%20Internet%20Files/nv-ivanov.EKRA/AppData/Local/Microsoft/Windows/svn/Documents/Описание%20программ/Users.htm)
- [Разрешения.](file:///C:/oe-vorontsova/AppData/Roaming/AppData/Local/Microsoft/AppData/Local/Microsoft/NV-Ivanov/AppData/Local/Microsoft/Windows/Temporary%20Internet%20Files/nv-ivanov.EKRA/AppData/Local/Microsoft/Windows/svn/Documents/Описание%20программ/AllowsPanel.htm)

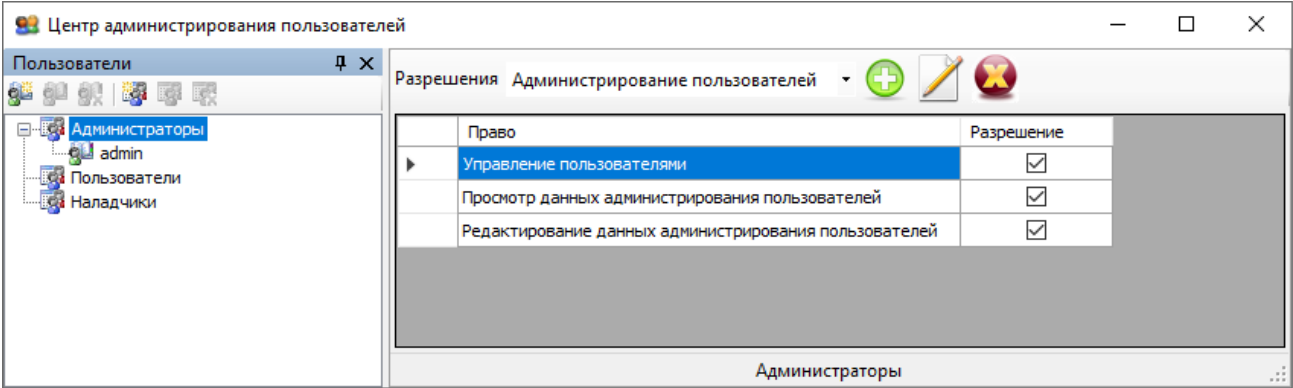

Рисунок 3.1

<span id="page-15-2"></span>При изменении разрешения для какой-либо группы пользователей или выборе другой группы пользователей отображается сообщение, представленное на рисунке [3.2.](#page-15-3)

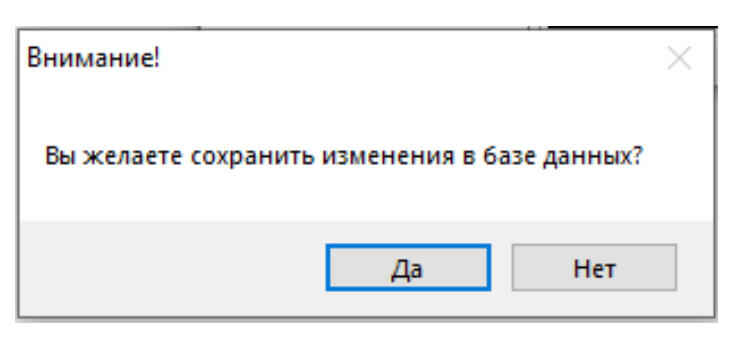

Рисунок 3.2

<span id="page-15-3"></span><span id="page-15-1"></span>При утвердительном ответе произведенные изменения сохранятся в системной базе данных, иначе все изменения отменятся автоматически.

### **3.1 Пользователи**

На данной панели осуществляются операции над пользователями и группами.

Операции доступны через панель инструментов **дата и при тем или через контекстное** меню (см. рисунок [3.3\)](#page-16-1).

17 ЭКРА.00006-07 34 01

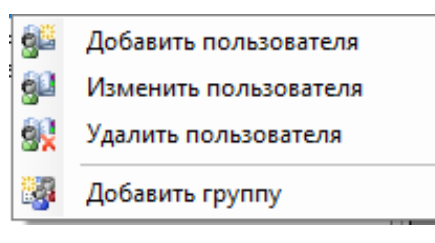

Рисунок 3.3

<span id="page-16-1"></span>Изменение и удаление группы/пользователя доступно только после выбора соответствующего объекта «дерева» пользователей. Список допустимых операций представлен в таблице [3.1.](#page-16-2) Таблица 3.1 – Список допустимых операций

<span id="page-16-2"></span>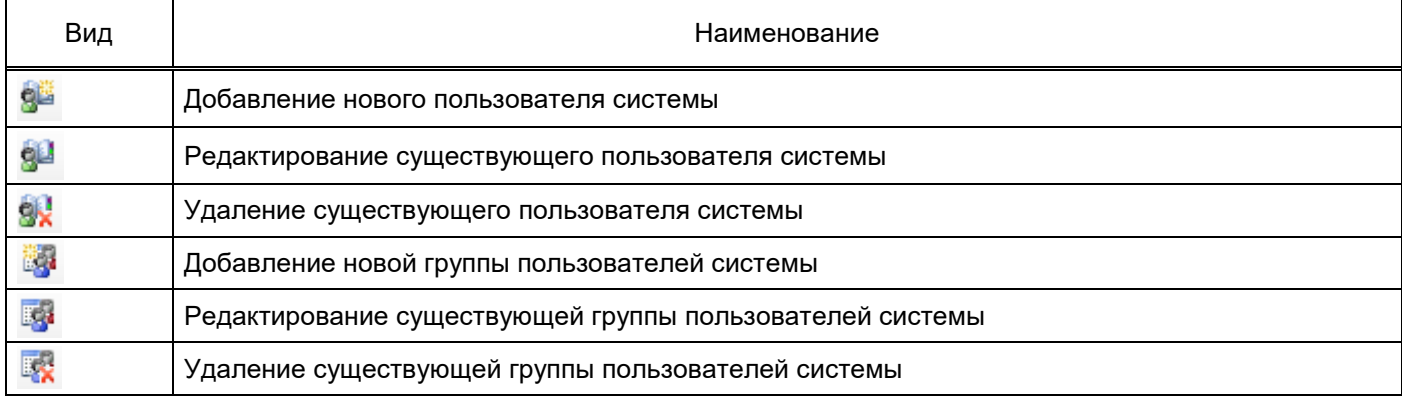

Любой пользователь системы принадлежит к какой-либо группе. Каждая группа имеет определенные права доступа, разрешения на функциональные возможности комплекса программ EKRASMS-SP. Разрешения и права доступа задаются на панели разрешений.

### **3.2 Разрешения**

<span id="page-16-0"></span>Данная панель (см. рисунок [3.4\)](#page-16-3) предназначена для задания разрешений и прав доступа пользователем системы, а точнее их группам. Разрешения задаются только для группы, это означает, что все пользователи данной группы будут иметь разрешения группы.

| Разрешения Редактирование уставок |                                                   |            |              |  |  |
|-----------------------------------|---------------------------------------------------|------------|--------------|--|--|
|                                   | Право                                             | Разрешение |              |  |  |
|                                   | Редактирование уставок матрицы в графическом виде |            |              |  |  |
|                                   | Редактирование уставок ресурса выключателя        |            |              |  |  |
|                                   | Редактирование матрицы отключений                 |            |              |  |  |
|                                   | Редактирование программных накладок               |            |              |  |  |
|                                   | Редактирование уставок логики                     |            |              |  |  |
|                                   | Редактирование матрицы индикации                  |            |              |  |  |
|                                   | Редактирование цифровых выходов шкафа             | ✓          |              |  |  |
|                                   | Редактирование наборов данных Iec61850            |            |              |  |  |
|                                   | Редактирование блоков отчетов Iec61850            |            | $\checkmark$ |  |  |
| Администраторы                    |                                                   |            |              |  |  |

Рисунок 3.4

<span id="page-16-3"></span>Изм. №14 от 25.01.2024

### 3.2.1 Группы разрешений

<span id="page-17-0"></span>Все разрешения подразделяются на группы, которые доступны в выпадающем списке разрешений в верхней части панели (см. рисунок [3.5\)](#page-17-2).

|                                        |                                                         | Разрешения   Редактирование уставок                       |      |            |  |  |
|----------------------------------------|---------------------------------------------------------|-----------------------------------------------------------|------|------------|--|--|
|                                        |                                                         | Администрирование пользователей<br>Прав Параметры системы |      | Разрешение |  |  |
|                                        |                                                         | Редак Редактирование уставок<br>Системные функции         | зиде |            |  |  |
|                                        |                                                         | Редак Другие права доступа                                |      |            |  |  |
|                                        |                                                         | <sub>Редан</sub> Просмотр измерений                       |      |            |  |  |
|                                        | Просмотр уставок<br>Редактирование программных накладок |                                                           |      |            |  |  |
|                                        | Редактирование уставок логики                           |                                                           |      |            |  |  |
|                                        | Редактирование матрицы индикации                        |                                                           |      |            |  |  |
| Редактирование цифровых выходов шкафа  |                                                         |                                                           | ✓    |            |  |  |
|                                        | Редактирование наборов данных Iec61850                  |                                                           |      |            |  |  |
| Редактирование блоков отчетов Iec61850 |                                                         |                                                           |      |            |  |  |
| Администраторы                         |                                                         |                                                           |      |            |  |  |

Рисунок 3.5

<span id="page-17-2"></span>Перед назначением разрешения для какой-либо группы следует выбрать группу из списка.

3.2.2 Назначение разрешений

<span id="page-17-1"></span>Управление разрешением осуществляется установкой/снятием галочек в поле **Разрешения** таблицы прав для выбранной группы разрешений (см. рисунок [3.6\)](#page-17-3).

| Разрешения   Редактирование уставок |                                                   |            |   |  |  |  |
|-------------------------------------|---------------------------------------------------|------------|---|--|--|--|
|                                     | Право                                             | Разрешение | ۸ |  |  |  |
|                                     | Редактирование уставок матрицы в графическом виде |            |   |  |  |  |
|                                     | Редактирование уставок ресурса выключателя        |            |   |  |  |  |
|                                     | Редактирование матрицы отключений                 |            |   |  |  |  |
|                                     | Редактирование программных накладок               |            |   |  |  |  |
|                                     | Редактирование уставок логики                     |            |   |  |  |  |
|                                     | Редактирование матрицы индикации                  |            |   |  |  |  |
|                                     | Редактирование цифровых выходов шкафа             |            |   |  |  |  |
|                                     | Редактирование наборов данных Іес61850            |            |   |  |  |  |
|                                     | Редактирование блоков отчетов Iec61850            |            | ٧ |  |  |  |
| Администраторы                      |                                                   |            |   |  |  |  |

<span id="page-17-3"></span>Рисунок 3.6

### <span id="page-18-0"></span>**3.3 Редактирование групп**

3.3.1 Добавление группы пользователей

<span id="page-18-1"></span>Осуществляется нажатием соответствующей кнопки  $\mathbb{R}^3$  на панели инструментов, либо через контекстное меню. При этом в «дереве» появляется новая «ветвь» (см. рисунок [3.7\)](#page-18-4).

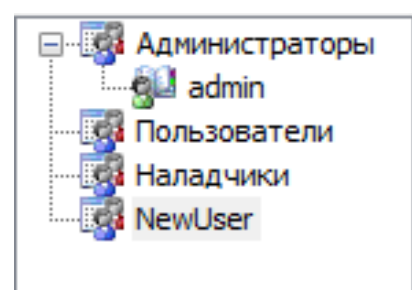

Рисунок 3.7

# <span id="page-18-4"></span>3.3.2 Редактирование группы пользователей

<span id="page-18-2"></span>Осуществляется нажатием соответствующей кнопки в на панели инструментов, либо через контекстное меню. При этом появится всплывающее окно, позволяющее изменить название группы (см. рисунок [3.8\)](#page-18-5).

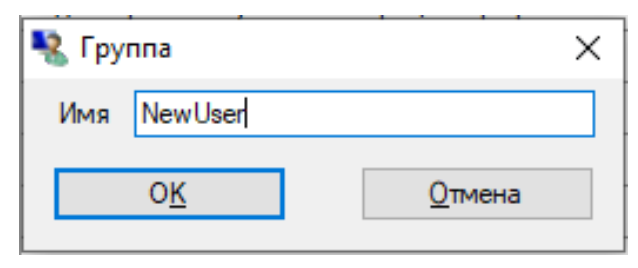

Рисунок 3.8

<span id="page-18-5"></span>3.3.3 Удаление группы пользователей

<span id="page-18-3"></span>Осуществляется нажатием соответствующей кнопки **к** на панели инструментов, либо через контекстное меню. При этом появится диалоговое окно подтверждение удаления (см. рисунок [3.9\)](#page-18-6). При утвердительном ответе группа и все пользователи в ней будут удалены безвозвратно из системы, иначе все останется без изменений.

<span id="page-18-6"></span>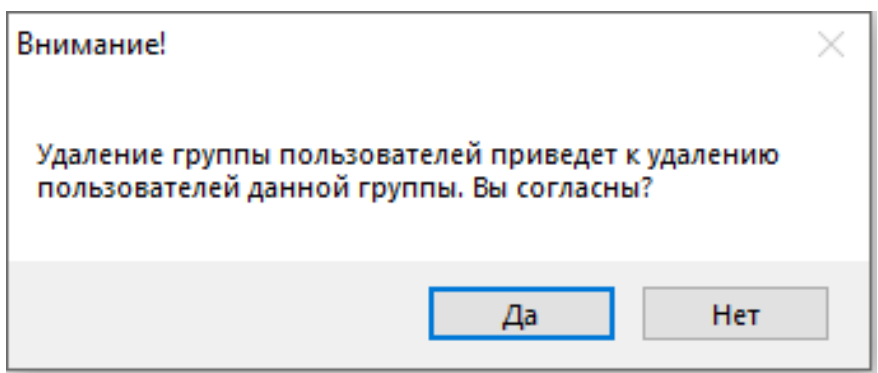

Рисунок 3.9

Изм. №14 от 25.01.2024

### **3.4 Редактирование пользователей**

<span id="page-19-0"></span>Окно **Пользователь** (см. рисунок [3.10\)](#page-19-1) предназначено для редактирования пользователей: добавления, изменения, удаления.

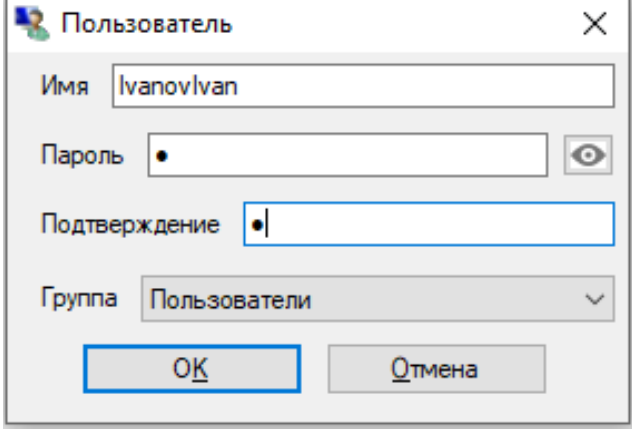

Рисунок 3.10

<span id="page-19-1"></span>Описание параметров окна **Пользователь** приведено в таблице [3.2.](#page-19-2)

### <span id="page-19-2"></span>Таблица 3.2 – Описание параметров окна **Пользователь**

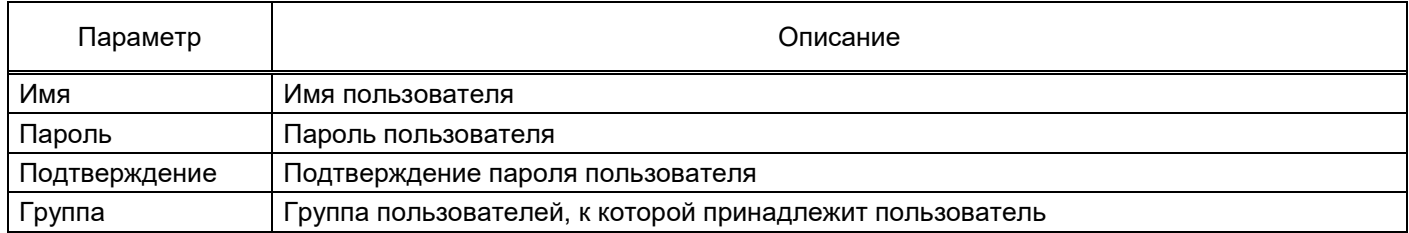

Максимальная длина имени пользователя составляет 50 символов, а максимальная длина пароля – 255 символов.

# <span id="page-20-0"></span>**4 Редактор меню**

Редактор меню (см. рисунок [4.1\)](#page-20-1) предназначен для создания меню терминалов пользователя.

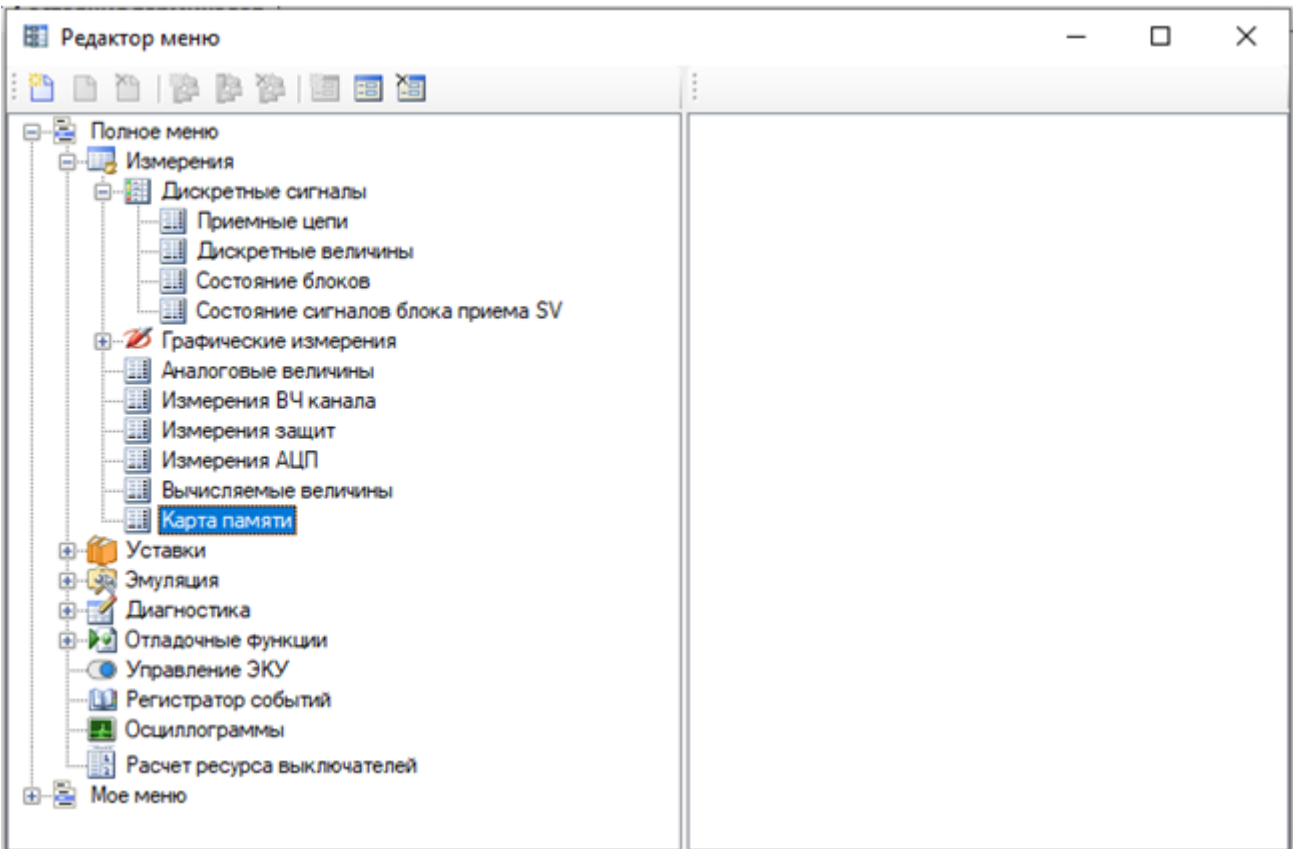

Рисунок 4.1

<span id="page-20-1"></span>Меню состоит из двух составляющих:

- группы группирует внутри себя функциональные окна и другие группы;
- функциональные окна объект, который включает в себе терминальное окно.

Операции, доступные в редакторе меню:

- создание нового меню;
- переименование меню;
- удаление меню;
- добавление группы;
- изменение группы;
- удаление группы;
- добавление функционального окна терминала;
- изменение функционального окна терминала;
- удаление функционального окна терминала.

Данные операции доступны через панель инструментов редактора (см. рисунок [4.2\)](#page-21-1) и через его контекстное меню (см. рисунок [4.3\)](#page-21-2).

<span id="page-21-1"></span>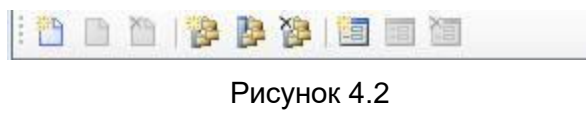

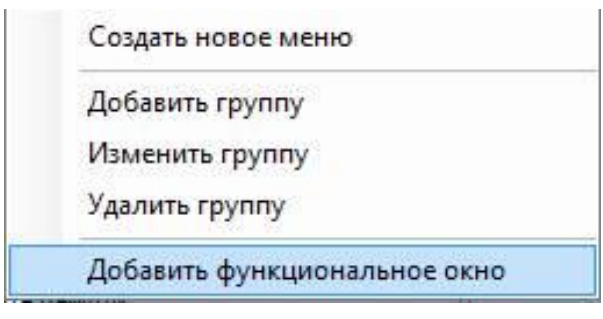

Рисунок 4.3

### <span id="page-21-2"></span>**4.1 Меню**

<span id="page-21-0"></span>Добавление меню осуществляется нажатием кнопки  $\mathbb{R}$  на панели инструментов или через контекстное меню .

При этом в «дерево» добавляется новое меню с названием **Имя меню**, которое можно редактировать (см. рисунок [4.4\)](#page-21-3).

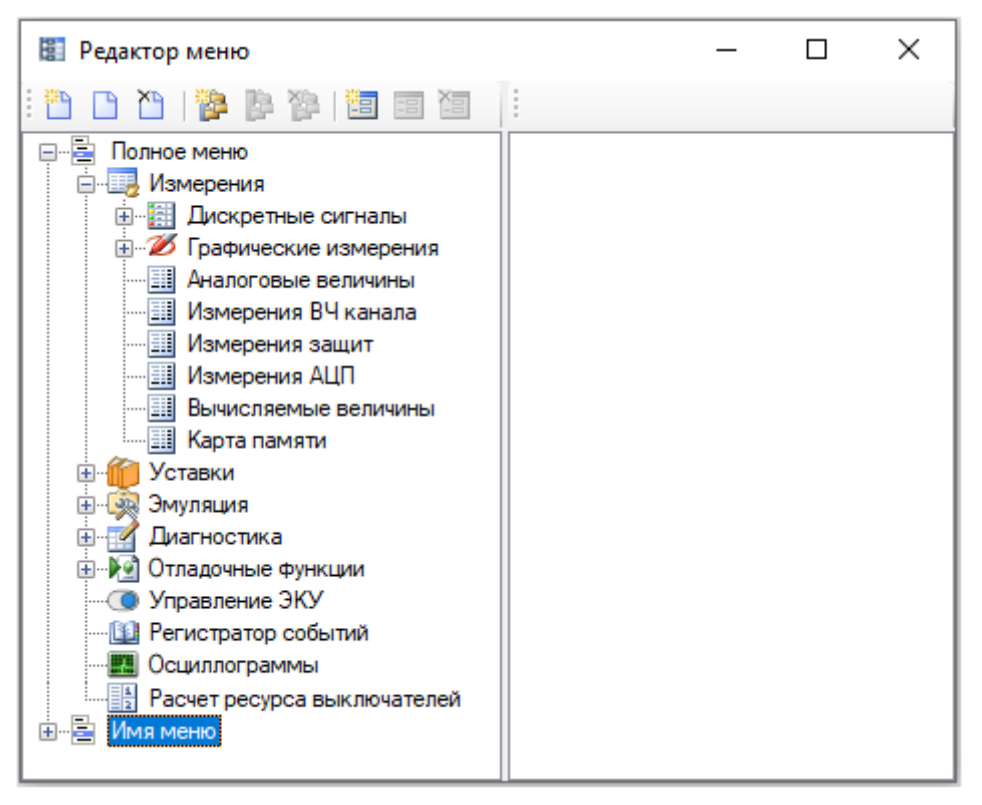

Рисунок 4.4

<span id="page-21-3"></span>Редактировать название меню можно нажатием кнопки **на панели инструментов или через** контекстное меню . Переименовать меню . При выполнении данной команды происходит переход в режим редактирования названия меню (см. рисунок [4.5\)](#page-22-1). Для завершения редактирования следует нажать клавишу ENTER или сменить фокус с выбранной ветви «дерева».

23 ЭКРА.00006-07 34 01

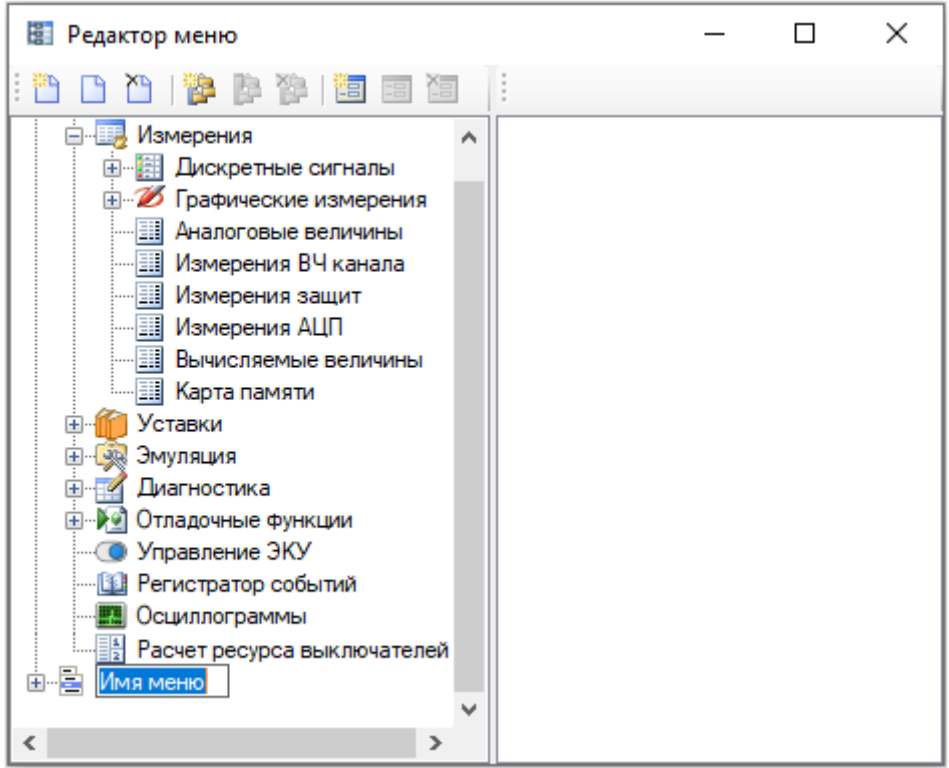

Рисунок 4.5

<span id="page-22-1"></span>Для удаления меню предназначена кнопка  $\sum$ на панели инструментов или контекстное меню . При выполнении данной команды отображается диалог под-Удалить меню

тверждения удаления (см. рисунок [4.6\)](#page-22-2). При положительном ответе меню удалится, иначе останется без изменений.

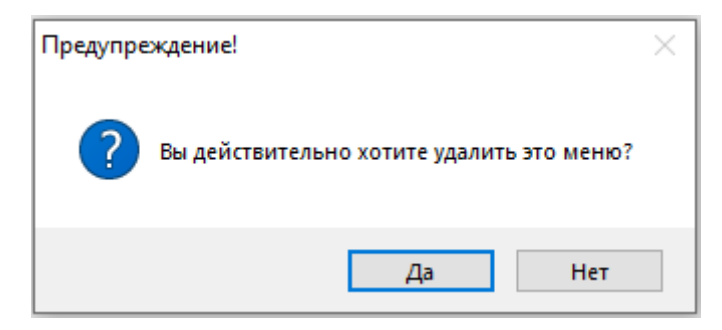

Рисунок 4.6

### <span id="page-22-2"></span>**4.2 Группы**

<span id="page-22-0"></span>Группы можно добавлять только внутрь меню или внутрь других групп. Добавить группу можно посредством нажатия кнопки **на панели инструментов или через контекстное меню** Добавить группу . При этом отображается диалоговое окно **Пункт меню**

(см. рисунок [4.7\)](#page-23-1).

Окно содержит следующие поля, которые можно изменять:

а) Имя меню – название группы;

б) Иконка – иконка и ее индекс, которая будет отображаться слева от имени меню.

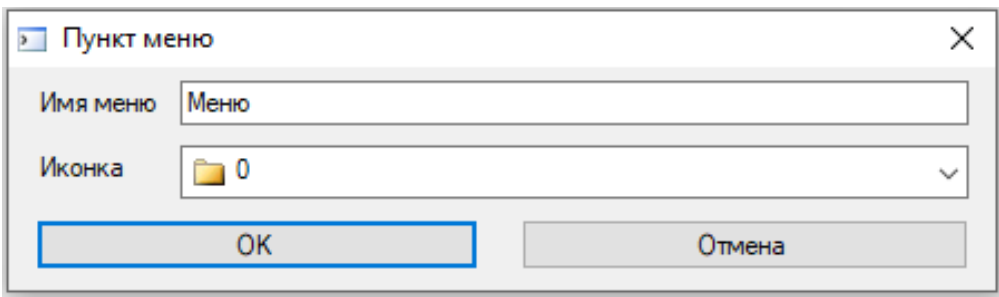

Рисунок 4.7

<span id="page-23-1"></span>Для добавления необходимо нажать кнопку **ОК**, для отмены – **Отмена**.

Редактирование существующей группы осуществляется нажатием кнопки  $\mathbb R$  на панели инструментов, либо через контекстное меню . Изменить группу . При выборе команды появится аналогичное окно **Пункт меню**, в котором можно изменить имя и иконку группы. Для подтверждения изменений необходимо нажать кнопку **ОК**, для отмены – **Отмена**.

Удалить существующую группу можно нажатием кнопки **на панели инструментов**, либо через контекстное меню **и при при при при при при при выборе команды появится окно Пункт меню** без возможности редактирования. Для подтверждения удаления необходимо нажать кнопку **ОК**, для отмены – **Отмена**.

#### **4.3 Функциональные окна**

<span id="page-23-0"></span>Так же как и группы, можно добавлять функциональные окна в меню или в группы. Добавить функциональное окно можно посредством нажатия кнопки **на панели инструментов или через** контекстное меню . При этом появится диалоговое окно **Пункт меню** с дополнительным полем **Связанное окно** (см. рисунок [4.8\)](#page-23-2).

Окно содержит следующие поля, которые можно изменять:

- Имя меню название группы;
- Иконка иконка и ее индекс, которая будет отображаться слева от имени меню;

– Связанное окно – системное имя окна, которое связано с ветвью и будет открываться в основной программе при щелчке на этой ветви.

<span id="page-23-2"></span>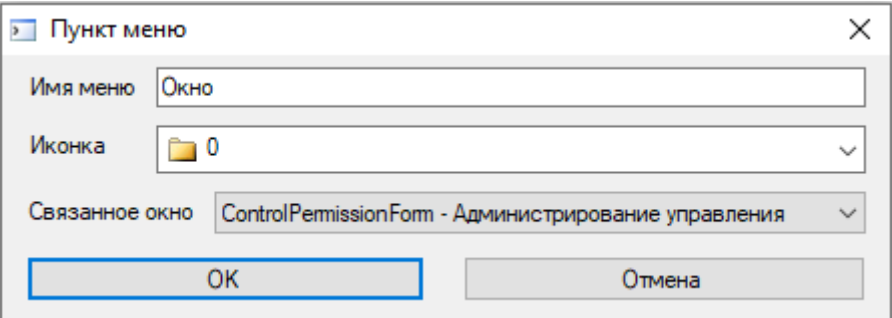

Рисунок 4.8

Изм. №14 от 25.01.2024

Для добавления необходимо нажать кнопку **ОК**, для отмены – **Отмена**.

Редактирование функционального окна осуществляется нажатием кнопки на панели инструментов, либо через контекстное меню . Изменить функциональное окно . При выборе команды появится аналогичное окно **Пункт меню**, в котором можно изменить имя, иконку и связать системное окно. Для подтверждения изменений надо нажать кнопку **ОК**, для отмены – **Отмена**.

Удалить функциональное окно можно при помощи нажатия кнопки **•** а панели инструментов, либо через контекстное меню . Удалить функциональное окно . При выборе команды появится окно **Пункт меню** без возможности редактирования. Для подтверждения удаления надо нажать кнопку **ОК**, для отмены – **Отмена**.

При закрытии окна редактора меню появится диалоговое окно на сохранение изменений в системной базе данных (см. рисунок [4.9\)](#page-24-0), если меню было отредактировано.

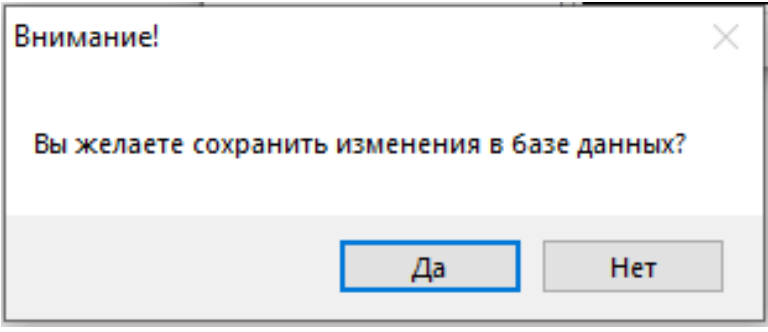

Рисунок 4.9

<span id="page-24-0"></span>Для сохранения изменений следует нажать **Да**, иначе – **Нет**.

#### 26 3KPA.00006-07 34 01

### <span id="page-25-0"></span>5 Выполнение программы

#### <span id="page-25-1"></span>5.1 Запуск и завершение программы

5.1.1 Запуск программы

<span id="page-25-2"></span>Запуск программы осуществляется через меню Пуск  $\rightarrow$  Все программы  $\rightarrow$  EKRA  $\rightarrow$  $EKRASMS-SP \rightarrow APM$ -релейщика.

5.1.2 Завершение программы

<span id="page-25-3"></span>Завершение программы осуществляется стандартными для Windows-приложений способами:

- комбинацией клавиш ALT+F4;
- комбинацией ALT+X;
- через главное меню Файл  $\rightarrow$  Выход.
- 5.1.3 Вход в систему

<span id="page-25-4"></span>После запуска программы АРМ-релейщика на экране отображается форма аутентификации пользователя (см. рисунок 5.1).

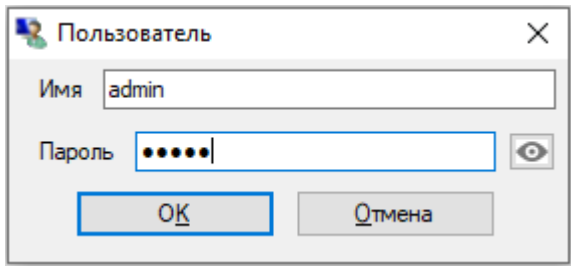

Рисунок 5.1

<span id="page-25-5"></span>Для того, чтобы войти в систему, пользователь должен быть зарегистрирован администратором в Сервере связи и иметь соответствующие права доступа. Права доступа также назначаются администратором.

При вводе неправильных данных выдается сообщение с предложением вновь ввести имя и пароль пользователя. Пользователь с правами администратора может добавлять, удалять и редактировать права пользователей.

При входе в систему открывается стандартное окно приложения Windows с полосой заголовка, панелью инструментов, строкой состояния и главным меню (см. рисунок 5.2).

В полосе заголовка отображается номер версии программы, название защищаемого объекта, кнопки разворачивания, сворачивания и закрытия окна (см. рисунок 5.2, поз. 1). В нижней части окна расположены окно журнала событий (см. рисунок 5.2, поз. 2) и строка состояния (см. рисунок 5.2, поз. 3), слева располагается «дерево» обнаруженных терминалов (см. рисунок 5.2, поз. 4), а справа – панель состояний терминалов (см. рисунок 5.2, поз. 5).

В рабочей области главного окна программы располагается окно отображения состояния терминалов (см. рисунок 5.2, поз. 6).

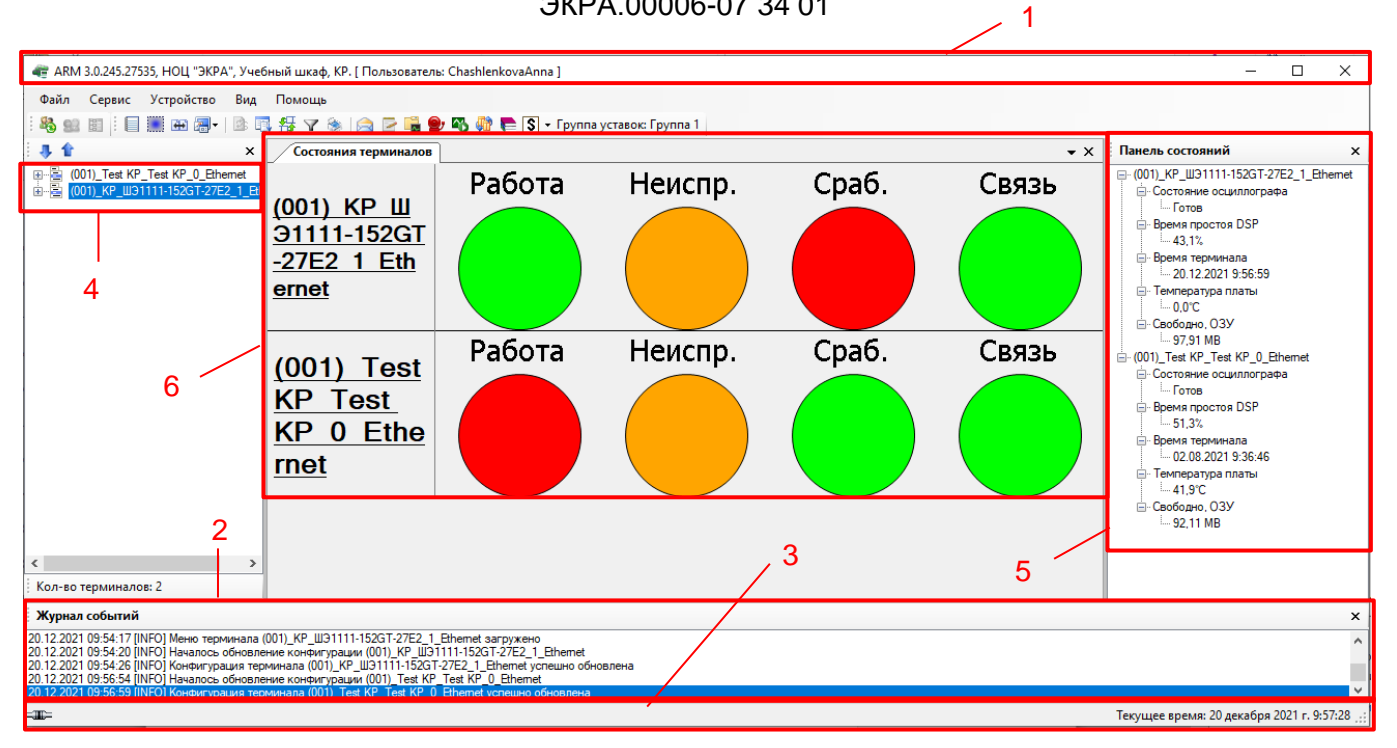

Рисунок 5.2

#### <span id="page-26-1"></span><span id="page-26-0"></span>5.1.4 Режимы работы с терминалом

Предусмотрены следующие режимы работы с терминалом:

– Работа − режим с ограниченными функциональными возможностями;

- Дежурный режим с ограниченными функциональными возможностями;
- Наладка − режим с расширенными функциональными возможностями;

– Отладка терминала – режим с возможностью обновлять системное программное обеспечение терминала (прошивку) и конфигурацию проекта, откатывать предыдущую конфигурацию (данный режим доступен только для терминалов серии 100).

В режиме «Отладка терминала» терминал свои защитные функции не выполняет. Вход в этот режим доступен только непосредственно через терминал и недоступен из программы АРМ-релейщика.

Для работы в режиме «Отладка терминала» необходимо при включении терминала нажать и удерживать кнопку **Влево** на его лицевой панели, пока не появится сообщение «KEY LEFT PRESSED!!!». После чего терминал загрузится, и будет работать в режиме «Отладка терминала». При этом программа АРМ-релейщика автоматически перейдет в этот режим (см. рисунок [5.3\)](#page-27-2).

Откатывать (возвращать) предыдущую версию конфигурации возможно только через терминал.

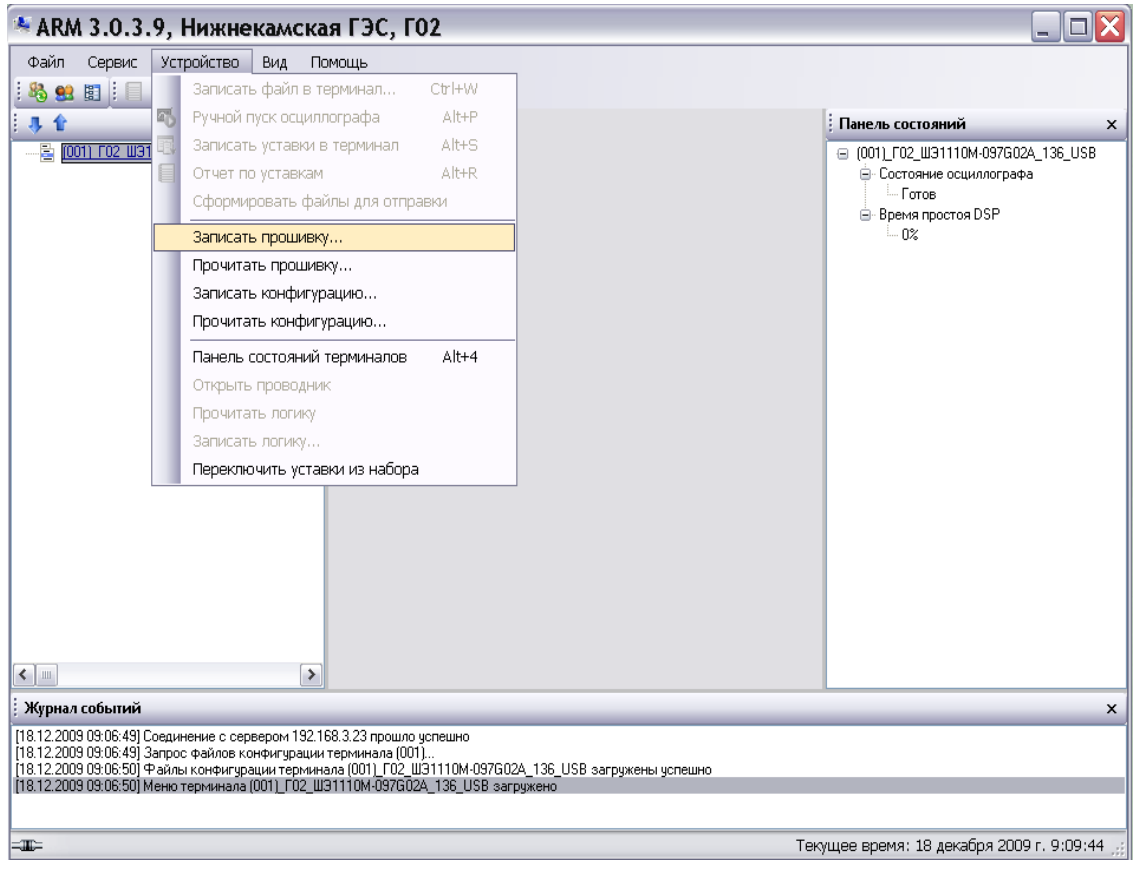

Рисунок 5.3

#### <span id="page-27-2"></span><span id="page-27-0"></span>**5.2 Описание стандартного интерфейса приложения**

В программе АРМ-релейщика используется графический интерфейс пользователя.

Графический интерфейс пользователя – многооконный с поддержкой технологии Drag&Drop, в котором присутствует одно главное окно, содержащее несколько дочерних. В дочерних окнах содержится основной функционал программы. Главное окно содержит главное меню и панель инструментов.

<span id="page-27-1"></span>В данном разделе приводится описание графического интерфейса программы и его основных элементов.

5.2.1 Полоса заголовка главного окна

Полоса заголовка главного окна состоит из следующих элементов (см. рисунок [5.4\)](#page-27-3):

- кнопка системного меню;
- название программы (ARM) и ее версия;
- название активного терминала и защищаемого объекта;
- имя пользователя.

<span id="page-27-3"></span>- ARM 3.0.245.27535, Test KP, Test KP. [ Пользователь: ChashlenkovaAnna ]

 $\Box$ ×

Рисунок 5.4

### 5.2.2 Главное меню

<span id="page-28-0"></span>Главное меню располагается под полосой заголовка главного окна и имеет следующий вид (см. рисунок [5.5\)](#page-28-2).

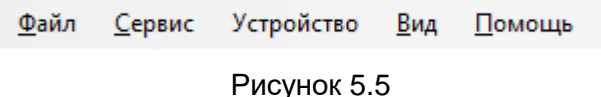

<span id="page-28-2"></span>С каждым пунктом главного меню связано подменю (см. рисунок [5.6\)](#page-28-3). Появление подменю происходит при выборе соответствующего пункта главного меню (например, при нажатии левой клавишей мыши на пункте меню).

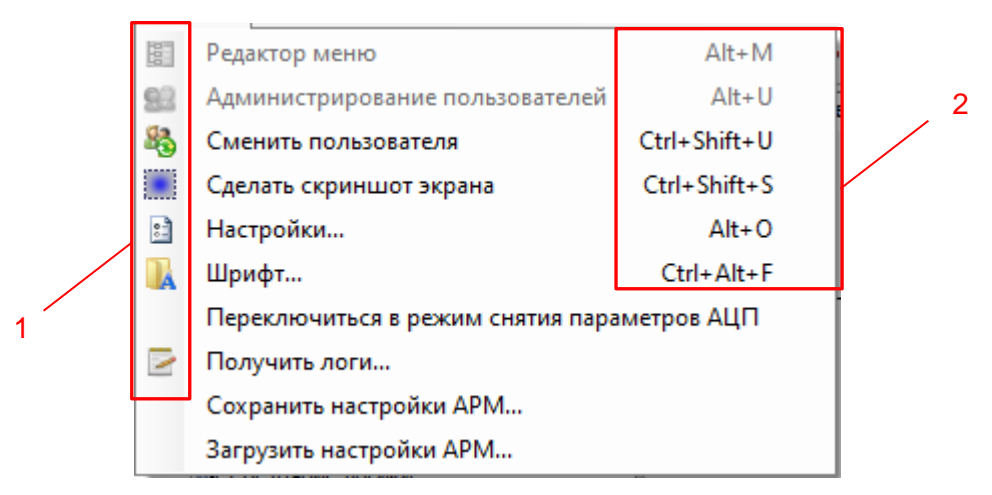

Рисунок 5.6

<span id="page-28-3"></span>Вызов команды, связанной с соответствующим пунктом меню, производится нажатием левой клавиши мыши на пункте меню. С командой может быть связана иконка (см. рисунок [5.6,](#page-28-3) поз. 1) и набор горячих клавиш для быстрого вызова команды (см. рисунок [5.6,](#page-28-3) поз. 2).

5.2.3 Панель инструментов

<span id="page-28-1"></span>Панель инструментов предоставляет альтернативный способ доступа к часто используемым командам. Она имеет следующий вид (см. рисунок [5.7\)](#page-28-4).

<span id="page-28-4"></span>:%S SE E E E E E E E E F T → B E F T → F E E S + Fpynna yctasok: Группа уставок 1 Рисунок 5.7

Доступные команды из панели инструментов приведены в таблице [5.1.](#page-28-5) Таблица 5.1 – Команды панели инструментов

<span id="page-28-5"></span>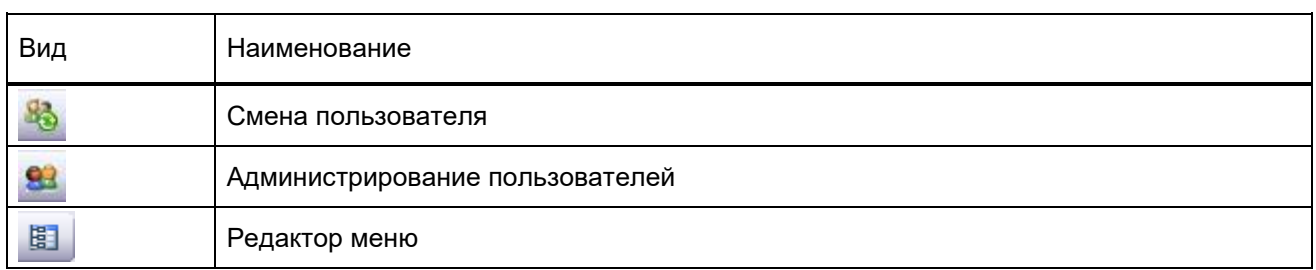

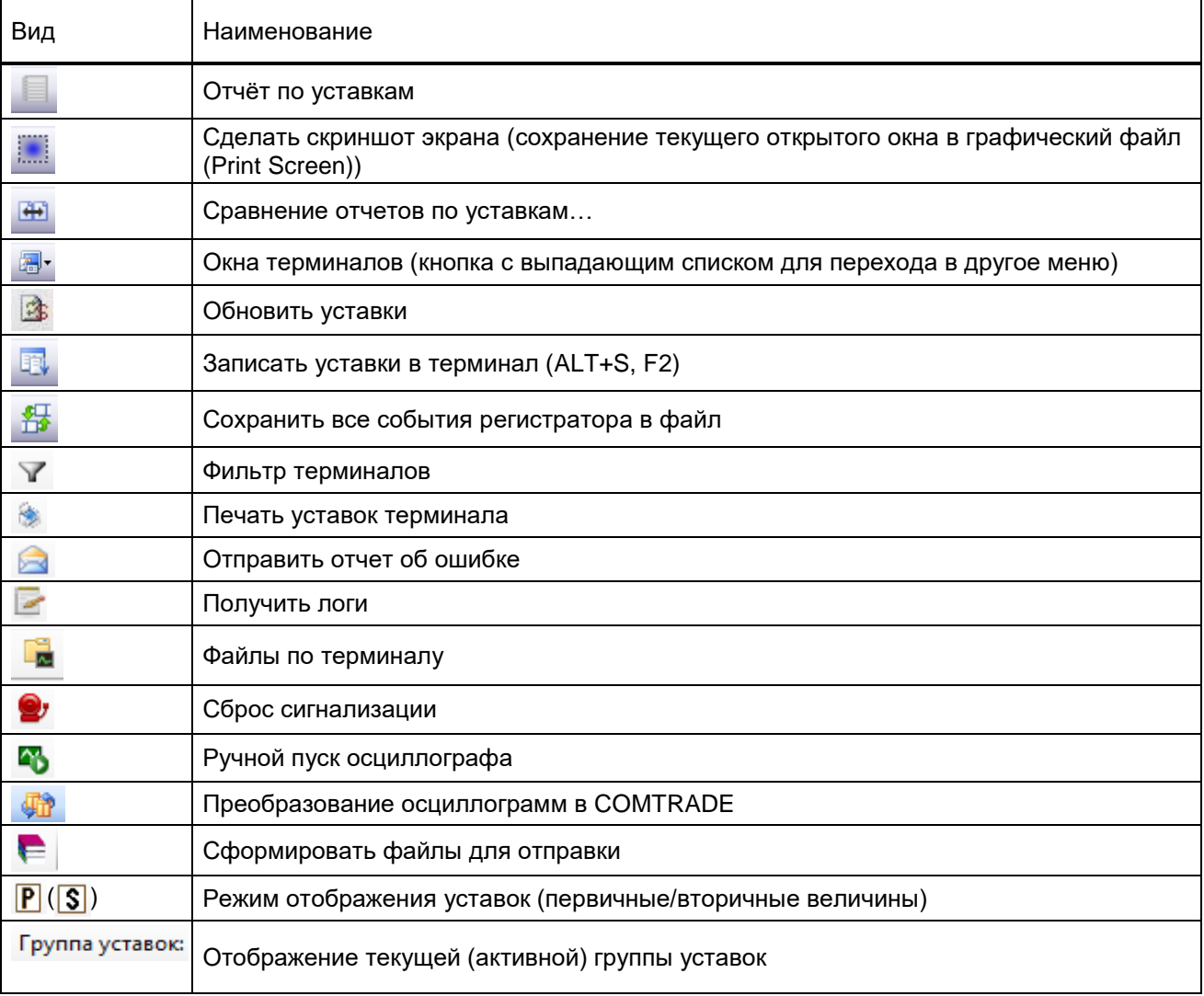

При открытии дочерних окон терминалов, если они имеют панель инструментов, она (панель инструментов) встраивается в панель инструментов главного окна приложения как самостоятельная панель инструментов для работы с конкретным дочерним окном приложения.

Команда **Фильтр терминалов** позволяет управлять количеством терминалов, отображаемых «дерева» терминалов. Для отображения только требуемых терминалов необходимо отметить их галочками в «дереве» фильтра терминалов (см. рисунок [5.8\)](#page-30-0). Если не выбран ни один терминал, то фильтр применен не будет, т.е. в «дереве» терминалов главного окна программы будут отображены все подключенные устройства.

31 ЭКРА.00006-07 34 01

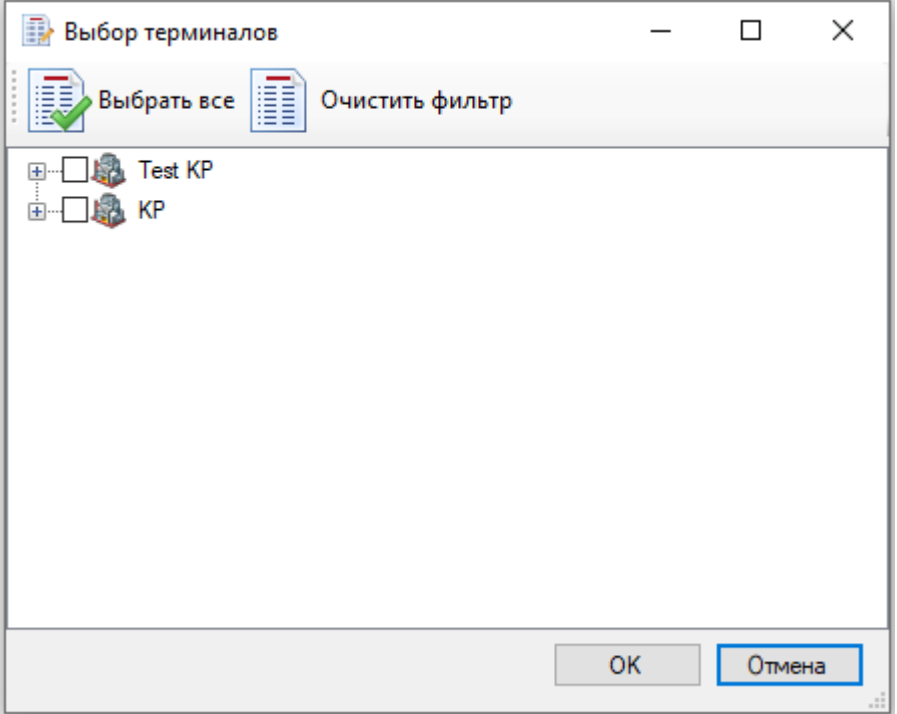

Рисунок 5.8

<span id="page-30-0"></span>Команда **Отправить отчет об ошибке** предназначена для связи с разработчиками программы. С помощью окна, показанного на рисунке [5.9,](#page-30-1) можно отправить разработчикам отчет об ошибке либо предложение по улучшению программы, приложив всю необходимую информацию.

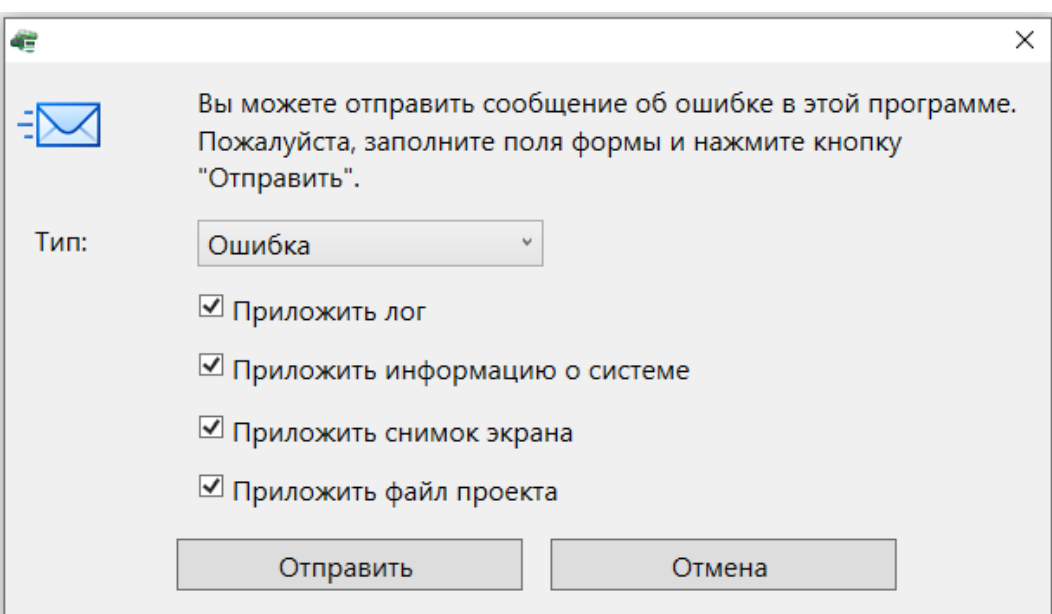

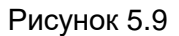

<span id="page-30-1"></span>Команда **Сброс сигнализации** предназначена для сброса состояния сигналов с фиксацией для светодиодов, реле, состояния выходных сигналов логики с фиксацией для передачи в АСУ. Окно команды показано на рисунке [5.10.](#page-31-3)

32 **ЭКРА.00006-07 34 01** 

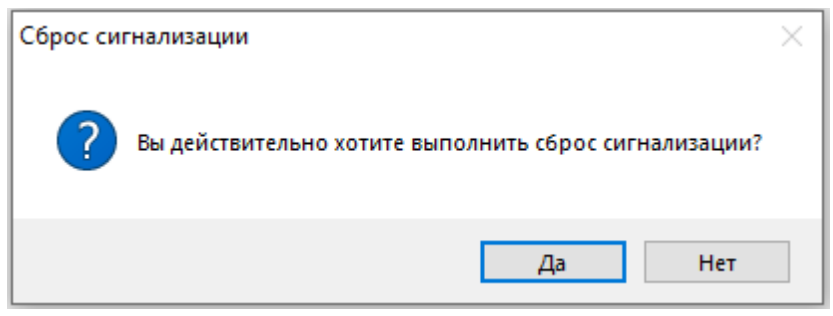

Рисунок 5.10

### 5.2.4 Строка состояния

<span id="page-31-3"></span><span id="page-31-0"></span>Строка состояния (см. рисунок 5.11) располагается в нижней части главного окна. Некоторые дочерние окна также имеют свою строку состояния.

Назначение строки состояния - отображение информации о происходящих в программе процессах состоянии программы. По умолчанию в строке состояния слева отображается состояние соединения с серверами, а справа - текущее время.

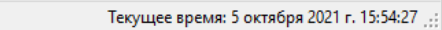

Рисунок 5.11

<span id="page-31-1"></span>5.2.5 Меню Файл

<span id="page-31-4"></span>∣⊸≖

В таблице 5.2 приведены команды меню Файл и их функции.

### <span id="page-31-5"></span>Таблица 5.2 - Меню Файл

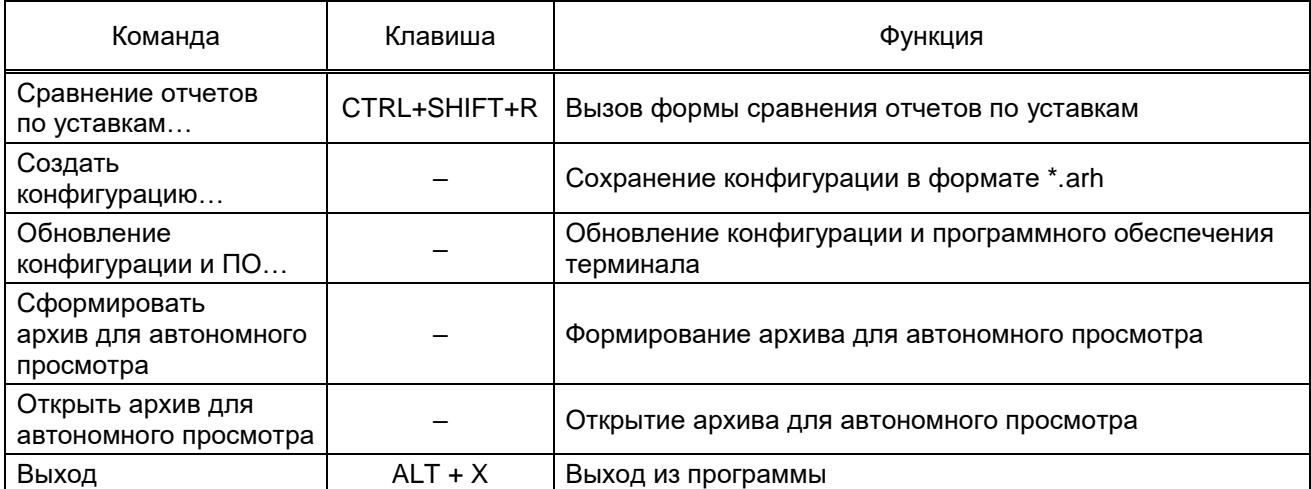

### <span id="page-31-2"></span>5.2.6 Меню Сервис

В таблице 5.3 приведены команды меню Сервис и их функции.

### <span id="page-31-6"></span>Таблица 5.3 - Меню Сервис

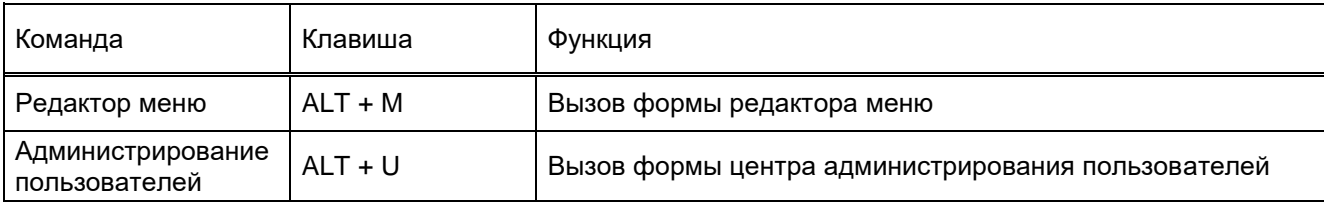

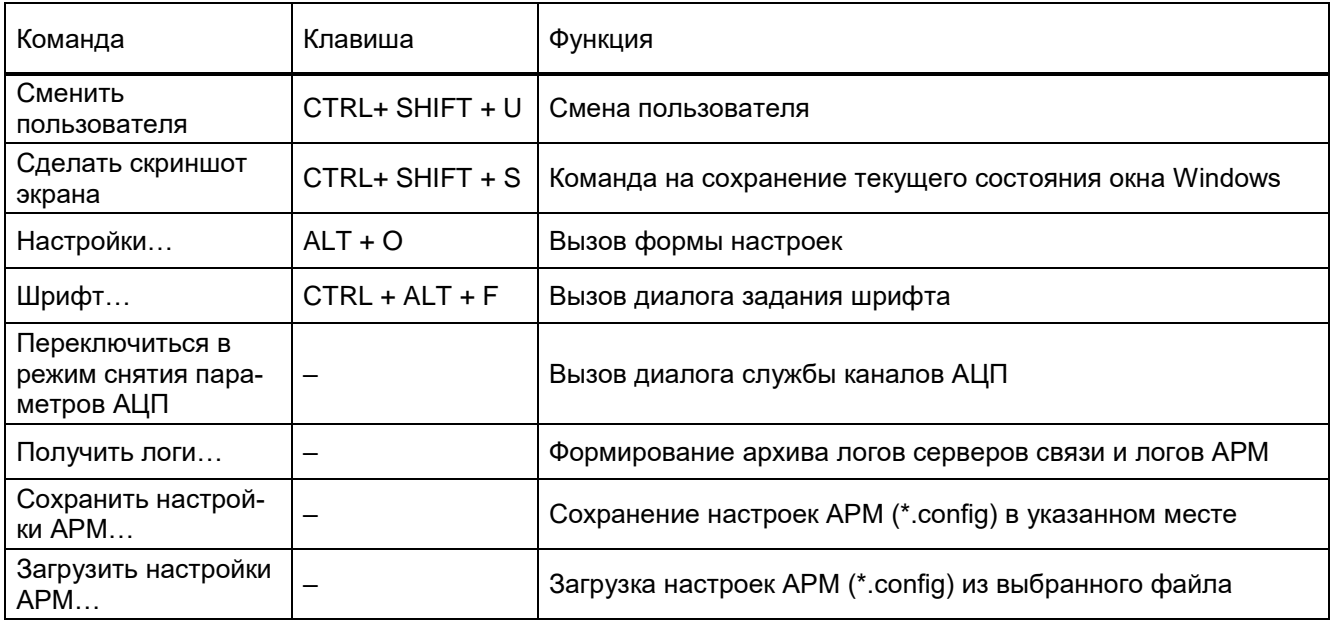

# 5.2.7 Меню Устройство

В таблице 5.4 приведены команды меню Устройство и их функции.

<span id="page-32-1"></span><span id="page-32-0"></span>Таблица 5.4 - Меню Устройство

| Команда                                      | Клавиша    | Функция                                                                                                    |
|----------------------------------------------|------------|----------------------------------------------------------------------------------------------------|
| Записать файл в терминал                     | $CTRL + W$ | Запись выбранного файла в терминал                                                                                                    |
| Сброс сигнализации                           |            | Сброс состояния сигналов с фиксацией для све-<br>тодиодов, реле, состояния выходных сигналов<br>логики с фиксацией для передачи в АСУ |
| Ручной пуск осциллографа                     | $ALT + P$  | Запуск осциллографирования на терминале                                                                                               |
| Записать уставки в терминал                  | $ALT + S$  | Запись текущих уставок в терминал                                                                                                    |
| Режим автоматического<br>тестирования        |            | Включение и выключение режима автоматическо-<br>го тестирования                                                                       |
| Сформировать файлы для отправки              |            | Загрузка с терминала необходимых для отправки<br>файлов и формирование файла-архива                                                   |
| Сохранить ПО терминала                       |            | Загрузка и формирование архива ПО терминала                                                                                           |
| Сохранить конфигурацию терминала             |            | Сохранение конфигурации терминала                                                                                                    |
| Экспорт SCL-файла                            |            | Экспорт icd/cid-файла                                                                                                    |
| Экспорт параметров Modbus в фор-<br>Mate xml |            | Создание файла со списком сигналов для переда-<br>чи данных по протоколу Modbus в формате xml                                         |
| Экспорт уставок → Экспорт уставок в<br>Arh   |            | Экспорт конфигурации в arh-файл                                                                                                    |
| Экспорт уставок → Экспорт уставок в<br>Xml   |            | Экспорт конфигурации в xml-файл                                                                                                    |
| Импорт уставок → Импорт уставок из<br>Arh    |            | Импорт уставок из arh-файла                                                                                                    |
| Импорт уставок → Импорт уставок из<br>Xml    |            | Импорт уставок из xml-файла                                                                                                    |
| Отчеты → Отчет по уставкам                   | $ALT + R$  | Генерация отчета по уставкам                                                                                                    |

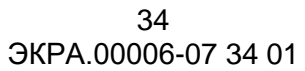

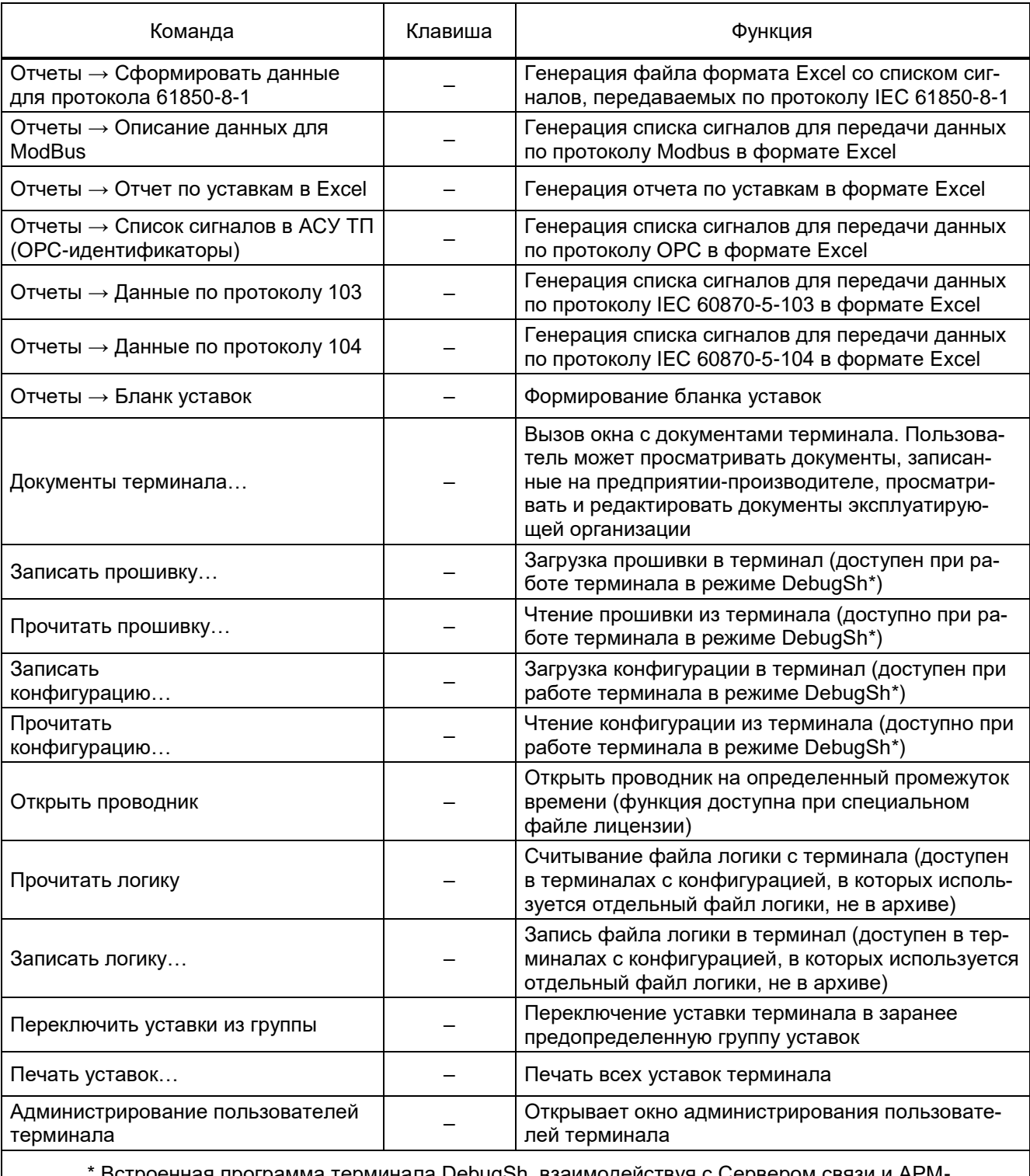

\* Встроенная программа терминала DebugSh, взаимодействуя с Сервером связи и АРМ-<br>релейщика, позволяет обновлять конфигурацию и прошивку терминала.

### <span id="page-34-0"></span>5.2.8 Меню Вид

В таблице [5.5](#page-34-3) приведены команды меню **Вид** и их функции.

<span id="page-34-3"></span>Таблица 5.5 – Меню **Вид**

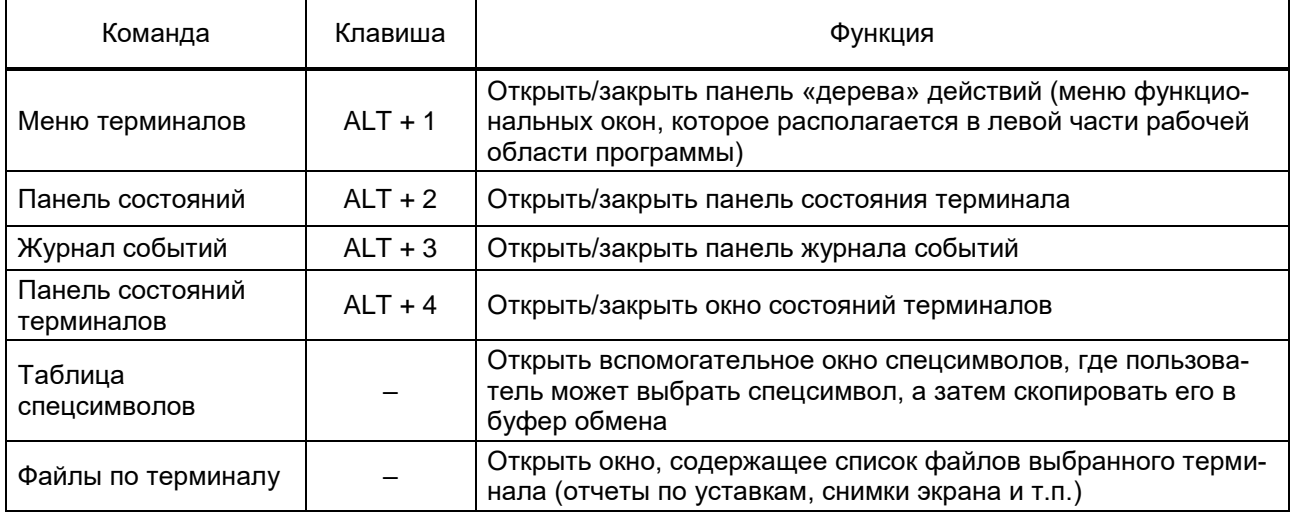

### <span id="page-34-1"></span>5.2.9 Меню Помощь

В таблице [5.6](#page-34-4) приведены команды меню **Помощь** и их функции.

### <span id="page-34-4"></span>Таблица 5.6 – Меню **Помощь**

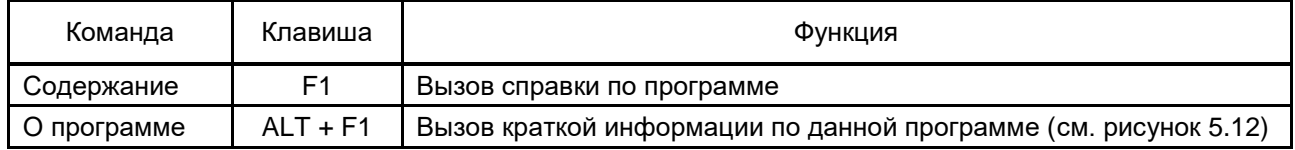

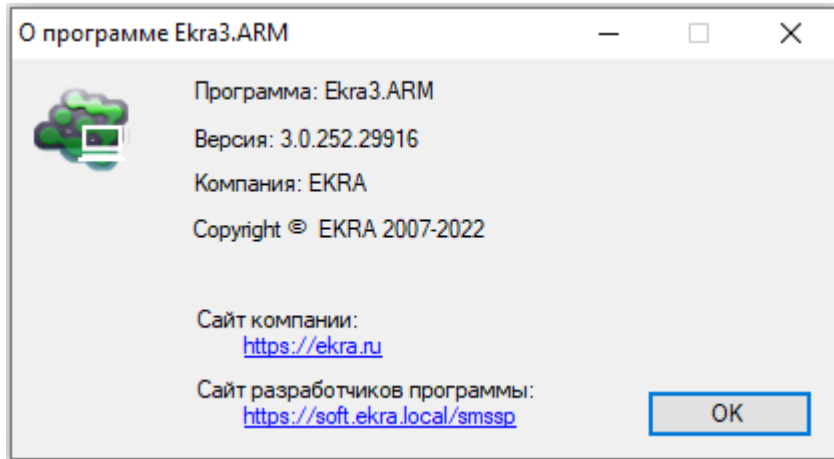

Рисунок 5.12

### <span id="page-34-5"></span>5.2.10 Функциональные окна

<span id="page-34-2"></span>Функциональные окна представляют собой дочерние окна главного окна, открываемые при выделении элементов в «дереве» терминалов. Каждый вид дочерних окон предназначен для выполнения определенных задач.

Функциональные окна могут содержать дополнительные панели (всплывающие окна), которые можно скрыть через контекстное меню окон. Они также могут встраиваться в различные части функционального окна с помощью перетаскивания через заголовки окон (см. рисунок [5.13\)](#page-35-1). Справа от заголовка всплывающие окна снабжены кнопками  $4 \times$ 

Возможности настройки интерфейса пользователя позволяют располагать окна и панели программы наиболее удобным образом.

Технология Drag&Drop позволяет пользователю при помощи мыши настраивать размеры окон терминалов, журнала событий, «дерева» терминалов. Для выполнения данной операции необходимо подвести указатель мыши к границе целевого окна, пока форма указателя мыши не поменяется на двустороннюю стрелку. С этого момента можно изменять размеры, нажав на левую кнопку мыши и двигая её в нужном направлении. После чего необходимо отпустить левую кнопку мыши.

Дочерние окна главного окна (функциональные окна) обладают более широкими возможностями по изменению их размеров и положения. Размеры можно изменять либо описанным выше способом, либо применяя функции системного меню дочернего окна.

Расположение окон может быть изменено при помощи мыши путём перетаскивания окна за её заголовок, либо с использованием функций системного меню. Перемещаться между дочерними окнами можно также с помощью контекстного меню на заголовке дочернего окна.

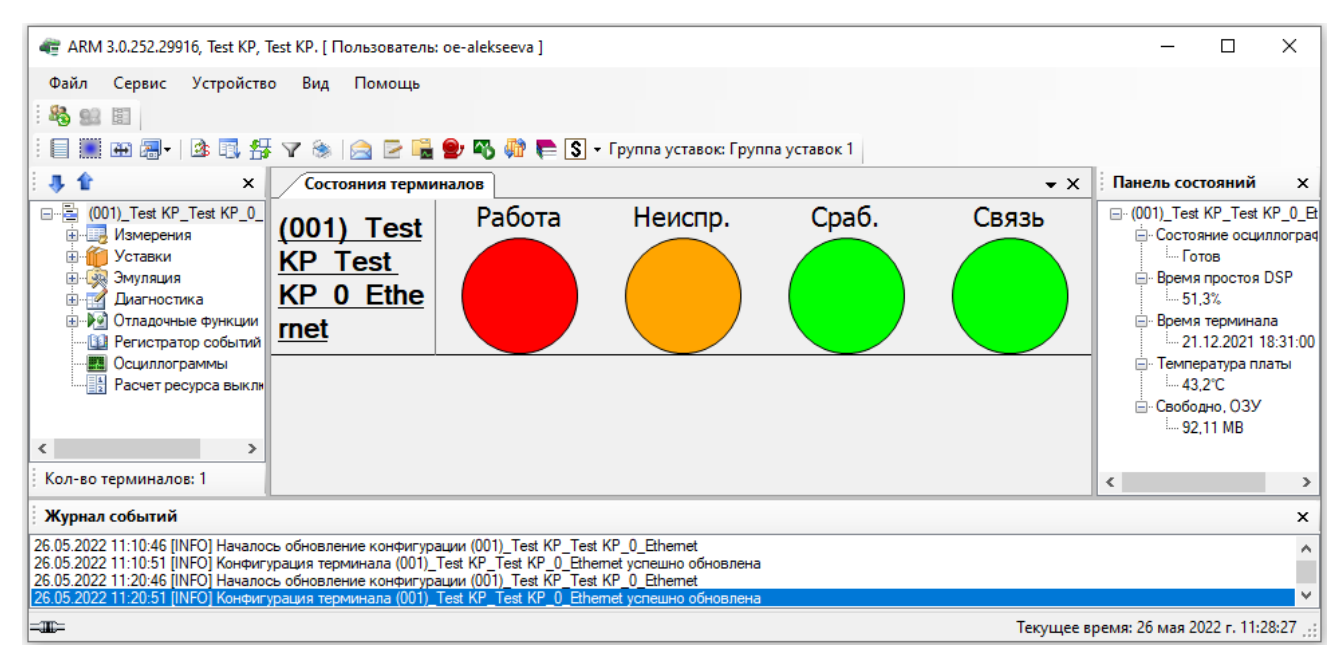

Рисунок 5.13

#### <span id="page-35-1"></span>5.2.11 Панель меню терминалов

<span id="page-35-0"></span>Окно меню терминалов располагается в левой части окна программы. В данном окне отображается список всех доступных терминалов.

Задать отображаемое имя терминалов можно, нажав правой кнопки мыши на желаемый терминал и выбрав из контекстного меню действие **Задать отображаемое имя** (см. рисунок [5.14\)](#page-36-0).
37 ЭКРА.00006-07 34 01

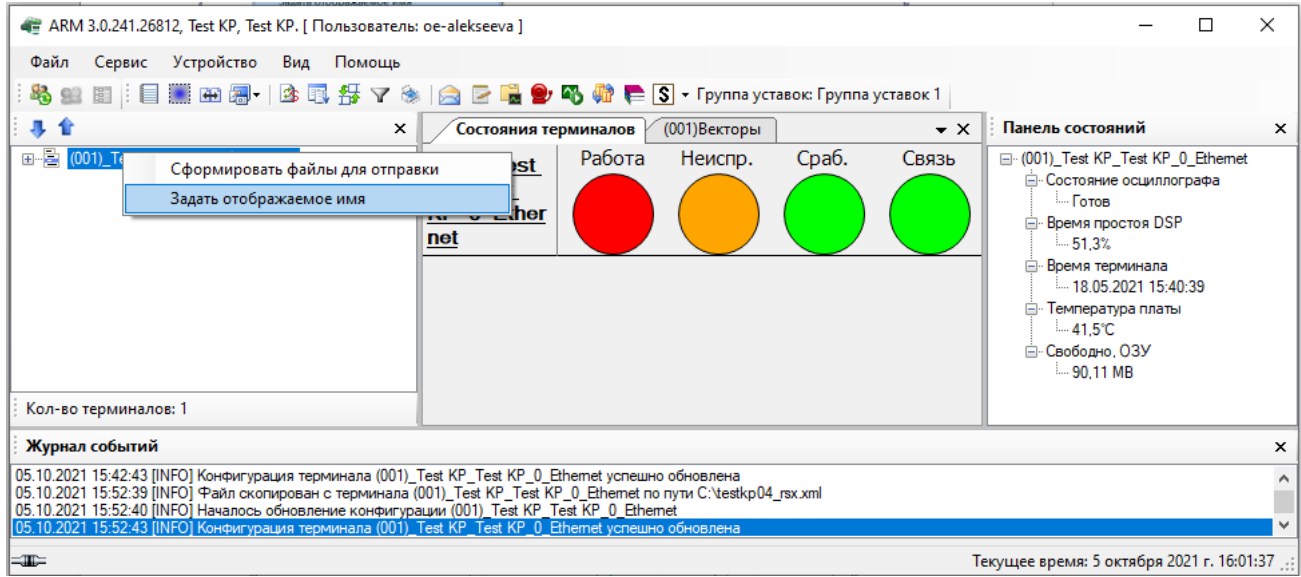

Рисунок 5.14

Во всплывающем окне задать желаемое отображаемое название терминала<sup>1)</sup> (см. рисунок [5.15\)](#page-36-0).

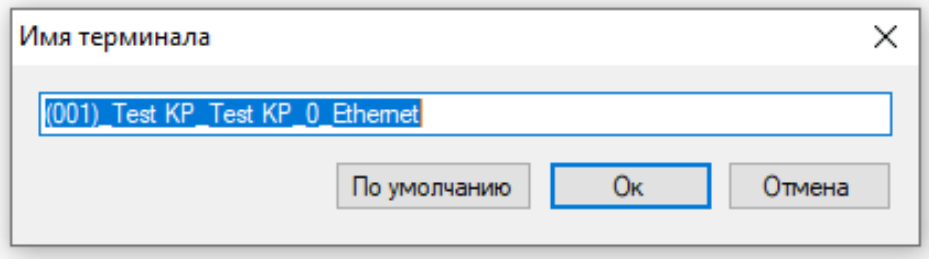

Рисунок 5.15

<span id="page-36-0"></span>С каждым терминалом связан список операций, который представляется «деревом» функциональных возможностей. На рисунке [5.16](#page-37-0) представлены меню терминалов слева – 100-й серии, справа – 200-й серии.

Вызов операций будет произведён выбором соответствующего элемента «дерева».

Сворачивать/разворачивать «дерево» можно с помощью соответствующих кнопок (1 и ) над деревом.

 $1)$  Максимальная длина задаваемого имени составляет 70 символов.

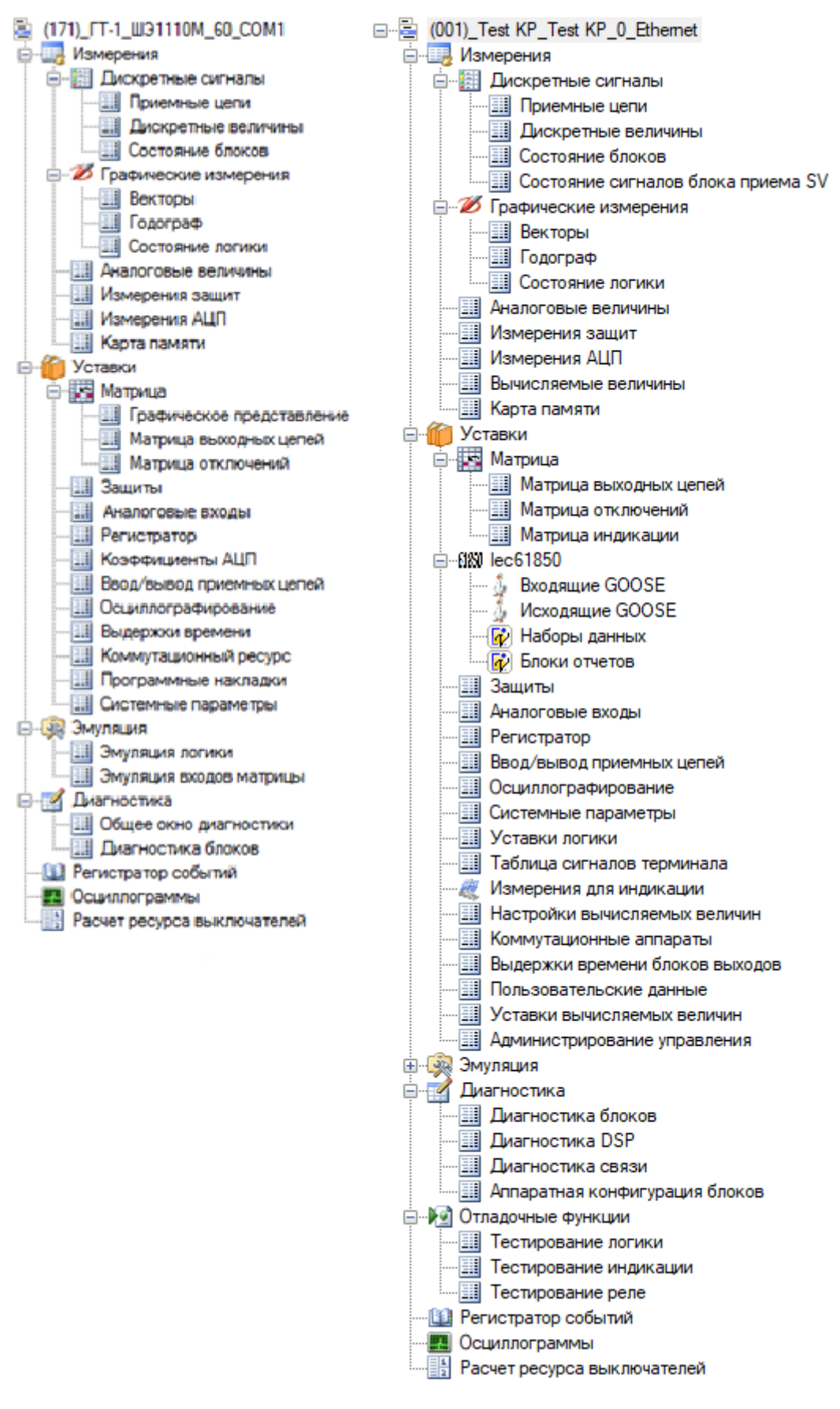

<span id="page-37-0"></span>Рисунок 5.16

С каждым терминалом в [окне меню терминалов](file:///C:/oe-vorontsova/AppData/Roaming/AppData/Local/Microsoft/AppData/Local/Microsoft/NV-Ivanov/AppData/Local/Microsoft/Windows/Temporary%20Internet%20Files/nv-ivanov.EKRA/AppData/Local/Microsoft/Windows/svn/Documents/Описание%20программ/TerminalMenuPanel.htm) связывается «дерево». «Дерево» предоставляет пользователю возможность удобного перемещения между режимами программы. Переход между режимами выполняется посредством манипуляций над элементами «дерева».

Элементы «дерева» делятся на две группы:

– элемент группы режимов – содержит в себе группу режимов и функциональные окна;

– элемент режима – представляет конкретный режим работы программы (функциональное окно), является листом «дерева».

Введены два вида манипуляций над элементами:

– однократное нажатие левой клавиши мыши на элементе – открытие элемента в текущем дочернем окне. Если ни одного дочернего окна открыто не было, то это действие ни к чему не приведёт;

– двукратное нажатие левой клавиши мыши на элементе – открытие элемента в новом дочернем окне.

Под «открытием элемента» понимается открытие в дочернем окне содержимого, соответствующего данному элементу.

5.2.12 Элемент группы режимов

Назначение элемента – логическая группировка режимов. Каждый элемент визуально подсоединяется к «дереву» через значок ⊞ или  $\Xi$ . Значок ⊞ стоит перед нераскрытой группой, а – перед раскрытой. Нажатие левой клавиши мыши на данном значке вызовет свёртывание/развёртывание соответствующей группы.

Открытие данного элемента в дочернем окне представляет собой вывод в виде списка содержимого группы.

5.2.13 Элемент режима

Назначение элемента – вызов требуемого режима работы программы. Открытие данного элемента представляется открытием соответствующих [функциональных окон.](file:///C:/oe-vorontsova/AppData/Roaming/AppData/Local/Microsoft/AppData/Local/Microsoft/NV-Ivanov/AppData/Local/Microsoft/Windows/Temporary%20Internet%20Files/nv-ivanov.EKRA/AppData/Local/Microsoft/Windows/svn/Documents/Описание%20программ/TerminalWindow.htm)

#### **5.3 Окно журнала событий**

Окно журнала событий (см. рисунок [5.17\)](#page-38-0) располагается в нижней части окна и служит для вывода событий, происходящих в системе.

Каждая строка в журнале соответствует одному событию и состоит из даты и времени возникновения события и описания самого события.

<span id="page-38-0"></span>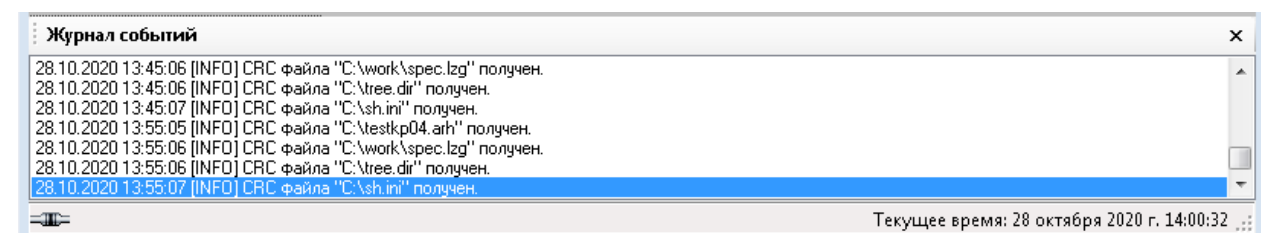

Вся информация, выводимая в данное окно, записывается в файл **arm.log**, который расположен в каталоге с установленной программой в профиле текущего пользователя.

Вывод в журнал событий задается флажком в настройках системы (меню **[Сервис →](file:///C:/../oe-vorontsova/AppData/Roaming/AppData/Local/Microsoft/AppData/Local/Microsoft/NV-Ivanov/AppData/Local/Microsoft/Windows/Temporary%20Internet%20Files/nv-ivanov.EKRA/AppData/Local/Microsoft/Windows/svn/Documents/Описание%20программ/HTMLHelp/ARM/3GraphEnvironment/MenuService.htm) Настройки**, вкладка **Общие**).

### **5.4 Панель отображения состояния терминалов**

После запуска программы АРМ-релейщика начинается обнаружение терминалов, а следом загрузка файлов конфигурации с терминалов в программу АРМ-релейщика. После обнаружения терминалов для каждого создается панель состояния терминала (см. рисунок [5.18,](#page-39-0) поз. 1). Терминалы располагаются друг за другом (см. рисунок [5.18,](#page-39-0) поз. 2).

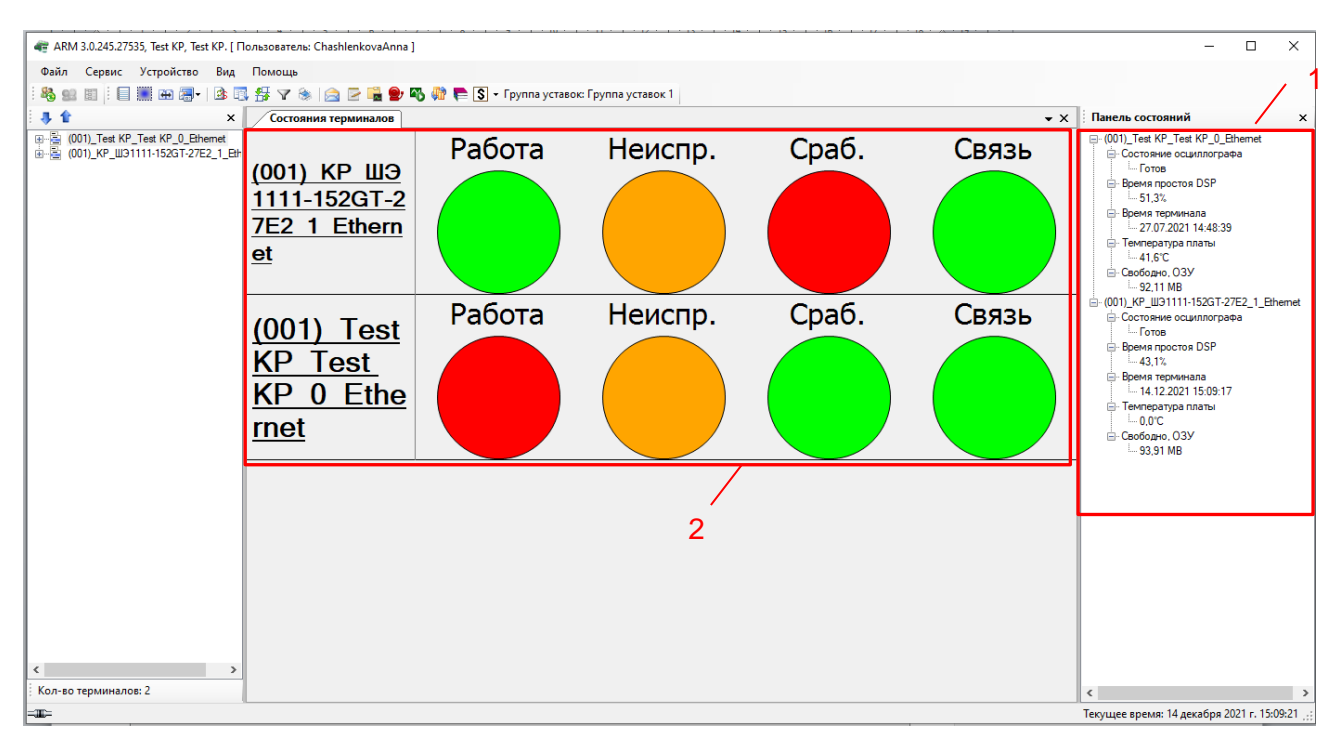

Рисунок 5.18

<span id="page-39-0"></span>На панели состояния терминала отображается сетевой адрес терминала в скобках, имя защищаемого объекта, индикаторы состояния терминала: **Работа, Неиспр., Сраб.** и **Связь**. Первые три индикатора могут находиться в четырех состояниях:

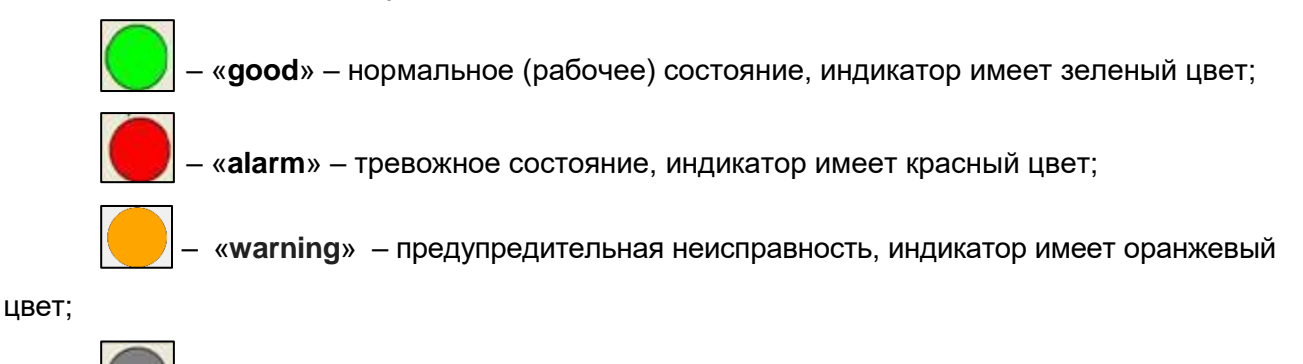

– «**bad**» – неопределенное состояние, индикатор имеет серый цвет.

Четвертый индикатор (**Связь**) может находиться только в состоянии «**good**» (связь есть) или «**alarm**» (связи нет). Если связи нет, то первые три индикатора находятся в неопределенном состоянии.

Назначение индикаторов следующее:

– **Работа** – показывает, находится ли терминал в данное время в работе или нет;

– **Неиспр.** – означает, что имеется неисправность в терминале. При нахождении этого индикатора в состоянии **alarm** терминал может находиться как в рабочем состоянии (индикатор **Работа** = **good**), так и в нерабочем (индикатор **Работа** = **alarm**);

– **Сраб.** – означает, что сработала какая-либо защита;

– **Связь** – информирует о наличии связи (зеленый цвет индикатора) или о его отсутствии (красный цвет индикатора).

Примеры состояний терминала:

а) нет связи с терминалом (см. рисунок [5.19,](#page-40-0) поз. индикаторов: 1 – серый цвет, 2 – красный цвет);

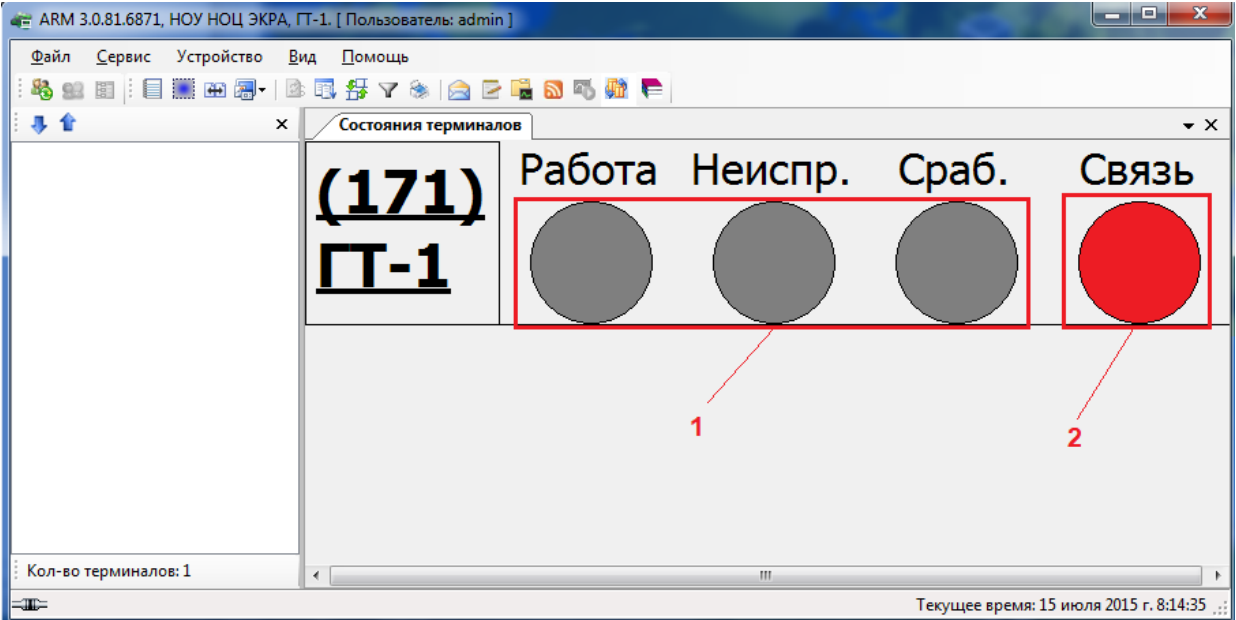

<span id="page-40-0"></span>Рисунок 5.19

б) связь есть, терминал находится в нормальном рабочем состоянии (см. рисунок [5.20,](#page-41-0) поз. индикаторов: 1 – зеленый цвет);

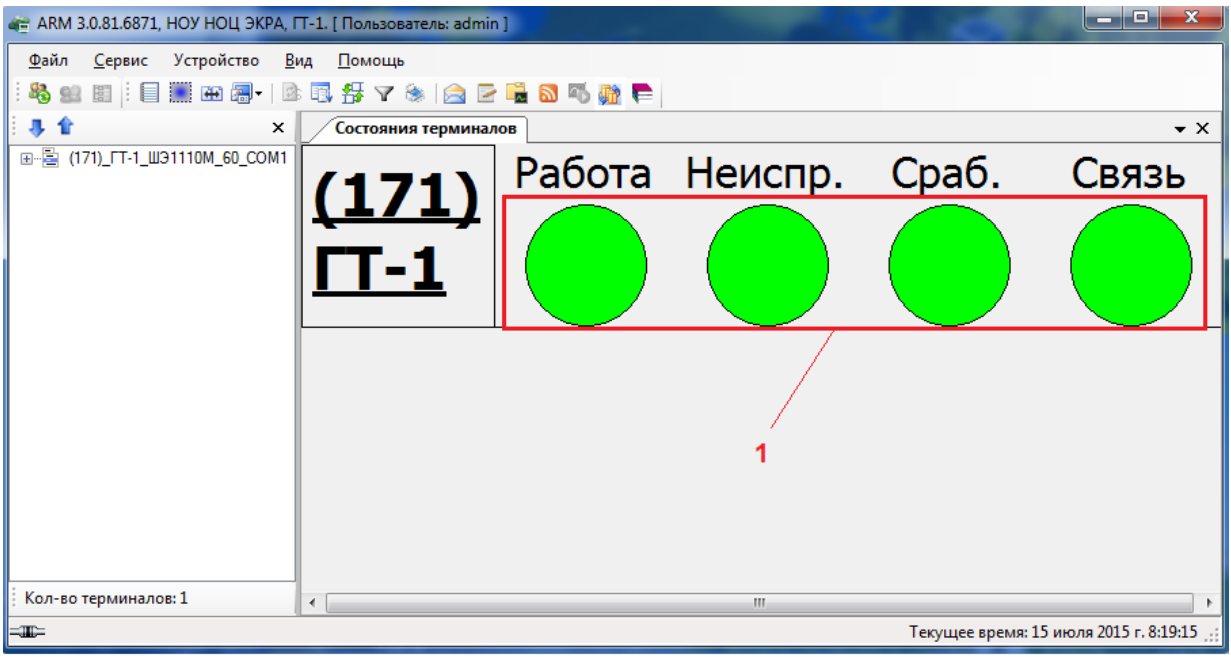

Рисунок 5.20

<span id="page-41-0"></span>в) сработала защита (см. рисунок [5.21,](#page-41-1) поз. индикаторов 1 – зеленый цвет, 2 – красный

цвет);

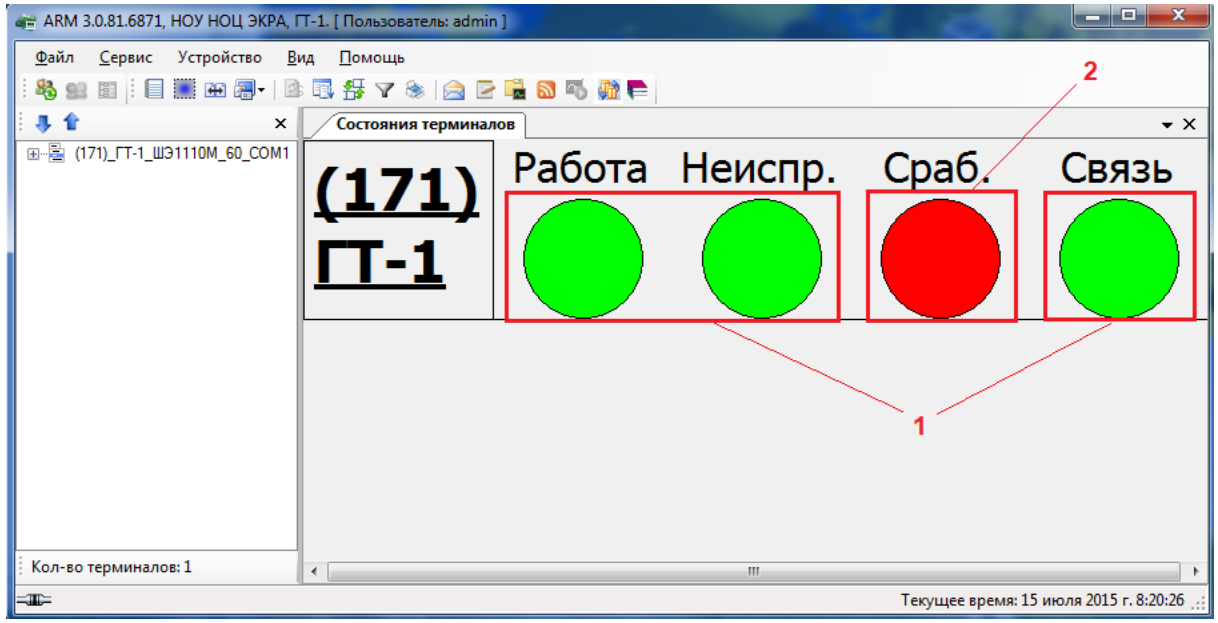

Рисунок 5.21

<span id="page-41-1"></span>г) терминал находится в нерабочем состоянии, не готов к работе и имеется неисправность (см. рисунок [5.22,](#page-42-0) поз. индикаторов: 1 – зеленый цвет, 2 – красный цвет);

43 ЭКРА.00006-07 34 01

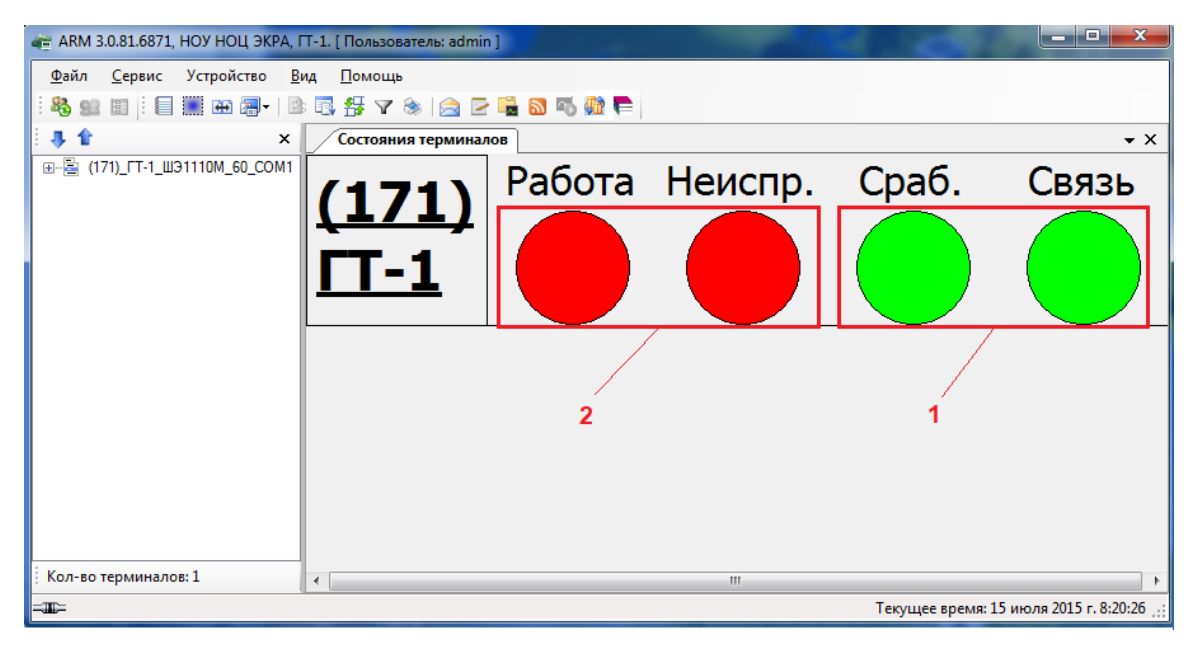

Рисунок 5.22

<span id="page-42-0"></span>д) терминал находится в нерабочем состоянии, не готов к работе (см. рисунок [5.23,](#page-42-1) поз. индикаторов: 1 – зеленый цвет, 2 – красный цвет).

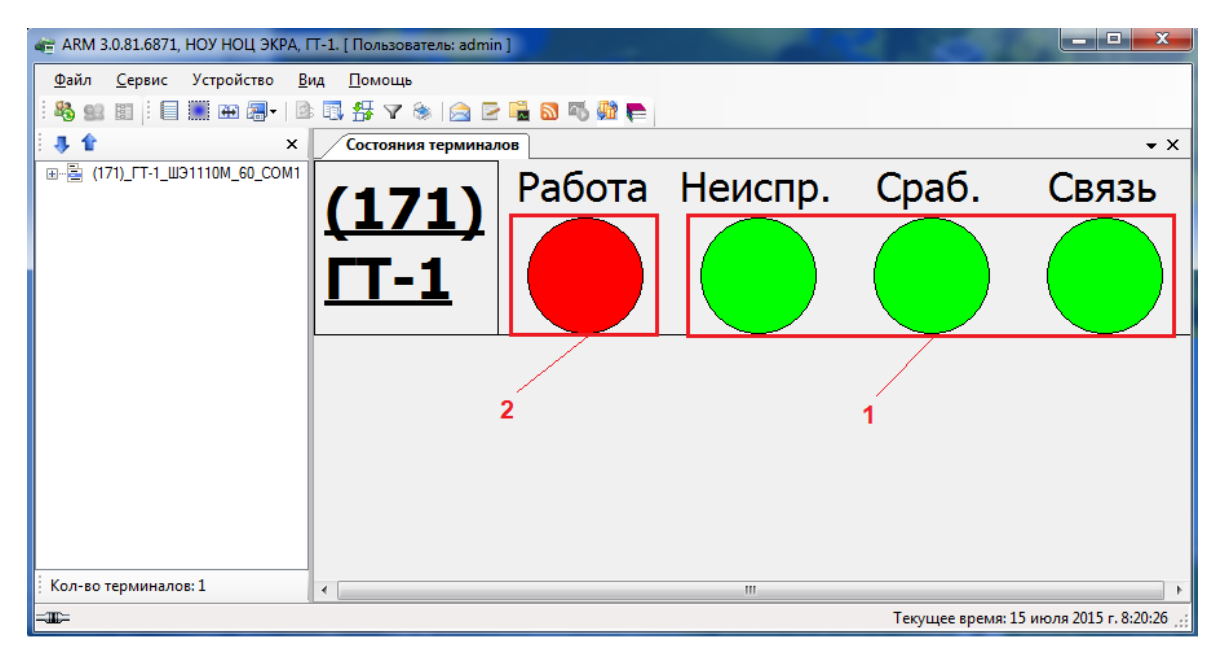

Рисунок 5.23

# <span id="page-42-1"></span>**5.5 Окно панели состояний**

Окно панели состояний (см. рисунок [5.24\)](#page-43-0) служит для просмотра следующих параметров терминала:

- Состояние осциллографа текущий статус осциллографа;
- Время простоя DSP показатель загруженности DSP, %;
- Время терминала текущее время на терминале;
- Температура платы температура платы, °С;

- Свободно, ОЗУ свободное количество оперативной памяти в терминале, Мб;
- Режим управления терминалом управление местное/дистанционное.

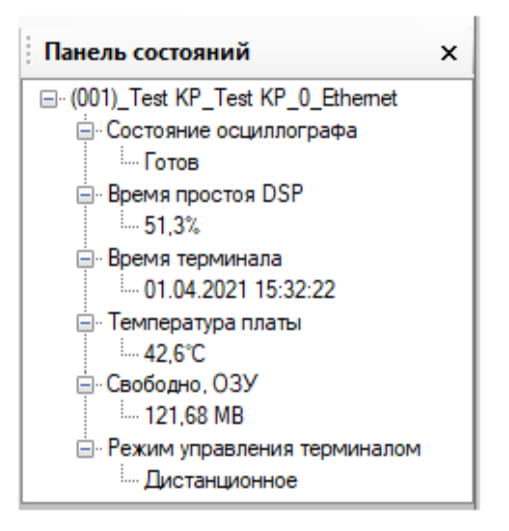

Рисунок 5.24

### <span id="page-43-0"></span>**5.6 Измерения**

5.6.1 Дискретные сигналы

5.6.1.1 Приёмные цепи

Окно **Приёмные цепи** (см. рисунок [5.25\)](#page-44-0)*,* пункт меню «дерева» терминала **Измерения**

 $\rightarrow$  Дискретные сигналы → Приемные цепи, предназначено для индикации сигналов приёмных цепей терминала.

| 4 ARM 3.0.252.29916. Test KP. Test KP.   Пользователь: oe-alekseeval                                                                                                    |                                                                                                    |                                                                                                    |                                                                                                    |                                                                                                    | $\Box$<br>$\times$                                                                                                    |
|----------------------------------------------------------------------------------------------------|----------------------------------------------------------------------------------------------------|----------------------------------------------------------------------------------------------------|----------------------------------------------------------------------------------------------------|----------------------------------------------------------------------------------------------------|----------------------------------------------------------------------------------------------------|
| Файл Сервис Устройство                                                                                                    | Вид Помощь                                                                                                    |                                                                                                    |                                                                                                    |                                                                                                    |                                                                                                    |
|                                                                                                    |                                                                                                    |                                                                                                    |                                                                                                    |                                                                                                    |                                                                                                    |
| 非合<br>$\times$                                                                                                    | Состояния терминалов У (001)Приемные цепи                                                                                                    |                                                                                                    |                                                                                                    |                                                                                                    | $\bullet$ $\times$                                                                                                    |
| 日-图 (001)_Test KP_Test KP_0_Ethemet<br>В Измерения                                                                                                    |                                                                                                    |                                                                                                    |                                                                                                    | АППАРАТНЫЕ ДИСКРЕТНЫЕ ВХОДЫ                                                                                                    |                                                                                                    |
| <b>В-Е Дискретные сигналы</b><br><b>Приемные цепи</b><br>Дискретные величины<br>Состояние блоков<br><b>ПРИ Состояние сигналов блока</b><br><b>ПРИ Графические измерения</b><br><b>Ш</b> Аналоговые величины<br><b>Ш</b> Измерения защит                                                                                                    | A-E9(3)2582)<br>A-E8(3)2582)<br>БЛОК ВХОДОВ<br>БЛОК ВХОДОВ<br>1 C BX6.1<br>1 C BX5.1<br>2 C BX6.2<br>2 C BX5.2<br>3 O BX6.3<br>3 C BX5.3<br>4 C BX5.4<br>4 C BX6.4<br>5 <b>@ BX5.5</b><br>5 <b>@ BX6.5</b><br>6 C BX6.6<br>6 C BX5.6<br>7 C BX6.7<br>7 8 BX5.7            | A-E7(312582)<br>БЛОК ВХОДОВ<br>1 C BX4.1<br>2 C BX4.2<br>3 C BX4.3<br>$4 \bullet B X4.4$<br>5 <b>6 BX4.5</b><br>6 BX4.6<br>7 C BX4.7                                                                                                    | A-E6(3)2582)<br>БЛОК ВХОДОВ<br>$1$ $\bullet$ BX1.1<br>2 C BX1.2<br>3 <b>6 BX1.3</b><br>4 <b>0 BX1.4</b><br>5 <b>@ BX1.5</b><br>$6$ $\bullet$ BX1.6<br>7 O BX1.7 |                                                                                                    |                                                                                                    |
| <b>ПРИ ИЗмерения АЦП</b><br><b>Вычисляемые величины</b><br><b>Ш</b> Карта памяти<br><b>FI-11 Уставки</b><br><b>В-1999 Эмуляция</b><br>В Диагностика<br><b>В. Ф. Отладочные функции</b><br>- Ш Регистратор событий<br><b>FE Осциллограммы</b><br><b>ВЫ Расчет ресурса выключателей</b>                                                                                                    | 8 C BX6.8<br>8 C BX5.8<br>9 C BX6.9<br>9 C BX5.9<br>10 C BX5.10<br>10 C BX6.10<br>11 @ BX5.11<br>11 C BX6.11<br>12 C BX6.12<br>12 C BX5.12<br>13 C BX6.13<br>13 C BX5.13<br>14 C BX6.14<br>14 C BX5.14<br>15 C BX6.15<br>15 <b>@ BX5.15</b><br>16 C BX6.16<br>16 C BX5.16 | 8 C BX48<br>9 C BX4.9<br>10 C BX4.10<br>11 C BX4.11<br>12 C BX4.12<br>13 C BX4.13<br>14 C BX4.14<br>15 <b>C</b> BX4.15<br>16 BX4.16                                                                                                    | 8 C BX1.8<br>9 C BX2.1<br>10 C BX2.2<br>11 C BX2.3<br>12 C BX2.4<br>13 C BX2.5<br>14 C BX2.6<br>15 <b>BX2.7</b><br>16 C BX2.8                                   |                                                                                                    |                                                                                                    |
|                                                                                                    |                                                                                                    |                                                                                                    |                                                                                                    | ЦИФРОВЫЕ ДИСКРЕТНЫЕ ВХОДЫ                                                                                                    |                                                                                                    |
|                                                                                                    | V1(VINPUT_GOOSE)<br>БЛОК ПРОГРАММНЫХ ЦИФРОВЫХ ВХОДОВ                                                                                                    |                                                                                                    | V2(VINPUT)<br>БЛОК ПРОГРАММНЫХ ЦИФРОВЫХ ВХОДОВ                                                                                                    | V3(VINPUT OPKEYS)<br>БЛОК ПРОГРАММНЫХ ЦИФРОВЫХ ВХОДОВ                                                                                                    | V4(VINPUT OPKEYS)<br>БЛОК ПРОГРАММНЫХ ЦИФРОВЫХ ВХОДОВ                                                                                                    |
| 1 C BX7.1(GOOSE)<br>2 BX7.2(GOOSE)<br>3 C BX7.3(GOOSE)<br>4 C BX7.4(GOOSE)<br>5 BX7.5(GOOSE)<br>6 BX7.6(GOOSE)<br>7 C BX7.7(GOOSE)<br>8 C BX7.8(GOOSE)<br>9 BX7.9(GOOSE)<br>10 BX7.10(GOOSE)<br>11 C BX7.11(GOOSE)<br>12 C BX7.12(GOOSE)<br>13 BX7.13(GOOSE)<br>14 C BX7.14(GOOSE)<br>15 C BX7.15(GOOSE)<br>16 BX7.16(GOOSE)                                                                               |                                                                                                    | 1 C BX8.1(MMS)<br>2 C BX8.2(MMS)<br>3 • BX8.3(MMS)<br>4 C BX8.4(MMS)<br>5 C BX8.5(MMS)<br>6 BX8.6(MMS)<br>7 C BX8.7(MMS)<br>8 C BX8.8(MMS)<br>9 C BX8.9(MMS)<br>10 C BX8.10(MMS)<br>11 C BX8.11(MMS)<br>12 C BX8.12(MMS)<br>13 C BX8.13(MMS)<br>14 C BX8.14(MMS)<br>15 C BX8.15(MMS)<br>16 C BX8.16(MMS) |                                                                                                    | 1 01<br>2 ⊙ Группа уставок 1<br>$3 \bullet 2$<br>4 • Группа уставок 2<br>$5 \bullet 3$<br>6 • Группа уставок 3<br>704<br>8 ● Группа уставок 4<br>$9 \bullet 5$<br>$10 \bullet s5$<br>$11$ $\bullet$ 6<br>$12 \bullet s6$<br>$13 \bullet 7$<br>$14 \bullet s7$<br>$15 \bullet 8$<br>$16 \bullet s8$ | 109<br>$2 \bullet s9$<br>$3$ $\bullet$ 10<br>$4$ $\bullet$ s10<br>$5$ $\Omega$ 11<br>$6$ $\bullet$ s <sub>11</sub><br>$7$ $\bullet$ 12<br>$8$ $\bullet$ s12 |
| $\langle$<br>$\,$<br>Кол-во терминалов: 1                                                                                                    |                                                                                                    |                                                                                                    |                                                                                                    |                                                                                                    |                                                                                                    |
| Журнал событий                                                                                                    |                                                                                                    |                                                                                                    |                                                                                                    |                                                                                                    | ×                                                                                                    |
| 26.05.2022 11:20:46 [INFO] Началось обновление конфигурации (001)_Test KP_Test KP_0_Ethemet<br>26.05.2022 11:20:51 [INFO] Конфигурация терминала (001) Test KP Test KP 0 Ethemet успешно обновлена<br>26.05.2022 11:30:46 [INFO] Началось обновление конфигурации (001) Test KP Test KP 0 Ethernet<br>26.05.2022 11:30:51 [INFO] Конфигурация терминала (001) Test KP Test KP 0 Ethernet успешно обновлена |                                                                                                    |                                                                                                    |                                                                                                    |                                                                                                    | $\land$<br>Ŵ                                                                                                    |
| $=$                                                                                                    |                                                                                                    |                                                                                                    |                                                                                                    |                                                                                                    | Текущее время: 26 мая 2022 г. 11:37:01                                                                                                    |

Рисунок 5.25

<span id="page-44-0"></span>Информация по отображению сигналов (в том числе служебных сигналов приемных цепей) в виде индикаторов приведена в описании окна **[Дискретные величины](file:///C:/../oe-vorontsova/AppData/Roaming/AppData/Local/Microsoft/AppData/Local/Microsoft/NV-Ivanov/AppData/Local/Microsoft/Windows/Temporary%20Internet%20Files/nv-ivanov.EKRA/AppData/Local/Microsoft/Windows/svn/Documents/Описание%20программ/GraphDiscreteValuesMeasures.htm)**.

Примечание – Для терминалов серии ЭКРА 200 в качестве блока приемных цепей используется блок дискретных входов и блок виртуальных входов, обозначаемый как «БЛОК ВХОДОВ» и «БЛОК ВИРТУАЛЬНЫХ ВХОДОВ».

5.6.1.2 Дискретные величины

Окно **Дискретные величины** (см. рисунок [5.26\)](#page-45-0), пункт меню «дерева» терминала **Измерения → Дискретные сигналы → Дискретные величины** предназначено для индикации значений дискретных величин терминала.

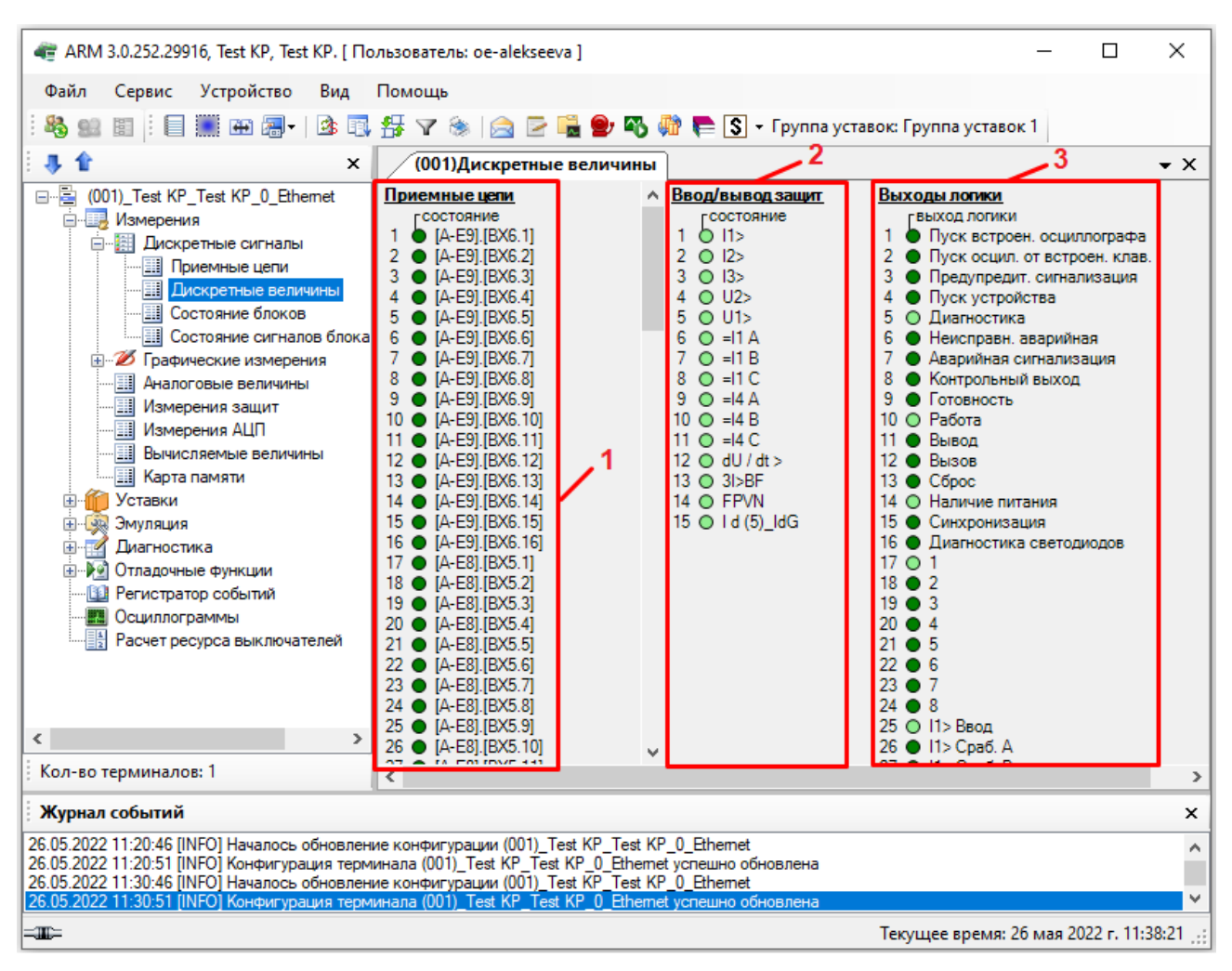

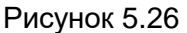

<span id="page-45-0"></span>В окне выведены текущие значения сигналов на входах и выходах логики в виде нескольких групп индикаторов. Здесь, как и далее, индикаторы представлены в виде цветных кружков. В данном случае индикаторы имеют зелёный цвет, причём наличие сигнала отображается светло зелёным цветом, а отсутствие – тёмным.

#### **Приёмные цепи**

Состояние приёмной цепи – индикация сигналов приёмных цепей. Данные сигналы также поступают на вход логики (см. рисунок [5.26,](#page-45-0) поз. 1).

#### **Ввод/вывод защит**

Активные индикаторы (светло-зеленого цвета) свидетельствуют о вводе соответствующей защиты, неактивные – о выводе (см. рисунок [5.26,](#page-45-0) поз. 2).

#### **Выходы логики**

Выходы логики *–* сигналы на выходе логики (см. рисунок [5.26,](#page-45-0) поз. 3).

#### **Логика**

Группа индикаторов, которая показывает состояние сигналов на элементах выдержки в логике.

Вход выдержки времени – индикация сигнала на входе соответствующего элемента выдержки.

Выход выдержки времени – индикация сигнала на выходе соответствующего элемента выдержки.

Примечание – Для терминалов серии ЭКРА 200 группа дискретных величин **Логика** недоступна.

5.6.1.3 Состояние блоков

В окне **Состояние блоков** (см. рисунок [5.27\)](#page-46-0), пункт меню «дерева» терминала **Измерения → Дискретные сигналы → Состояние блоков** отображается состояние сигналов в блоках терминала.

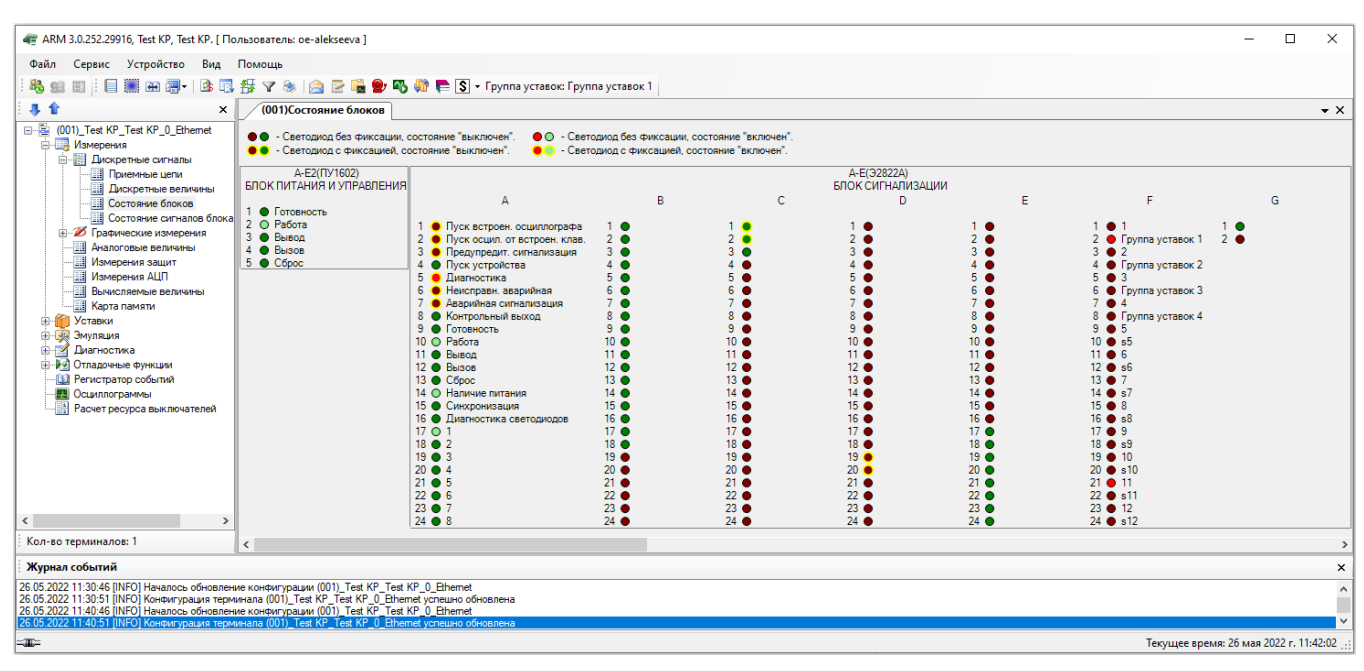

Рисунок 5.27

<span id="page-46-0"></span>Примечание – Для терминалов серии ЭКРА 200 доступны состояния блоков дискретных выходов, блоков дискретных входов (приемных цепей), блока питания и управления, блока индикации, виртуальных блоков.

5.6.1.4 Состояние сигналов блока SV

Окно **Состояние сигналов блока SV** (см. рисунок [5.28\)](#page-47-0), пункт меню «дерева» терминала **Измерения → Дискретные сигналы → Состояние сигналов блока SV**, предназначено для отображения состояния приёма измерений по протоколу Sampled Values.

| - ARM 3.0.252.29916, Test KP, Test KP. [ Пользователь: oe-alekseeva ]                                                                                                    |                                        |                       |                |                                                                      | □         | $\times$       |  |  |  |  |  |
|----------------------------------------------------------------------------------------------------|----------------------------------------|-----------------------|----------------|----------------------------------------------------------------------|-----------|----------------|--|--|--|--|--|
| Сервис Устройство<br>Файл<br>Вид                                                                                                    | Помошь                                 |                       |                |                                                                      |           |                |  |  |  |  |  |
| 峰<br>图 目 画 图 图<br>F.                                                                                                    | 臖                                      |                       |                | ▽ ③ 2 ■ 9 码 @ ■ S - Группа уставок: Группа уставок 1                 |           |                |  |  |  |  |  |
| $\times$                                                                                                    |                                        | (001)Состояние блоков |                | (001)Состояние сигналов бло                                          |           | $\star \times$ |  |  |  |  |  |
| □ a (001) Test KP_Test KP_0_Ethernet                                                                                                    |                                        |                       | Имя            | Описание                                                             | Состояние | $\wedge$       |  |  |  |  |  |
| <b>В. Измерения</b><br><b>E-BI Дискретные сигналы</b>                                                                                                    |                                        |                       | hhFmor         | Неисправность платы резервирования                                   | $\circ$   |                |  |  |  |  |  |
| <b>Приемные цепи</b>                                                                                                    |                                        | Состояние блока Д3032 | hhNoSyncPTP    | Отсутствие синхронизации РТР                                         | $\circ$   |                |  |  |  |  |  |
| <b>Прискретные величины</b>                                                                                                    |                                        |                       | replace Stream | Флаг наличия в сети дублирующего потока                              | O         |                |  |  |  |  |  |
| <b>EII</b> Состояние блоков<br><b>E COCTORHIVE CULLHANOB блока</b>                                                                                                    |                                        |                       | no Smp Synch   | Идентификатор отсутствия синхронизации                               | $\circ$   |                |  |  |  |  |  |
| <b>В И Графические измерения</b>                                                                                                    |                                        | Общие                 | noValue        | Идентификатор наличия данных для передачи в функциональный процессор | $\circ$   |                |  |  |  |  |  |
| <b>Ш</b> Аналоговые величины                                                                                                    |                                        |                       | oldValue       | Идентификатор отброшенных пакетов                                    | O         |                |  |  |  |  |  |
| <b>ШИ Измерения защит</b><br><b>ШИ Измерения АЦП</b>                                                                                                    |                                        |                       | test           | Идентификатор для указания тестового значения                        | $\circ$   |                |  |  |  |  |  |
| <b>Вычисляемые величины</b>                                                                                                    |                                        |                       | good           | Качество good                                                        | $\circ$   |                |  |  |  |  |  |
| <b>В Карта памяти</b><br><b>ПРИ Уставки</b><br>$+$                                                                                                    |                                        | 13A                   | invalid        | Качество invalid                                                     | $\circ$   |                |  |  |  |  |  |
| <b>Е. Эмуляция</b>                                                                                                    |                                        |                       | questionable   | Качество questionable                                                | $\circ$   |                |  |  |  |  |  |
| $\overline{\mathscr{A}}$<br><b>Диагностика</b>                                                                                                    |                                        |                       | test           | Идентификатор для указания тестового значения                        | $\circ$   |                |  |  |  |  |  |
| ⊞…У•) Отладочные функции<br><b>ВВ Регистратор событий</b>                                                                                                    |                                        | 14B                   | good           | Качество good                                                        | $\circ$   |                |  |  |  |  |  |
| Осциллограммы<br>Ш                                                                                                    |                                        |                       | invalid        | <b>Качество</b> invalid                                              | $\circ$   |                |  |  |  |  |  |
| Расчет ресурса выключателей                                                                                                    | ASDU1_EKRAMU0001 (Inn)                 |                       | questionable   | Качество questionable                                                | $\circ$   |                |  |  |  |  |  |
|                                                                                                    |                                        |                       | test           | Идентификатор для указания тестового значения                        | $\circ$   |                |  |  |  |  |  |
|                                                                                                    |                                        | 15C                   | good           | Качество good                                                        | $\circ$   |                |  |  |  |  |  |
|                                                                                                    |                                        |                       | invalid        | <b>Качество</b> invalid                                              | $\circ$   |                |  |  |  |  |  |
|                                                                                                    |                                        |                       | questionable   | Качество questionable                                                | $\circ$   |                |  |  |  |  |  |
|                                                                                                    |                                        |                       | test           | Идентификатор для указания тестового значения                        | $\circ$   |                |  |  |  |  |  |
|                                                                                                    |                                        | <b>I6 N</b>           | good           | Качество good                                                        | $\circ$   |                |  |  |  |  |  |
| $\overline{\phantom{a}}$<br>$\rightarrow$                                                                                                    |                                        |                       | invalid        | Kayecteo invalid                                                     | $\circ$   |                |  |  |  |  |  |
| Кол-во терминалов: 1                                                                                                    |                                        |                       | questionable   | Качество questionable                                                | $\circ$   | $\sim$         |  |  |  |  |  |
| Журнал событий                                                                                                    |                                        |                       |                |                                                                      |           | $\times$       |  |  |  |  |  |
| 26.05.2022 11:30:46 [INFO] Началось обновление конфигурации (001)_Test KP_Test KP_0_Ethemet                                                                                                    |                                        |                       |                |                                                                      |           | $\land$        |  |  |  |  |  |
| 26.05.2022 11:30:51 [INFO] Конфигурация терминала (001)_Test KP_Test KP_0_Ethernet успешно обновлена<br>26.05.2022 11:40:46 [INFO] Началось обновление конфигурации (001)_Test KP_Test KP_0_Ethemet |                                        |                       |                |                                                                      |           |                |  |  |  |  |  |
| 26.05.2022 11:40:51 [INFO] Конфигурация терминала (001) Test KP Test KP 0 Ethernet успешно обновлена                                                                                                |                                        |                       |                |                                                                      |           |                |  |  |  |  |  |
| $=\pi$                                                                                                    | Текущее время: 26 мая 2022 г. 11:42:38 |                       |                |                                                                      |           |                |  |  |  |  |  |

Рисунок 5.28

#### <span id="page-47-0"></span>5.6.2 Графические измерения

5.6.2.1 Векторы

<span id="page-47-2"></span>Окно **Векторы**, пункт меню «дерева» терминала **Измерения → Графические измерения → Векторы** (см. рисунок [5.29,](#page-47-1) поз. 1), предназначено для просмотра первых гармоник (50 Гц) каналов в векторной форме.

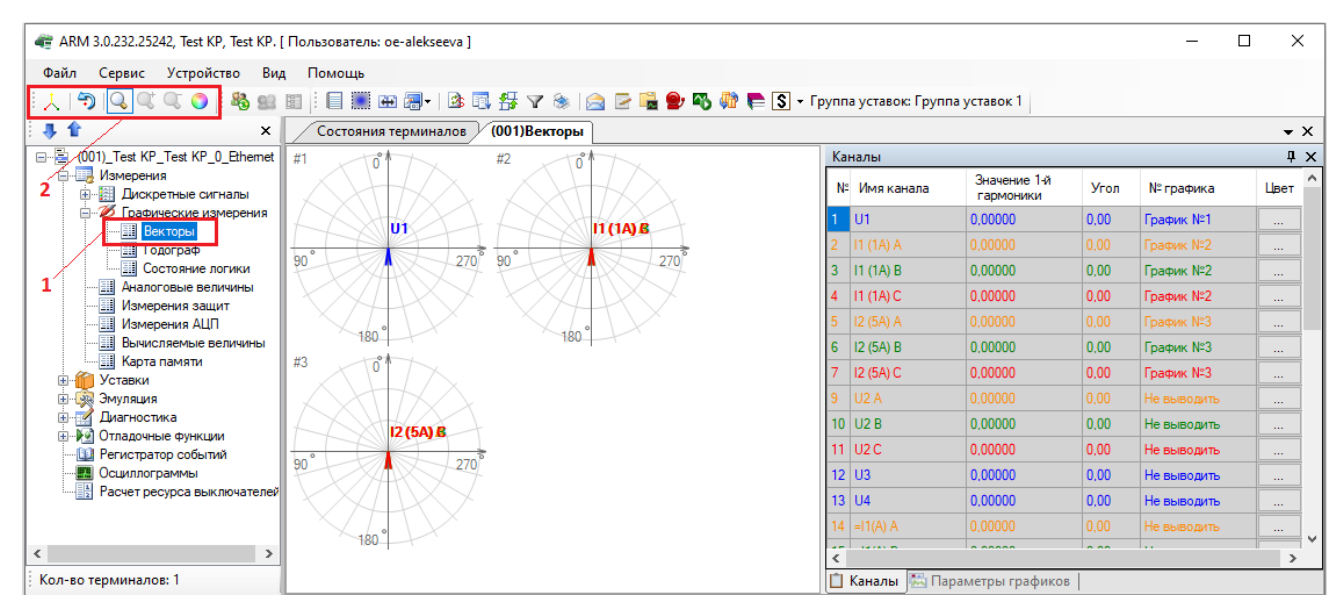

<span id="page-47-1"></span>Рисунок 5.29

Параметры панели инструментов (см. рисунок [5.29,](#page-47-1) поз. 2), приведены в таблице [5.7.](#page-48-0) Таблица 5.7 – Панель инструментов

<span id="page-48-0"></span>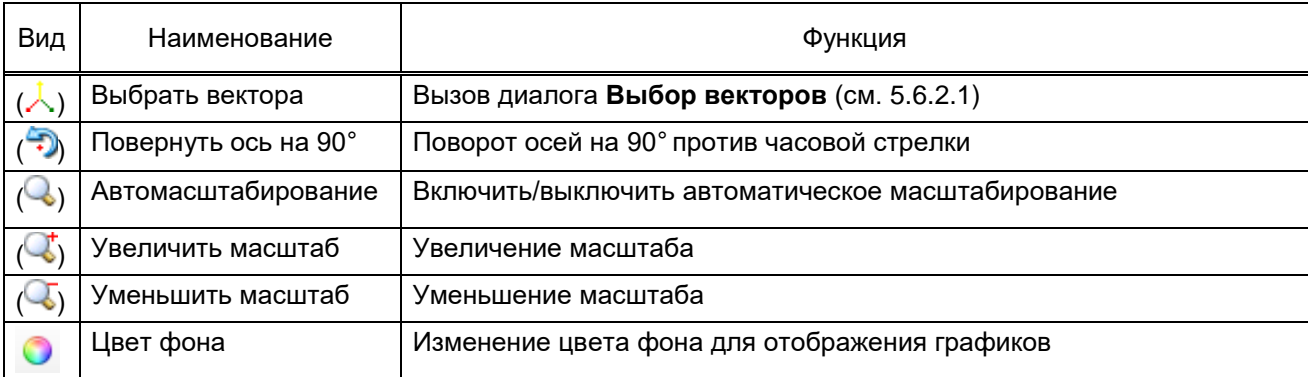

Параметры контекстного меню (см. рисунок [5.30\)](#page-48-1) представлены в таблице [5.8.](#page-48-2)

<span id="page-48-2"></span>Таблица 5.8 – Контекстное меню

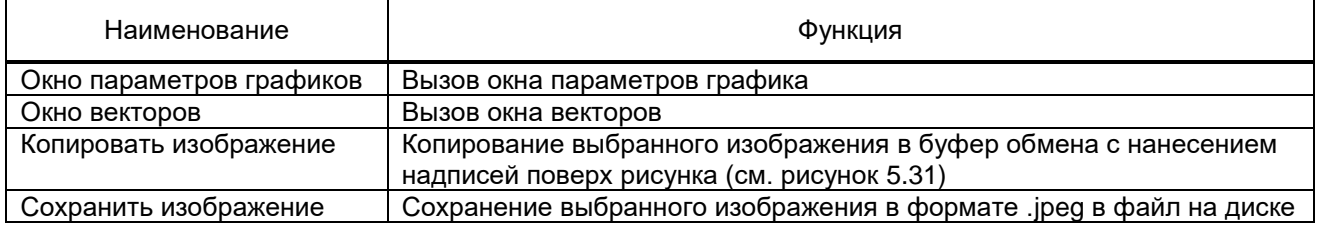

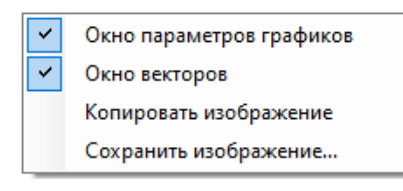

Рисунок 5.30

<span id="page-48-1"></span>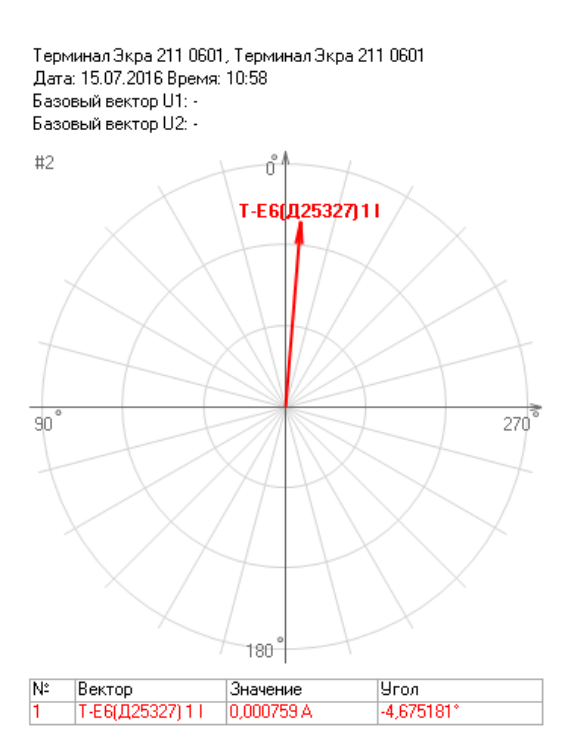

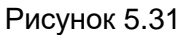

<span id="page-48-3"></span>Изм. №14 от 25.01.2024

# **Диалог Выбор векторов (см. рисунок [5.32\)](#page-49-0)**

Диалог предназначен для добавления векторов на диаграмму векторов. После выбора векторов они добавляются на панель **Каналы**.

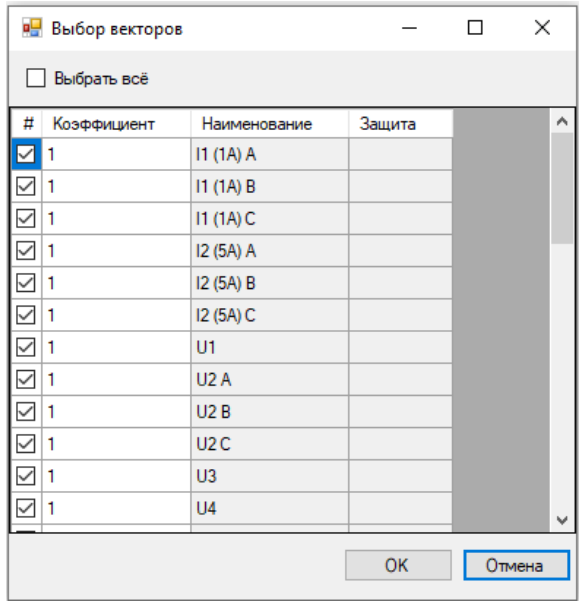

Рисунок 5.32

# <span id="page-49-0"></span>**Панель Каналы (см. рисунок [5.33\)](#page-49-1)**

Описание параметров выбранных векторов приведено в таблице [5.9.](#page-49-2)

#### <span id="page-49-2"></span>Таблица 5.9 – Параметры выбранных векторов

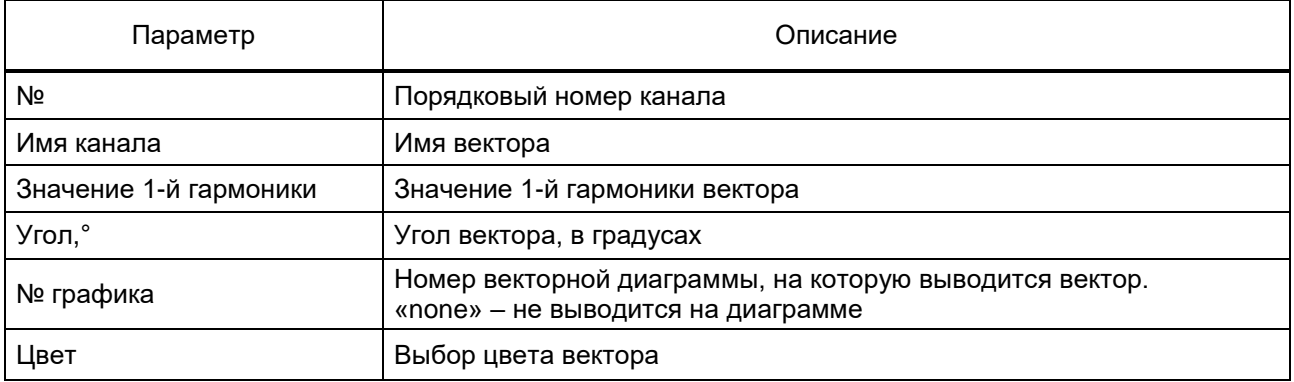

Цвет канала в списке совпадает с цветом соответствующего вектора на диаграмме.

<span id="page-49-1"></span>

|    | Каналы     |                           |      |           |          | $\mathbf{\mu} \times$ |
|----|------------|---------------------------|------|-----------|----------|-----------------------|
| N٣ | Имя канала | Значение 1-й<br>гармоники | Угол | № графика | Цвет     | A.                    |
|    | U1         | 0,00000                   | 0.00 | График №1 | $\cdots$ |                       |
|    | 11 (1A) A  | 0.00000                   | 0.00 | График №2 | $\cdots$ |                       |
| 13 | 11(1A)B    | 0,00000                   | 0.00 | График №2 | $\cdots$ |                       |
| 14 | 11(1A)C    | 0,00000                   | 0.00 | График №2 | $\cdots$ | v                     |
|    | Каналы     | Параметры графиков        |      |           |          |                       |

Рисунок 5.33

Описание параметров панели **Параметры графиков** (см. рисунок [5.34\)](#page-50-0) приведены в таблице [5.10.](#page-50-1)

| Параметры графиков<br>ąх           |                          |                          |               |  |  |  |  |  |  |  |
|------------------------------------|--------------------------|--------------------------|---------------|--|--|--|--|--|--|--|
| График                             | U1(базовый<br>вектор 1)  | U2(базовый<br>вектор 2)  | Цвет          |  |  |  |  |  |  |  |
|                                    | <none></none>            | <none></none>            | <none></none> |  |  |  |  |  |  |  |
| 2                                  | <none></none>            | <none></none>            | <none></none> |  |  |  |  |  |  |  |
| 3                                  | $\langle$ none $\rangle$ | $\langle$ none $\rangle$ | <none></none> |  |  |  |  |  |  |  |
| 4                                  | $none$                   | <none></none>            | <none></none> |  |  |  |  |  |  |  |
| 5                                  | $\langle$ none $\rangle$ | $\langle$ none $\rangle$ | <none></none> |  |  |  |  |  |  |  |
| 6                                  | <none></none>            | <none></none>            | <none></none> |  |  |  |  |  |  |  |
|                                    |                          |                          |               |  |  |  |  |  |  |  |
| <b>Каналы М</b> Параметры графиков |                          |                          |               |  |  |  |  |  |  |  |

Рисунок 5.34

## <span id="page-50-1"></span><span id="page-50-0"></span>Таблица 5.10 – Панель **Параметры графиков**

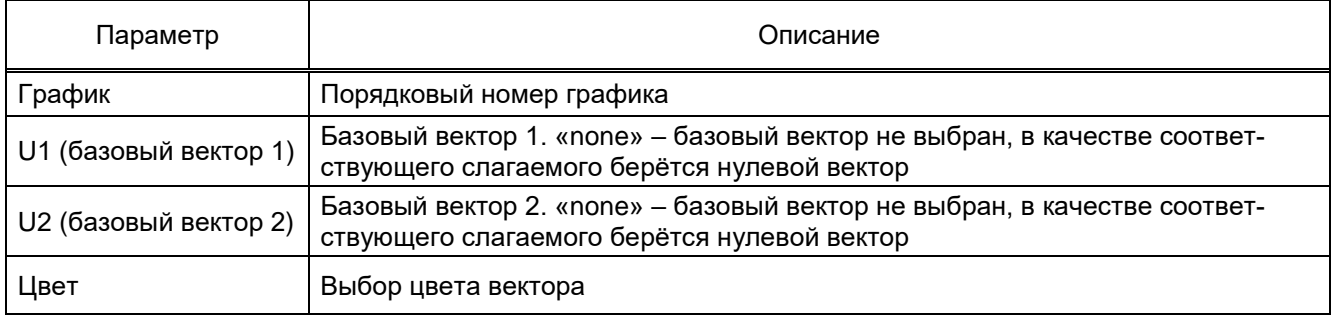

(Uбаз = U1 - U2) *–* выбор базового вектора, относительно которого будут отсчитаны фазовые углы векторов в других измерительных каналах. На диаграмме базовый вектор будет иметь фазу 0.

5.6.2.2 Годограф

Окно **Годограф**, пункт меню «дерева» терминала **Измерения → Графические измерения → Годограф** (см. рисунок [5.35,](#page-51-0) поз. 1), предназначено для отображения текущих значений комплексных сопротивлений на комплексной плоскости вместе с областями срабатывания защит.

52 ЭКРА.00006-07 34 01

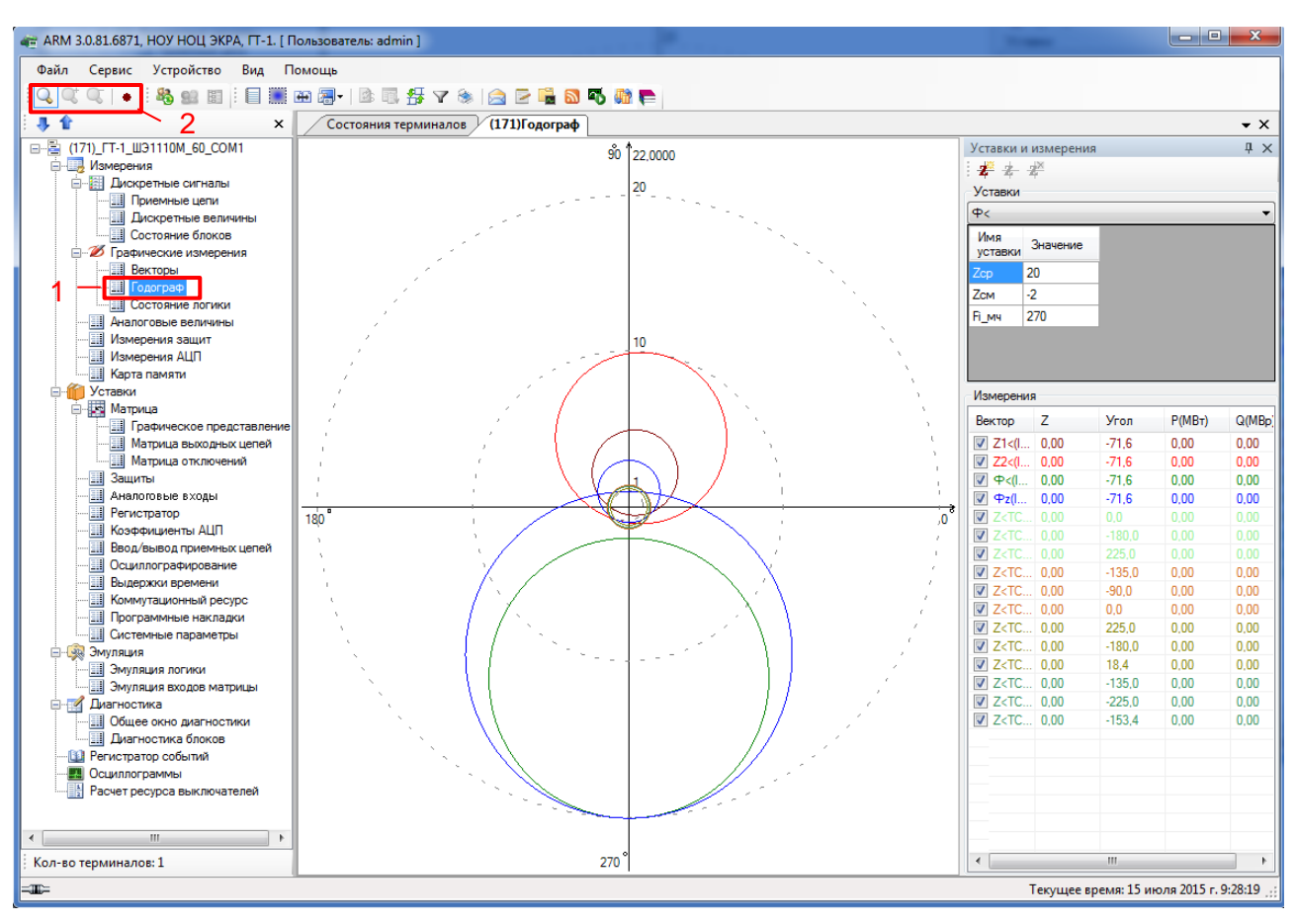

Рисунок 5.35

<span id="page-51-0"></span>Область представляет собой комплексную плоскость, на которой, помимо осей, показаны концентрические пунктирные окружности с центром в начале координат для указания масштаба. Каждая полуось помечена значением своего угла.

В процессе функционирования программы на данной плоскости отображаются текущие значения сопротивлений и области срабатывания защит (в виде разноцветных окружностей).

Описание параметров панели инструментов (см. рисунок [5.35,](#page-51-0) поз. 2) приведены в таблице [5.11.](#page-51-1)

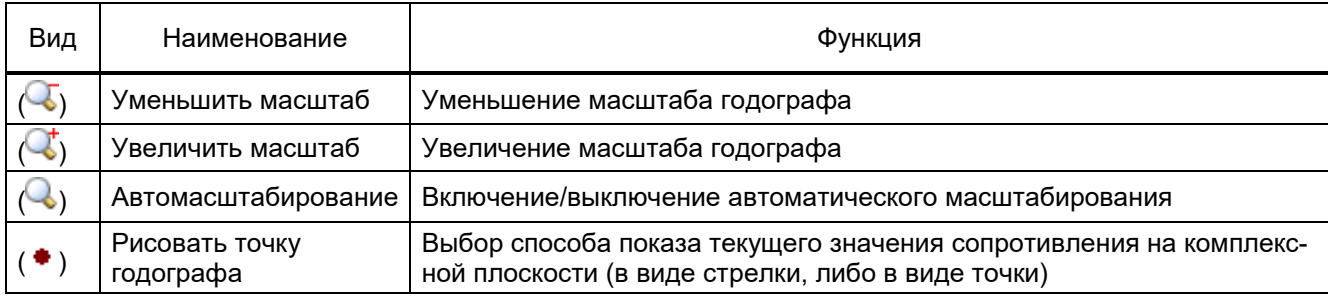

<span id="page-51-1"></span>Таблица 5.11 – Панель инструментов

# **Уставки**

Выпадающий список содержит перечень защит, для которых можно отобразить годограф (обычно это дистанционные защиты). Для выбранной защиты отображаются параметры выбранной защиты (см. таблицу [5.12\)](#page-52-0).

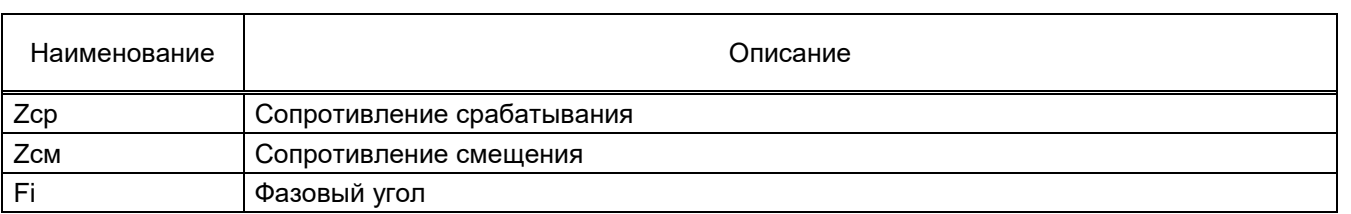

#### <span id="page-52-0"></span>Таблица 5.12 – Состав уставок

Для специфических дистанционных защит типа Fz и ZL количество уставок и их смысловое значение может меняться.

#### **Измерения**

В группе **Измерения** располагается список защит, область срабатывания измерительных органов которых может быть показана в виде вышеописанных окружностей во вкладке **Годограф**. Название защиты помечено тем же цветом, каким будет изображаться соответствующая область срабатывания. Отображение (не отображение) области срабатывания задаётся при помощи элемента выбора, стоящего перед названием защиты. Для показа области срабатывания защиты необходимо поставить флажок, иначе – снять.

В списке защит отображаются текущие значения сопротивлений, параметры которых описаны в таблице [5.13.](#page-52-1)

<span id="page-52-1"></span>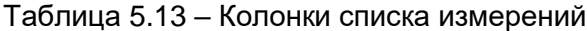

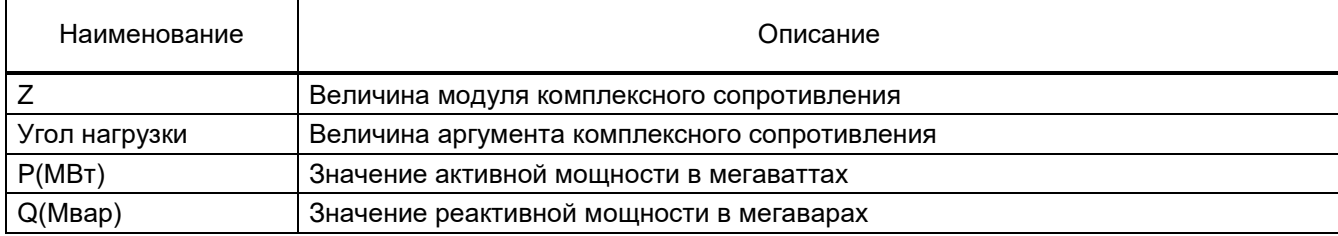

Параметры панели инструментов для редактирования пользовательского годографа приведены в таблице [5.14.](#page-52-2)

<span id="page-52-2"></span>Таблица 5.14 – Панель инструментов пользовательского годографа

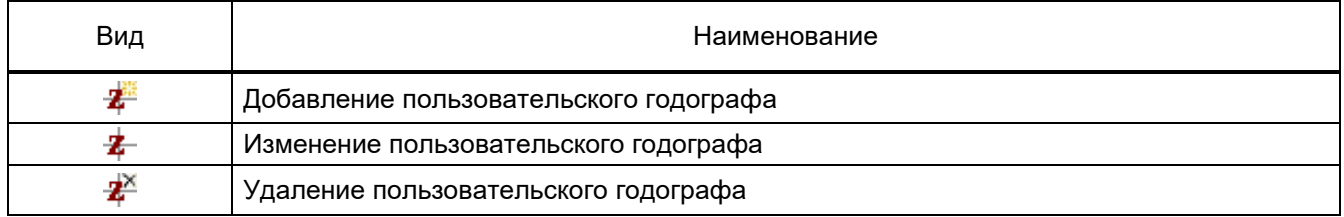

Для добавления, изменения и удаления пользовательского годографа используется диалоговое окно **Пользовательская Z** (см. рисунок [5.36\)](#page-53-0).

54 ЭКРА.00006-07 34 01

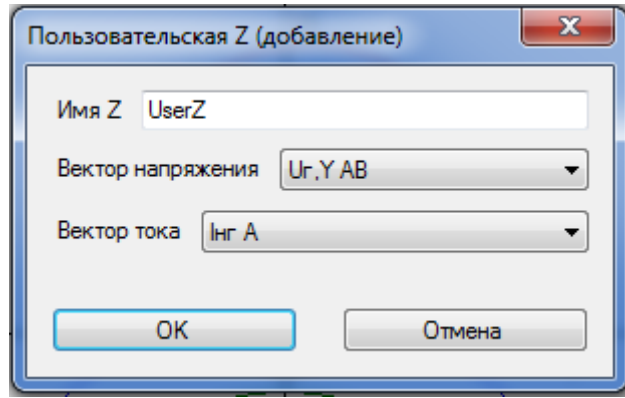

Рисунок 5.36

<span id="page-53-0"></span>**Имя Z** – имя пользовательской дистанционной защиты Z.

**Вектор напряжения** – вектор напряжения из списка векторов.

**Вектор тока** – вектор тока из списка векторов.

Для подтверждения операции нажмите **ОК**, иначе − **Отмена**.

5.6.2.3 Состояние логики

В окне **Состояние логики**, пункт меню «дерева» терминала **Измерения → Графические измерения → Состояние логики** (см. рисунок [5.37\)](#page-53-1), отображается в режиме реального времени состояние всех сигналов логики: выходов защит, приемных цепей, входов матрицы, выдержек времени и т.п. Красным цветом обозначается состояние сигналов, соответствующее логической «1».

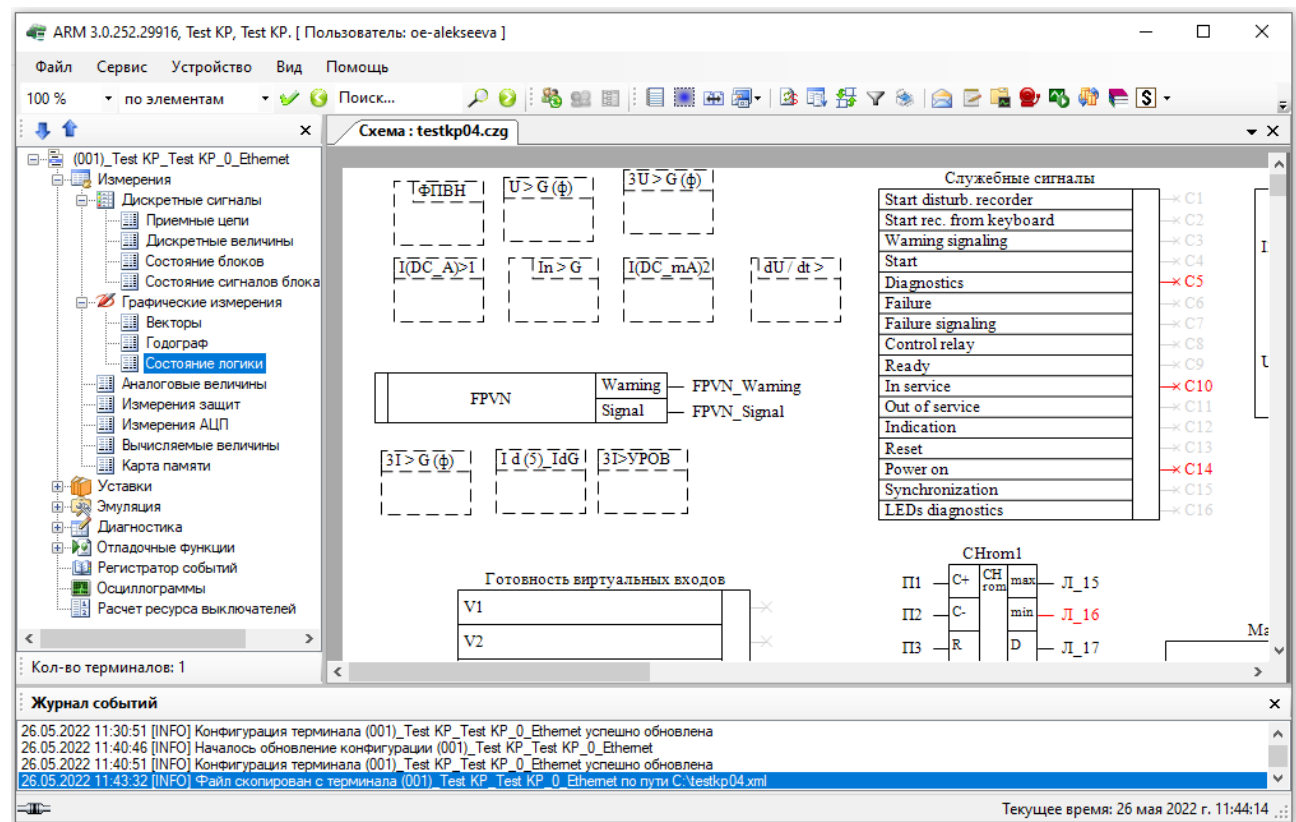

<span id="page-53-1"></span>Рисунок 5.37

#### Параметры панели инструментов приведены в таблице [5.15.](#page-54-0)

<span id="page-54-0"></span>Таблица 5.15 – Панель инструментов

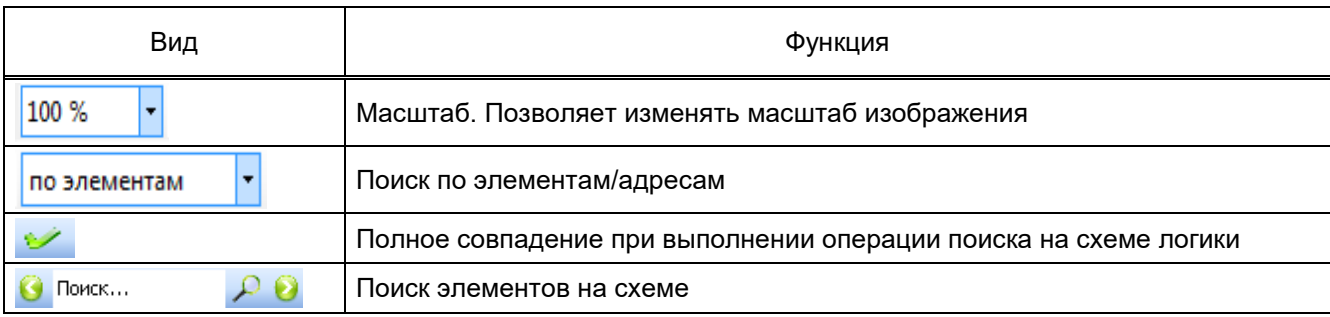

Примечание – Изменение масштаба отображения схемы логики возможно также с использованием «СTRL + колесо вверх» либо «СTRL + колесо вниз».

5.6.3 Аналоговые величины

Окно **Аналоговые величины**, пункт меню «дерева» терминала **Измерения → Аналоговые величины**, (см. рисунок [5.38,](#page-55-0) поз. 1), предназначено для индикации текущих значений заданных аналоговых цепей.

При нажатии правой кнопки мыши на требуемое аналоговое измерение во вкладке **Аналоговые величины** выбирается базовый вектор (см. рисунок [5.38,](#page-55-0) поз. 2), относительно которого производится расчет текущих значений углов остальных векторов. При нажатии левой кнопки мыши во вкладке **Аналоговые величины** на другие аналоговые измерения выделяются синим цветом (см. рисунок [5.38,](#page-55-0) поз. 3).

В программе АРМ-релейщика реализована функция монитора измерений, позволяющая в текстовом формате сохранять текущие аналоговые величины путем нажатия сочетания клавиш CTRL + M. В результате чего сохранится файл монитора текущих измерений в формате .\*txt.

|                          | 4 ARM 3.0.252.29916, Test KP, Test KP. [ Пользователь: oe-alekseeva ]                                                                                                    |                                 |                    |                    |                        |                  | $\Box$                                   | $\times$            |
|--------------------------|----------------------------------------------------------------------------------------------------|---------------------------------|--------------------|--------------------|------------------------|------------------|------------------------------------------|---------------------|
| Файл                     | Сервис Устройство<br>Вид                                                                                                    | Помощь                          |                    |                    |                        |                  |                                          |                     |
| 品<br>匪                   |                                                                                                    |                                 |                    |                    |                        |                  |                                          |                     |
| 寻合                       | ×                                                                                                    | (001) Аналоговые величины       |                    |                    |                        |                  |                                          | $\mathbf{v} \times$ |
|                          | 日·图 (001) Test KP Test KP 0 Ethemet                                                                                                    | Наименование цепи               | Первичное значение | Вторичное значение | Относительное значение |                  | Угол Частота                             |                     |
| <b>В. Измерения</b>      |                                                                                                    | 1.I1 (1A) A.A.                  | 0.00               | 0.0000             | 0.0000                 | 0.0              | 50,0                                     |                     |
|                          | <b>Е. В. Дискретные сигналы</b>                                                                                                    | Z.III (IA) B. A                 | 0.00               | <b>U.UUUU</b>      | <b>URUUDU</b>          | v.v              | <b>bud</b>                               |                     |
|                          | Приемные цепи                                                                                                    | 3.I1 (1A) C. A                  | 0.00               | 0.0000             | 0.0000                 | 0.0              | 50.0                                     |                     |
|                          | <b>ПИСКРЕТНЫЕ ВЕЛИЧИНЫ</b><br><b>В Состояние блоков</b>                                                                                                    | 4.12 (5A) A, A                  | 0.00               | 0,0000             | 0.0000                 | 0.0              | 50.0                                     |                     |
|                          | <b>Постояние сигналов блока</b>                                                                                                    | 5.12 (5A) B. A.                 | 0.00               | 2<br>0.0000        | 0.0000                 | 0.0              | 50.0                                     |                     |
|                          | <b>В Графические измерения</b>                                                                                                    | 6.12 (5A) C. A                  | 0.00               | 0.0000             | 0.0000                 | 0.0              | 50.0                                     |                     |
|                          | 軍<br>Векторы                                                                                                    | 7.01. B                         | 0.00               | 0.0000             | 0.0000                 | 0.0              | 50.0                                     |                     |
|                          | <b>Препрастраф</b>                                                                                                    | 8.U2 A.B.                       | 0.00               | 0.0000             | 0.0000                 | 0,0              | 50.0                                     |                     |
|                          | <b>П</b> Состояние погики                                                                                                    | J.UZ.D, D                       | $-0.00$            | 0,0000             | 0,0000                 | $\overline{0,0}$ | $\overline{a}$<br>$-0.0$                 |                     |
|                          | <b>图 Аналоговые величины</b>                                                                                                    | 10.U2 C. B                      | 0.00               | 0.0000             | 0.0000                 | 0.0              | 50.0                                     |                     |
|                          | <b>EH WSMEDEFINK SEILINI</b>                                                                                                    | 11.03. B                        | 0.00               | 0.0000             | 0.0000                 | 0.0              | 50.0                                     |                     |
| 围                        | Измерения АДП                                                                                                    | 12.U4 . B                       | 0.00               | 3<br>0.0000        | 0.0000                 | 0.0              | 50.0                                     |                     |
|                          | <b>Вычисляемые везичины</b>                                                                                                    | $13=11(A) 1. A$                 | 0.00               | 0.0000             | 0.0000                 |                  |                                          |                     |
|                          | <b>III</b> Карта памяти                                                                                                    | $14. = 11(A) 2. A$              | 0.00               | 0.0000             | 0.0000                 |                  |                                          |                     |
| $+$                      | Уставки                                                                                                    | $15 = 11(A) 3. A$               | 0.00               | 0.0000             | 0.0000                 |                  |                                          |                     |
| 田縣                       | Эмуляция                                                                                                    | $16 = 12(A) 4. A$               | 0.00               | 0.0000             | 0.0000                 |                  |                                          |                     |
| -2<br>中                  | <b>Диагностика</b><br><b>ПРИМЕТ ОТЛАДОЧНЫЕ ФУНКЦИИ</b>                                                                                                    | $17. = 12(A) 5. A$              | 0.00               | 0.0000             | 0.0000                 |                  |                                          |                     |
| <b>B</b>                 | Регистратор событий                                                                                                    | $18 = 12(A) 6. A$               | 0.00               | 0.0000             | 0.0000                 |                  |                                          |                     |
| <b>LA</b>                | Осциллограммы                                                                                                    | $19. = 13(A)$ 7. A              | 0.00               | 0.0000             | 0.0000                 |                  |                                          |                     |
|                          | Расчет ресурса выключателей                                                                                                    | $20 = 3(A) 8. A$                | 0.00               | 0.0000             | 0.0000                 |                  |                                          |                     |
|                          |                                                                                                    | $21 = 3(A) 9. A$                | 0.00               | 0.0000             | 0.0000                 |                  |                                          |                     |
| $\overline{\phantom{a}}$ | ⋗                                                                                                    | 22.=I4(mA) 1. A                 | 0.00               | 0.0000             | 0.0000                 |                  |                                          | $\mathbf{v}$        |
| Кол-во терминалов: 1     |                                                                                                    | Базовый вектор - 1.11 (1А) А, А |                    |                    |                        |                  |                                          | $\therefore$        |
| Журнал событий           |                                                                                                    |                                 |                    |                    |                        |                  |                                          | $\pmb{\times}$      |
|                          | 26.05.2022 11:30:51 [INFO] Конфигурация терминала (001)_Test KP_Test KP_0_Ethemet успешно обновлена                                                                                                 |                                 |                    |                    |                        |                  |                                          | $\mathcal{A}_1$     |
|                          | 26.05.2022 11:40:46 INFOI Началось обновление конфигурации (001) Test KP Test KP 0 Ethernet<br>26.05.2022 11:40:51 IINFO] Конфигурация терминала (001) Test KP Test KP 0 Ethernet успешно обновлена |                                 |                    |                    |                        |                  |                                          |                     |
|                          | 26.05.2022 11:43:32 IINFOI Файл скопирован с терминала (001) Test KP Test KP 0 Ethernet по пути C:\testkp04 xml                                                                                     |                                 |                    |                    |                        |                  |                                          | v                   |
| ⊫⊞≕                      |                                                                                                    |                                 |                    |                    |                        |                  | Текущее время: 26 мая 2022 г. 11:46:52 : |                     |

Рисунок 5.38

<span id="page-55-0"></span>Параметры таблицы измерений цепей приведены в таблице [5.16.](#page-55-1)

# <span id="page-55-1"></span>Таблица 5.16 – Параметры таблицы измерений цепей

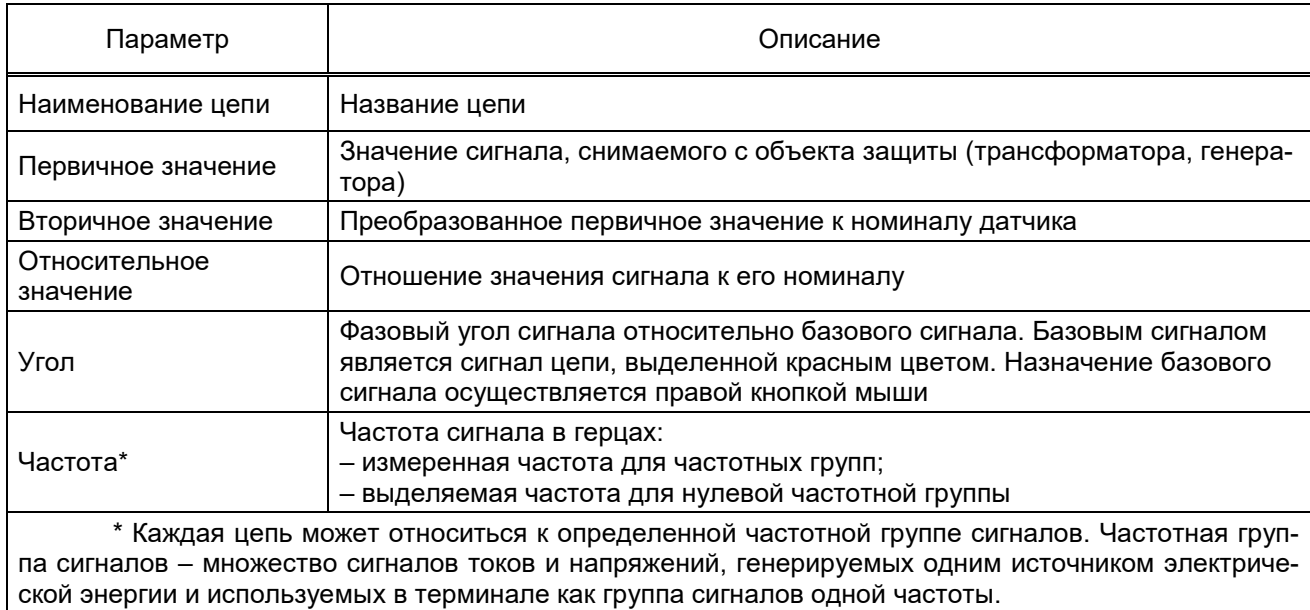

## Параметры панели инструментов приведены в таблице [5.17.](#page-56-0)

# <span id="page-56-0"></span>Таблица 5.17 – Панель инструментов

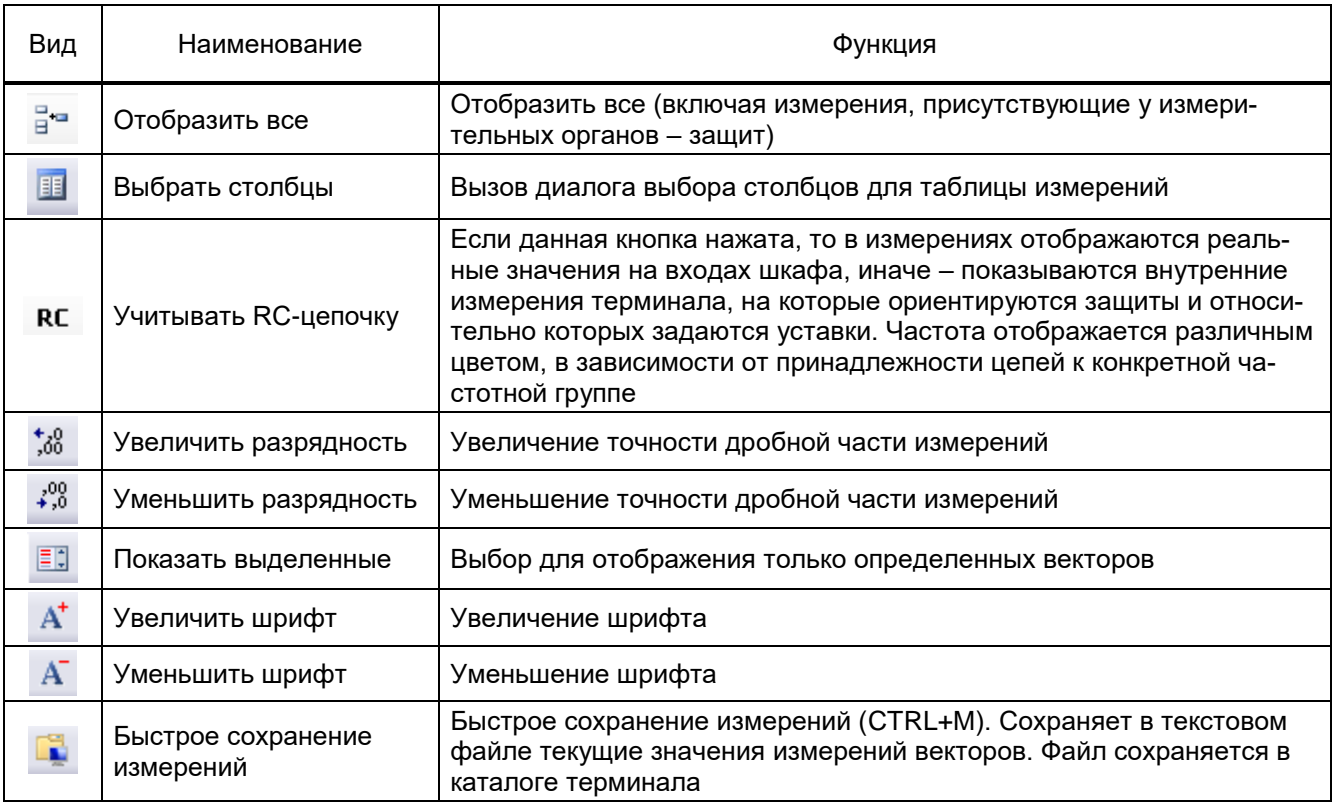

## 5.6.4 Измерения защит

Окно **Измерения защит**, пункт меню «дерева» терминала **Измерения → Измерения защит** (см. рисунок [5.39,](#page-57-0) поз. 1), предназначено для просмотра уставок, входов, выходов и измерений защит.

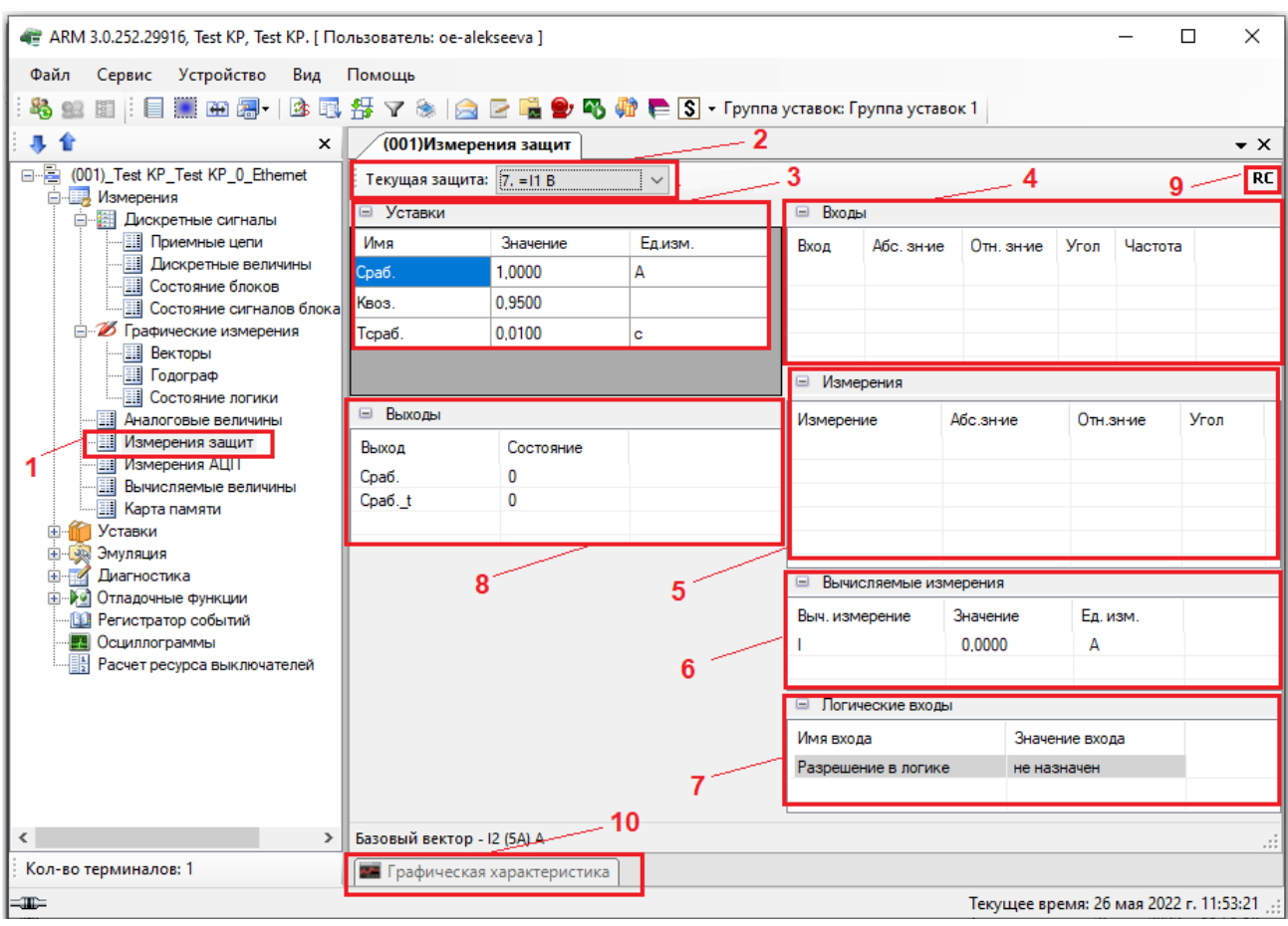

Рисунок 5.39

<span id="page-57-0"></span>**Текущая защита** (см. рисунок [5.39,](#page-57-0) поз. 2)

Поле **Текущая защита** содержит выпадающий список защит. В выпадающем списке защит каждая запись состоит из порядкового номера и названия.

**Уставки защиты** (см. рисунок [5.39,](#page-57-0) поз. 3)

В поле **Уставки** располагаются значения уставок выбранной защиты. Поля группы уставок защиты приведены в таблице [5.18.](#page-57-1)

<span id="page-57-1"></span>Таблица 5.18 – Поля группы уставок защиты

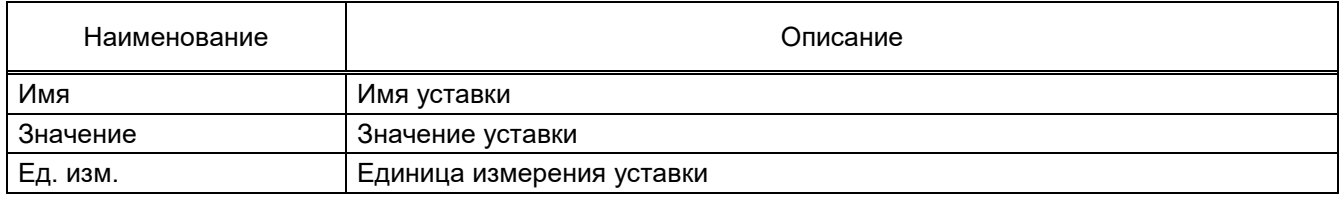

## **Входы** (см. рисунок [5.39,](#page-57-0) поз. 4)

В таблице [5.19](#page-57-2) отображаются текущие значения входных сигналов выбранной защиты.

<span id="page-57-2"></span>Таблица 5.19 – Поля группы входов защиты

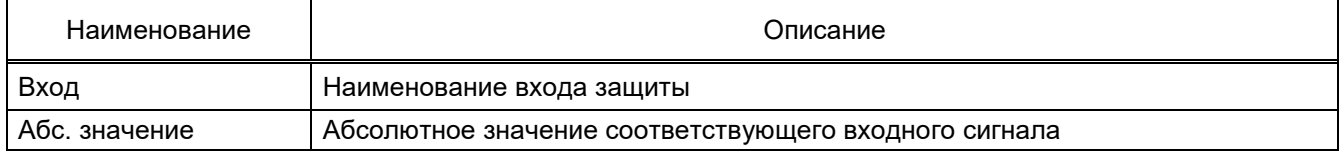

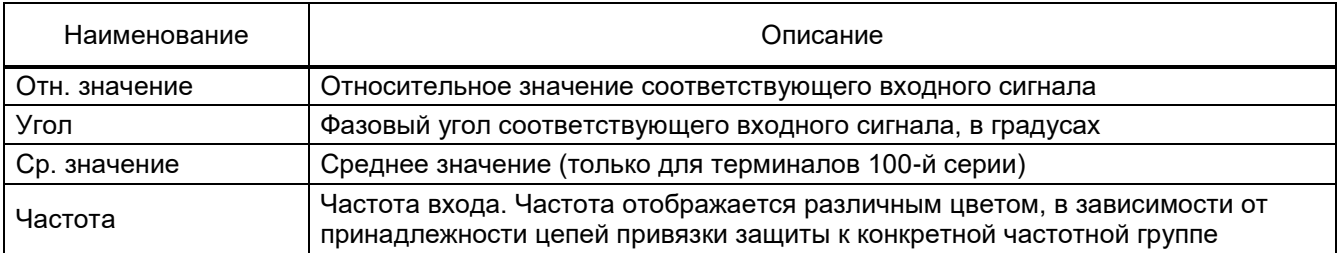

**Измерения** (см. рисунок [5.39,](#page-57-0) поз. 5)

В таблице показываются текущие значения внутренних измерений защит. Описание столбцов данной таблицы аналогично описанию таблицы [5.19](#page-57-2)*.*

**Вычисляемые измерения** (см. рисунок [5.39,](#page-57-0) поз. 6)

Отображают значения измерений, вычисленных в терминале (см. таблицу [5.20\)](#page-58-0).

<span id="page-58-0"></span>Таблица 5.20 – Поля группы вычисляемых измерений защиты

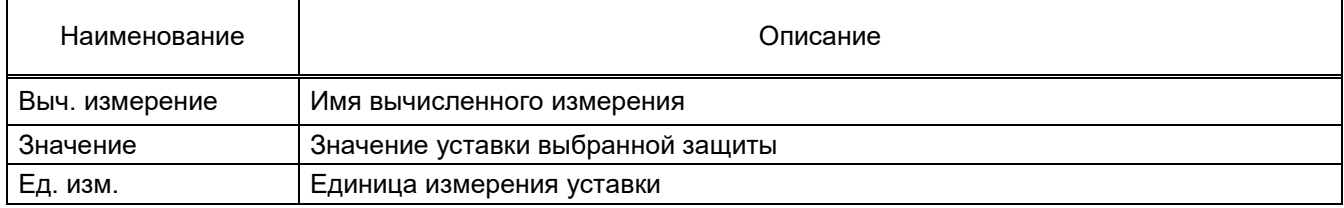

Примечание – Группа вычисляемых измерений защит отображается при определенной вы-

бранной защите непосредственно снизу от группы измерений.

**Логические входы** (см. рисунок [5.39,](#page-57-0) поз. 7)

Отображает значения логических входов защиты (см. таблицу [5.21\)](#page-58-1).

<span id="page-58-1"></span>Таблица 5.21 – Значения логических входов защиты

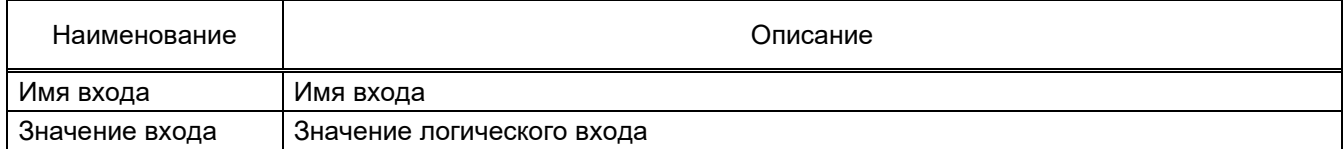

**Выходы** (см. рисунок [5.39,](#page-57-0) поз. 8)

В таблице [5.22](#page-58-2) отображаются текущие состояния выходов защит.

<span id="page-58-2"></span>Таблица 5.22 – Поля группы выходов защиты

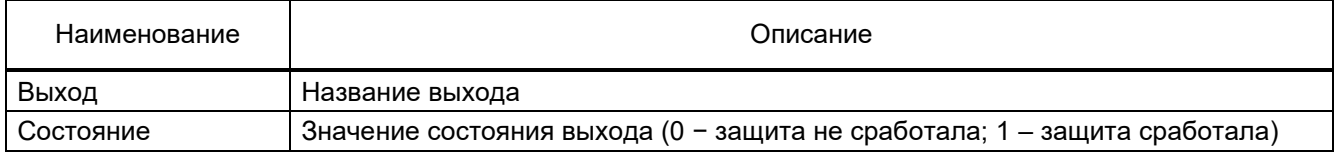

## **Флажок Учитывать RC-цепочку** (RC) (см. рисунок [5.39,](#page-57-0) поз. 9)

Если данный флажок установлен, то в измерениях отображаются реальные значения на входах шкафа, иначе – показываются внутренние измерения терминала, на которые ориентируются защиты и относительно которых задаются уставки. Частота отображается различным цветом, в зависимости от принадлежности цепей к конкретной частотной группе.

### **Панель Графическая характеристика** (см. рисунок [5.39,](#page-57-0) поз. 10)

Отображает в графическом виде характеристику некоторых защит и значения измерений в векторном виде.

Панели **Входы**, **Выходы**, **Измерения**, **Уставки** можно скрывать и раскрывать с помощью кнопок «**+**» и «**-**»**,** расположенных слева от заголовков соответствующих таблиц данных.

5.6.5 Измерения АЦП

Окно **Измерения АЦП**, пункт меню «дерева» терминала **Измерения → Измерения АЦП** (см. рисунок [5.40,](#page-59-0) поз. 1), предназначено для вывода текущих значений составляющих сигналов при частоте 50 Гц, поступающих на каналы АЦП.

Примечание – Окно **Измерения АЦП** является служебным и может быть использовано при запросе от предприятия-изготовителя.

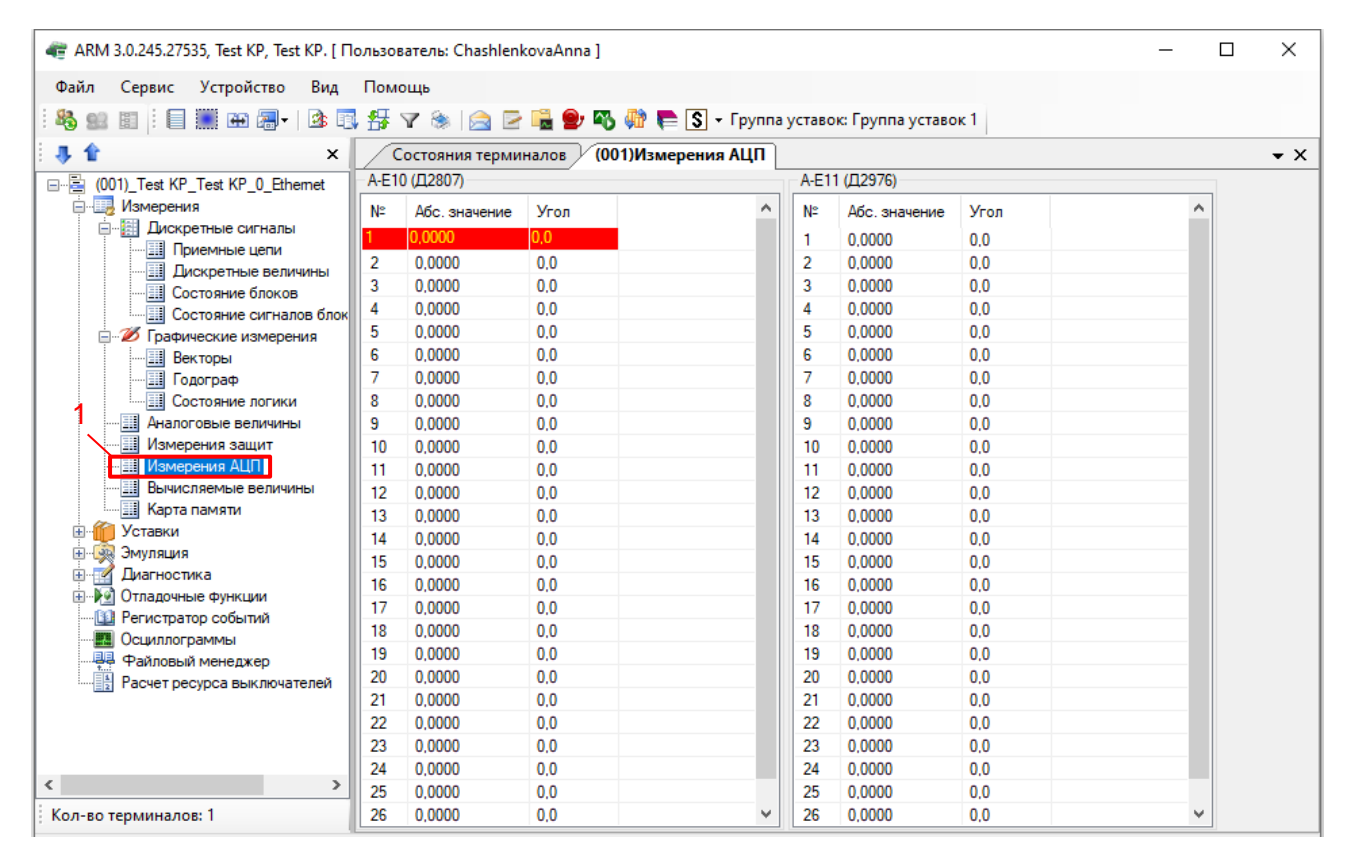

Рисунок 5.40

## <span id="page-59-0"></span>Описание полей таблицы измерений АЦП приведено в таблице [5.23.](#page-59-1)

## <span id="page-59-1"></span>Таблица 5.23 – Описание полей таблицы измерений АЦП

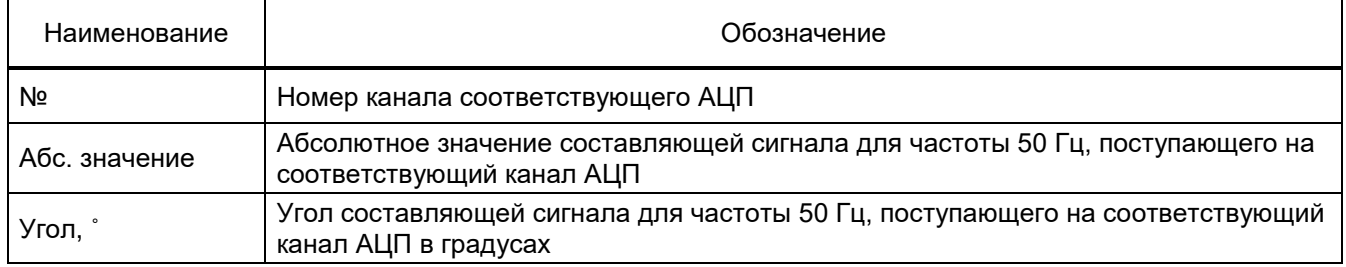

Базовый канал АЦП выбирается с помощью выделения канала правой кнопкой мыши. Базовый канал выделяется красным фоном.

Примечание – Для терминалов серии ЭКРА 200 количество блоков АЦП зависит от количества датчиков в проекте. Отображается столько блоков АЦП, сколько реально используется в проекте.

5.6.6 Вычисляемые величины (для терминалов ЭКРА 200)

Окно **Вычисляемые величины**, пункт меню «дерева» терминала **Измерения → Вычисляемые величины** (см. рисунок [5.41,](#page-60-0) поз. 1), содержит список вычисляемых величин, заданных в конфигурации.

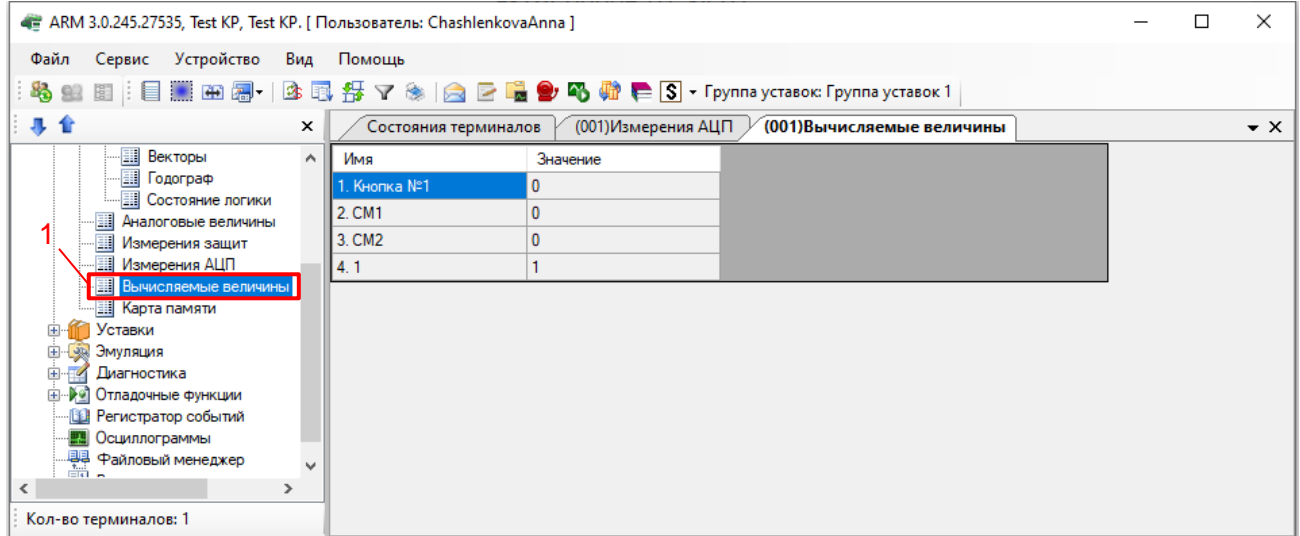

Рисунок 5.41

<span id="page-60-0"></span>Описание полей таблицы вычисляемых величин приведено в таблице [5.24.](#page-60-1)

<span id="page-60-1"></span>Таблица 5.24 – Описание полей таблицы вычисляемых измерений

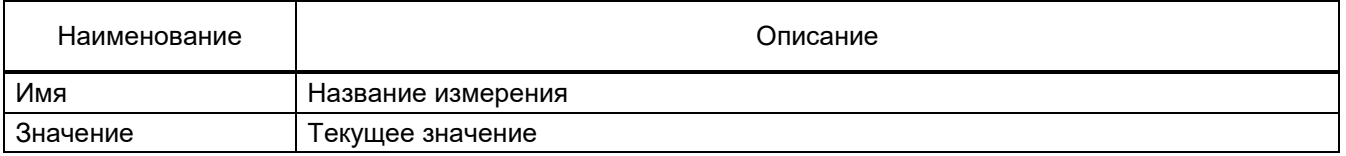

5.6.7 Карта памяти

Окно **Карта памяти**, пункт меню «дерева» терминала **Измерения → Карта памяти** (см. рисунок [5.42,](#page-61-0) поз. 1), предназначено для просмотра памяти терминала.

Примечание – Окно **Карта памяти** является служебным и может быть использовано при запросе от предприятия-изготовителя.

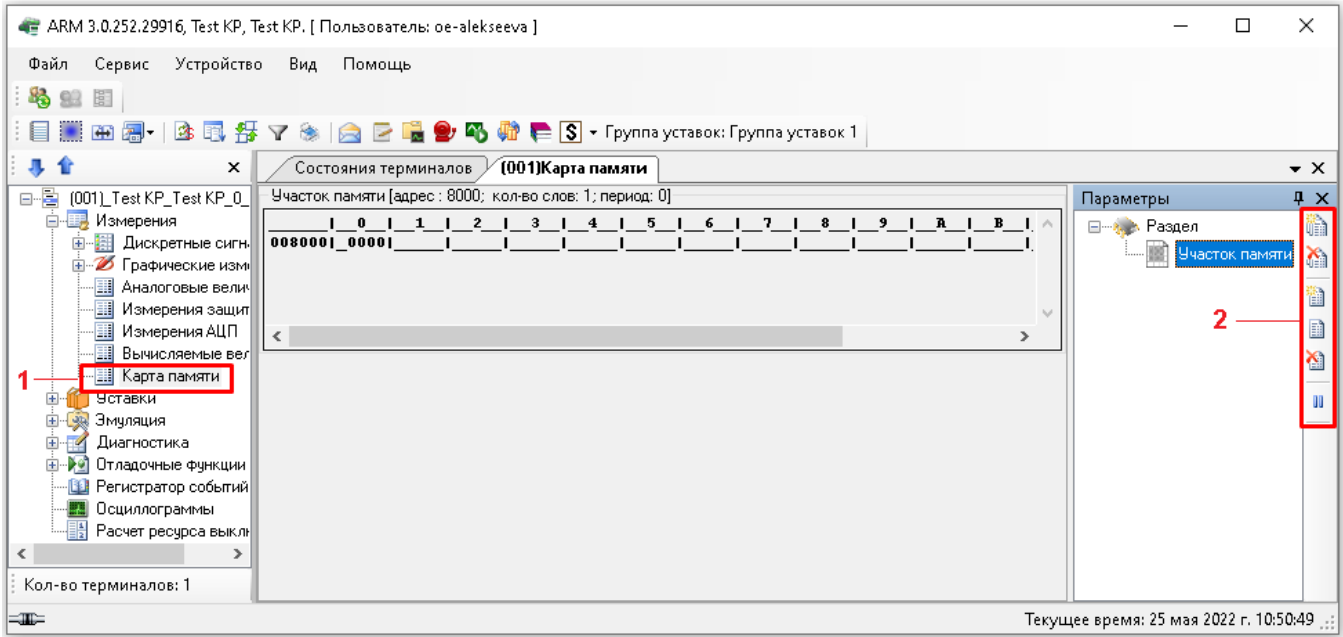

Рисунок 5.42

<span id="page-61-0"></span>Для просмотра памяти предварительно необходимо создать раздел.

Раздел – это группировка просматриваемых участков памяти, которые логически связаны между собой.

Каждый просматриваемый участок памяти имеет следующие параметры:

- имя логическое имя участка памяти;
- адрес адрес начала просматриваемого участка памяти;
- количество количество просматриваемых слов;
- период период обновления данных участка памяти;
- режим отображения режим отображения данных памяти.

Могут быть следующие режимы отображения:

а) Слово – отображает в словах;

б) Вещественное число в прямой форме – отображает данные в виде вещественного числа (двойная точность);

в) Вещественное число в инверсной форме – отображает данные в виде вещественного числа, при этом младший и старший байты в слове переставляются;

г) Float – отображает данные в виде вещественного числа.

Разделы можно создавать, переименовывать и удалять через панель инструментов (см. рисунок [5.42,](#page-61-0) поз. 2), всплывающего окна **Параметры** (см. таблицу [5.25\)](#page-61-1).

# <span id="page-61-1"></span>Таблица 5.25 – Панель инструментов окна **Параметры**

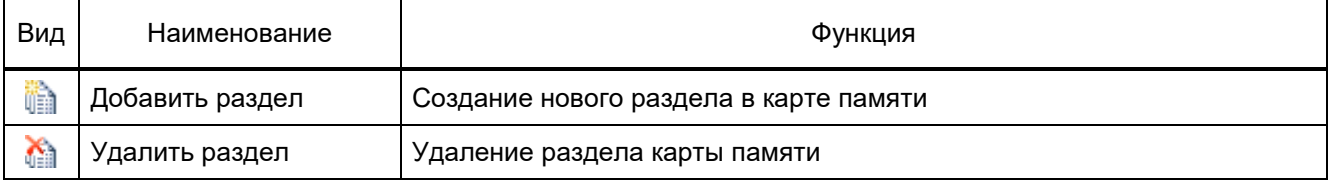

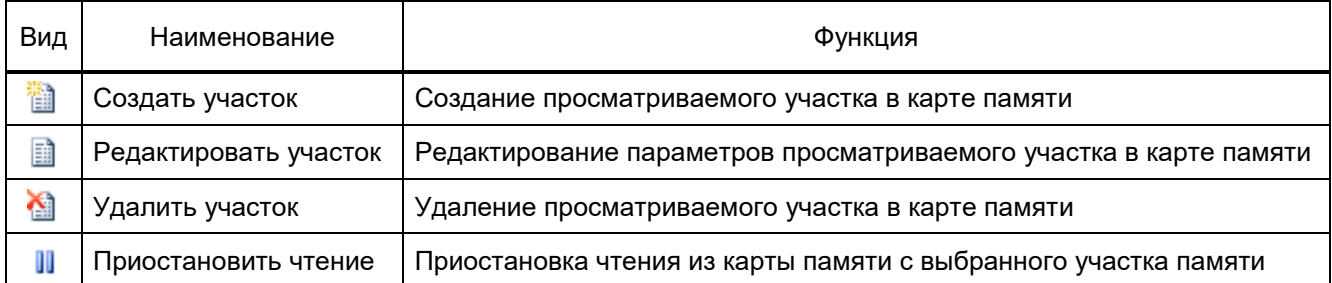

Добавление просматриваемого участка памяти осуществляется следующим образом:

– создается раздел (см. рисунок [5.43\)](#page-62-0) с помощью нажатия кнопки **или контекстного** 

меню **Добавить раздел** или выбирается в «дереве» разделов панели параметров;

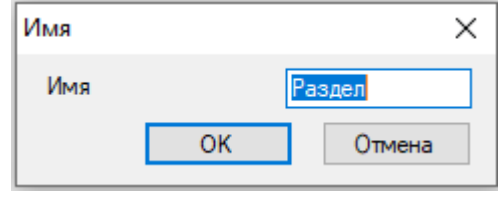

Рисунок 5.43

<span id="page-62-0"></span>– создается участок памяти нажатием кнопки **или из контекстного меню Создать участок**;

– вводятся параметры просматриваемого участка памяти (адрес, имя, количество, период, тип отображения) (см. рисунок [5.44\)](#page-62-1);

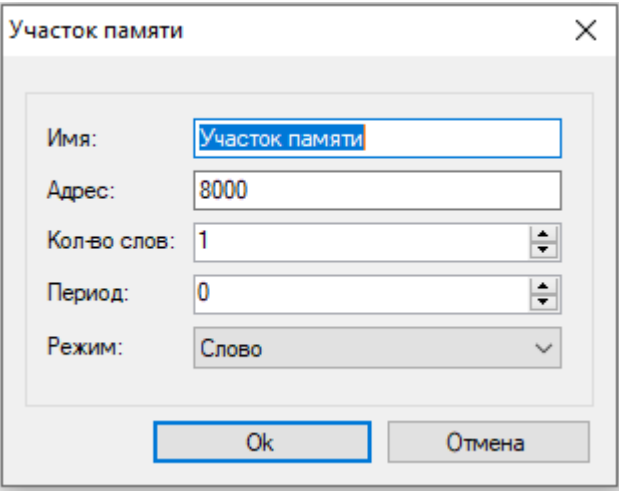

Рисунок 5.44

<span id="page-62-1"></span>– добавляется участок памяти в раздел с помощью нажатия кнопки **Ok** или клавиши ENTER клавиатуры. При этом в окне карты памяти отобразится заданный участок памяти терминала.

Изменение параметров просматриваемого участка осуществляется следующим образом:

а) вызвать окно редактирования параметров участка можно следующими способами:

1) выделить участок в «дереве» разделов панели **Параметры** и нажать кнопку (см. рисунок [5.45\)](#page-63-0), либо двойным щелчком по участку в «дереве» разделов;

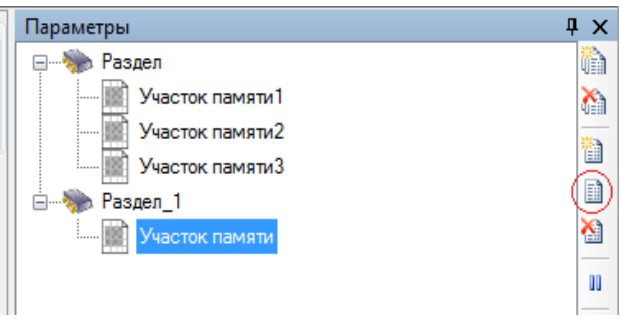

Рисунок 5.45

<span id="page-63-0"></span>2) двойным щелчком по области отображения участка памяти (см. рисунок [5.46\)](#page-63-1);

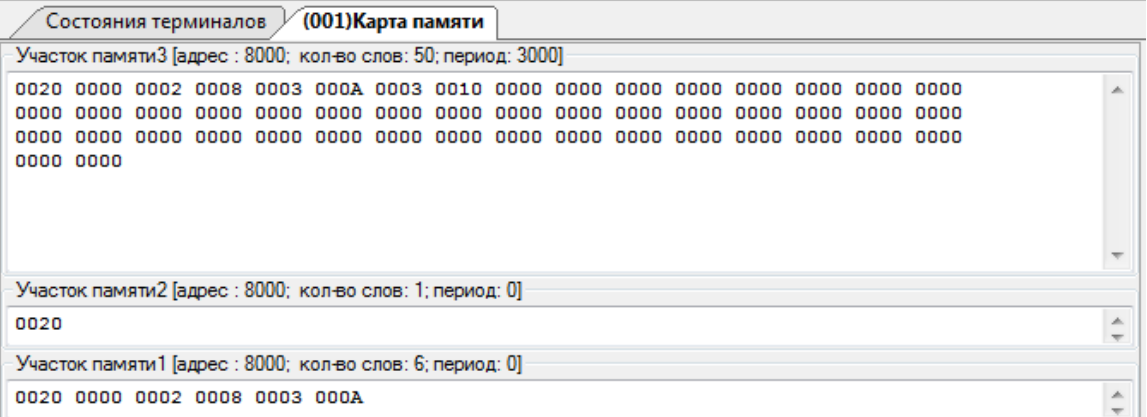

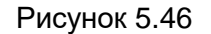

<span id="page-63-1"></span>б) изменение параметров участка производится в окне, изображенном на рисунке 5.44;

в) применяются изменения при нажатии кнопки **Ok**, либо по клавише ENTER клавиатуры;

г) отменяются изменения при нажатии кнопки **Отмена**, либо по клавише ESC клавиатуры.

Приостановить обновление можно в любой момент, нажав кнопку  $\blacksquare$ , для возобновления следует еще раз нажать кнопку II.

Удаление участка памяти из раздела происходит нажатием кнопки **на панели инстру**ментов, либо через пункт **Удалить участок** контекстного меню, при этом нужно подтвердить или отклонить удаление участка (см. рисунок [5.47\)](#page-64-0).

65 ЭКРА.00006-07 34 01

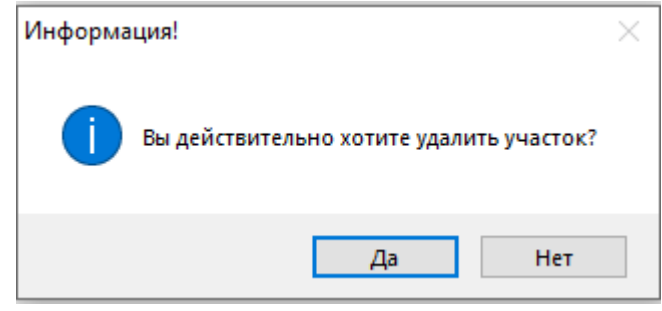

Рисунок 5.47

<span id="page-64-0"></span>Удаление раздела происходит нажатием кнопки на панели инструментов, либо через пункт **Удалить раздел** контекстного меню (см. рисунок [5.48\)](#page-64-1).

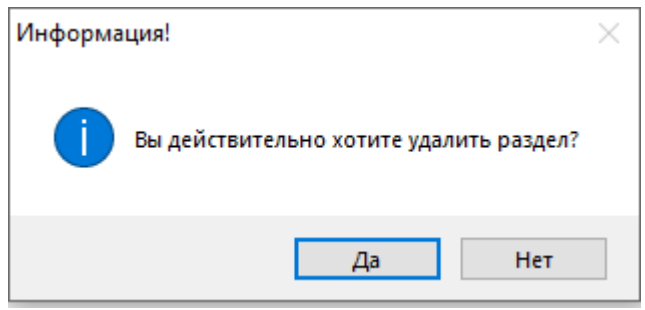

Рисунок 5.48

# <span id="page-64-1"></span>**5.7 Уставки**

- 5.7.1 Матрица
- 5.7.1.1 Графическое представление (для терминалов серии 100)

Программа позволяет задавать уставки матрицы более наглядным для пользователя графическим способом. Окно **Графическое представление** (см. рисунок [5.49\)](#page-65-0), пункт меню «дерева» терминала **Уставки → Матрица → Графическое представление**, состоит из панели входов матрицы, которое располагается в левой части окна и из блоков (выходы матрицы) шкафа, на которые выводятся все сигналы шкафа.

66 ЭКРА.00006-07 34 01

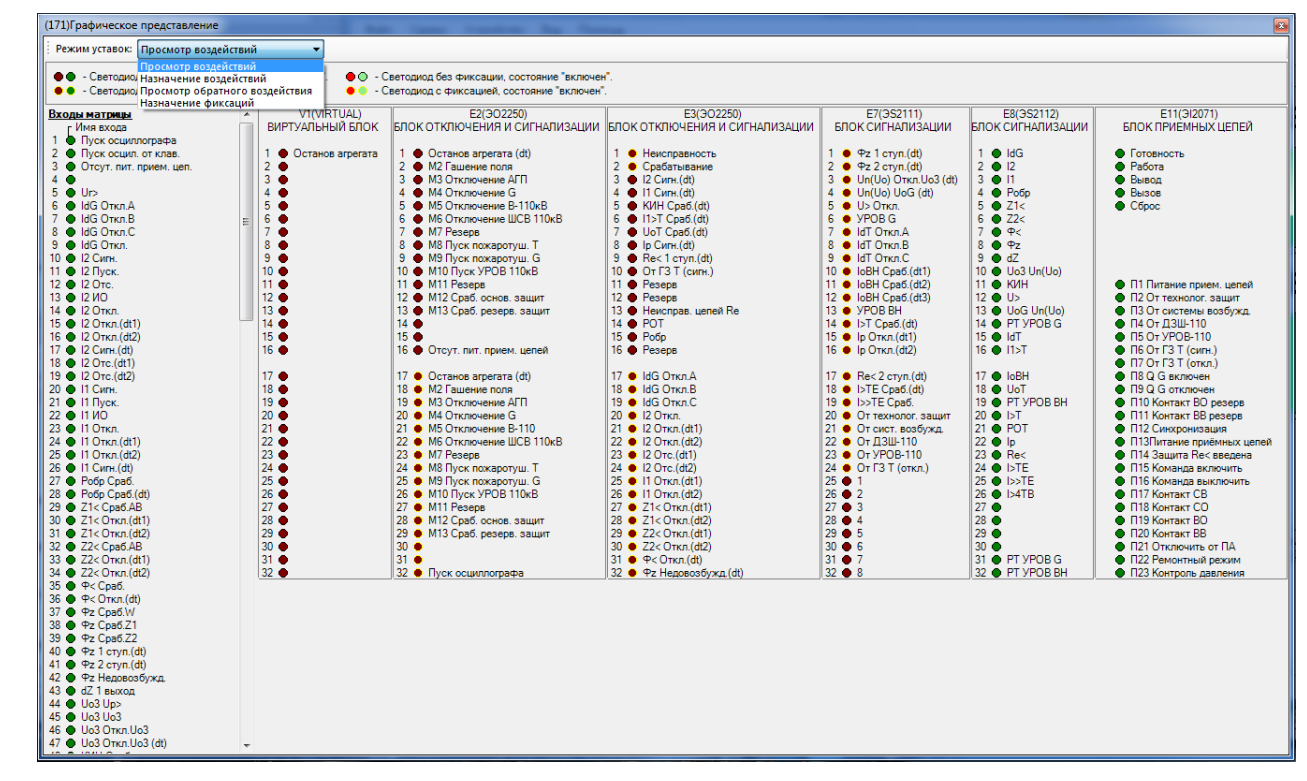

Рисунок 5.49

<span id="page-65-0"></span>Графическое окно содержит следующие режимы:

а) Просмотр воздействий – в данном режиме имеется возможность просматривать, на какие выходы воздействуют каждый вход матрицы;

б) Назначение воздействий – в этом режиме имеется возможность назначать воздействия входов матрицы на выходы;

в) Просмотр обратного воздействия – позволяет увидеть, какие входы матрицы воздействуют на выход матрицы;

г) Назначение фиксаций – предоставляет возможность установить маску фиксаций для выходов матрицы.

Выбор входов и выходов матрицы осуществляется с помощью нажатия левой кнопки мыши на соответствующем индикаторе на экране.

5.7.1.2 Матрица выходных цепей

Окно **Матрица выходных цепей**, пункт меню «дерева» терминала **Уставки → Матрица → Матрица выходных цепей** (см. рисунок [5.50,](#page-66-0) поз. 1), предназначено для управления матрицей терминала.

Окно состоит из вкладок блоков выходов. Имена вкладок соответствуют названиям блоков выходов. В них задаются уставки блоков и воздействия входов матрицы на выходные цепи (блоки).

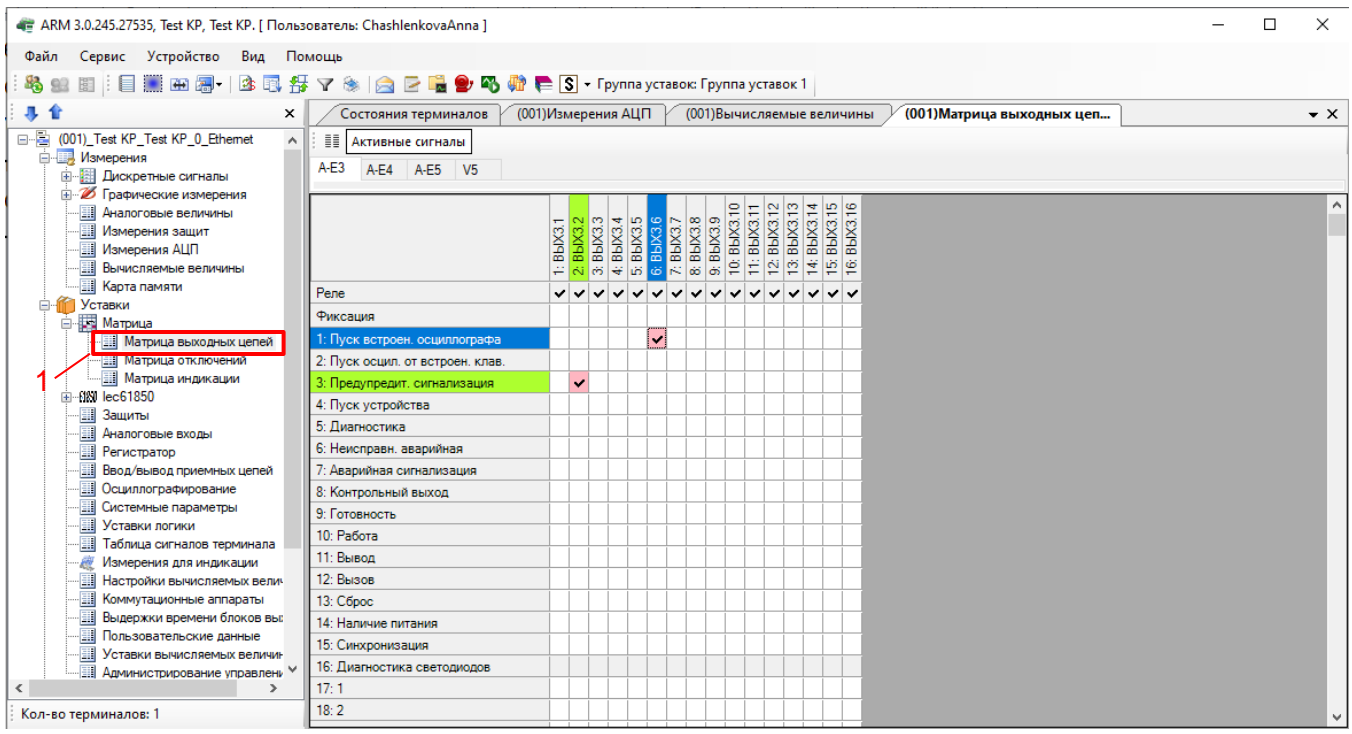

Рисунок 5.50

<span id="page-66-0"></span>Данное окно позволяет задавать сигналы с фиксацией или без фиксации (верхняя строка матрицы) и назначать матрицу срабатывания для конкретного блока. Галочка в ячейке таблицы означает, что при появлении сигнала на входе матрицы (строки таблицы) он будет передан на выход матрицы (столбцы таблицы), выходной блок.

Ячейка, залитая красным цветом  $\blacktriangledown$ , означает, что матрица изменена, но пока еще не записана в терминал (уставки не записаны).

Кнопка Активные сигналы показывает только те сигналы, которые установлены по воздействиям на выходные реле.

Имена битов выходных блоков (столбцов матрицы) могут быть изменены. Для редактирования битов блоков необходимо нажать на кнопку  $\equiv$ , расположенную над вкладками таблицы, откроется окно редактирования сигналов блока (см. рисунок [5.51\)](#page-67-0).

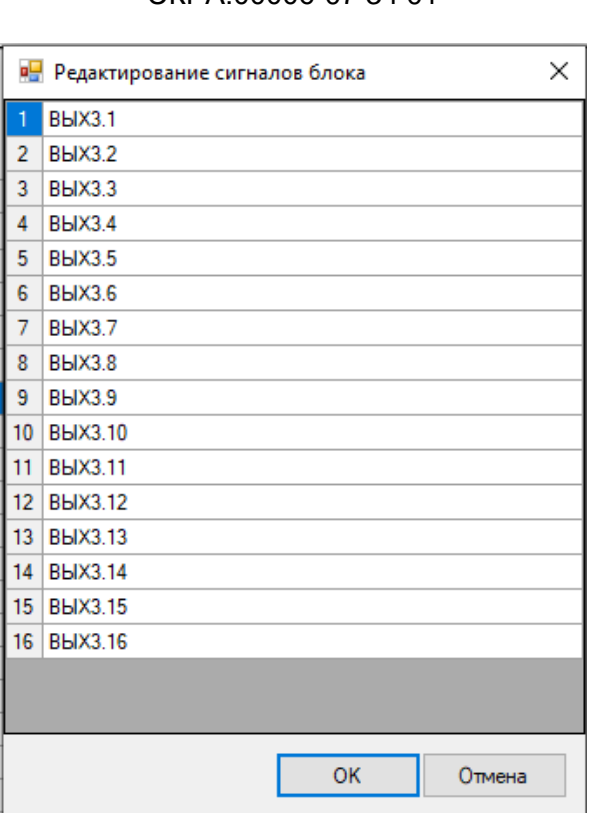

Рисунок 5.51

<span id="page-67-0"></span>После редактирования измененные имена сигналов блока будут выделены красным цветом. Для сохранения изменений необходимо записать уставки.

5.7.1.3 Матрица отключений

Окно **Матрица отключений**, пункт меню «дерева» терминала **Уставки → Матрица → Матрица отключений** (см. рисунок [5.52,](#page-68-0) поз. 1), предназначено для управления матрицей отключения терминала.

Матрица отключения представляет собой компактный вид записи матриц выходных цепей и индикации. Принцип ее работы заключается в создании цепей отключения – групп выходных цепей, на которые будет подан одинаковый сигнал. В выходные цепи могут входить как реле блоков выходов, так и светодиоды блоков индикации. Такая группировка существенно сокращает запись матрицы.

69 ЭКРА.00006-07 34 01

| « ARM 3.0.245.27535, Test KP, Test KP. [ Пользователь: ChashlenkovaAnna ]                                                        |   |                                                                                                    |                |                        |                      |                    |                 |                          |                                                   |                                   |                          |                  |                  |                                        |                         |                |                         |                          | □ | ×                              |
|----------------------------------------------------------------------------------------------------|---|----------------------------------------------------------------------------------------------------|----------------|------------------------|----------------------|--------------------|-----------------|--------------------------|---------------------------------------------------|-----------------------------------|--------------------------|------------------|------------------|----------------------------------------|-------------------------|----------------|-------------------------|--------------------------|---|--------------------------------|
| Устройство<br>Файл<br>Вид<br>Сервис                                                                                              |   | Помощь                                                                                                    |                |                        |                      |                    |                 |                          |                                                   |                                   |                          |                  |                  |                                        |                         |                |                         |                          |   |                                |
| 圖<br>Đ                                                                                                    |   | ③同每マ❀   ◎ D ■ ● ④ 硒 ● S • Группа уставок: Группа уставок 1                                                                                             |                |                        |                      |                    |                 |                          |                                                   |                                   |                          |                  |                  |                                        |                         |                |                         |                          |   |                                |
| л                                                                                                    | × | (001) Матрица выходных цепей $\hspace{0.1em}\rule{0.18em}{1.1em}\hspace{0.1em}\hspace{0.1em}$                                                          |                |                        |                      |                    |                 |                          |                                                   | (001) Матрица отключений          |                          |                  |                  |                                        |                         |                |                         |                          |   | $\overline{\mathbf{v}} \times$ |
| 8-E<br>(001) Test KP_Test KP_0_Ethemet<br><b>E</b> Измерения<br>   Дискретные сигналы<br>田<br><b>El D</b> Графические измерения  | ۸ | √ 翻 HakTивные сигналы<br>действие на выход матрицы отключения<br>- выход матрицы отключения не назначен на блоки реле, индикации, виртуальных блоков и |                |                        |                      |                    |                 |                          |                                                   |                                   |                          |                  |                  |                                        |                         |                |                         |                          |   |                                |
| 围<br>Аналоговые величины<br>围<br>Измерения защит                                                                                 |   |                                                                                                    |                | 0<br>ġ                 | 竖                    | $\sim$<br>ġ        | O<br>ğ          | 4<br>ğ                   | LO.<br>G<br>ġ                                     | N<br>ğ<br>竖                       | œ<br>ğ                   | $\sigma$<br>ğ    | ₽<br>竖           | ₣<br>ğ                                 | 은<br>ğ                  | ္<br>ğ         | ₹<br>竖                  | S<br>÷<br>ğ              |   |                                |
| - Измерения АЦП<br>-Đ<br>Вычисляемые величины<br><b>EII</b> Карта памяти<br>Уставки                                              |   |                                                                                                    |                | Flex                   | $\sim$<br>Flex       | S<br>$F$ lex       | ₩.<br>$F$ lex   | LO.<br>$F$ lex           | $\boldsymbol{\omega}$<br>m,<br>$F$ lex<br>$F$ lex | $\infty$<br>Filex                 | $\sigma$<br>$F$ lex      | ₽<br>10: M_Flex  | 11: M. Flex      | 읜<br>$12: M_F$ Flex                    | S<br>$F$ lex<br>z       | ⋣<br>Flex<br>× | ڥ<br>$\frac{1}{2}$<br>z | ڥ<br>E<br>Ξ              |   |                                |
| ⊟ <b>ШТ</b> Матрица<br><b>Ш Матрица выходных цепей</b><br><mark>- На</mark> Матрица отключений<br><b>Ш</b> Матрица индикации     |   |                                                                                                    | Выходы матрицы | M<br>∺<br>$F$ lex<br>z | z<br>άï<br>Flex<br>× | 3.<br>$F$ lex<br>Ξ | 4: M<br>$F$ lex | $\frac{5}{5}$<br>$F$ lex | $\frac{1}{100}$<br>$F$ lex<br>$F$ lex             | $\frac{8}{10}$<br>恩恩<br>8: M_Flex | z<br>ői,<br>$F$ lex<br>z | $F$ lex<br>10: M | $F$ lex<br>11: M | Fig. 100 <sub>1</sub><br>$\frac{1}{2}$ | Ø<br>$\frac{8}{1}$<br>× | 햳<br>Flex<br>z | قبا<br>Flex<br>≊        | ö<br>$\frac{8}{10}$<br>Ξ |   |                                |
| 由 680 lec61850<br>⊹⊞∥Защиты<br><b>Ш</b> Аналоговые входы                                                                         |   | Входы матрицы.<br>1: 1234: Клавиша "1"                                                                                                    |                | ÷                      | ا نہ                 | أرثج               | 4: M            | 동<br>6                   | 6.M                                               | 图                                 | ő5.                      |                  |                  |                                        | ğ                       | 햳              | 흔                       | نق                       |   |                                |
| <b>Приметратор</b><br>-81<br>Ввод/вывод приемных цепей                                                                           |   | 2: 1235: Клавиша "2"<br>3: 1236: Клавиша "3"                                                                                                    |                |                        |                      |                    |                 |                          |                                                   |                                   |                          |                  |                  |                                        |                         |                |                         |                          |   |                                |
| - <b>Ш</b> Осциллографирование<br><i>.</i>   Ш Системные параметры<br><b>ВЫ Уставки погики</b><br>⋖<br>⋗<br>Кол-во терминалов: 1 | w |                                                                                                    |                |                        |                      |                    |                 |                          |                                                   |                                   |                          |                  |                  |                                        |                         |                |                         |                          |   |                                |

Рисунок 5.52

<span id="page-68-0"></span>Примечание – На рисунке [5.52](#page-68-0) представлена матрица отключений в случае, когда для всех групп уставок матрица отключения общая.

Вызов редактора цепей отключения осуществляется выбором одноименного пункта при нажатии правой клавишей мыши (см. рисунок [5.53\)](#page-68-1) в любом месте поля окна или с помощью одного щелчка левой клавишей мыши в поле имени цепей отключения.

Редактировать входы матрицы отключения...

Редактировать выходы матрицы отключения...

Рисунок 5.53

<span id="page-68-1"></span>Для редактирования матрицы отключения служит редактор цепей отключения, который можно вызвать нажатием кнопки либо вызвать одноименный пункт контекстного меню (см. рисунок [5.54\)](#page-69-0).

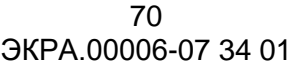

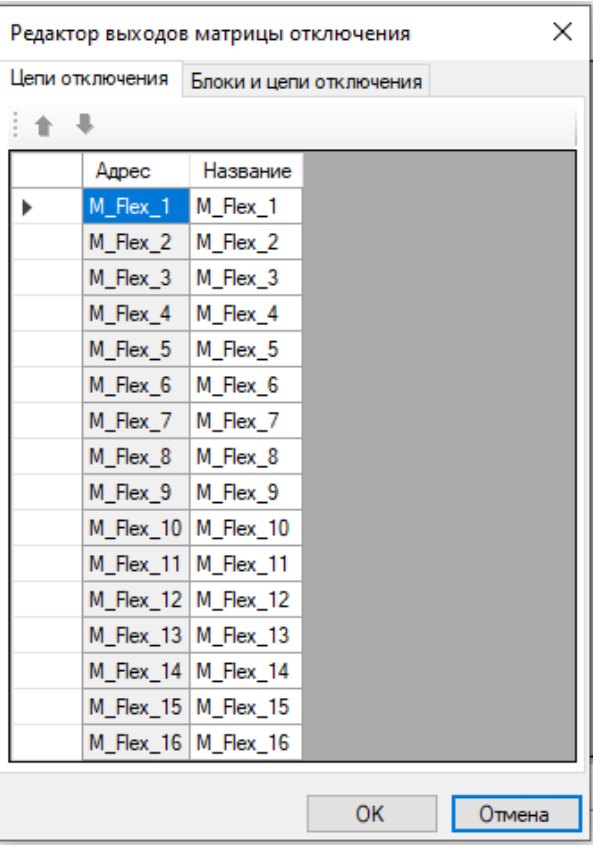

Рисунок 5.54

<span id="page-69-0"></span>Для редактирования входов матрицы отключения необходимо нажать на соответствующую кнопку на панели | 山| либо сделать двойной щелчок на первом столбце матрицы, либо вызвать одноименный пункт контекстного меню (см. рисуно[к](#page-69-1) [5.55\)](#page-69-1).

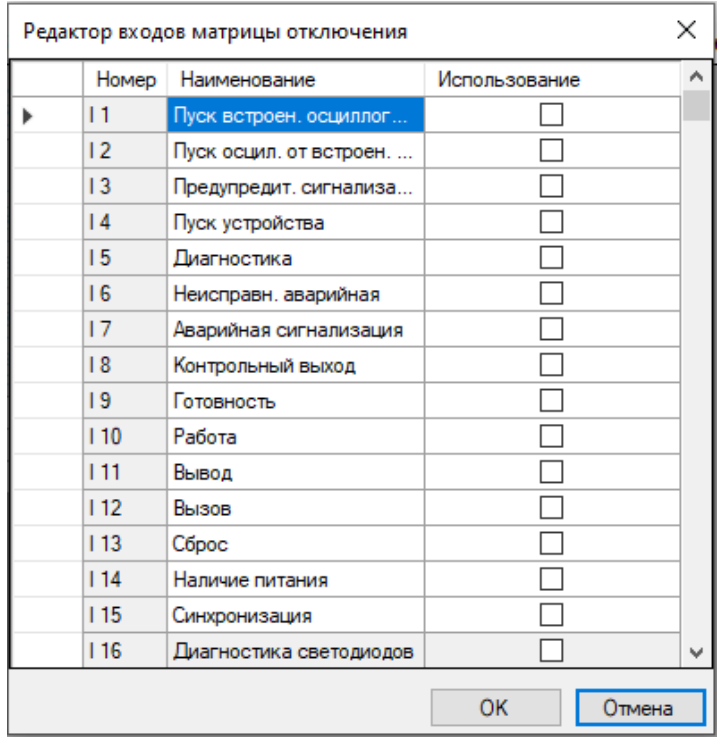

<span id="page-69-1"></span>Рисунок 5.55

Чтобы добавить входы в матрицу отключений, необходимо отметить галочкой **Использование** желаемые цепи.

Привязка входов матрицы к цепям отключения осуществляется непосредственно через саму матрицу отключения. Для привязки необходимо поставить галочку на пересечении входа матрицы и цепи отключения.

Кнопка Активные сигналы | показывает только привязанные входы матрицы к цепям отключения.

5.7.1.4 Матрица индикации (для терминалов серии ЭКРА 200)

Окно **Матрица индикации**, пункт меню «дерева» терминала **Уставки → Матрица → Матрица индикации** (см. рисунок [5.56,](#page-70-0) поз. 1), предназначено для задания воздействия сигналов логики на светодиоды блока индикации и цвета светодиодов.

Кнопка Активные сигналы показывает только сигналы логики, назначенные на светодиоды блока индикации.

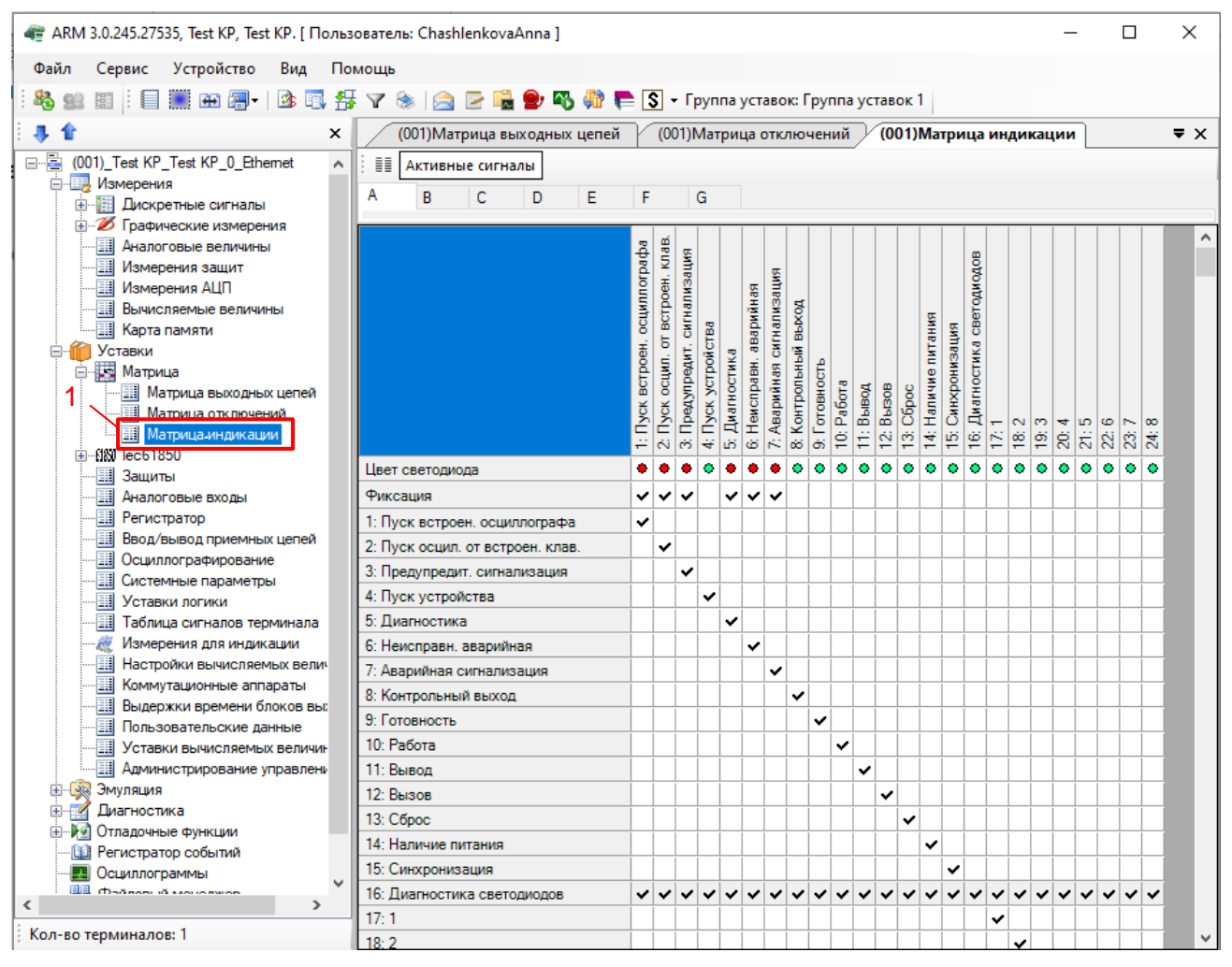

<span id="page-70-0"></span>Рисунок 5.56

#### 5.7.2 Уставки защит

Окно **Защиты**, пункт меню «дерева» терминалов **Уставки → Защиты** (см. рисунок [5.57,](#page-71-0) поз. 1), предназначено для задания уставок защит.

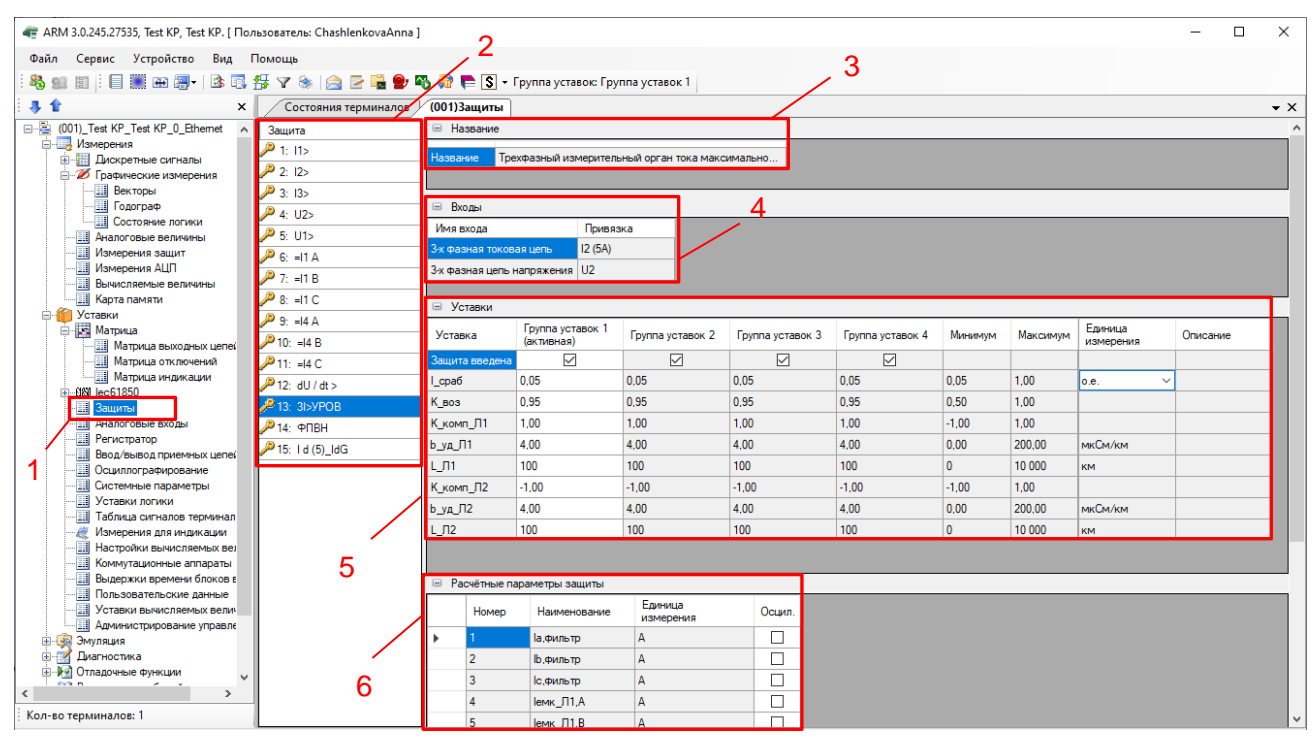

Рисунок 5.57

## <span id="page-71-0"></span>**Список доступных защит**

Защиты, присутствующие в конфигурации проекта (см. рисунок [5.57,](#page-71-0) поз. 2).

#### **Название**

Название выбранной защиты (см. рисунок [5.57,](#page-71-0) поз. 3). Описание полей названия выбранной защиты приведено в таблице [5.26.](#page-71-1)

<span id="page-71-1"></span>Таблица 5.26 – Описание полей названия выбранной защиты

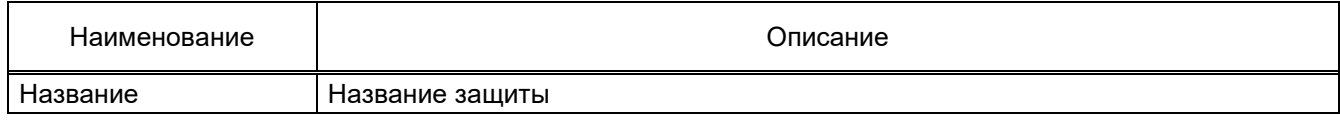

#### **Входы**

Привязки выбранной защиты (см. рисунок [5.57,](#page-71-0) поз. 4). Описание полей привязок выбранной защиты представлено в таблице [5.27.](#page-71-2)

<span id="page-71-2"></span>Таблица 5.27 – Описание полей привязок выбранной защиты

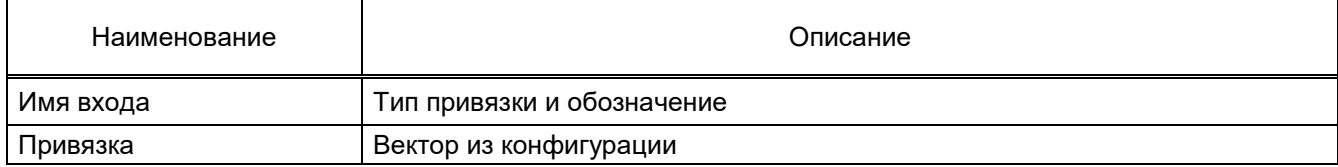
## **Уставки**

Уставки выбранной защиты в панели доступных защит (см. рисунок [5.57,](#page-71-0) поз. 5). Описание полей уставок выбранной защиты приведено в таблице [5.28.](#page-72-0) Таблица 5.28 – Описание полей уставок выбранной защиты

<span id="page-72-0"></span>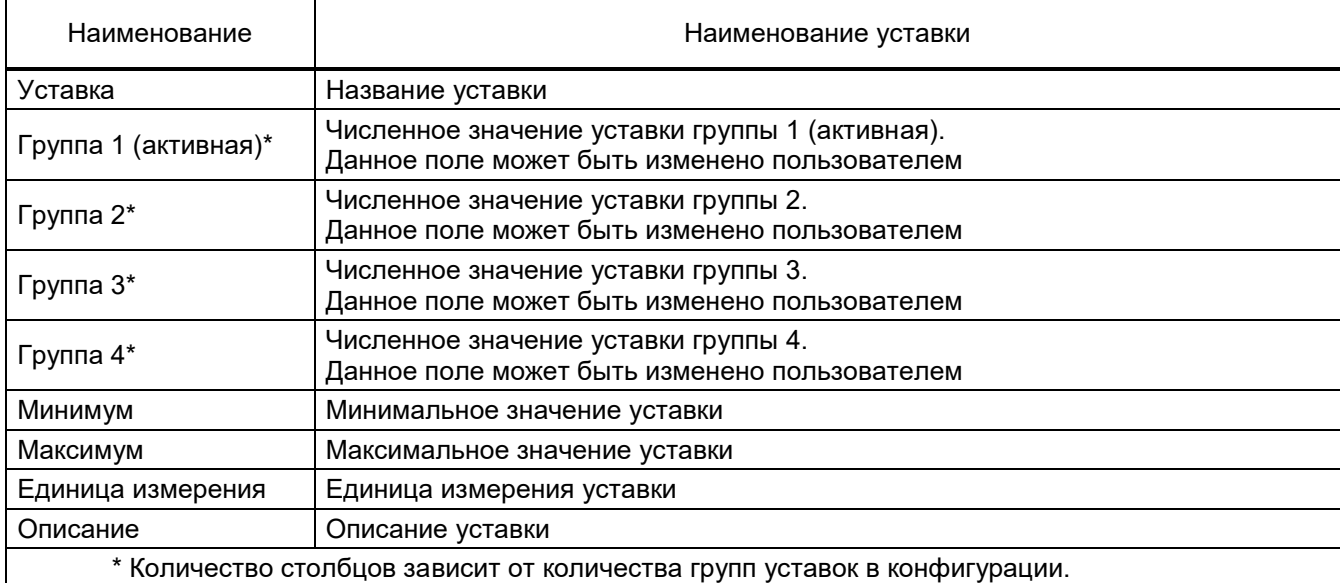

#### **Расчетные параметры защиты**

Расчетные параметры защиты представлены на рисунке [5.57,](#page-71-0) поз. 6. Описание расчетных параметров защиты приведено в таблице 5.29.

#### Таблица 5.29 – Описание полей расчетных параметров защиты

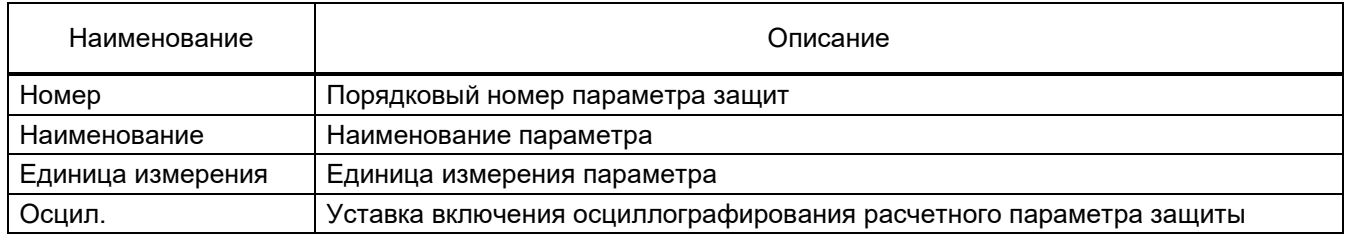

#### 5.7.3 Аналоговые входы

Окно **Аналоговые входы**, пункт меню «дерева» терминала **Уставки → Аналоговые входы** (см. рисунок [5.58,](#page-73-0) поз. 1), предназначено для установки номиналов цепей.

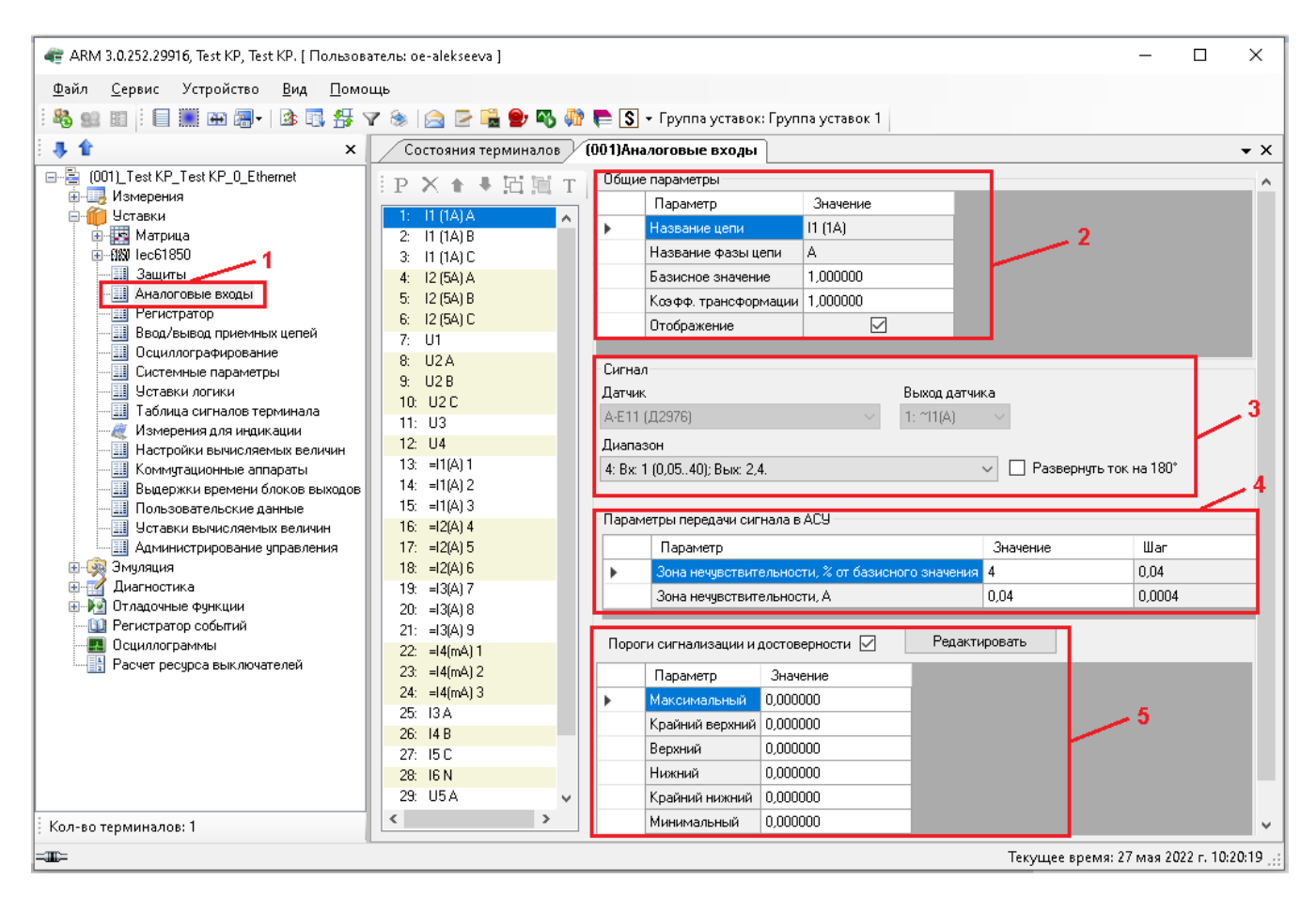

Рисунок 5.58

## <span id="page-73-0"></span>**Общие параметры** (см. рисунок [5.58,](#page-73-0) поз. 2)

Описание общих параметров векторов приведено в таблице [5.30.](#page-73-1)

#### <span id="page-73-1"></span>Таблица 5.30 – Описание общих параметров векторов

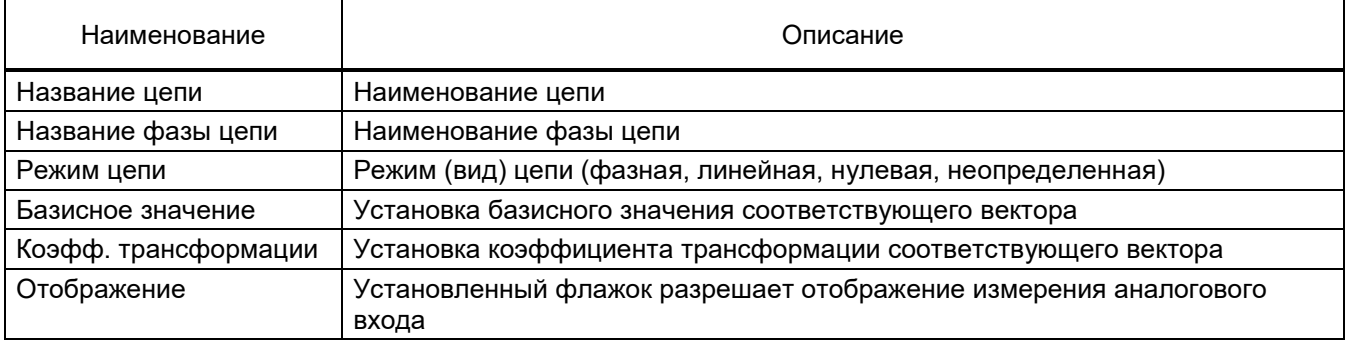

## **Сигнал** (см. рисунок [5.58,](#page-73-0) поз. 3)

Секция предназначена для задания привязки реальной цепи к физическому выходу блока датчиков.

## **Параметры передачи сигнала в АСУ** (см. рисунок [5.58,](#page-73-0) поз. 4)

Описание параметров передачи сигнала в АСУ представлено в таблице [5.31.](#page-74-0)

#### <span id="page-74-0"></span>Таблица 5.31 – Параметры передачи сигналов в АСУ

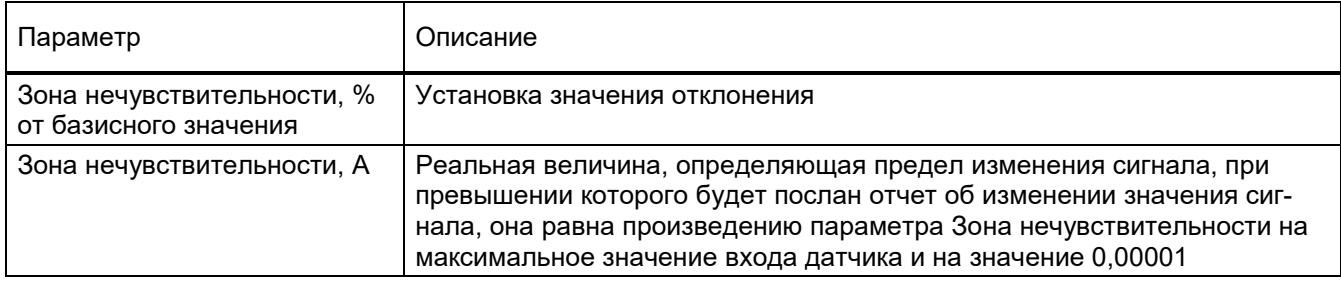

Описание порогов сигнализации и достоверности (см. рисунок [5.58,](#page-73-0) поз. 5) представлено

в таблице [5.32.](#page-74-1)

#### <span id="page-74-1"></span>Таблица 5.32 – Пороги сигнализации и достоверности

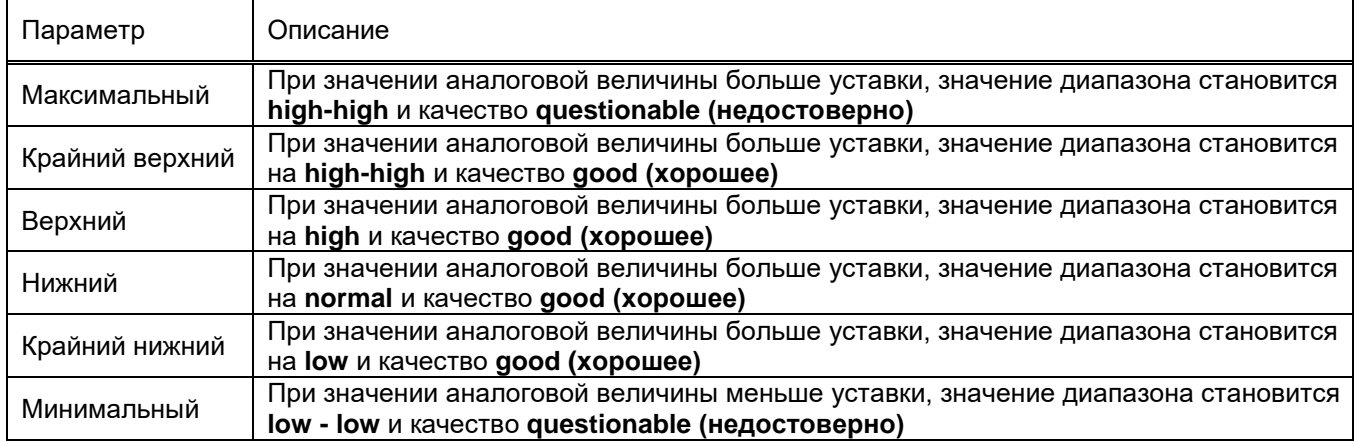

## 5.7.4 Уставки регистратора

В окне **Регистратор**, пункт меню «дерева» терминала **Уставки → Регистратор** (см. рисунок [5.59,](#page-75-0) поз. 1), задается список дискретных сигналов (события), которые необходимо зафиксировать при смене их состояния. Регистратор состоит из нескольких групп (расположены в левой части окна на панели **Группы регистратора** (см. рисунок [5.59,](#page-75-0) поз. 2)), справа – отображаются события выбранной группы регистратора, предназначенные для регистрации (см. рисунок [5.59,](#page-75-0) поз. 3). Для регистрирования события следует установить флажок напротив соответствующего элемента списка. Регистрацию можно поставить для каждого канала связи в отдельности, доступно для версии конфигурации ниже 4.5.0.2.

Используя диалог при нажатии правой клавиши мыши, можно устанавливать и сбрасывать все события канала одновременно.

| 4 ARM 3.0.209.21669, Test KP, Test KP. [ Пользователь: ChashlenkovaAnna ] |                                          |                                                                  |              |                        | $\Sigma$<br>$\qquad \qquad \Box$<br>$\qquad \qquad \Box$ |
|---------------------------------------------------------------------------|------------------------------------------|------------------------------------------------------------------|--------------|------------------------|----------------------------------------------------------|
| Сервис Устройство<br>Вид<br>Файл                                          | Помощь                                   |                                                                  |              |                        |                                                          |
|                                                                           |                                          |                                                                  |              |                        |                                                          |
| 田恩一                                                                       |                                          | BB好了※ B E B G 中 B F (S - Группа уставок: Группа уставок 1        |              |                        |                                                          |
|                                                                           |                                          |                                                                  |              |                        |                                                          |
| $\times$                                                                  | Состояния терминалов / (001) Регистратор |                                                                  |              |                        | $\bullet$ $\times$                                       |
| 8-E<br>(001)_Test KP_Test KP_0_Etherr _A                                  | Группы регистратора                      | События группы регистратора                                      |              |                        | E-1                                                      |
| <b>В. Измерения</b><br>Ėŀ                                                 | Сигналы ФП                               |                                                                  |              |                        |                                                          |
| • Графические измерени:                                                   | Входы матрицы                            |                                                                  |              |                        |                                                          |
| <b>На</b> Аналоговые величины                                             | Приёмные цепи                            |                                                                  |              |                        | Ξ                                                        |
| <b>Ш</b> Измерения защит                                                  | Выходы матрицы                           |                                                                  |              |                        |                                                          |
| 围<br>Измерения АЦП                                                        | Сигналы КП<br>Вычисляемые величины       |                                                                  |              |                        |                                                          |
| 圛<br>Вычисляемые величины<br><b>Ш</b> Карта памяти                        |                                          |                                                                  |              |                        |                                                          |
| Уставки                                                                   |                                          |                                                                  |              |                        |                                                          |
| Матрица<br>田                                                              |                                          |                                                                  | Регистрация  | Отображение на дисплее |                                                          |
| 由 MN lec61850                                                             |                                          |                                                                  |              |                        |                                                          |
| 團<br>Зашиты                                                               |                                          | Готовность                                                       | $\checkmark$ | ٧                      |                                                          |
|                                                                           |                                          | 2:<br>Работа                                                     | ✓            | v                      |                                                          |
| Регистратор                                                               |                                          | 3:<br>Вывод                                                      | ✓            | ✓                      |                                                          |
| <b>Е Ввод/вывод приемных ц</b><br>围<br>Осциллографирование                |                                          | 4:<br>Вызов индикации                                            | ✓            | $\checkmark$           |                                                          |
| 團<br>Pecypc KA                                                            |                                          | 5:<br>Сброс                                                      | ✓            | ٧                      |                                                          |
| Системные параметры                                                       |                                          | 6:<br>Присутствие нормального питания                            | v<br>✓       | ٧                      |                                                          |
| Уставки логики                                                            |                                          | Диагностика                                                      | ✓            | $\checkmark$           |                                                          |
| Таблица сигналов терм                                                     |                                          | 8:<br>Неисправность аварийная<br>Θ.                              | ✓            | ٧<br>v                 |                                                          |
| Измерения для индикац $\pi$<br>$\leftarrow$<br>m.                         | З                                        | Аварийная сигнализация<br>10: Неисправность предупредительная КП | ✓            | ٧                      |                                                          |
|                                                                           |                                          | 11: Неисправность синхронизации IRIG-B                           | ✓            | ٧                      |                                                          |
| Кол-во терминалов: 1                                                      |                                          |                                                                  |              |                        | $\overline{\phantom{a}}$<br>$\leftarrow$ b               |
| $=$                                                                       |                                          |                                                                  |              |                        | Текущее время: 29 октября 2020 г. 16:58:32               |

Рисунок 5.59

<span id="page-75-0"></span>5.7.5 Уставки коэффициентов АЦП (для терминалов серии ЭКРА 100)

Окно **Коэффициенты АЦП** (см. рисунок [5.60\)](#page-75-1), пункт меню «дерева» терминала **Уставки → Коэффициенты АЦП**, предназначено для установки номиналов коэффициентов АЦП. Описание полей списка коэффициентов АЦП приведено в таблице [5.33.](#page-76-0)

| АР АRM 3.0.81.6871, НОУ НОЦ ЭКРА, ГТ-1. [ Пользователь: admin ] |                                   |                            |                        | $\Box$ e<br>$\mathbf{x}$               |
|-----------------------------------------------------------------|-----------------------------------|----------------------------|------------------------|----------------------------------------|
| Устройство<br>Файл<br>Сервис<br>Вид<br>Помощь                   |                                   |                            |                        |                                        |
| 43 28 21 : 3 3 3 4 5 4 5 4 6 5 <del>1</del> 6 7                 | 後<br>$\qquad \qquad \blacksquare$ | <b>RHODME</b>              |                        |                                        |
| 舎<br>×                                                          |                                   | Состояния терминалов       | (171) Коэффициенты АЦП | $\mathbf{v} \times$                    |
| 田 - 图 (001) Терминал Экра 211 0601 Настройка СГ                 |                                   |                            |                        |                                        |
| 白眉 (171) FT-1_W91110M_60_COM1<br><b>Намерения</b>               | N°<br>Канала                      | Первый блок<br><b>ALIN</b> | Второй блок<br>АЦП     | ▲                                      |
| <b>ПРИ Уставки</b><br>Ėŀ                                        |                                   | 0.6361                     | 1.0000                 |                                        |
| <b>В. Матрица</b>                                               | $\overline{2}$                    | 0.6380                     | 1.0000                 |                                        |
| <b>ВИ Защиты</b>                                                | 3                                 | 0.6400                     | 1.0000                 |                                        |
| W<br>Аналоговые входы                                           | 4                                 | 0.6324                     | 1.0000                 |                                        |
| <b>Ferиctpatop</b>                                              | 5                                 | 0.6322                     | 1.0000                 |                                        |
| <b>FE Коэффициенты АЦП</b><br><b>Ввод/вывод приемных цепей</b>  | 6                                 | 0.6360                     | 1,0000                 |                                        |
| <b>Посциллографирование</b>                                     | 7                                 | 0.6433                     | 1,0000                 |                                        |
| <b>Выдержки времени</b>                                         | 8                                 | 0.6430                     | 1.0000                 | Ξ                                      |
| <b>На Коммутационный ресурс</b>                                 | 9                                 | 0.6409                     | 1.0000                 |                                        |
| <b>Программные накладки</b>                                     | 10                                | 0.6391                     | 1.0000                 |                                        |
| <b>ПА</b> Системные параметры                                   | 11                                | 0.6361                     | 1,0000                 |                                        |
| <b>Е-Сер Эмуляция</b>                                           | 12                                | 0.6326                     | 1.0000                 |                                        |
| <b>Е- Диагностика</b>                                           | 13                                | 0.6264                     | 1.0000                 |                                        |
| Регистратор событий<br>ß0                                       | 14                                | 0.6502                     | 1.0000                 |                                        |
| Осциллограммы<br>LН.<br>H<br>Расчет ресурса выключателей        | 15                                | 0.6345                     | 1.0000                 |                                        |
|                                                                 | 16                                | 0.6173                     | 1.0000                 |                                        |
|                                                                 | 17                                | 0.6457                     | 1.0000                 |                                        |
|                                                                 | 18                                | 0.6274                     | 1.0000                 |                                        |
|                                                                 | 19                                | 0.6437                     | 1.0000                 |                                        |
|                                                                 | 20                                | 0.6388                     | 1.0000                 |                                        |
|                                                                 | 21                                | 0.6435                     | 1.0000                 |                                        |
|                                                                 | 22                                | 0.6410                     | 1.0000                 |                                        |
|                                                                 | 23                                | 0.6349                     | 1.0000                 |                                        |
|                                                                 | 24                                | 0.6383                     | 1.0000                 |                                        |
|                                                                 | 25                                | 0.6916                     | 1.0000                 |                                        |
|                                                                 | 26                                | 0.6711                     | 1.0000                 |                                        |
| m.                                                              | 27                                | 0.9597                     | 1,0000                 |                                        |
| ∢<br>r.                                                         | 28                                | 0.9670                     | 1,0000                 | ٠                                      |
| Кол-во терминалов: 2                                            |                                   |                            |                        |                                        |
| œ                                                               |                                   |                            |                        | Текущее время: 16 июля 2015 г. 9:53:03 |

<span id="page-75-1"></span>Рисунок 5.60

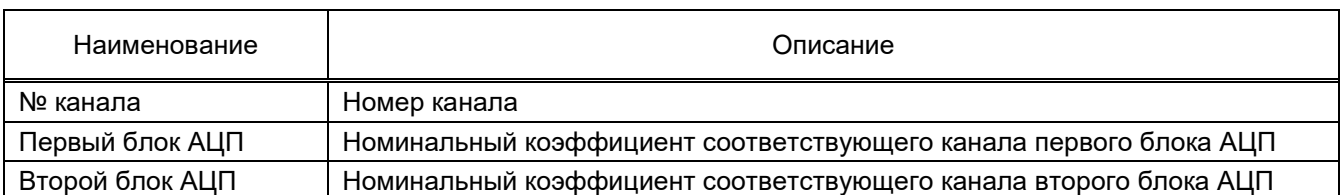

<span id="page-76-0"></span>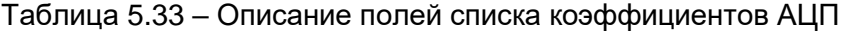

Для терминалов серии ЭКРА 200 количество блоков АЦП задается конфигурацией терминала и не имеет строго определенного количественного состава. Определяется динамически и позволяет настраивать коэффициенты АЦП каждого используемого в проекте датчика. Пункт меню «дерева» терминала **Сервис → Переключиться в режим снятия параметров АЦП** вызывает окно **Выбор режима** (см. рисунок [5.61\)](#page-76-1), позволяющий настраивать каналы АЦП. Для калибровки коэффициентов АЦП и смещений нуля АЦП необходимо выбрать соответствующие иконки на панели инструментов и следовать инструкциям (см. рисунки [5.62](#page-76-2) и [5.63\)](#page-77-0).

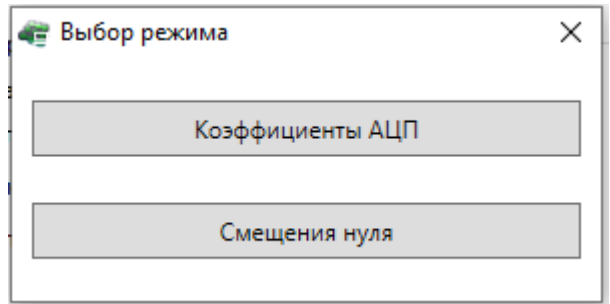

Рисунок 5.61

<span id="page-76-1"></span>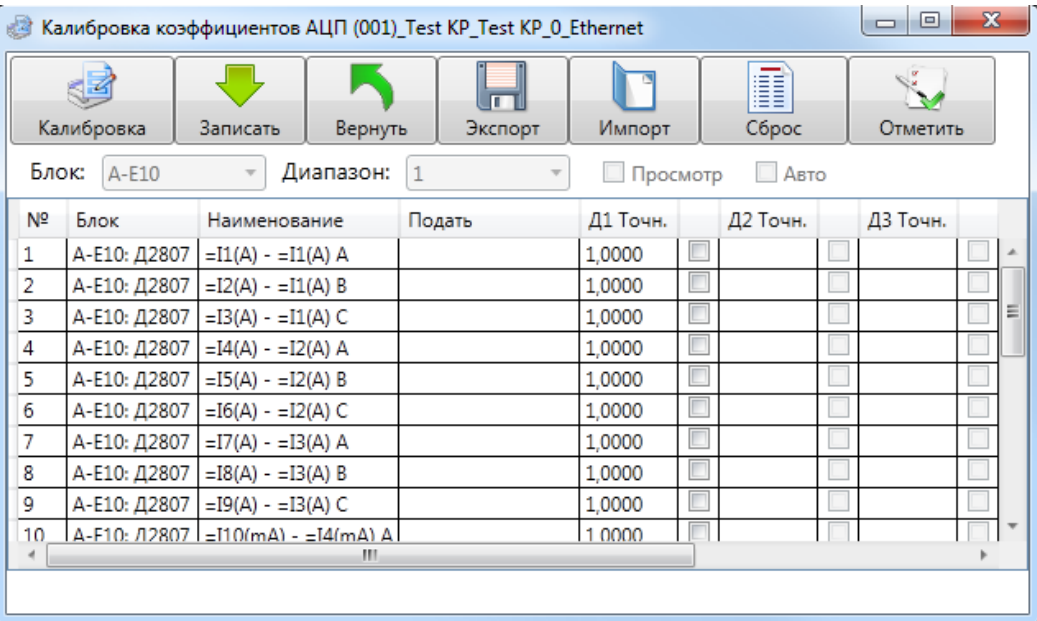

<span id="page-76-2"></span>Рисунок 5.62

|                          | Вычислить      | Записать                  | - Калибровка смещений нуля АЦП (001) Test KP Test KP 0 Ethernet<br>Вернуть | Импорт<br>Экспорт | Сброс      | $\mathbf{x}$<br>同<br>ğ,<br>Отметить |   |
|--------------------------|----------------|---------------------------|----------------------------------------------------------------------------|-------------------|------------|-------------------------------------|---|
|                          | Nº.            | Блок                      | Наименование                                                               | Диапазон 1        | Диапазон 2 | Диапазон 3                          |   |
|                          |                |                           |                                                                            |                   |            |                                     |   |
| √                        | 1              | А-E10: Д2807              | $=I1(A) - =I1(A) A$                                                        | 0                 | 0          | 0                                   |   |
| ⊽                        | $\overline{2}$ | А-E10: Д2807              | $=I2(A) - =I1(A) B$                                                        | 0                 | 0          | 0                                   |   |
| √                        | 3              | А-E10: Д2807              | $=$ I3(A) - $=$ I1(A) C                                                    | 0                 | 0          | 0                                   |   |
| √                        | 4              | А-E10: Д2807              | $=I4(A) - =I2(A) A$                                                        | 0                 | 0          | 0                                   | Ξ |
| √                        | 5              | А-E10: Д2807              | $=I5(A) - I2(A) B$                                                         | 0                 | 0          | 0                                   |   |
| $\blacktriangledown$     | 6              | А-E10: Д2807              | $=I6(A) - =I2(A) C$                                                        | 0                 | 0          | 0                                   |   |
| $\overline{\mathcal{L}}$ | 7              | А-Е10: Д2807              | $=$ I7(A) - $=$ I3(A) A                                                    | 0                 | 0          | 0                                   |   |
| √                        | 8              | А-E10: Д2807              | $=$ I8(A) - $=$ I3(A) B                                                    | 0                 | 0          | 0                                   |   |
| √                        | 9              | А-Е10: Д2807              | $=$ I9(A) - $=$ I3(A) C                                                    | 0                 | 0          | 0                                   |   |
| √                        | 10             | А-E10: Д2807              | $=110(mA) - 14(mA)$ A                                                      | 0                 | 0          | 0                                   |   |
| V                        | 11             | А-E10: Д2807              | $=111(mA) - 14(mA)$ B                                                      | 0                 | 0          | 0                                   |   |
|                          | 4.5            | $\sqrt{540}$ $\sqrt{700}$ | THINK AV<br><b>TALLAY OLD</b><br>ш                                         |                   | $\sim$     | l n                                 |   |
|                          |                |                           |                                                                            |                   |            |                                     |   |

Рисунок 5.63

#### <span id="page-77-0"></span>5.7.6 Ввод/вывод приемных цепей

Окно **Ввод/вывод приемных цепей**, пункт меню «дерева» терминала **Уставки → Ввод/вывод приемных цепей** (см. рисунок [5.64\)](#page-77-1), предназначено для установки настроек ввода/вывода защит по приемной цепи, а также определяет технологические выдержки времени на срабатывание и возврат. Описание колонок списка приемных цепей приведено в таблиц[е](#page-78-0) [5.34.](#page-78-0)

| - ARM 3.0.252.29916, Test KP, Test KP. [ Пользователь: oe-alekseeva ]                   |                           |                     |               |                          |                                                      |                |                        |               |             | $\Box$       | X                   |
|-----------------------------------------------------------------------------------------|---------------------------|---------------------|---------------|--------------------------|------------------------------------------------------|----------------|------------------------|---------------|-------------|--------------|---------------------|
| Сервис Устройство<br>Файл<br>Вид<br>Помощь                                              |                           |                     |               |                          |                                                      |                |                        |               |             |              |                     |
| 93 图 : 目 . B 图 - B 图 每 マ ※   A D D D 9 A n 中 D - Группа уставок: Группа уставок 1<br>a, |                           |                     |               |                          |                                                      |                |                        |               |             |              |                     |
| 非合<br>$\times$                                                                          |                           |                     |               | (001)Ввод/вывод приемных |                                                      |                |                        |               |             |              | $\mathbf{v} \times$ |
| e-E<br>[001]_Test KP_Test KP_0_Ethernet                                                 |                           |                     |               |                          | Технологические выдержки времени приёмных цепей, мс: |                |                        |               |             |              |                     |
| <b>В. Измерения</b><br>В Четавки                                                        |                           | На срабатывание: 15 |               |                          | На возврат: 6                                        |                |                        |               |             |              |                     |
| <b>В. Матрица</b>                                                                       |                           |                     |               |                          |                                                      |                |                        |               |             |              |                     |
| 由 - 6180 lec61850<br><b>II</b> Защиты                                                   | N.<br>$\Pi$ <sub>pl</sub> | Тип<br>блока        | Блок          | Номер<br>бита            | Наименование                                         | ПрЦ<br>введена | Значение<br>при выводе | Инвертировать | Cpa6.DT, Mc | Возвр.DT, мс | ۸                   |
| 團<br>Аналоговые входы                                                                   |                           |                     |               | 1                        | BX6.1                                                | $\checkmark$   | $\circ$                | П             | 15          | 6            |                     |
| <b>Fill</b> Peructpatop                                                                 | $\overline{2}$            |                     |               | $\overline{c}$           | BX6.2                                                | $\checkmark$   | $\circ$                | $\Box$        | 15          | <b>G</b>     |                     |
| Ввод/вывод приемных цепей<br>Осциллографирование                                        | lз                        |                     |               | 3                        | BX6.3                                                | $\checkmark$   | $\circ$                | П             | 15          | $\epsilon$   |                     |
| 围<br>Системные параметры                                                                | $\overline{4}$            |                     |               | $\Delta$                 | <b>B</b> ×6.4                                        | $\checkmark$   | $\circ$                | П             | 15          | <sub>6</sub> |                     |
| 围<br>Уставки логики<br>Таблица сигналов терминала                                       | 15                        |                     |               | 5                        | BX6.5                                                | $\checkmark$   | $\circ$                | П             | 15          | l 6          |                     |
| . fill<br>Измерения для индикации                                                       | lб                        |                     |               | 6                        | BX6.6                                                | $\checkmark$   | $\circ$                | П             | 15          | 6            |                     |
| Настройки вычисляемых величин                                                           | 17                        |                     |               | 7                        | BX6.7                                                | $\checkmark$   | $\circ$                | П             | 15          | 6            |                     |
| Коммутационные аппараты<br>疆<br>Выдержки времени блоков выходов                         | l 8                       |                     |               | 8                        | BX6.8                                                | $\checkmark$   | $\circ$                | П             | 15          | <sup>6</sup> |                     |
| 團<br>Пользовательские данные                                                            | 19                        |                     | A-E9 (312582) | 9                        | BX6.9                                                | $\checkmark$   | $\circ$                | П             | 15          | 6            |                     |
| <b></b> Уставки вычисляемых величин<br>- <b>II</b> Администрирование управления         | l 10                      |                     |               | 10                       | BX6.10                                               | $\checkmark$   | $\circ$                | П             | 15          | $\epsilon$   |                     |
| <b>Енидия Эмуляция</b>                                                                  | 11                        |                     |               | 11                       | BX6.11                                               | $\checkmark$   | $\circ$                | П             | 15          | 6            |                     |
| $\mathbf{E}$<br>Диагностика                                                             | 12                        |                     |               | 12                       | BX6.12                                               | $\checkmark$   | $\circ$                | П             | 15          | 6            |                     |
| <b>E-9</b> Отладочные функции<br><b>ВИ</b> Регистратор событий                          | l 13                      |                     |               | 13                       | <b>BX6.13</b>                                        | $\checkmark$   | $\circ$                | П             | 15          | <sup>6</sup> |                     |
| <b>EL</b> Осциллограммы                                                                 | 14                        |                     |               | 14                       | BX6.14                                               | $\checkmark$   | $\circ$                | $\Box$        | 15          | 6            |                     |
| 諣<br>Расчет ресурса выключателей                                                        | 15                        |                     |               | 15                       | BX6.15                                               | $\checkmark$   | $\circ$                | $\Box$        | 15          | <sub>6</sub> |                     |
|                                                                                         | 116                       |                     |               | 16                       | BX6.16                                               | $\checkmark$   | $\circ$                | П             | 15          | 6            |                     |
|                                                                                         | 17                        |                     |               | 1                        | BX5.1                                                | $\checkmark$   | $\circ$                | П             | 15          | G            |                     |
|                                                                                         | 118                       |                     |               | $\overline{c}$           | BX5.2                                                | $\checkmark$   | $\circ$                | П             | 15          | $\epsilon$   |                     |
|                                                                                         | 19                        |                     |               | 3                        | BX5.3                                                | $\checkmark$   | $\circ$                | П             | 15          | <sub>6</sub> |                     |
|                                                                                         | 20                        |                     |               | 4                        | BX5.4                                                | $\checkmark$   | $\circ$                | П             | 15          | <sub>6</sub> |                     |
| Кол-во терминалов: 1                                                                    | ا 121                     |                     |               | $\mathbf{r}$             | <b>RYEE</b>                                          | $\Box$         | $\sim$                 | $\Box$        | 15          |              | v                   |

<span id="page-77-1"></span>Рисунок 5.64

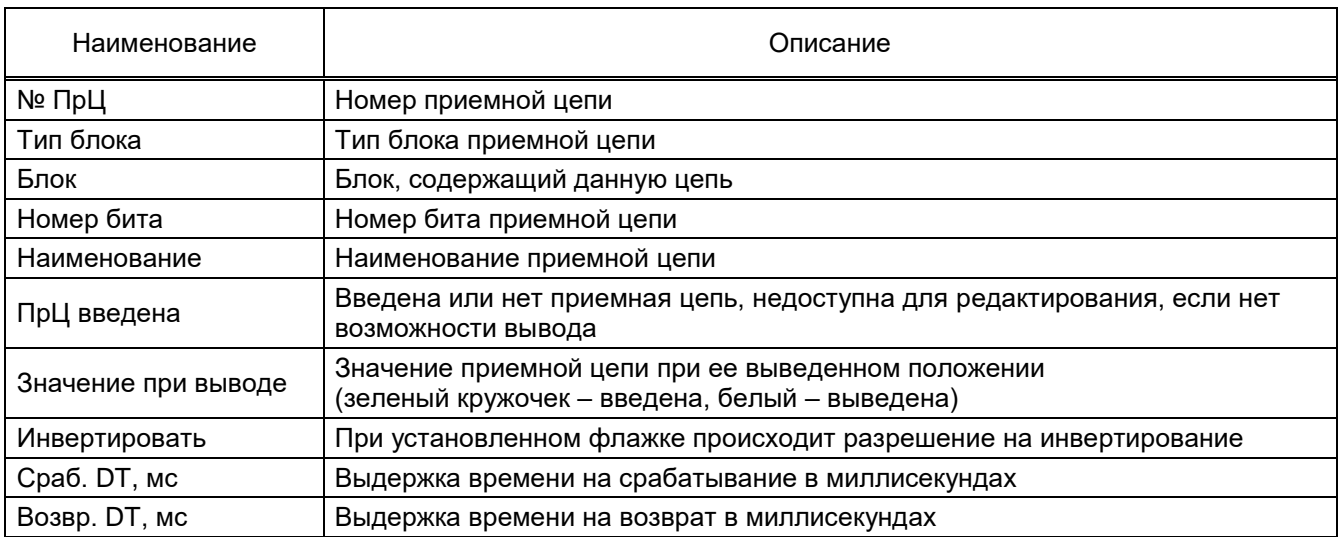

#### <span id="page-78-0"></span>Таблица 5.34 – Описание колонок списка приемных цепей

#### 5.7.7 Осциллографирование

Окно **Осциллографирование** (см. рисунок [5.65\)](#page-78-1), пункт меню «дерева» терминала **Уставки → Осциллографирование**, предназначено для задания параметров осциллографа.

На панели **Группы сигналов** осуществляется выбор дискретных и аналоговых сигналов для осциллографирования (цепи, входы матрицы, вычисляемые величины) установкой флажка в таблице напротив требуемого сигнала.

## 5.7.7.1 Цепи

На рисунке [5.65](#page-78-1) представлена группа сигналов – Цепи.

| 4 ARM 3.0.209.21669, Test KP, Test KP. [ Пользователь: ChashlenkovaAnna ] |                   |                |                                                 | $\mathbb{R}$<br><u>— Le</u>              |
|---------------------------------------------------------------------------|-------------------|----------------|-------------------------------------------------|------------------------------------------|
| Устройство<br>Файл<br>Сервис<br>Вид                                       | Помощь            |                |                                                 |                                          |
| i La<br>92<br>圍                                                           |                   |                |                                                 |                                          |
|                                                                           |                   |                |                                                 |                                          |
| ×                                                                         |                   |                | Состояния терминалов / (001)Осдиллографирование | $\bullet \times$<br>ਂ⊧                   |
| e-E<br>(001)_Test KP_Test KP_0_Etherr ▲                                   | Группы сигналов   | Сигналы        |                                                 | Ξ.<br>Параметры осциллографа             |
| <b>Е. Измерения</b><br><b>Уставки</b>                                     | Цепи              |                |                                                 | Параметр                                 |
| На Матрица<br>÷ŀ                                                          | Входы матрицы     |                |                                                 | Время предаварии, с                      |
| 由 - 1180 lec61850                                                         | Вычисляемые велич |                |                                                 | Максимальное время аварии, с             |
| 用<br>Зашиты                                                               |                   |                |                                                 | Время после аварии, с                    |
| Аналоговые входы<br><b>Fill</b> Peructpatop                               |                   |                | Осциллографирование                             | Макс, длительность осциллограм           |
| <b>На Ввод/вывод приемных</b> ц                                           |                   |                |                                                 | Количество осциллограмм                  |
| П Осциллографирование                                                     |                   |                |                                                 | Макс, кол-во осциллограмм                |
| <b>图 Pecypc KA</b><br><b>E Cистемные параметры</b>                        |                   |                |                                                 |                                          |
| <b>В</b> Уставки логики                                                   |                   |                |                                                 |                                          |
| <b>Taóлица</b> сигналов терм                                              |                   | 1: 11 (1A) A   | ✓                                               |                                          |
| Измерения для индикац                                                     |                   | 2: 11 (1A) B   | v                                               |                                          |
| <b>Настройки вычисляемь</b>                                               |                   | 3: 11 (1A) C   | ✓                                               |                                          |
| <b></b> Коммугационные аппар<br><b>Н</b> Выдержки времени бло             |                   | 4: 12 (5A) A   | ✓                                               |                                          |
| <b>Н</b> Пользовательские данн                                            |                   | 5: 12 (5A) B   | ✓                                               |                                          |
| <b>H</b> Уставки вычисляемых (                                            |                   | 6: 12 (5A) C   | ✓                                               |                                          |
| <b>Эмиляция</b>                                                           |                   | 7:U1           | ✓                                               |                                          |
| Диагностика<br>Отладочные функции                                         |                   | 8: U2 A        | ✓                                               |                                          |
| <b>В</b> Регистратор событий                                              |                   | 9:U2B          | ✓                                               |                                          |
| Осциллограммы                                                             |                   | 10: U2 C       | ✓                                               |                                          |
| <b>BB</b> monominisment<br>$\left\langle \cdot \right\rangle$<br>Ш<br>÷.  |                   | 11:U3          | ✓                                               |                                          |
| Кол-во терминалов: 1                                                      |                   | 12: U4         | ✓                                               | $\leftarrow$                             |
| $=$                                                                       |                   | $13: = 11(A)A$ |                                                 | Текущее время: 2 ноября 2020 г. 17:06:09 |

Рисунок 5.65

<span id="page-78-1"></span>Изм. №14 от 25.01.2024

Для включения осциллографирования, во вкладке **Сигналы** (см. рисунок [5.65,](#page-78-1) поз. 1) необходимо поставить галочку в таблице напротив требуемого сигнала. Описание колонок **Цепи** и **Параметры осциллографа** представлено в таблицах [5.35,](#page-79-0) 5.36.

## <span id="page-79-0"></span>Таблица 5.35 – Описание колонок

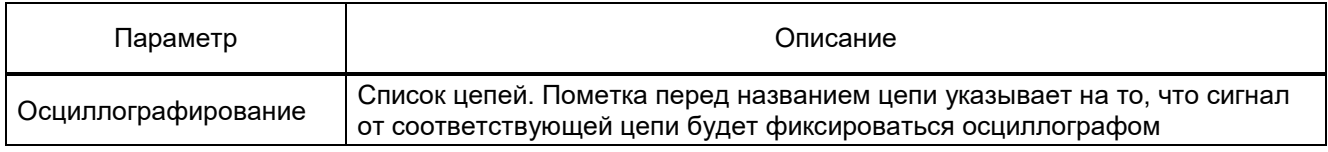

## Таблица 5.36 – Параметры осциллографа

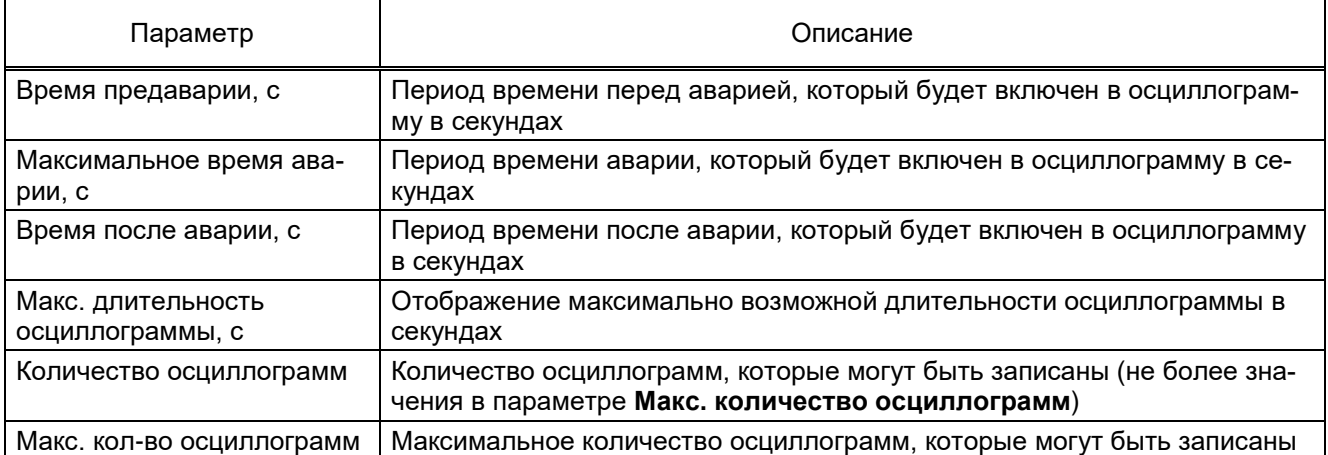

## 5.7.7.2 Входы матрицы

## На рисунке [5.66](#page-79-1) представлена группа сигналов – Входы матрицы.

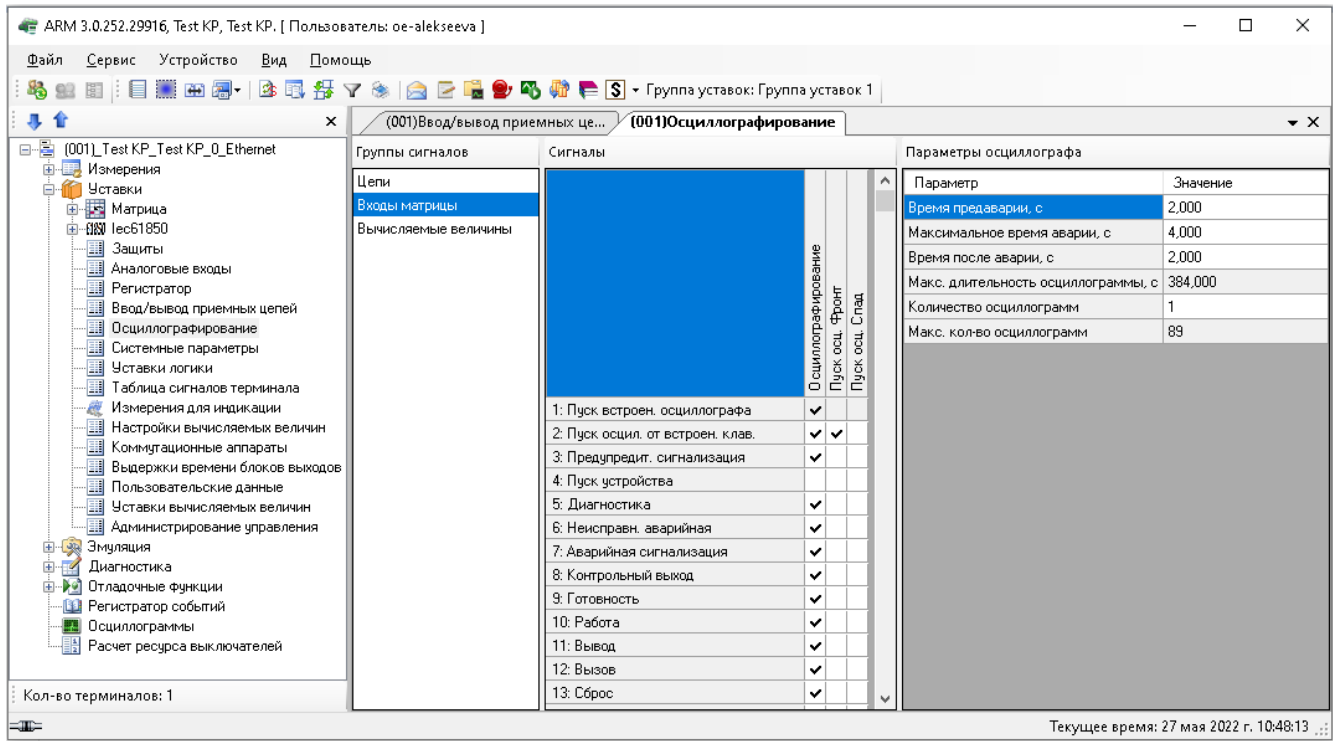

<span id="page-79-1"></span>Рисунок 5.66

Описание параметров **Входы матрицы** (см. рисунок 5.66) представлено в таблице [5.37.](#page-80-0)

<span id="page-80-0"></span>Таблица 5.37 – Входы матрицы

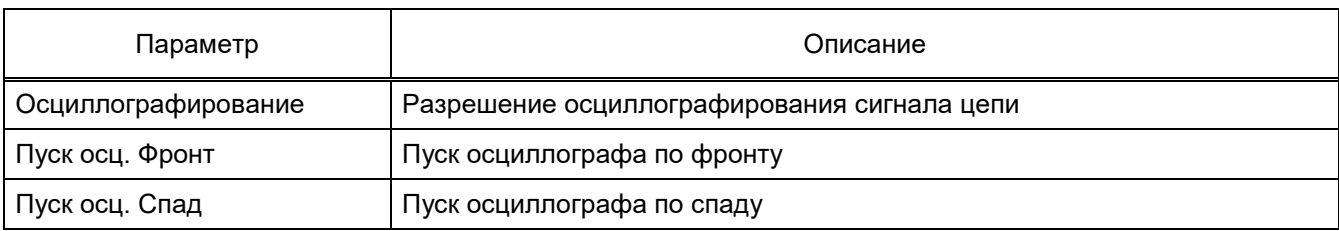

## 5.7.7.3 Вычисляемые величины

На рисунке 5.67 представлена группа сигналов – Вычисляемые величины.

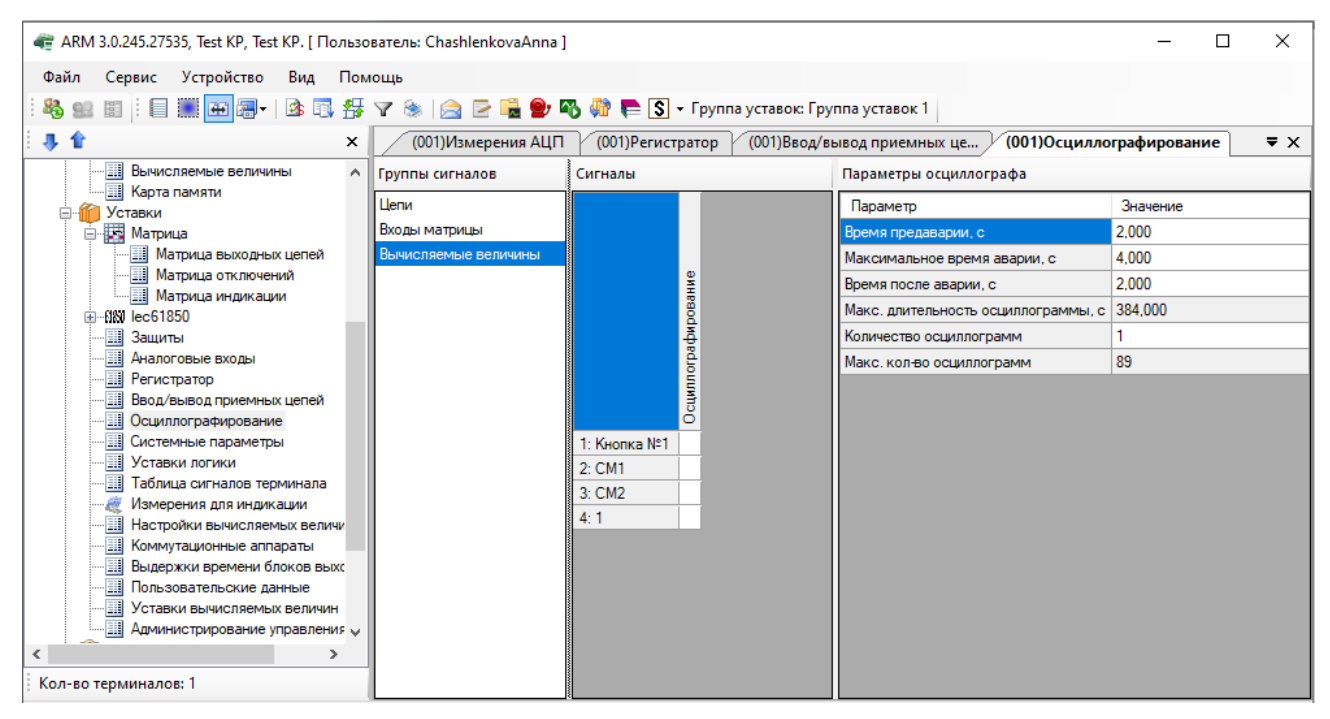

Рисунок 5.67

Описание колонок **Вычисляемые величины** (см. рисунок 5.67) представлено в таблиц[е](#page-80-1)

## [5.38.](#page-80-1)

<span id="page-80-1"></span>Таблица 5.38 – Описание колонок

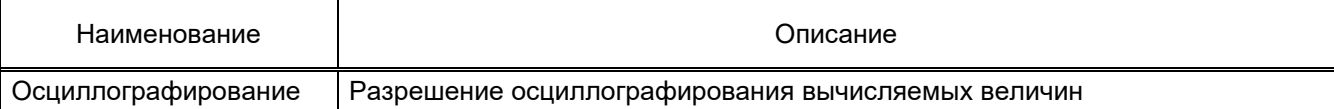

#### 5.7.8 Выдержки времени (для терминалов серии 100)

Окно **Выдержки времени** (см. рисунок [5.68\)](#page-81-0), пункт меню «дерева» терминала **Уставки → Выдержки времени**, предназначено для установки временных выдержек в логике терминала.

| 耳 全                                                              | 911 1 1 1 1 2 3 - 1 3 4 5 4 6 6 6 5 4 5 5 6 7 6 7 7 8 7 8 6 7 8 7 8 7 8 9 8 9 8 7 |                                 |                         |  |
|------------------------------------------------------------------|-----------------------------------------------------------------------------------|---------------------------------|-------------------------|--|
|                                                                  | $\times$<br>Состояния терминалов                                                  |                                 | (021)Выдержки времени   |  |
| [021] FT2 ШЭ1110M-066GT02A 131 COM1<br><b>B-B</b><br>Е Измерения | $\blacktriangle$                                                                  | Количество выдержек времени: 49 |                         |  |
| <b>В-В Дискретные сигналы</b><br><b>ВИ Приемные цепи</b>         | Наименование                                                                      | Тип выдержки                    | Значение<br>выдержки, с |  |
| <b>Дискретные величины</b>                                       | DT <sub>1</sub>                                                                   | срабатывание                    | 0,5000                  |  |
| <b>В Состояние блоков</b>                                        | D <sub>T2</sub>                                                                   | срабатывание                    | 7,5000                  |  |
| <b>В Графические измерения</b>                                   | DT3                                                                               | срабатывание                    | 9,0000                  |  |
| <b></b> ] Векторы                                                | DT4                                                                               | срабатывание                    | 6,3000                  |  |
| П Годограф                                                       | DT5                                                                               | срабатывание                    | 6,7000                  |  |
| <b>В Состояние логики</b><br><b>Ей</b> Аналоговые величины       | DT6                                                                               | срабатывание                    | 0.0000                  |  |
| Измерения защит                                                  | DT7                                                                               | срабатывание                    | 1,0000                  |  |
| <b>Измерения АЦП</b>                                             | DT8                                                                               | срабатывание                    | 9,0000                  |  |
| <b>В</b> Карта памяти                                            | DT <sub>9</sub>                                                                   | срабатывание                    | 3,0000                  |  |
| Е Уставки                                                        | <b>DT10</b>                                                                       | срабатывание                    | 0.8000                  |  |
| <b>Н. Матрица</b><br>围<br>Зашиты                                 | <b>DT11</b>                                                                       | срабатывание                    | 1,0000                  |  |
| <b>11 Аналоговые входы</b>                                       | DT12                                                                              |                                 |                         |  |
| <b>III</b> Регистратор                                           |                                                                                   | срабатывание                    | 6,3000                  |  |
| Коэффициенты АЦП<br>围                                            | DT13                                                                              | срабатывание                    | 6,7000                  |  |
| Ввод/вывод приемных цепей                                        | <b>DT14</b>                                                                       | срабатывание                    | 1,0000                  |  |
| <b>В Осциллографирование</b>                                     | <b>DT15</b>                                                                       | срабатывание                    | 1,0000                  |  |
| <b>Выдержки времени</b><br><b>EII</b> Системные параметры        | <b>DT16</b>                                                                       | срабатывание                    | 2,0000                  |  |
| <b>Е-ВЫ Эмуляция</b>                                             | <b>DT17</b>                                                                       | срабатывание                    | 1,0000                  |  |
| <b>ВИЗМУЛЯЦИЯ ЛОГИКИ</b>                                         | <b>DT18</b>                                                                       | срабатывание                    | 3,0000                  |  |
| <b>Эмуляция входов матрицы</b>                                   | <b>DT19</b>                                                                       | срабатывание                    | 6,0000                  |  |
| Е Диагностика                                                    | DT20                                                                              | срабатывание                    | 9,0000                  |  |
| <b>Ш</b> Общее окно диагностики                                  | DT21                                                                              | срабатывание                    | 0,0000                  |  |
| <b>Диагностика блоков</b><br><b>В</b> Регистратор событий        | DT22                                                                              | срабатывание                    | 9,0000                  |  |
| $\blacktriangleright$                                            | DT23                                                                              | срабатывание                    | 4,5000                  |  |
| Кол-во терминалов: 3                                             | DT24                                                                              | срабатывание                    | 3,0000                  |  |

Рисунок 5.68

<span id="page-81-0"></span>Примечание – Для терминалов серии ЭКРА 200 значения выдержек времени задаются в уставках логики [5.7.11.](#page-107-0)

Описание колонок таблицы уставок выдержек времени представлено в таблице [5.39.](#page-81-1)

#### <span id="page-81-1"></span>Таблица 5.39 – Описание колонок таблицы уставок выдержек времени

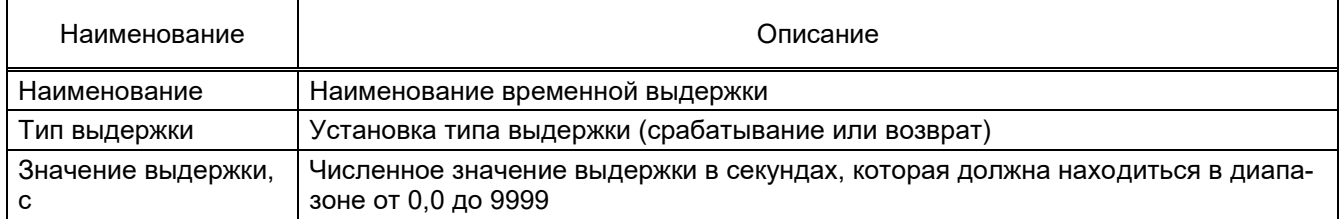

5.7.9 Программные накладки (для терминалов серии 100)

Окно **Программные накладки**, пункт меню «дерева» терминала **Уставки → Программные накладки** (см. рисунок [5.69\)](#page-82-0), предназначено для задания значения накладки и просмотра имеющихся в конфигурации программных накладок. Программная накладка – это элемент логики, который позволяет в замкнутом состоянии соответствовать логической единице, а в разомкнутом – логическому нулю.

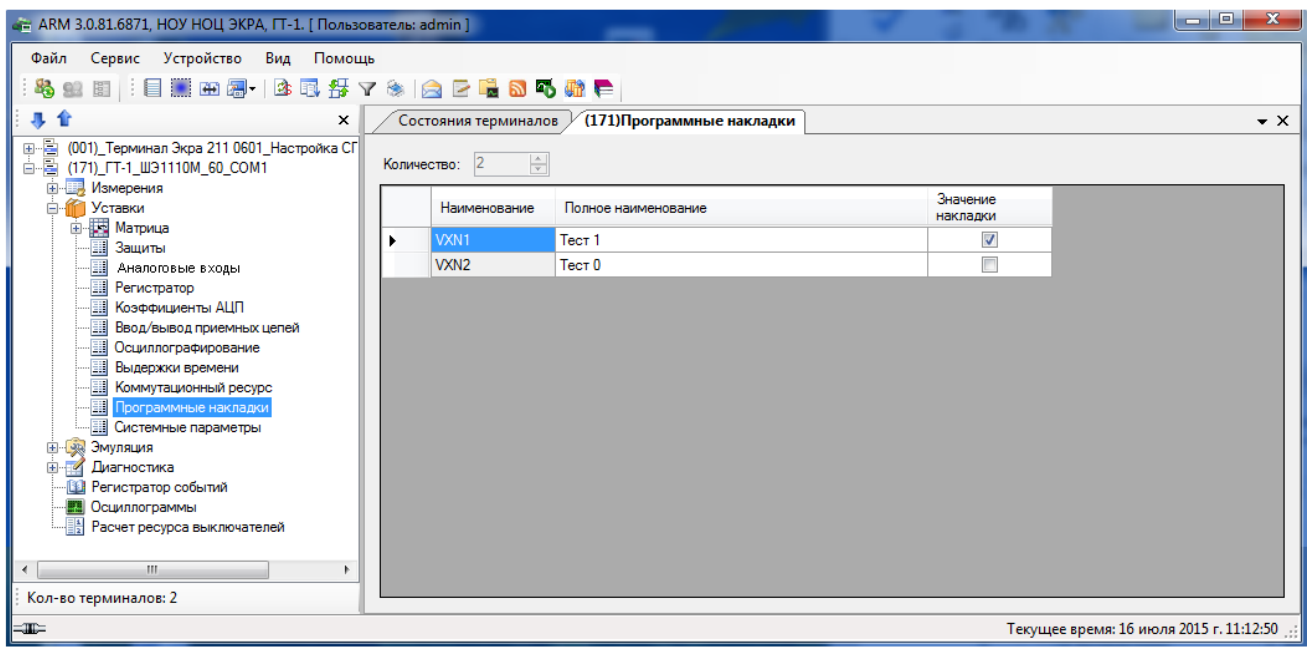

Рисунок 5.69

<span id="page-82-0"></span>Примечание – Для терминалов серии ЭКРА 200 значения программных накладок задаются в окне уставок логики [5.7.11.](#page-107-0)

5.7.10 Системные параметры

Окно **Системные параметры**, пункт меню «дерева» терминала **Уставки → Системные параметры** (см. рисунок [5.70\)](#page-83-0), предназначено для настройки параметров связи и синхронизации.

5.7.10.1 Системные параметры (для терминалов серии 100)

Окно **Системные параметры** состоит из трех вкладок:

- Интерфейсы и сеть;
- Синхронизация времени;
- АСУ.

5.7.10.1.1 Вкладка **Интерфейсы и сеть** (см. рисунок [5.70\)](#page-83-0)

#### **Сеть**

Определяет сетевой адрес терминала.

# **Интерфейсы**

Определяются параметры интерфейсов: их доступность, возможность записи уставок, скорость обмена данными и задержку передачи данных.

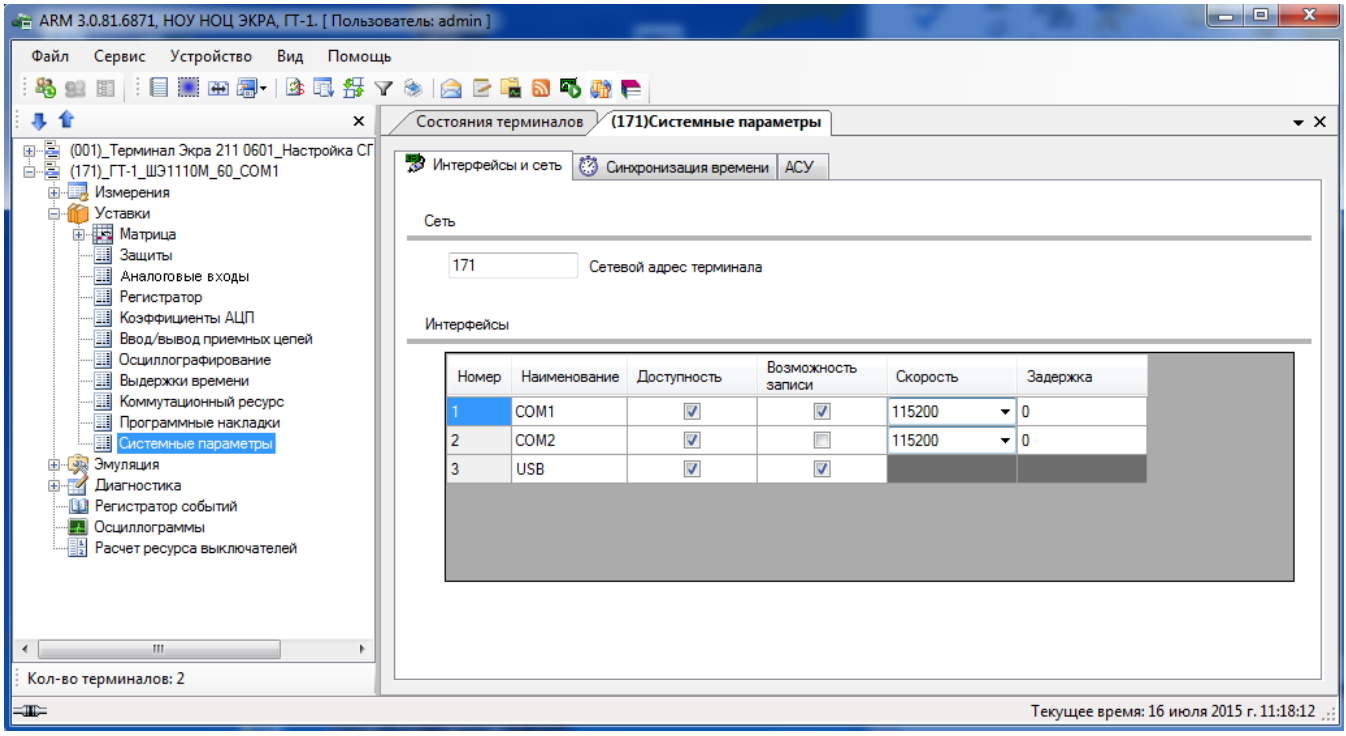

Рисунок 5.70

## <span id="page-83-0"></span>5.7.10.1.2 Вкладка **Синхронизация времени** (см. рисунок [5.71\)](#page-83-1)

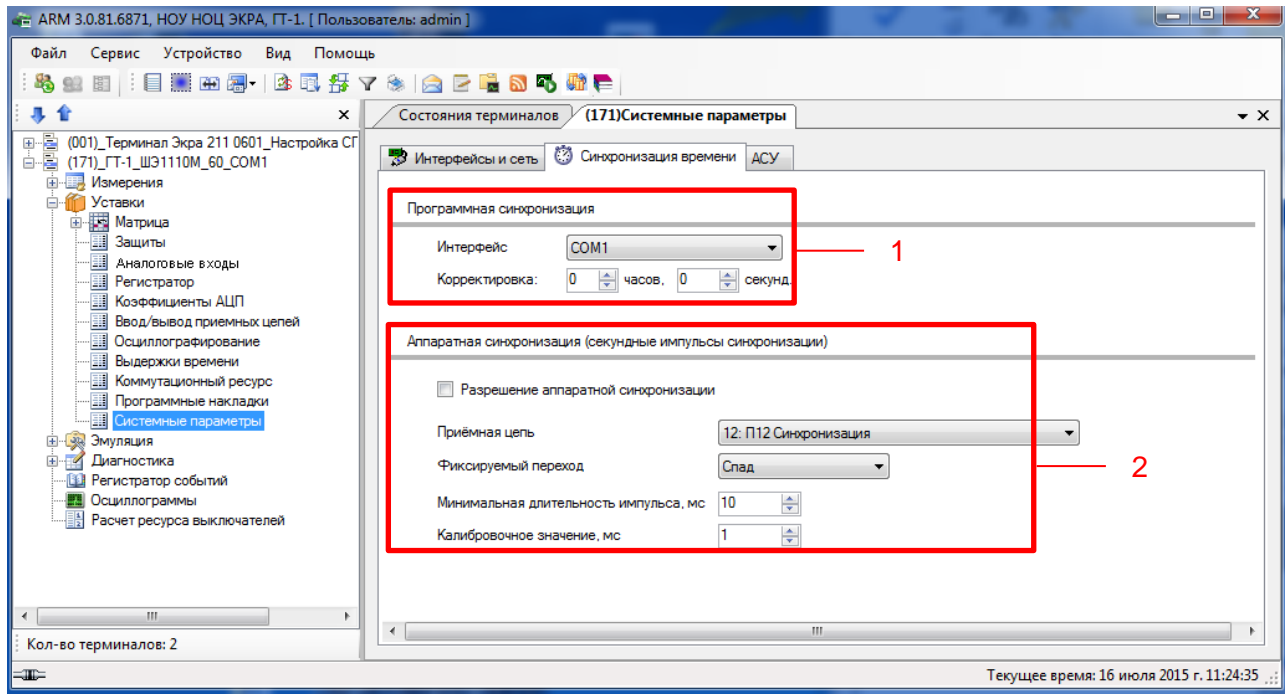

<span id="page-83-1"></span>Рисунок 5.71

#### **Программная синхронизация** (см. рисунок [5.71,](#page-83-1) поз. 1)

Указывается интерфейс, по которому осуществляется синхронизация, и корректировка времени в часах и секундах относительно универсального координированного времени.

Описание параметров программной синхронизации представлено в таблице [5.40.](#page-84-0)

#### <span id="page-84-0"></span>Таблица 5.40 – Описание параметров программной синхронизации

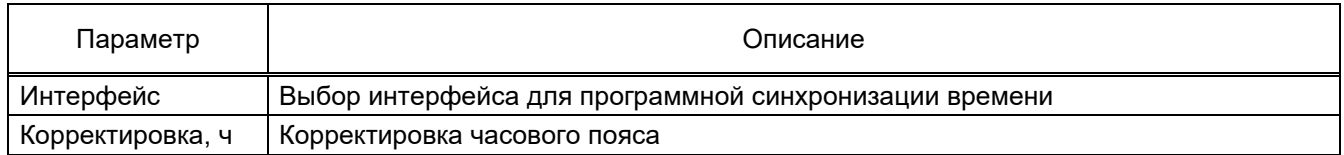

**Аппаратная синхронизация (секундные импульсы синхронизации)** (см. рисунок [5.71,](#page-83-1) поз. 2)

Для разрешения аппаратной синхронизации необходимо установить флажок в одноименном пункте. В пункте **Приемная цепь** производится выбор дискретного входа, который является сигналом синхронизации, спад/фронт задается в пункте **Фиксируемый переход**. В соответствующих пунктах определяется минимальная длительность импульса синхронизации и калибровочное значение в микросекундах. Калибровочное значение учитывает затраты времени на прохождение сигнала (аппаратного импульса) от источника до терминала.

Описание параметров аппаратной синхронизации представлено в таблице [5.41.](#page-84-1) Таблица 5.41 – Описание параметров аппаратной синхронизации

<span id="page-84-1"></span>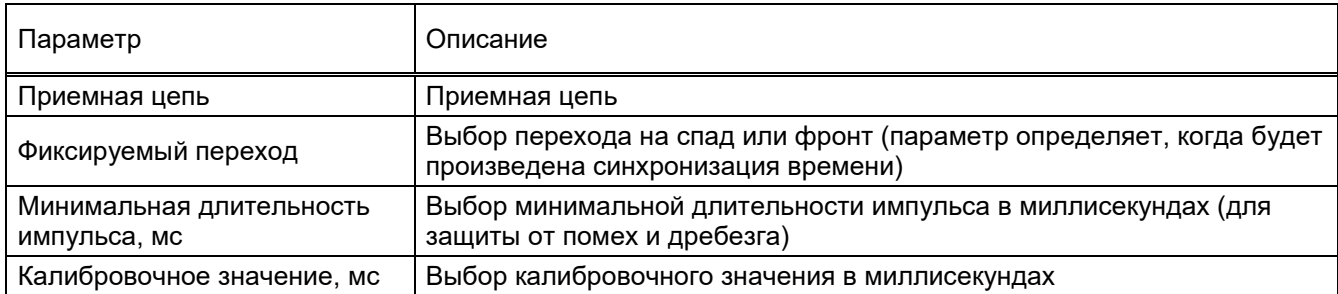

## 5.7.10.1.3 Вкладка **АСУ**

Для разрешения управлением сигнала сброса удаленно, через АСУ, необходимо установить флажок в одноименном пункте данной вкладки.

Примечание – Для версий конфигурации 4.5.0.5 и выше вкладка **АСУ** не отображается.

5.7.10.2 Системные параметры (для терминалов серии ЭКРА 200)

Для терминалов серии ЭКРА 200 окно **Системные параметры** содержит следующие вкладки:

- Параметры связи;
- Синхронизация времени;
- Ethernet-протоколы;
- Последовательные протоколы;
- Группы уставок;

- Параметры терминала;
- Настройки резервирования Ethernet;
- Параметры безопасности.

#### **Вкладка Параметры связи**

Вкладка предназначена для конфигурирования параметров связи терминала.

#### **Интерфейсы**

Описание всех интерфейсов терминала с отображением возможности записи в терминал через эти интерфейсы приведено на рисунке [5.72](#page-85-0) поз. 1.

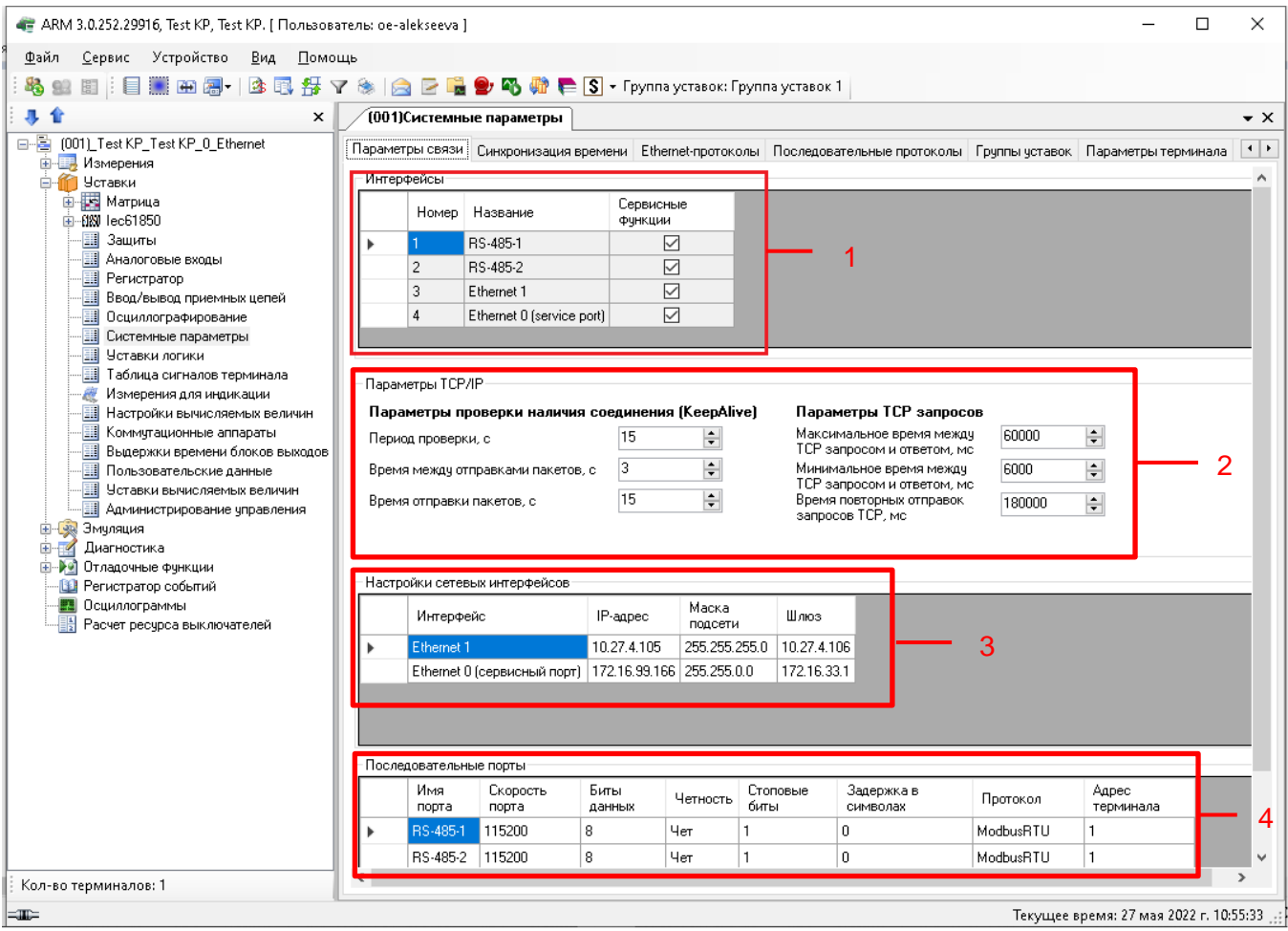

<span id="page-85-0"></span>Рисунок 5.72

## 87 3KPA.00006-07 34 01

## Параметры ТСР/IР

Параметры ТСР/IР (см. рисунок 5.72, поз. 2) представлены в таблице 5.42.

<span id="page-86-0"></span>Таблица 5.42 - Параметры TCP/IP

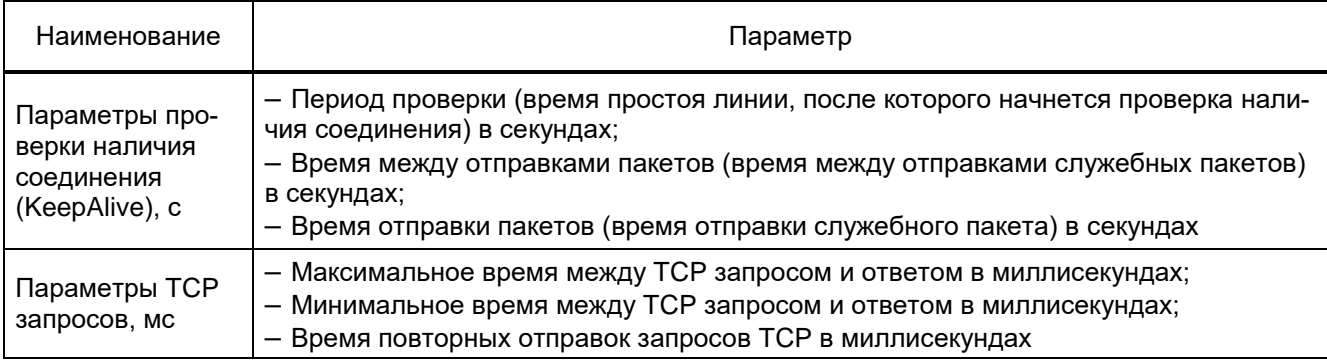

## Настройка сетевых интерфейсов

При использовании в терминале блока индикации с сервисным портом типа Ethernet добавляются настройки дополнительного порта Ethernet, для которого задаются IP-адрес, маска подсети, шлюз. На рисунке 5.72 поз. 3 показана настройка IP-адреса для всех интерфейсов связи типа Ethernet.

## Последовательные порты

Настройки связи всех последовательных портов (см. рисунок 5.72, поз. 4). Каждый из последовательных интерфейсов может работать только по одному протоколу связи.

Использование протокола для порта определяется параметром Протокол. Выпадающий список (см. рисунок 5.73) содержит следующие протоколы:

- <нет> (по умолчанию ModbusRTU);
- ModbusRTU;
- $-$  60870-5-103 (IEC 60870-5-103);
- ModbusRTU c-t 1 (Modbus RTU client 1):
- ModbusRTU c-t 2 (Modbus RTU client 2);
- IEC103Master (IEC 60870-5-103 Master).

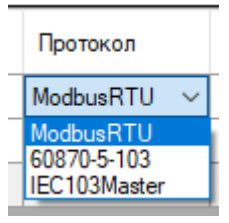

Рисунок 5.73

## Вкладка Синхронизация времени

Вкладка предназначена для конфигурирования параметров синхронизации времени (см. рисунок 5.74, поз. 1).

## **Программная синхронизация времени**

Параметры программной синхронизации времени (см. рисунок [5.74,](#page-87-0) поз. 2) представлены в таблице [5.43.](#page-87-1)

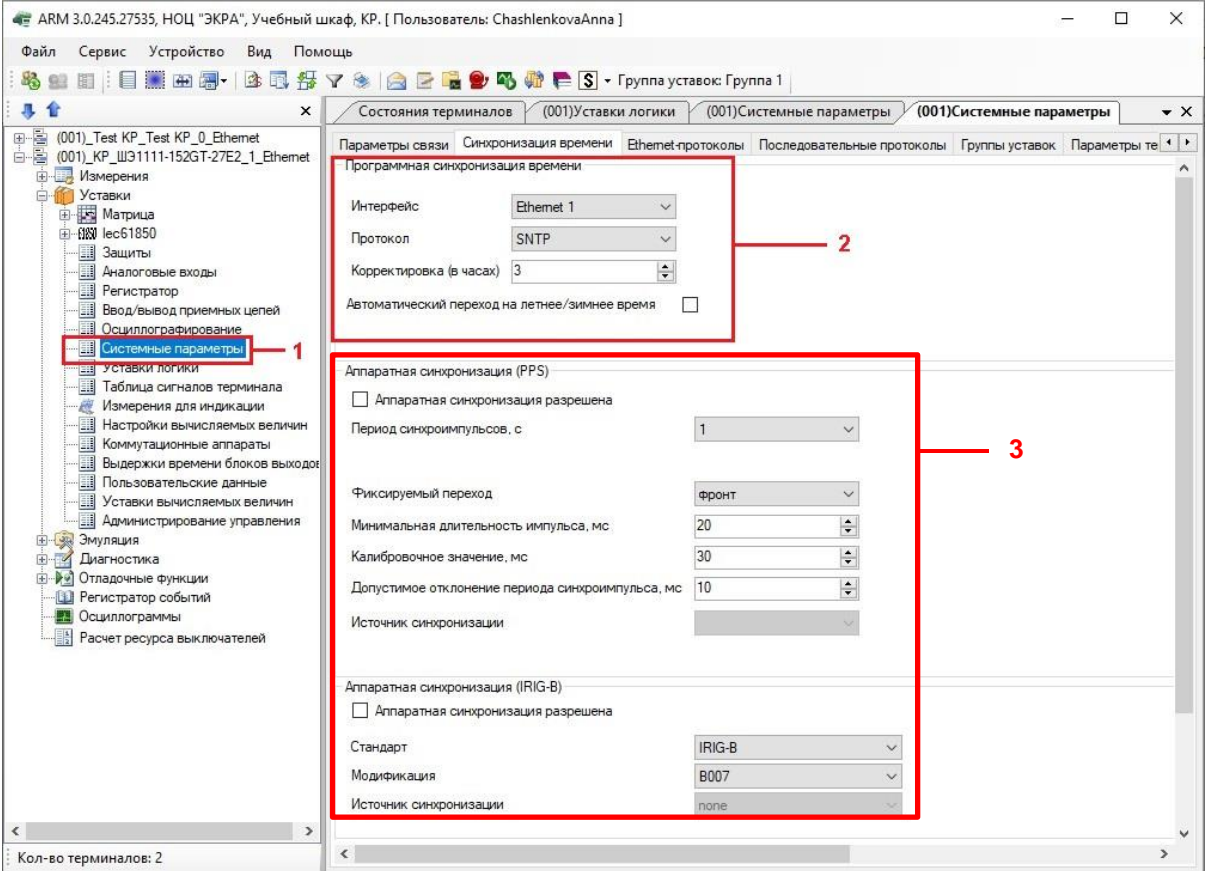

Рисунок 5.74

## <span id="page-87-1"></span><span id="page-87-0"></span>Таблица 5.43 – Программная синхронизация времени

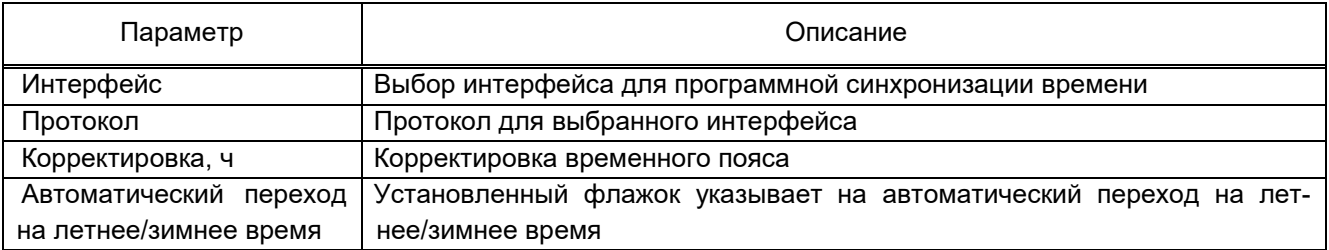

#### **Аппаратная синхронизация**

Параметры аппаратной синхронизации (см. рисунок [5.74,](#page-87-0) поз. 3) представлены в таблице [5.44.](#page-87-2)

<span id="page-87-2"></span>Таблица 5.44 – Аппаратная синхронизация

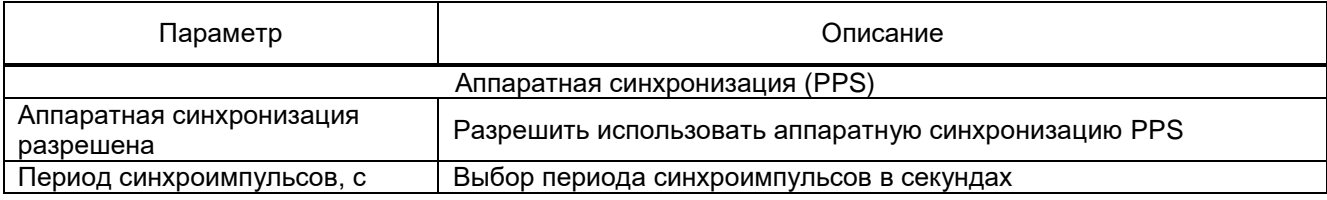

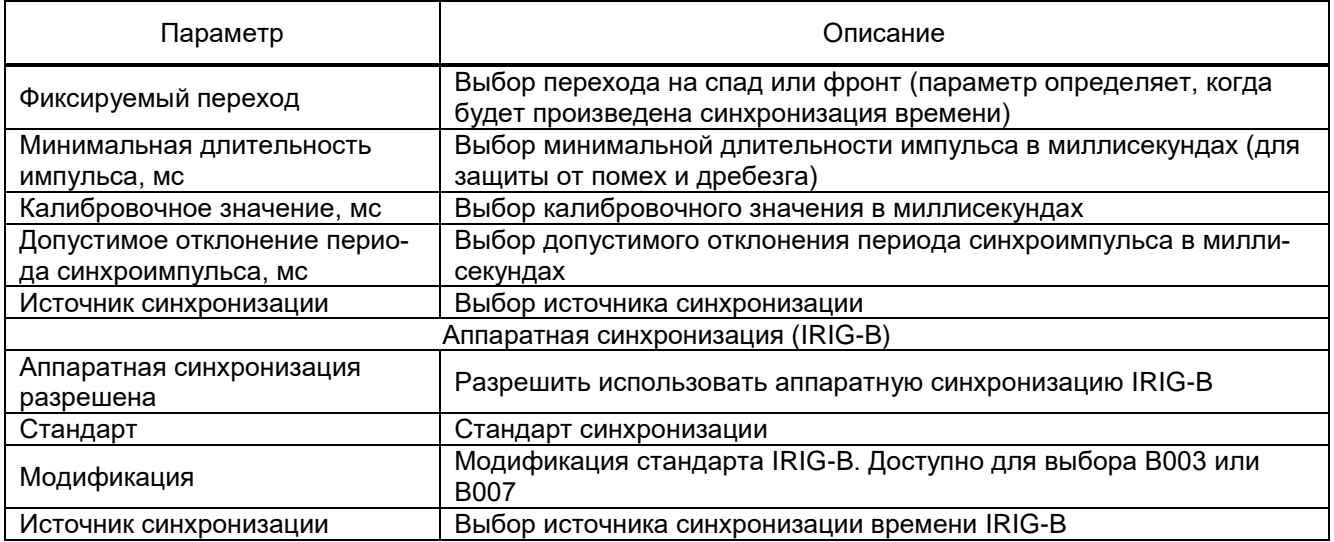

Примечание – Аппаратная синхронизация должна быть отключена, если в терминале используется блок синхронизации (IRIG-B).

## **Вкладка Ethernet-протоколы**

Вкладка **Ethernet-протоколы** (см. рисунок [5.75\)](#page-88-0) предназначена для конфигурирования протоколов. Общие параметры протоколов представлены в таблице [5.45.](#page-88-1)

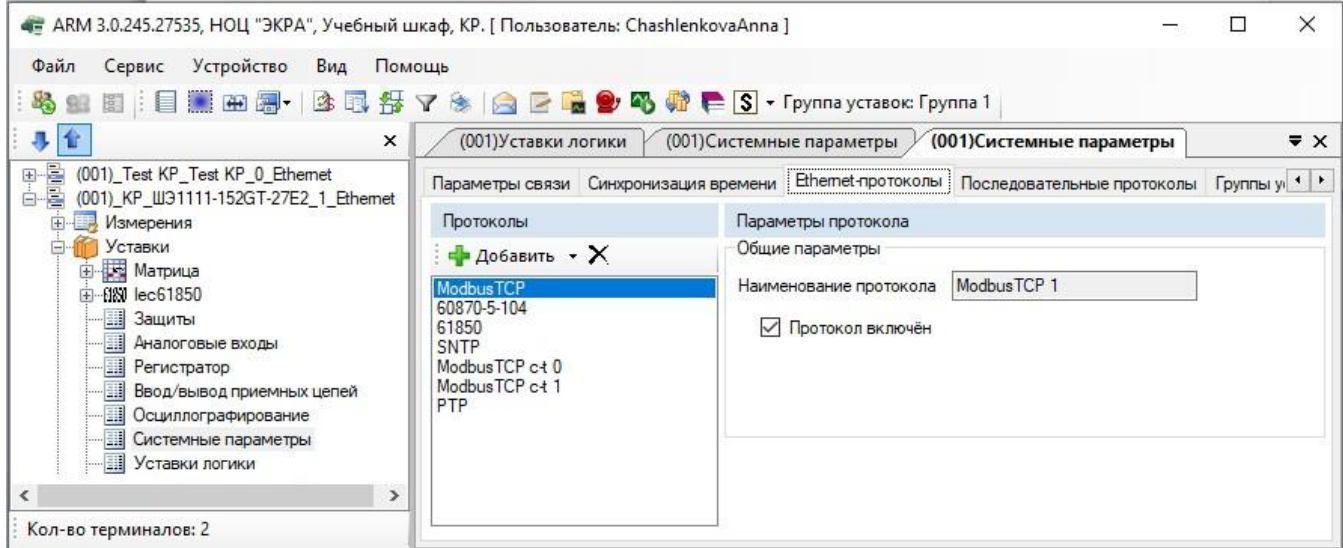

Рисунок 5.75

<span id="page-88-1"></span><span id="page-88-0"></span>

| Таблица 5.45 - Общие параметры протоколов |  |  |  |
|-------------------------------------------|--|--|--|
|-------------------------------------------|--|--|--|

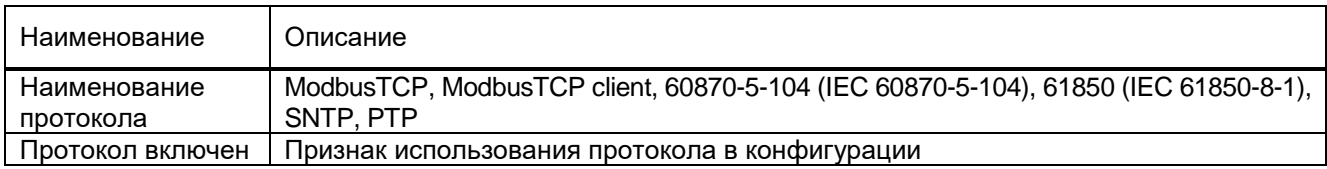

6.6.10.2.3.1 Конфигурирование протокола передачи данных ModbusTCP

Выбрать протокол ModbusTCP (см. рисунок [5.75\)](#page-88-0).

Количество клиентов, которые могут быть подключены к терминалу по протоколу ModbusTCP, по умолчанию равно 10.

6.6.10.2.3.2 Конфигурирование протокола передачи данных 60870-5-104 (IEC 60870-5-104)

Выбрать протокол 60870-5-104 (см. рисунок [5.76\)](#page-89-0), параметры протокола представлены в таблице [5.46.](#page-89-1)

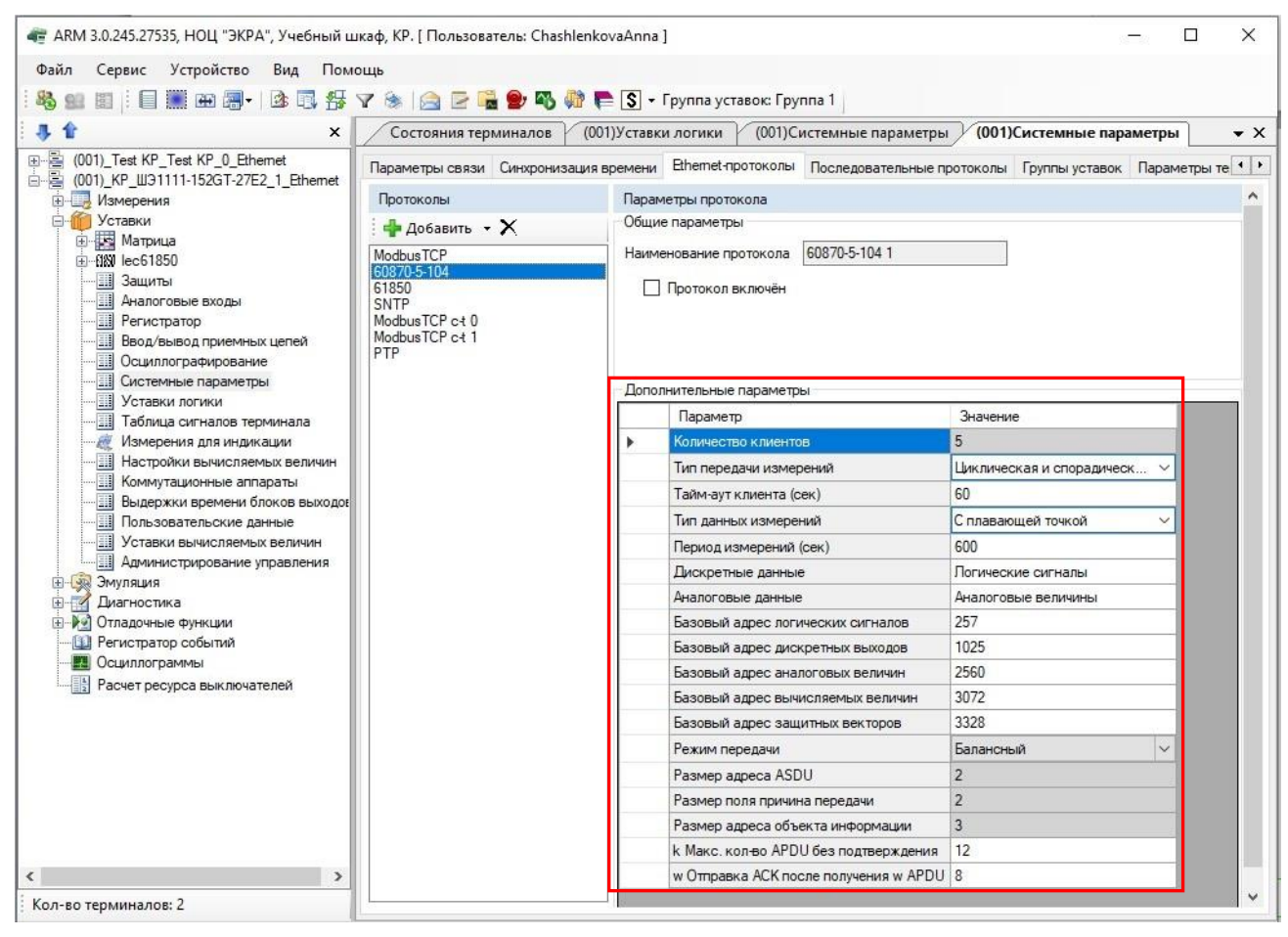

Рисунок 5.76

<span id="page-89-1"></span><span id="page-89-0"></span>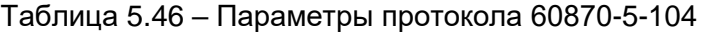

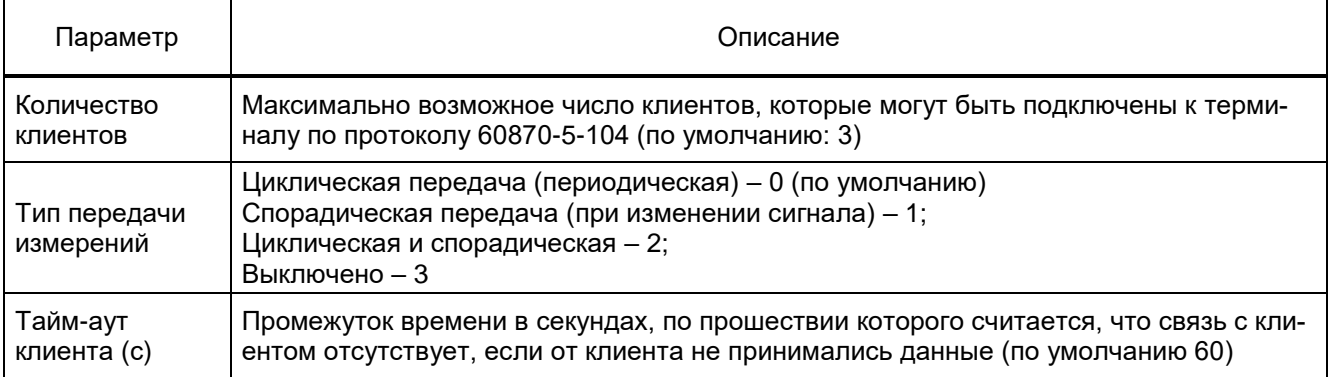

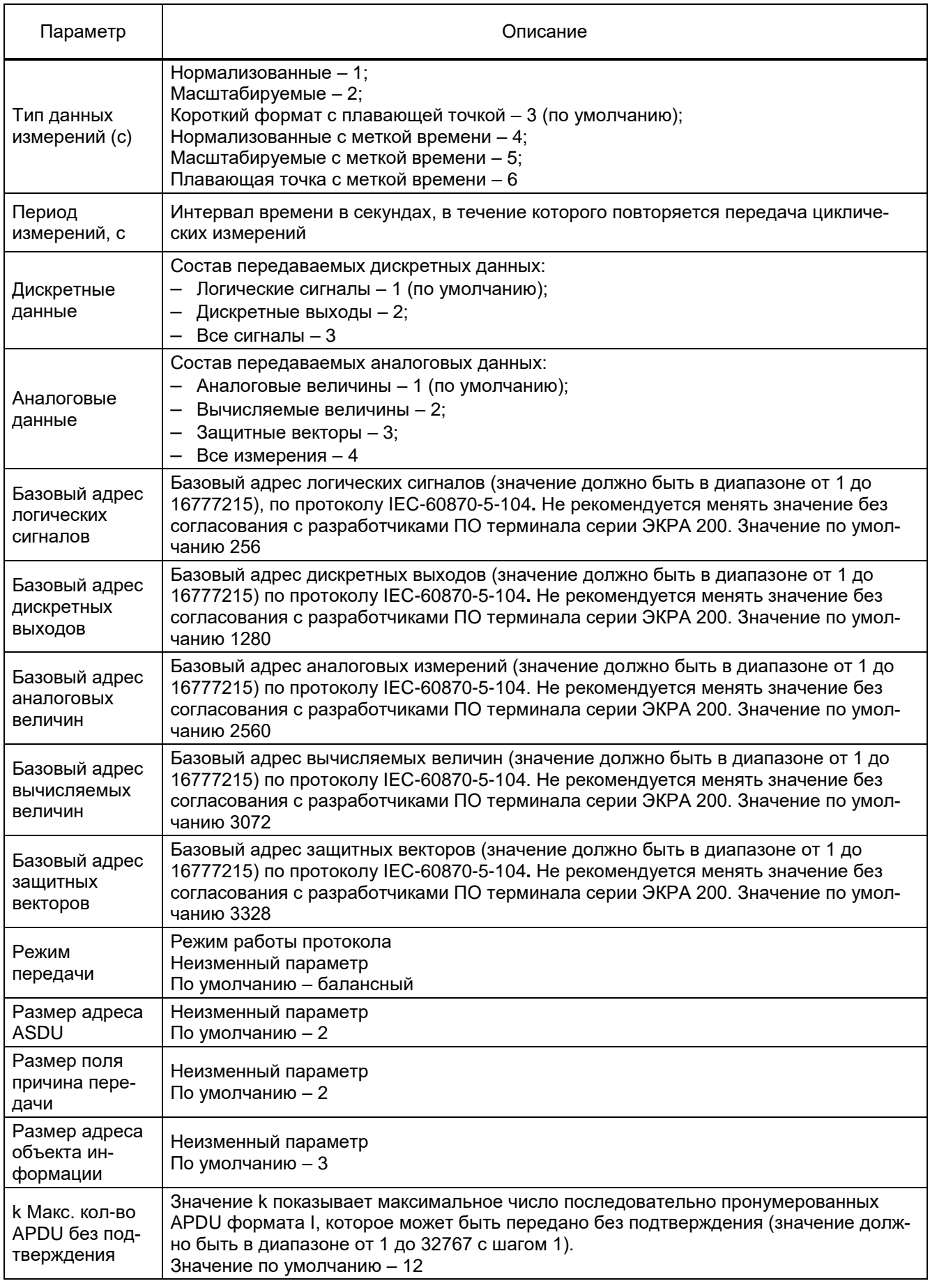

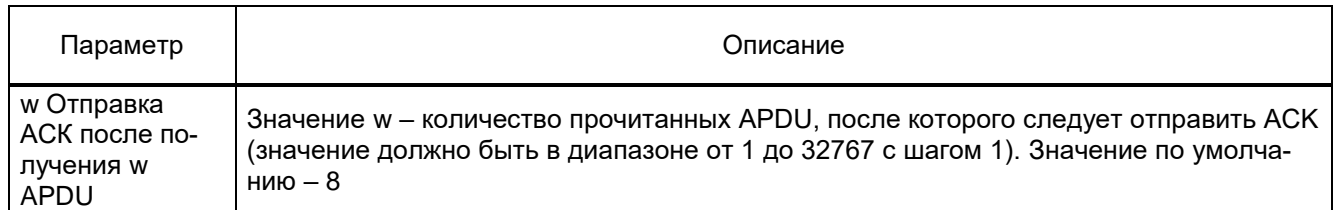

Список передаваемых сигналов по протоколу 60870-5-104 описан в таблице [5.47,](#page-91-0) его можно сгенерировать через меню **Устройство → Отчеты → Данные по протоколу 104**.

<span id="page-91-0"></span>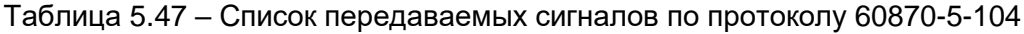

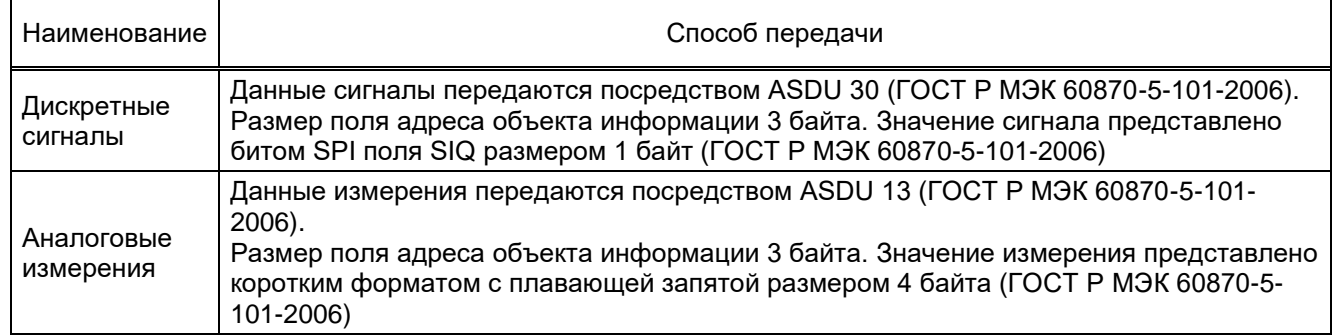

6.6.10.2.3.3 Конфигурирование протокола передачи данных IEC 61850 (IEC 61850-8-1)

Выбрать протокол IEC 61850 (см. рисунок [5.77\)](#page-91-1), параметры протокола представлены в таблице [5.48.](#page-91-2)

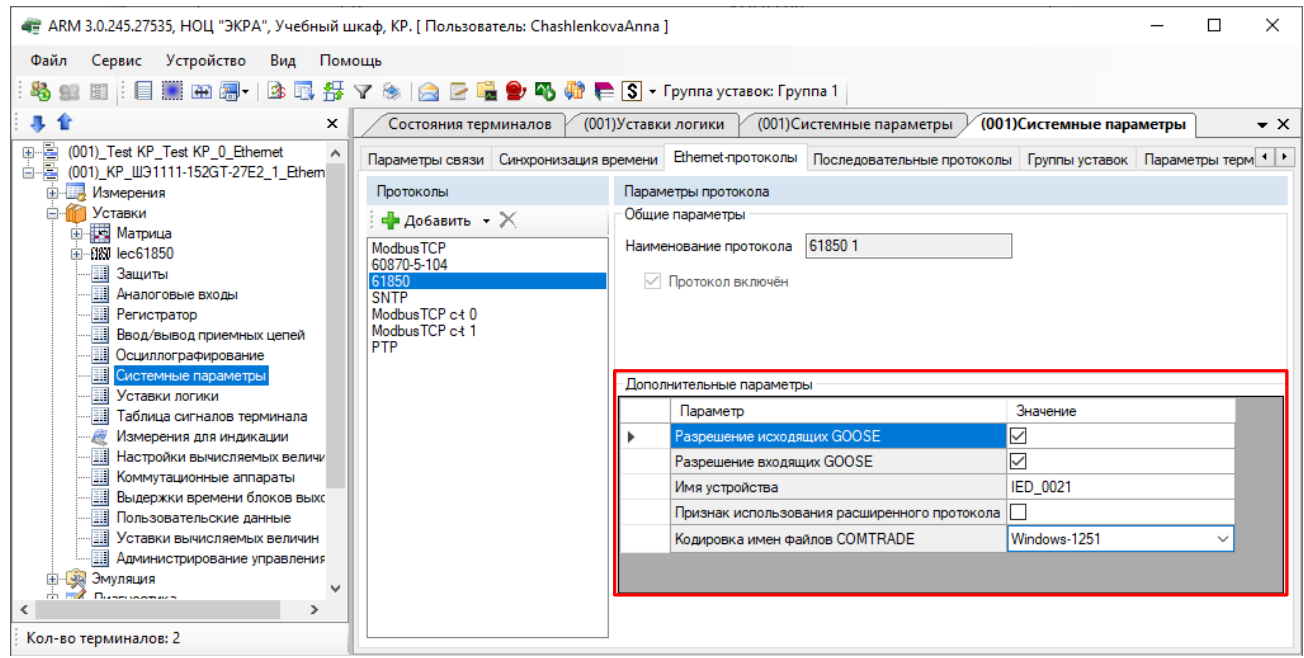

Рисунок 5.77

## <span id="page-91-2"></span><span id="page-91-1"></span>Таблица 5.48 – Описание параметров протокола IEC 61850 (IEC 61850-8-1)

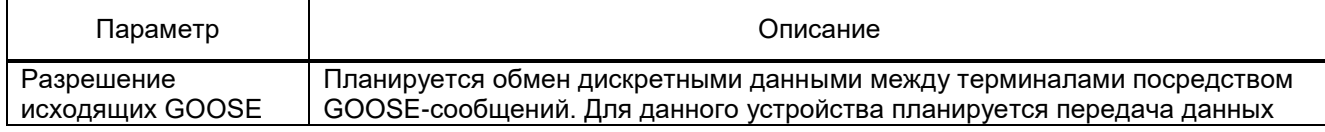

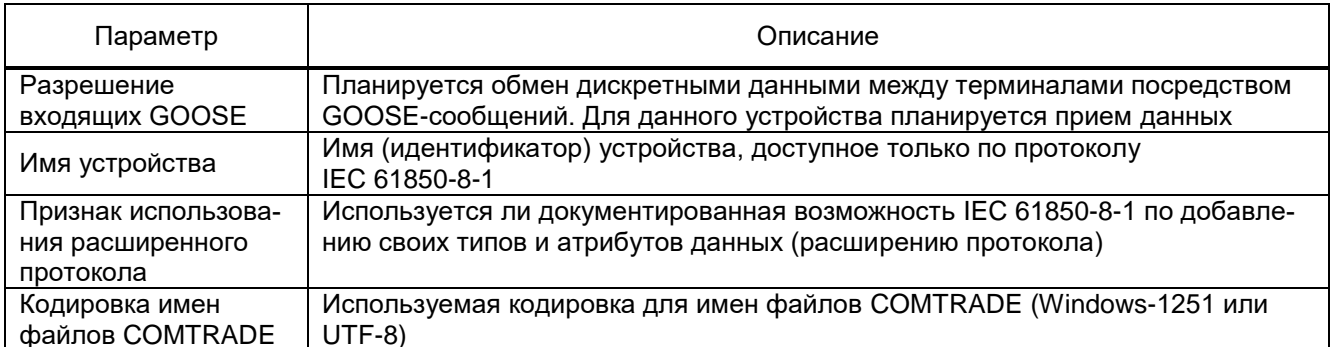

6.6.10.2.3.4 Конфигурирование протокола синхронизации времени SNTP

Выбрать протокол SNTP (см. рисунок 5.78). Количество серверов, используемых для синхронизации времени по протоколу SNTP - не более 4.

Протокол SNTP описывается следующими параметрами:

- задействован;
- приоритет (очень низкий, низкий, высокий, очень высокий);
- IP-адрес сервера;
- порт сервера;
- период синхронизации в секундах;
- время ожидания ответа в секундах.

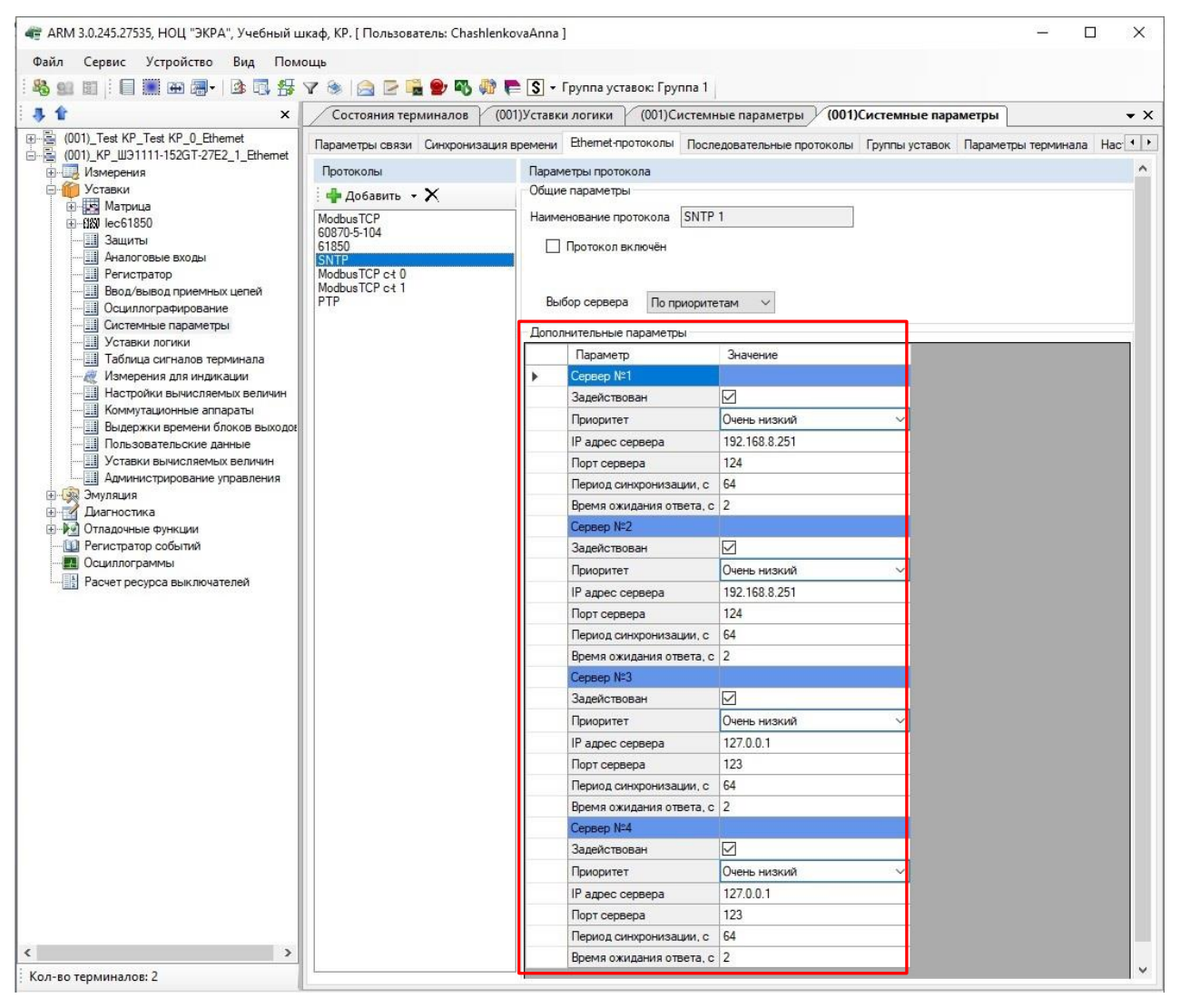

Рисунок 5.78

<span id="page-93-0"></span>6.6.10.2.3.5 Конфигурирование протокола передачи данных PTP

Выбрать протокол PTP (см. рисунок [5.79\)](#page-94-0), параметры протокола представлены в таблице [5.49.](#page-94-1)

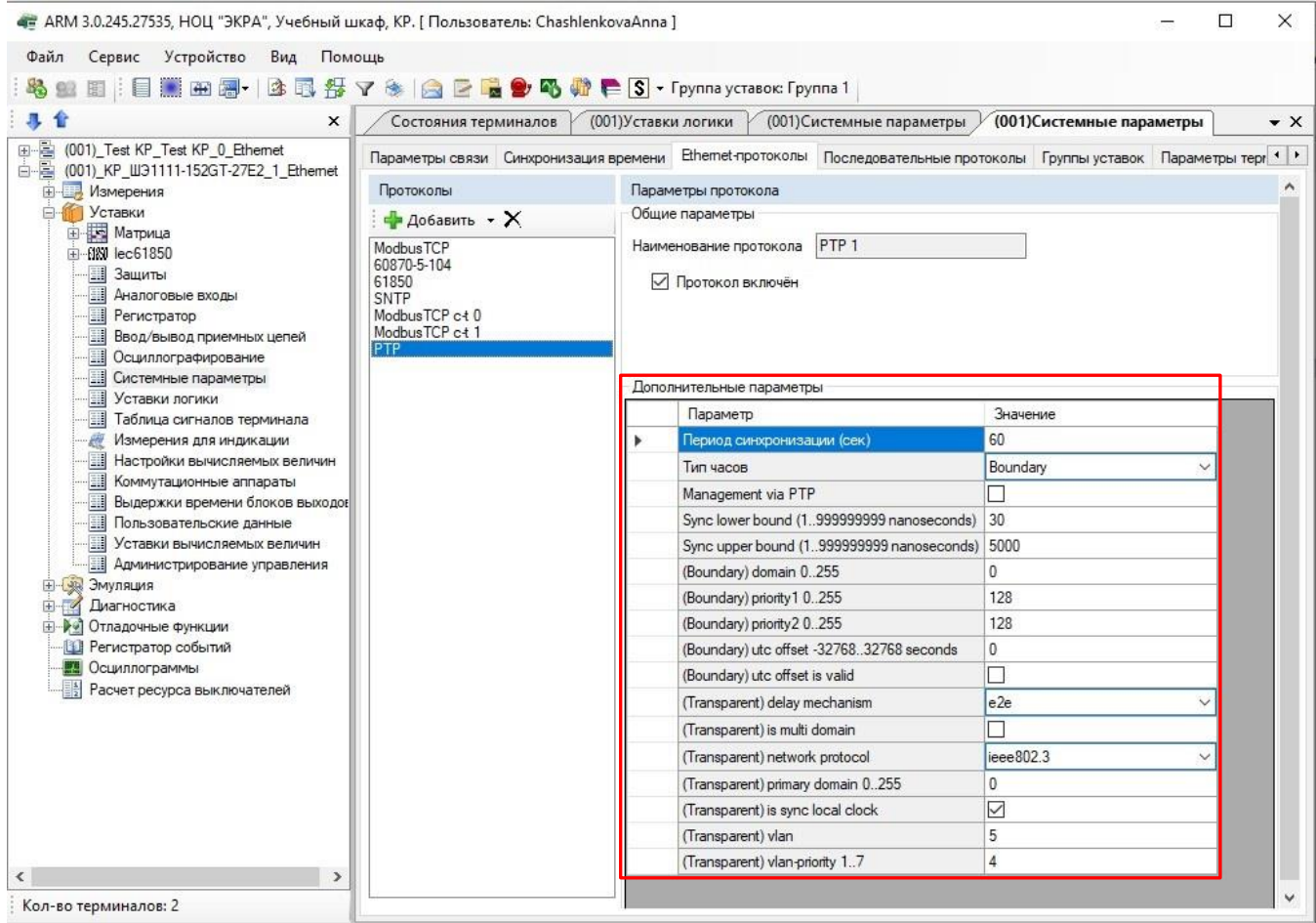

# Рисунок 5.79

## <span id="page-94-1"></span><span id="page-94-0"></span>Таблица 5.49 - Параметры протокола РТР

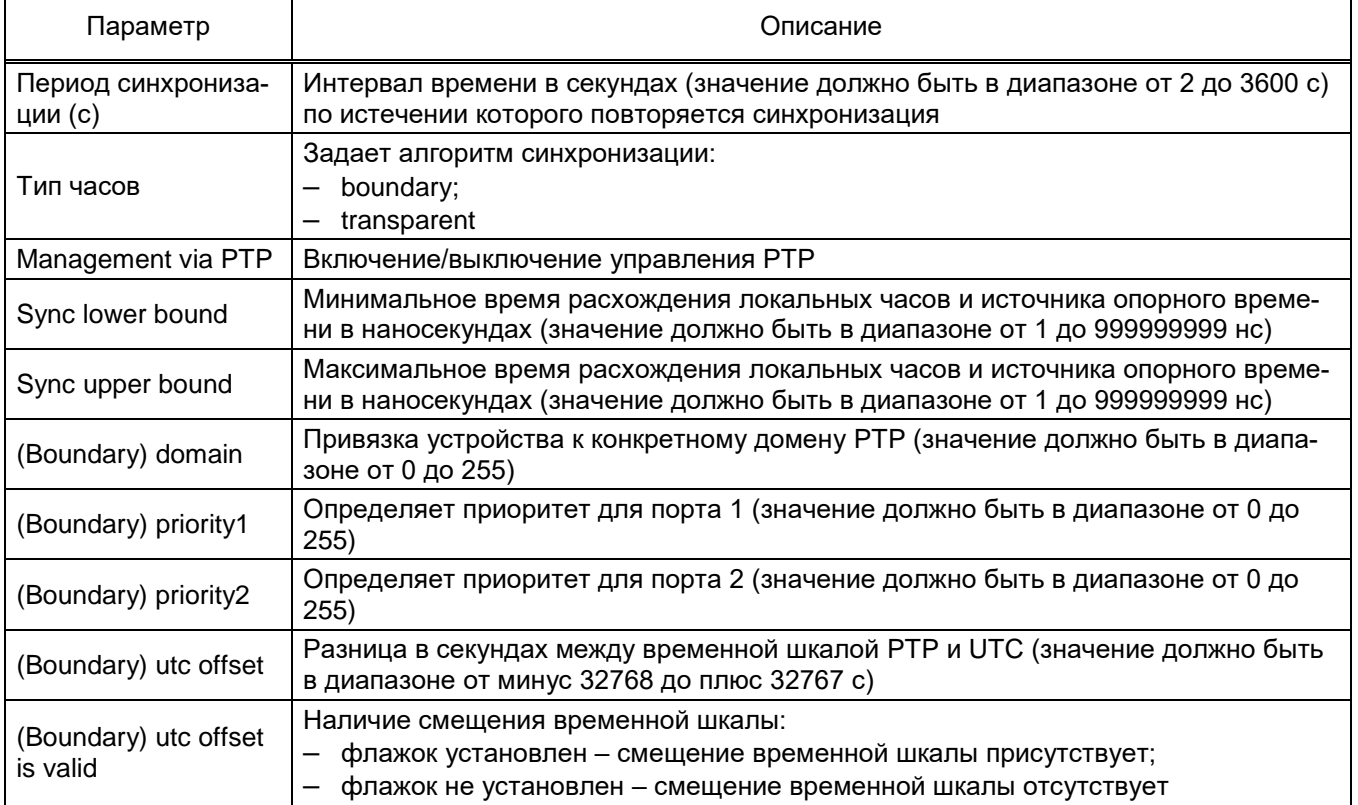

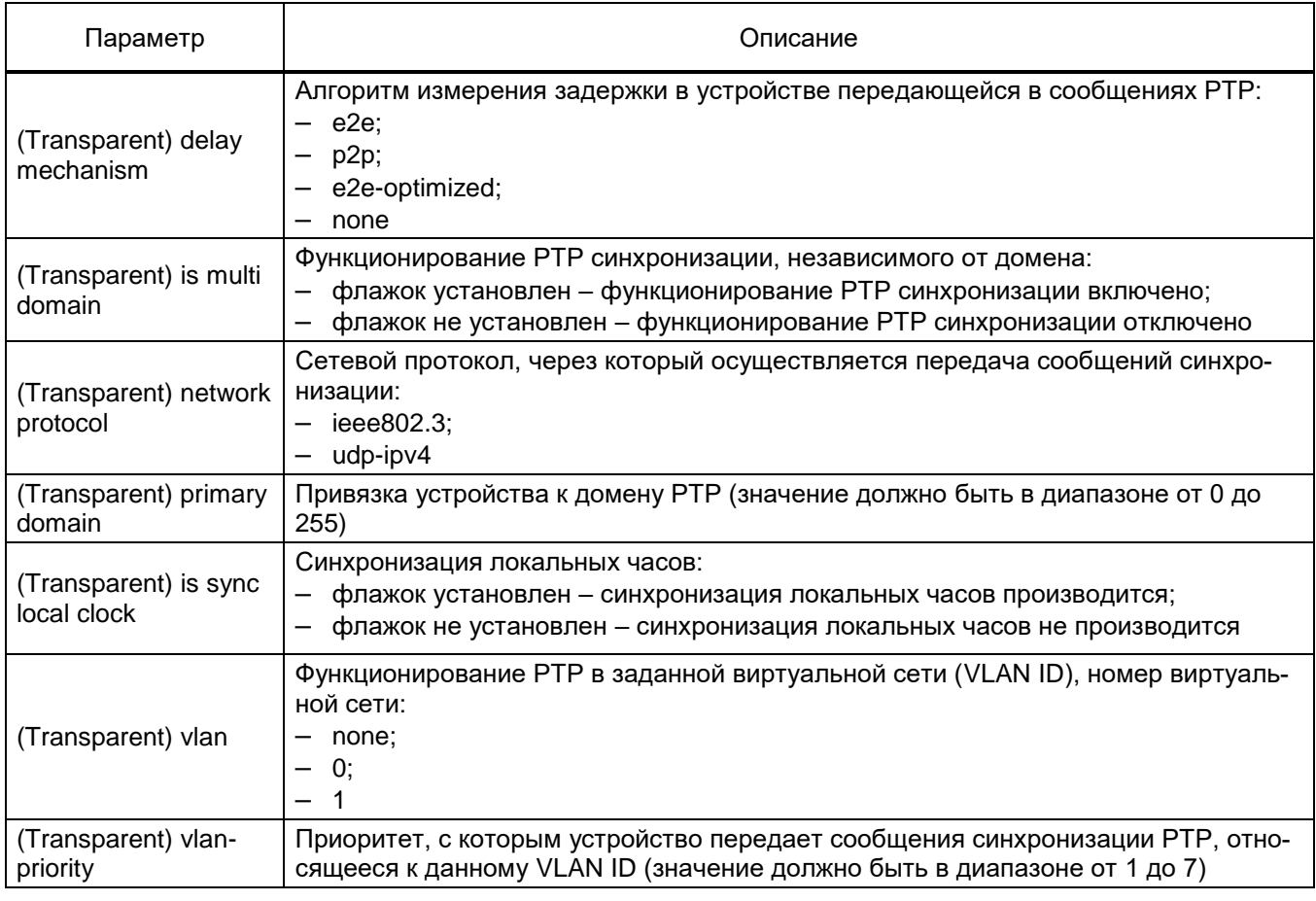

6.6.10.2.3.6 Конфигурирование протокола передачи данных ModbusTCP c-t (Modbus TCP

## client)

Выбрать протокол ModbusTCP c-t (см. рисунок 5.80), параметры представлены в таблице 5.50.

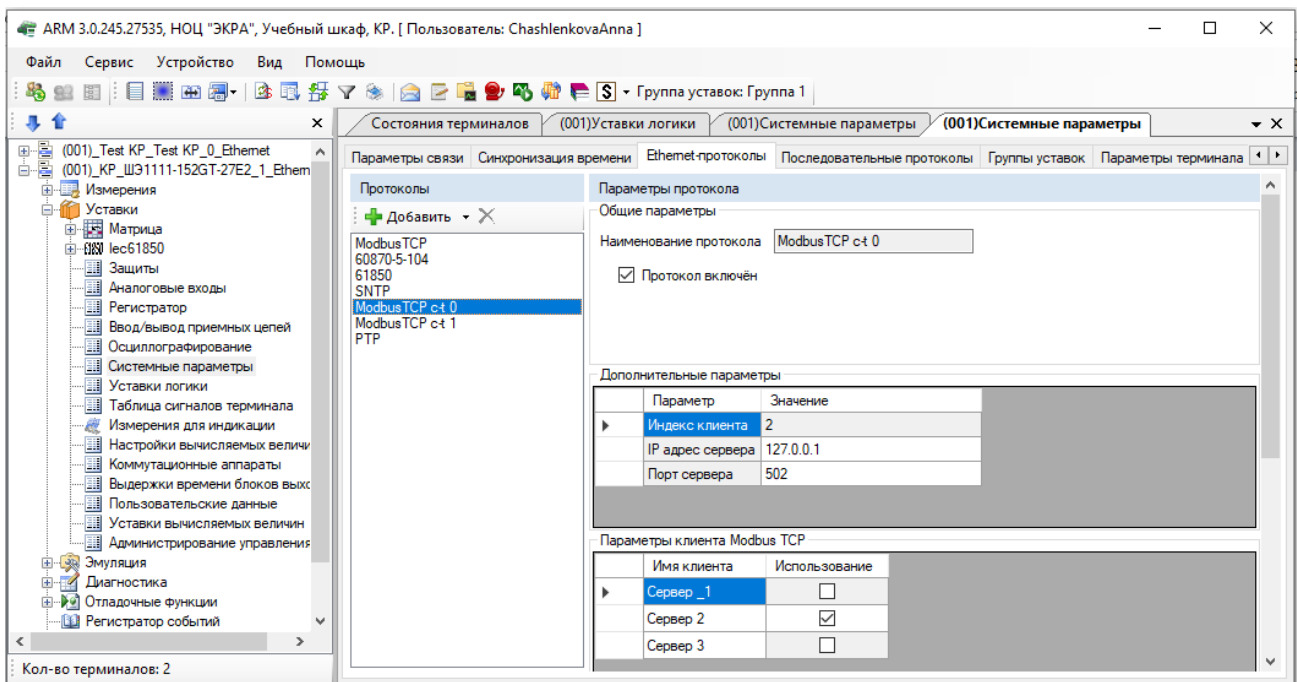

<span id="page-95-0"></span>Рисунок 5.80

<span id="page-96-0"></span>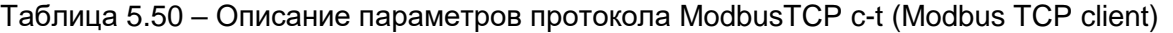

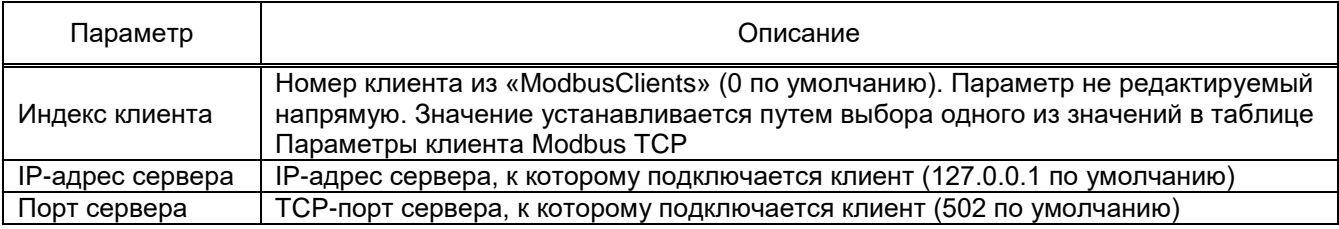

#### **Вкладка Последовательные протоколы**

Вкладка предназначена для конфигурирования протоколов связи, которые доступны для работы через последовательные порты связи (USB, COM):

- ModbusRTU;
- 60870-5-103 (IEC 60870-5-103);
- ModbusRTU c-t (ModbusRTU client);
- IEC 103Master (IEC 60870-5-103Master).

У всех последовательных протоколов имеются однотипный параметр – наименование протокола (см. рисунок [5.81\)](#page-96-1).

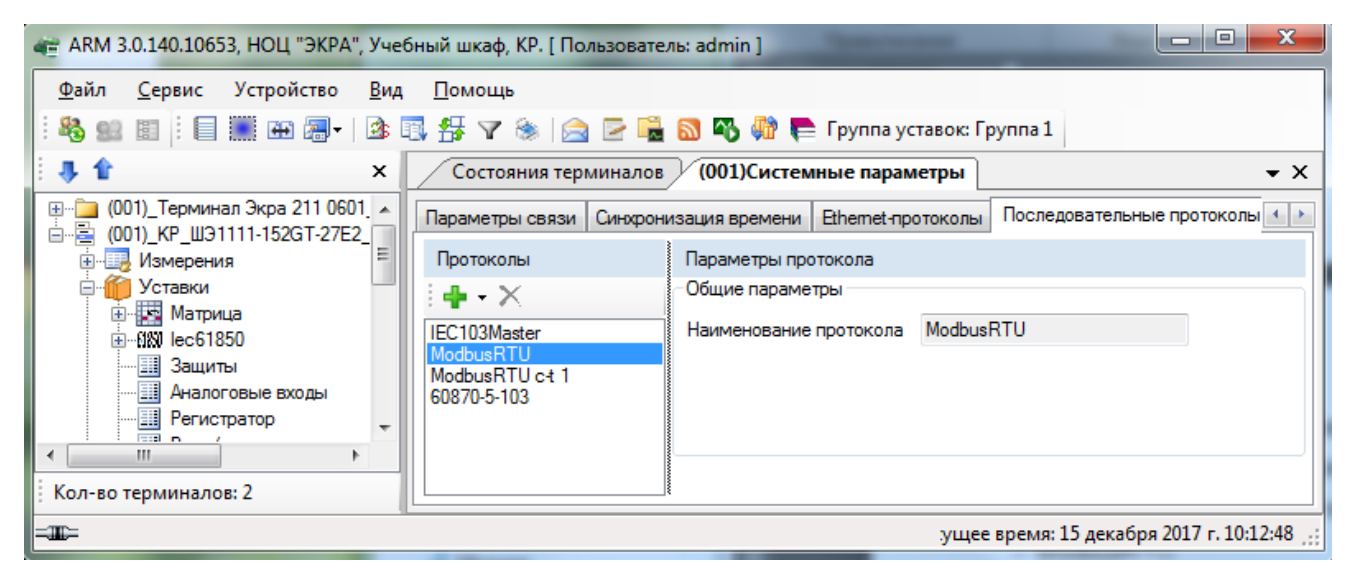

Рисунок 5.81

<span id="page-96-1"></span>6.6.10.2.4.1 Конфигурирование протокола ModbusRTU

Протокол ModbusRTU (см. рисунок [5.81\)](#page-96-1) не имеет дополнительных параметров.

6.6.10.2.4.2 Конфигурирование протокола 60870-5-103

Выбрать протокол 60870-5-103 (см. рисунок [5.82\)](#page-97-0), описание параметров протокола приведено в таблице [5.51.](#page-97-1)

98 ЭКРА.00006-07 34 01

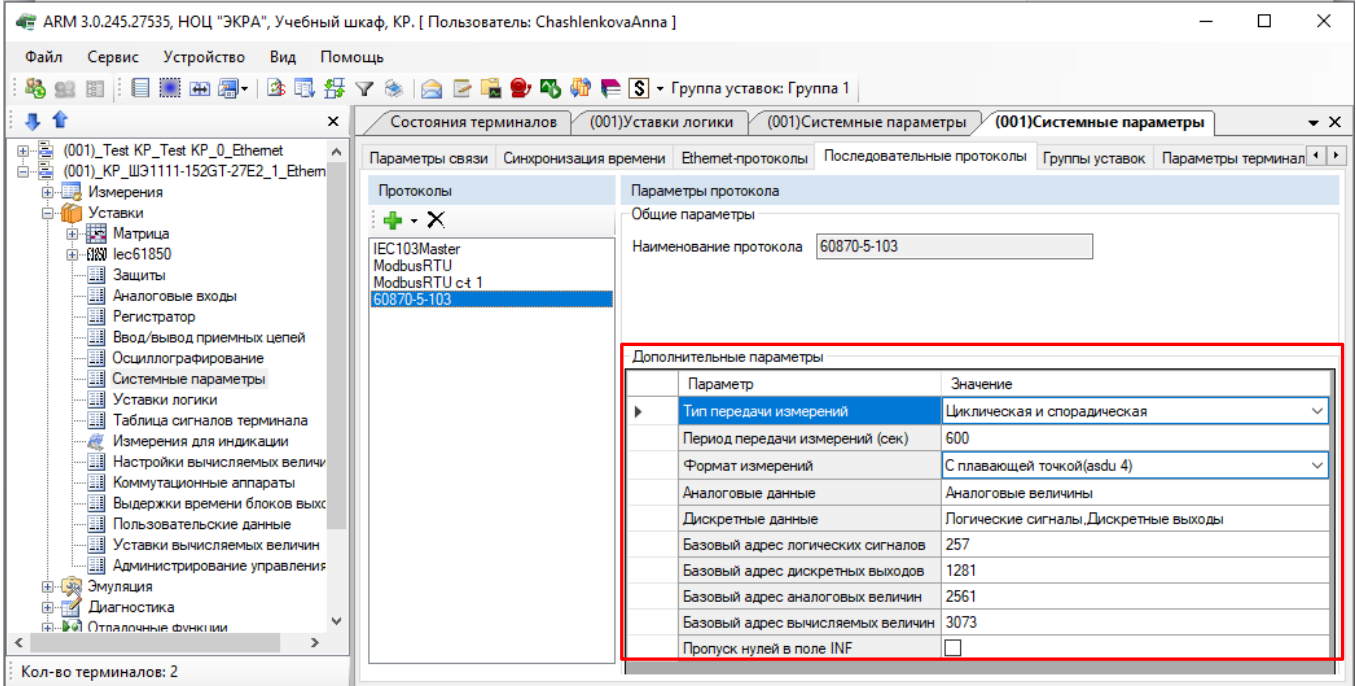

Рисунок 5.82

#### <span id="page-97-1"></span><span id="page-97-0"></span>Таблица 5.51 – Описание параметров протокола 60870-5-103

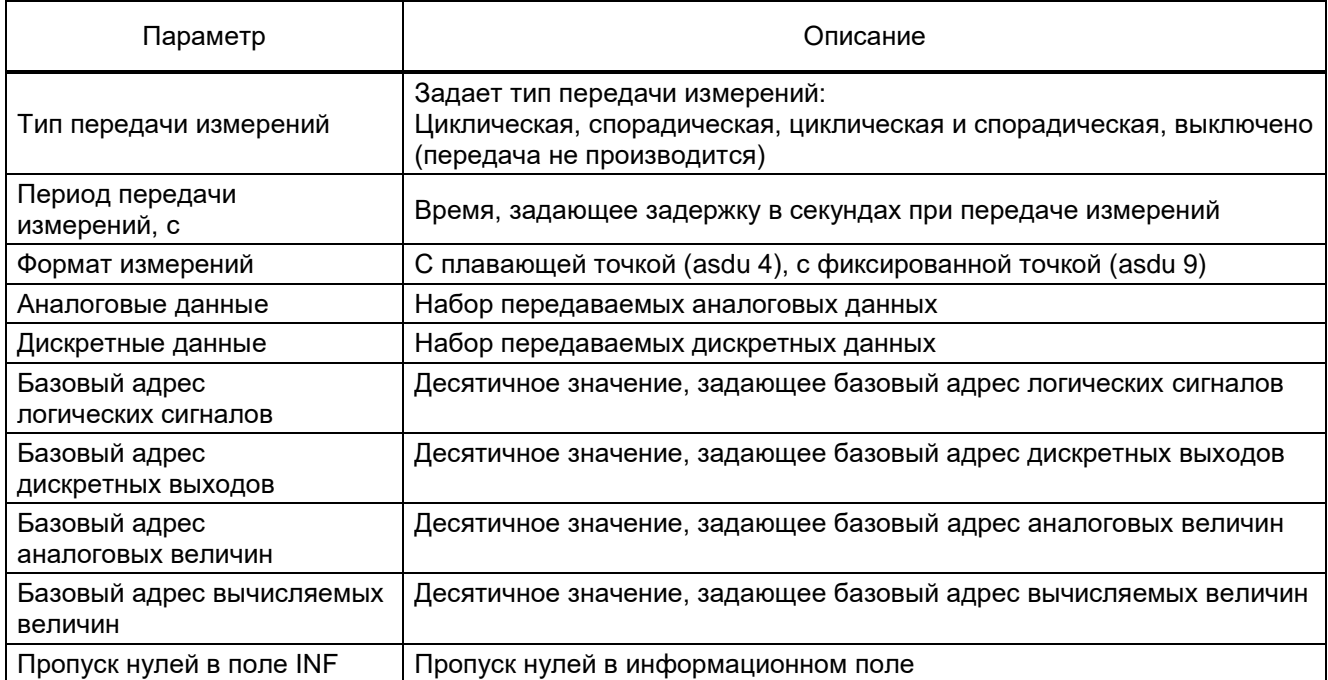

## 6.6.10.2.4.3 Конфигурирование протокола ModbusRTU c-t (ModbusRTU client)

В группе **Параметры клиента Modbus RTU c-t** (см. рисунок [5.83\)](#page-98-0) задаются используемые клиенты Modbus. В дополнительных параметрах автоматически формируется записываемый в конфигурацию параметр.

99 ЭКРА.00006-07 34 01

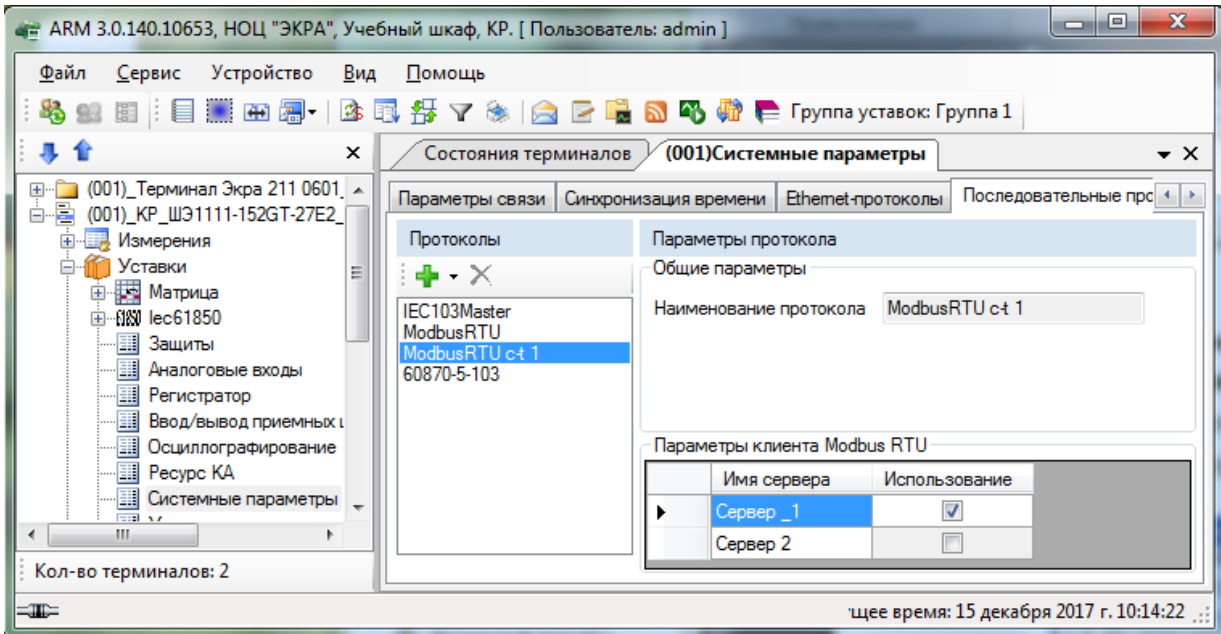

Рисунок 5.83

## <span id="page-98-0"></span>**Конфигурирование протокола IEC103Master (IEC 60870-5-103Master)**

6.6.10.2.4.4 Выбрать протокол IEC103Master (см. рисунок [5.84\)](#page-98-1), описание параметров протокола приведено в таблице [5.52.](#page-98-2)

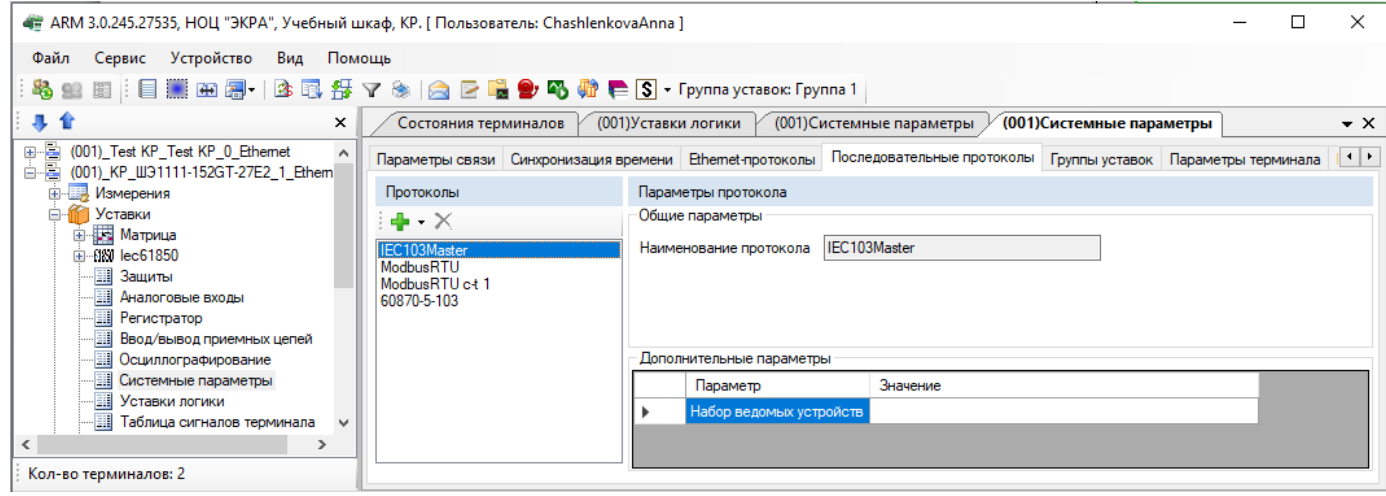

Рисунок 5.84

#### <span id="page-98-2"></span><span id="page-98-1"></span>Таблица 5.52 – Описание параметров протокола IEC 103Master

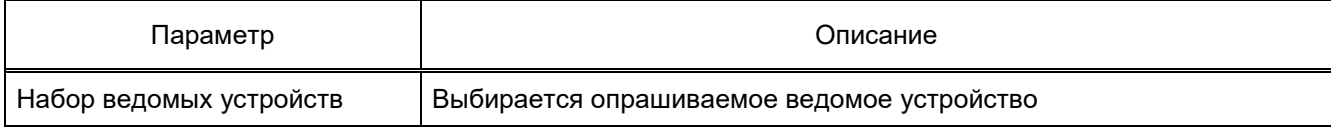

## **Вкладка Группы уставок**

Вкладка предназначена для просмотра переключений групп уставок (см. рисунок [5.85\)](#page-99-0). Изменение параметров в данной вкладке недоступно.

Для быстрого переключения уставок реализованы группы уставок в одном файле конфигурации.

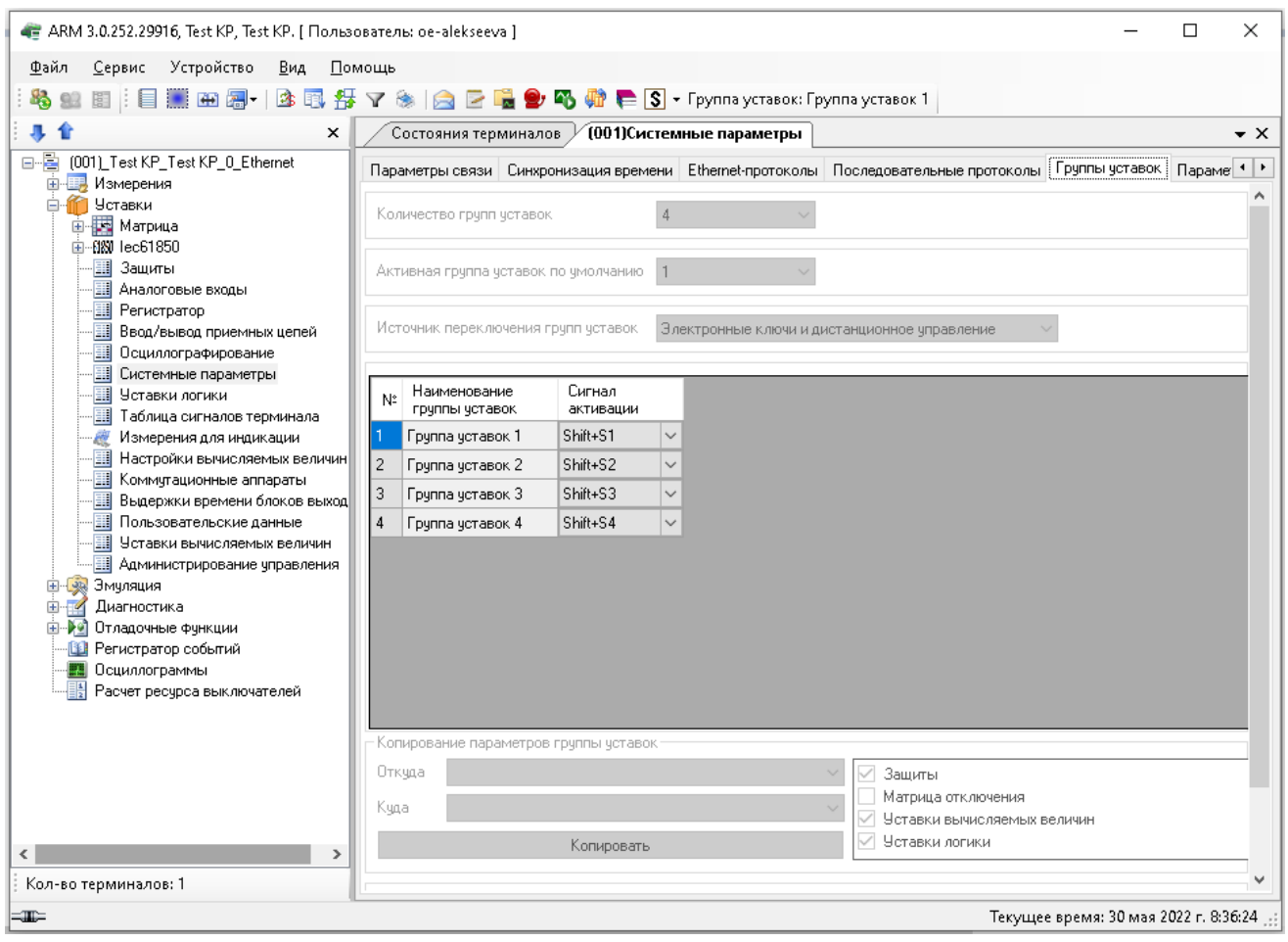

Рисунок 5.85

<span id="page-99-0"></span>Параметры вкладки **Группы уставок** представлены в таблице [5.53.](#page-99-1)

## <span id="page-99-1"></span>Таблица 5.53 – Параметры вкладки **Группы уставок**

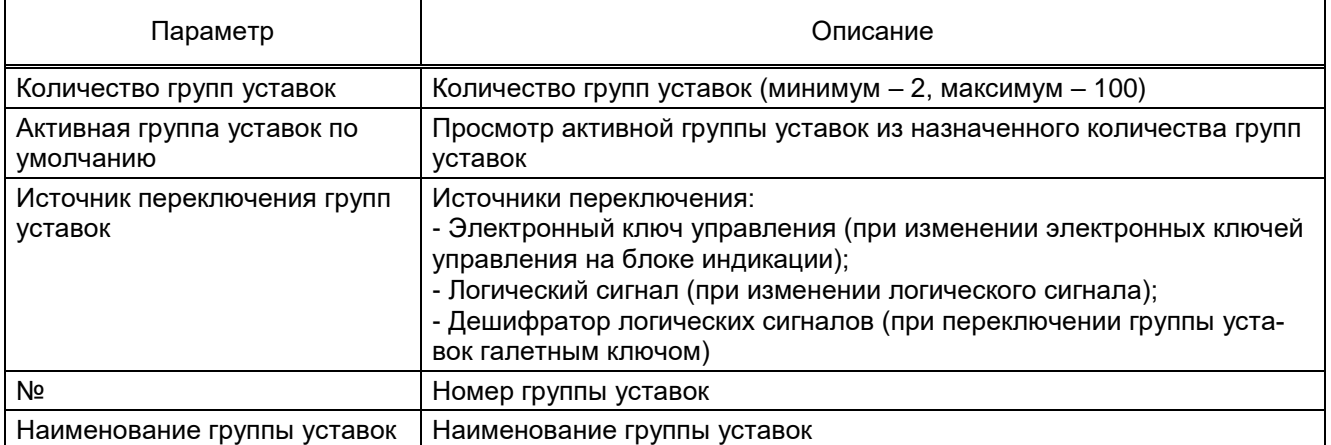

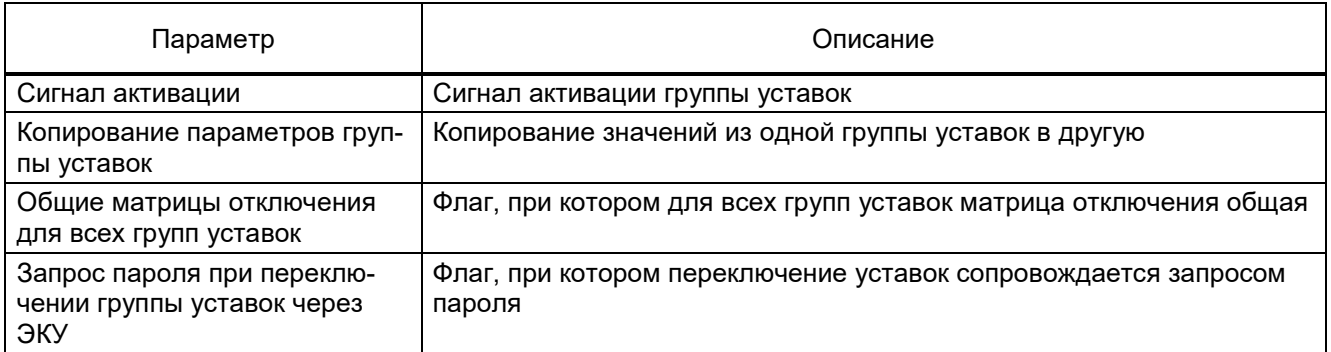

## **Вкладка Параметры терминала**

На рисунке [5.86](#page-100-0) представлена форма для настройки параметров терминала.

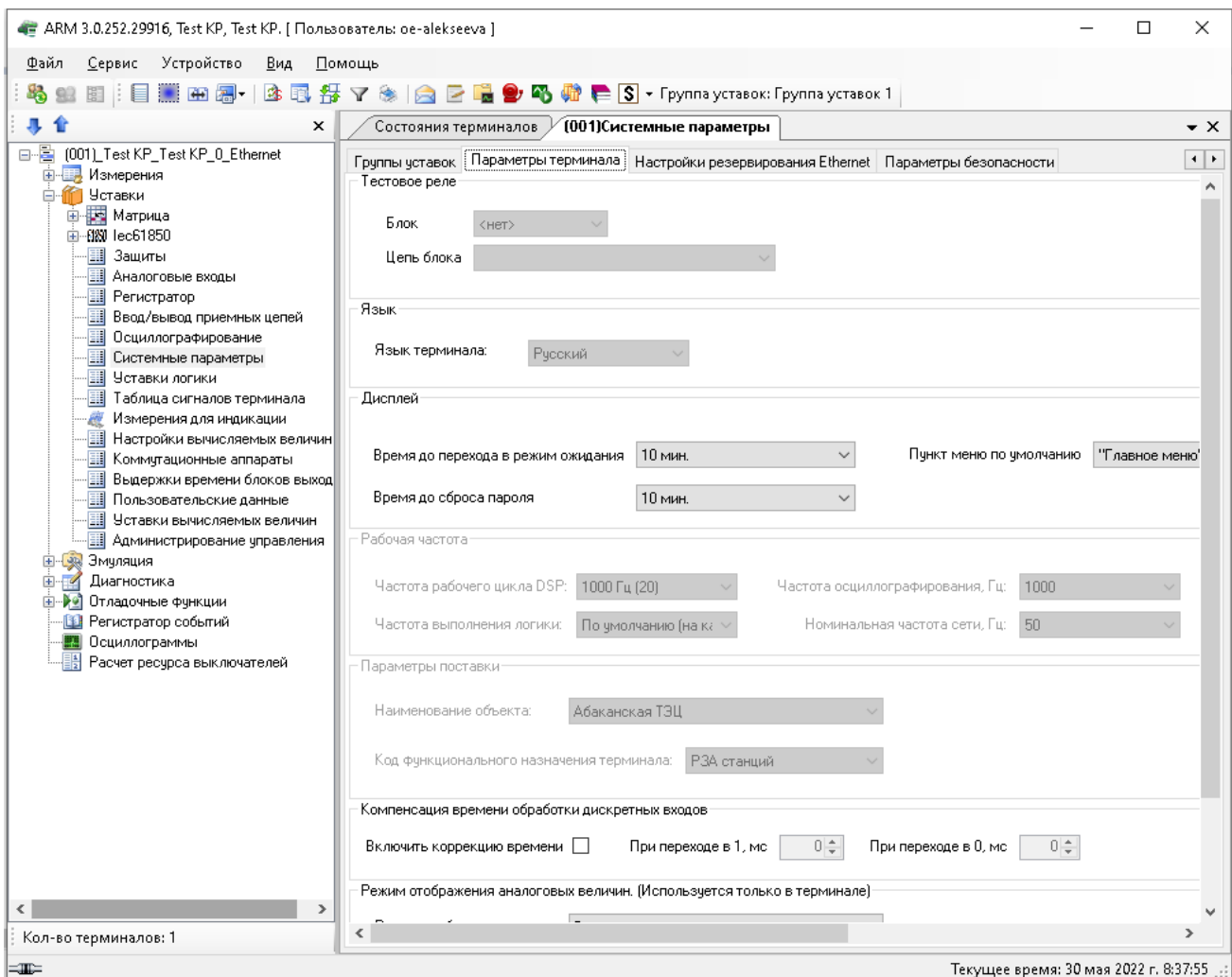

Рисунок 5.86

#### <span id="page-100-0"></span>6.6.10.2.6.1 Тестовое реле

Задает положение тестового реле для автоматизированного тестирования с помощью внешних программ (например, Автотест или при помощи программы АРМ-релейщика). В выпадающем списке необходимо выбрать блок реле, после выбора блока необходимо указать нужную цепь.

6.6.10.2.6.2 Язык

В данной секции задается используемый язык локализации (русский, английский или испанский).

6.6.10.2.6.3 Дисплей

В данной секции задается время (в секундах) до перехода дисплея терминала в режим ожидания.

6.6.10.2.6.4 Рабочая частота

Параметр **Рабочая частота** указывает частоту работы цикла функционального процессора терминала.

Доступные значения параметра **Рабочая частота**:

– 1000 Гц;

– 1200 Гц.

1000 Гц устанавливается в случае использования блока приема отчетов Sample Value согласно протоколу IEC 61850-9-2LE, а также в терминалах управления, или в особо оговоренных случаях. Во всех остальных случаях устанавливается значение 1200 Гц.

Для параметра **Частота осциллографирования** доступны штатная и удвоенная частоты. Параметры поставки

В поле **Наименование объекта** выбирается станция, на которую будет поставляться терминал.

Поле **Код функционального назначения терминала** определяет принадлежность терминала по выполняемым функциям.

Параметры **Рабочая частота** и **Параметр поставки** являются неактивными в режиме редактирования. В программе АРМ-релейщика запрещено изменять эти параметры.

6.6.10.2.6.5 Компенсация времени обработки дискретных входов

Функция предназначена для фиксации времени изменения состояния дискретных входов в момент прихода на клеммы терминала. При сохранении события в регистратор корректируется время изменения состояния дискретных входов, далее КП по протоколу IEC 61850-8-1 передает событие изменения состояния дискретных входов, используя метки времени из регистратора.

В поле **Включить коррекцию времени** происходит разрешение на компенсацию времени обработки дискретных входов.

В поле **При переходе в 1, мс** задается время в миллисекундах, которое будет компенсироваться при переходе из логического 0 в 1.

В поле **При переходе в 0, мс** задается время в миллисекундах, которое будет компенсироваться при переходе из логической 1 в 0.

Режим отображения аналоговых величин (используется только в терминале)

В поле **Режим отображения** выбирается режим отображения уставок (первичные/вторичные величины).

## **Вкладка Настройки резервирования Ethernet**

Настройка резервирования Ethernet осуществляется двумя способами:

– при добавлении блока контроллера с двумя Ethernet интерфейсами и при отсутствии сетевых интерфейсов с аппаратной поддержкой PRP;

– при добавлении блока контроллера, имеющего сетевую плату с аппаратной поддержкой PRP.

Настройки резервирования Ethernet на программном уровне<sup>1)</sup> (Link backup, PRP)

В «дереве» проекта перейти к разделу **Системные параметры**. Открыть вкладку **Настройки резервирования Ethernet** (см. рисунок [5.87,](#page-102-0) поз. 1).

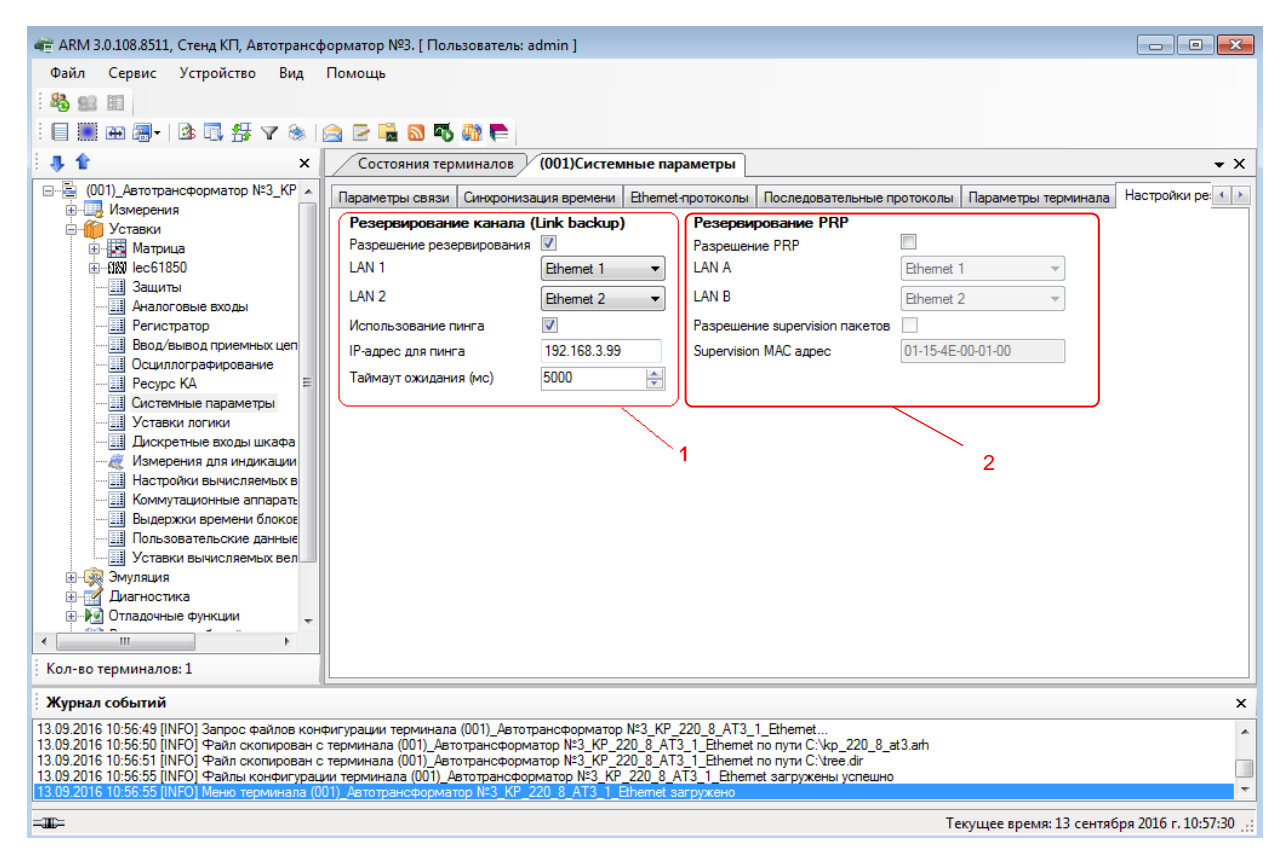

Рисунок 5.87

## <span id="page-102-0"></span>**Настройка резервирования канала Link backup:**

а) установить флажок перед полем «Разрешение резервирования». В этом режиме оба интерфейса имеют одинаковые IP-адрес и MAC-адрес;

б) выбрать «LAN 1» (основной интерфейс) и «LAN 2» (резервный интерфейс);

в) дополнительно можно установить флажок перед полем «Использование пинга».

Без использования данного режима выбор активного интерфейса осуществляется на основе link-статуса (наличие подключенного кабеля). Таким образом, определяется выход из строя ближайшего коммутатора.

<sup>1)</sup> При отсутствии платы резервирования **Hirschmann**.

При использовании данного режима можно отладить состояние наличия связи до указанного узла сети (настройки IP-адреса для пинга) посредством отправки ping (эхо-запросов). Активным интерфейсом выбирается тот, по которому приходят эхо-ответы. Если эхо-ответы не приходят по текущему активному интерфейсу в течение этого таймаута, то выполняется переключение на другой интерфейс:

г) указать IP-адрес компьютера/ноутбука перед полем «IP-адрес для пинга».

#### Настройка резервирования по протоколу PRP:

- установить флажок перед полем «Резервирование PRP» (см. рисунок 5.87, поз. 2);

- выбрать «LAN A» (основной интерфейс) и «LAN B»;

- при необходимости установить флажок перед полем «Разрешение supervision пакетов» и указать МАС-адрес, которому отправляются служебные пакеты.

Описание параметров настройки резервирования по протоколу PRP приведено в таблиue 5.54.

<span id="page-103-0"></span>Таблица 5.54 – Описание параметров настройки резервирования по протоколу PRP

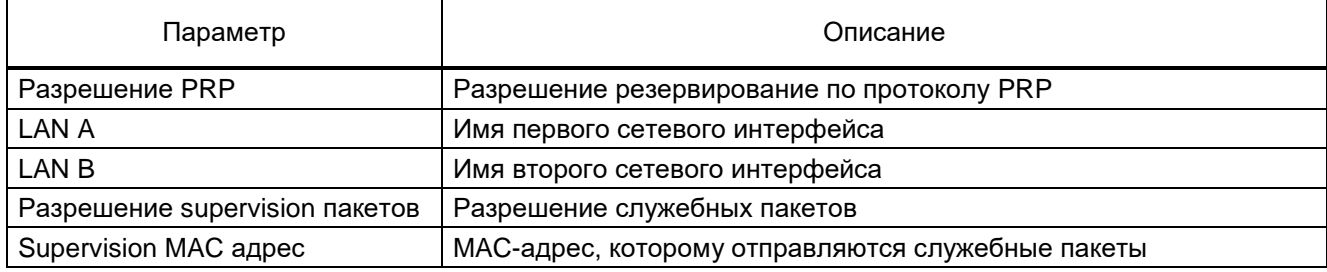

Настройки резервирования Ethernet (при наличии платы резервирования сети с аппаратной поддержкой PRP)

В «дереве» проекта выбрать раздел Системные параметры и перейти на вкладку Настройки резервирования Ethernet.

Установить требуемый протокол резервирования сети Ethernet - параметр Резервирование.

При выборе вариантов резервирования сети программа устанавливает следующие значения по умолчанию:

- резервирование сети none (отсутствует) (см. рисунок 5.88);
- резервирование сети PRP (см. рисунок 5.89);
- резервирование сети RSTP (см. рисунок 5.90);
- резервирование сети LinkBackUp (см. рисунок 5.91);
- резервирования сети MRP (см. рисунок 5.92).

Описание общих параметров для всех протоколов резервирования приведено в табли-

це 5.55.

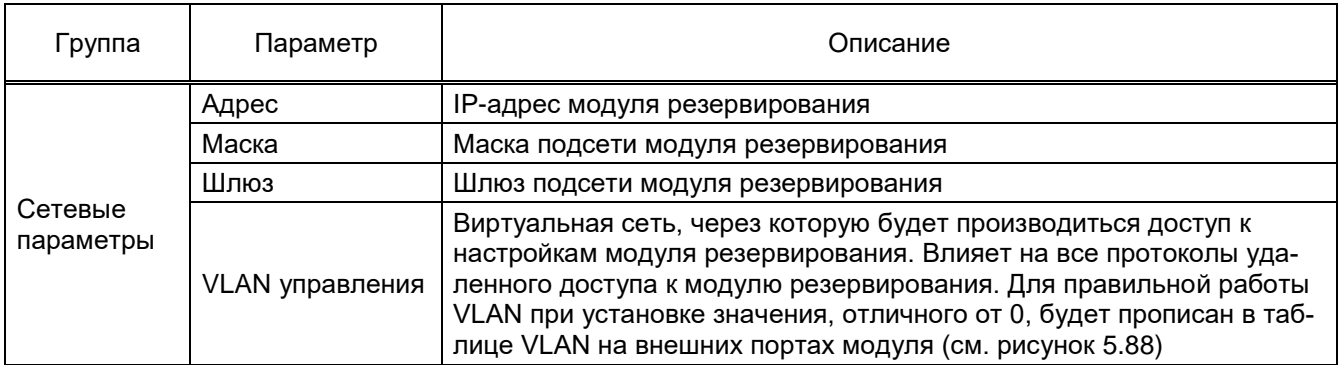

#### <span id="page-104-0"></span>Таблица 5.55 – Описание общих параметров для всех протокол резервирования

Настройка резервирования сети none (отсутствует)

Выбрать протокол резервирования сети none (см. рисунок [5.88\)](#page-104-1), описание параметров сети приведено в таблице [5.55.](#page-104-0)

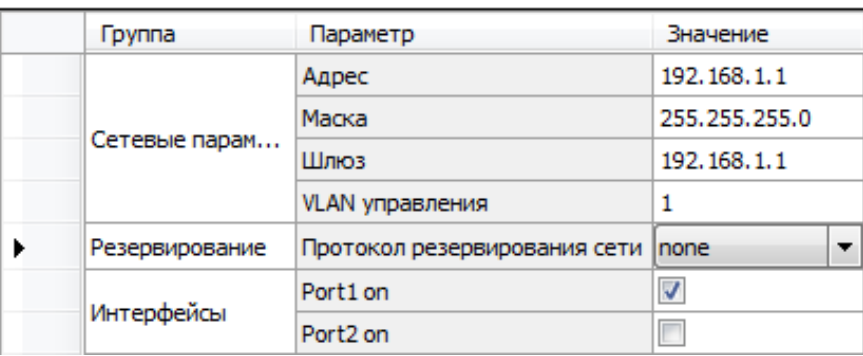

Параметры платы резервирования Ethernet:

Настройка резервирования сети PRP

<span id="page-104-1"></span>Выбрать протокол резервирования сети PRP (см. рисунок [5.89\)](#page-104-2), описание параметров сети приведено в таблице [5.56.](#page-105-0)

<span id="page-104-2"></span>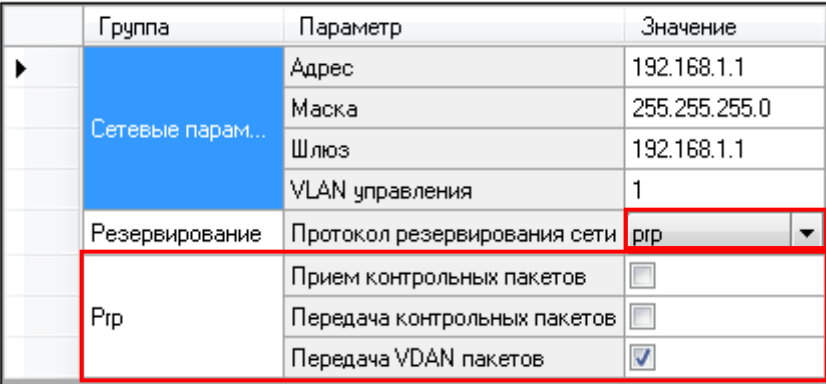

Рисунок 5.89

Рисунок 5.88

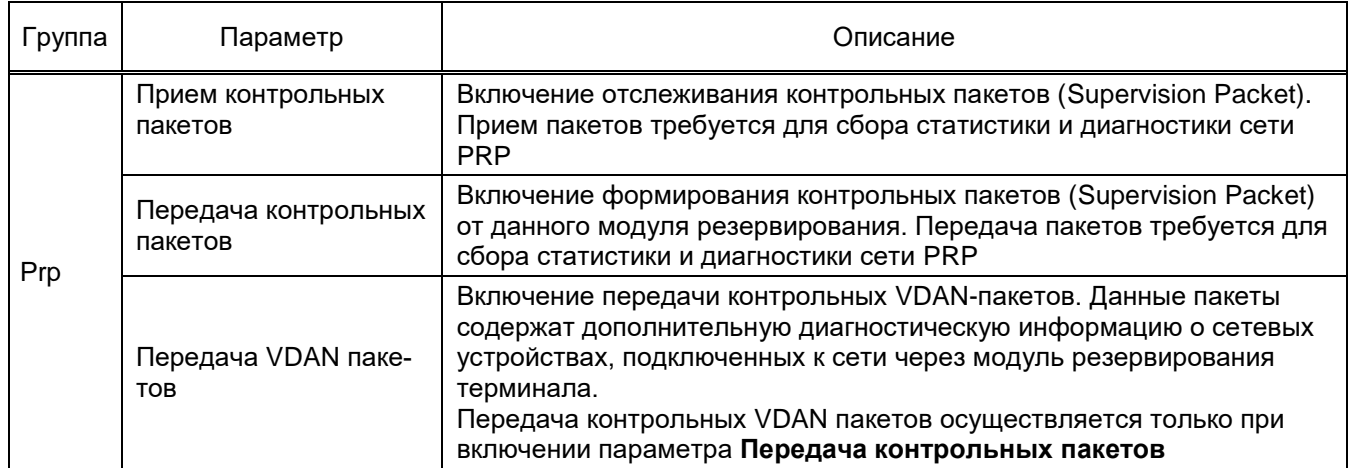

<span id="page-105-0"></span>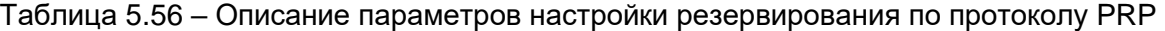

# Настройка резервирования сети RSTP

Выбрать протокол резервирования сети RSTP (см. рисунок 5.90), описание параметров сети приведено в таблице 5.57.

|  | Параметры платы резервирования Ethemet: |                                   |               |              |  |  |  |  |  |
|--|-----------------------------------------|-----------------------------------|---------------|--------------|--|--|--|--|--|
|  | <b>Fpynna</b>                           | Параметр                          | Значение      |              |  |  |  |  |  |
|  |                                         | Адрес                             | 192.168.1.1   |              |  |  |  |  |  |
|  |                                         | Маска                             | 255.255.255.0 |              |  |  |  |  |  |
|  | Сетевые парам                           | Шлюз                              | 192.168.1.1   |              |  |  |  |  |  |
|  |                                         | VLAN управления                   |               |              |  |  |  |  |  |
|  | Резервирование                          | Протокол резервирования сети rstp |               |              |  |  |  |  |  |
|  |                                         | Max age 640                       | 20            |              |  |  |  |  |  |
|  | Stp                                     | Приоритет                         | 32768         | $\checkmark$ |  |  |  |  |  |
|  |                                         | Port1 стоимость 0200000000        | 200000        |              |  |  |  |  |  |
|  |                                         | Port1 auto-edge                   |               |              |  |  |  |  |  |
|  | Stp nopt 1                              | Port 1 quard-tcn                  |               |              |  |  |  |  |  |
|  |                                         | Порт1 приоритет                   | 128           | $\checkmark$ |  |  |  |  |  |
|  |                                         | Port2 стоимость 0200000000        | 0             |              |  |  |  |  |  |
|  |                                         | Port2 auto-edge                   |               |              |  |  |  |  |  |
|  | Stp nopt 2                              | Port2 guard-tcn                   |               |              |  |  |  |  |  |
|  |                                         | Port2 приоритет                   | 128           |              |  |  |  |  |  |

Рисунок 5.90

<span id="page-105-2"></span><span id="page-105-1"></span>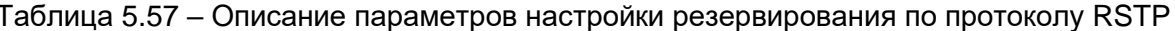

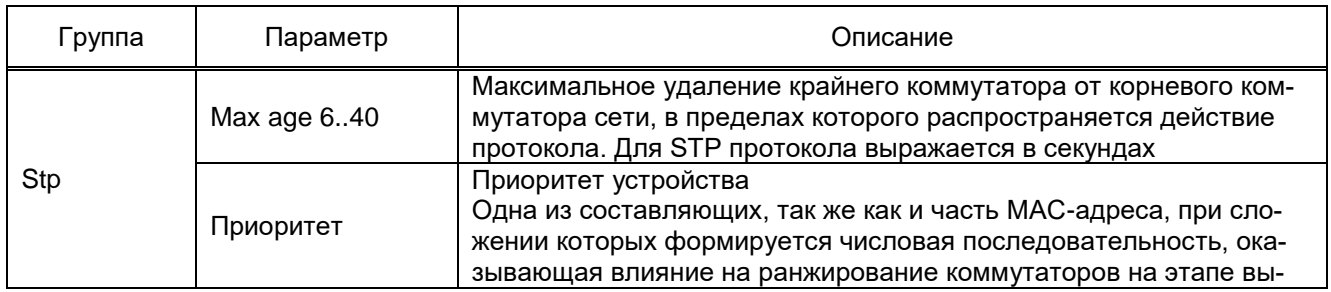

## 107 3KPA.00006-07 34 01

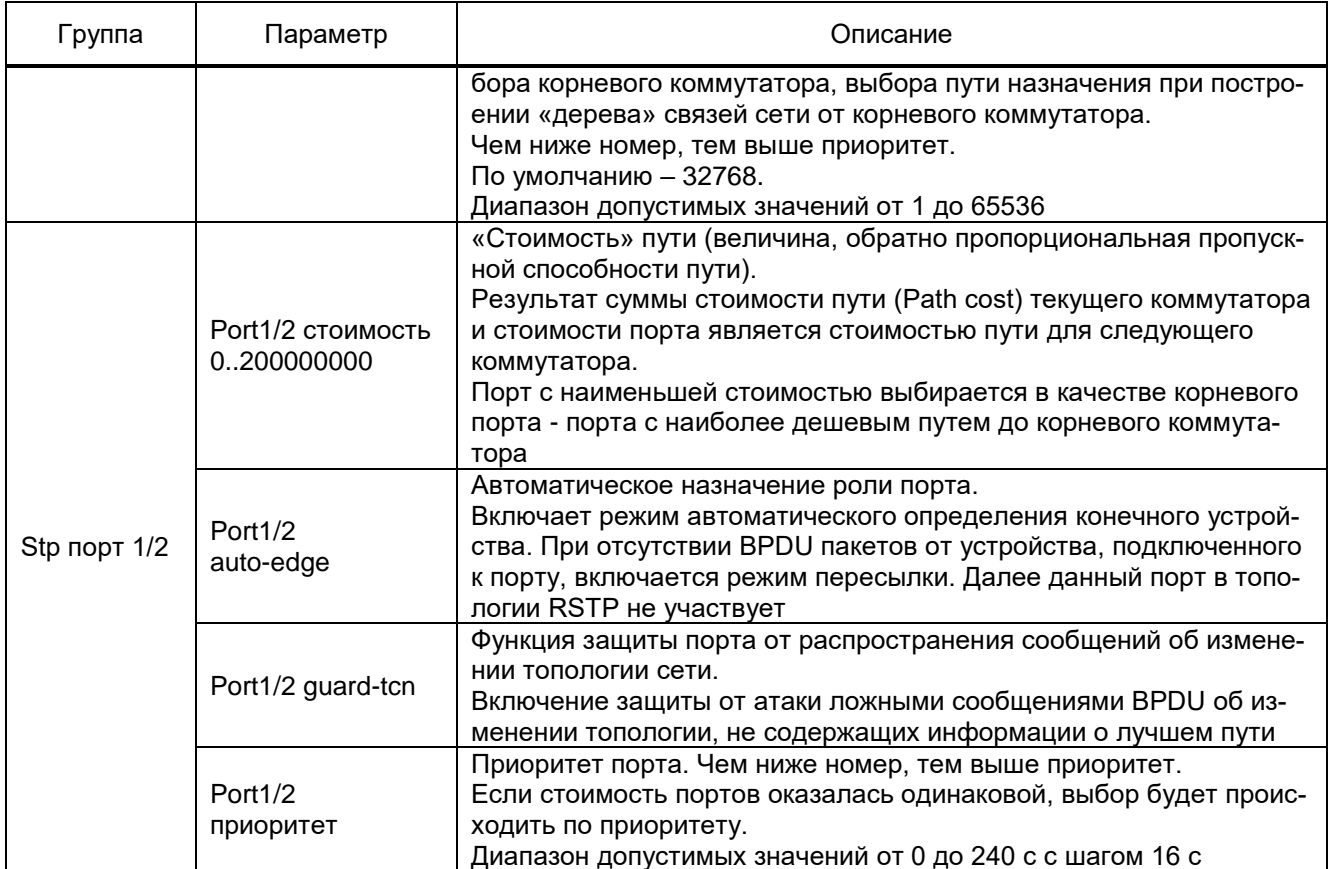

## Настройка резервирования сети LinkBackUp

Выбрать протокол резервирования сети LinkBackUp (см. рисунок 5.91).

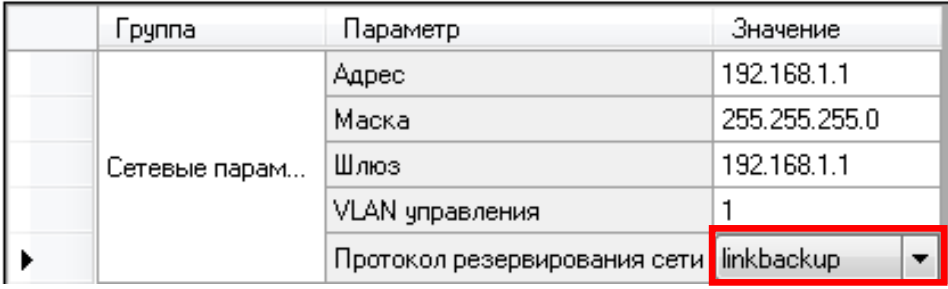

Рисунок 5.91

## <span id="page-106-0"></span>Настройка резервирования сети MRP

Выбрать протокол резервирования сети MRP (см. рисунок 5.92), описание параметров сети приведено в таблице 5.58.

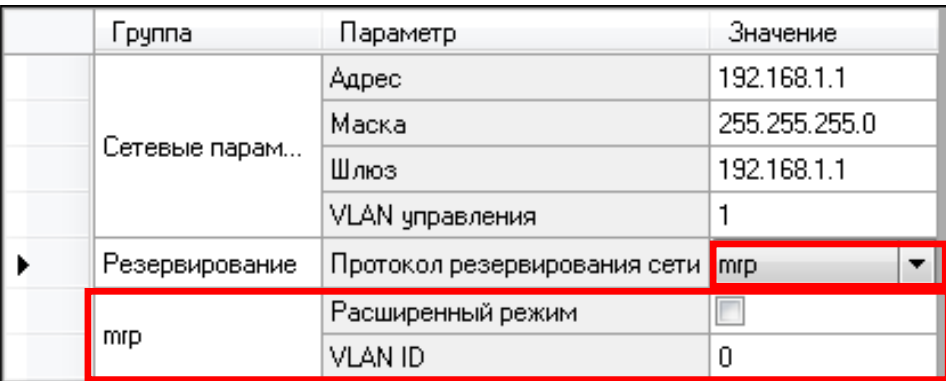

Рисунок 5.92

#### <span id="page-107-1"></span>Таблица 5.58 – Описание параметров настройки резервирования по протоколу MRP

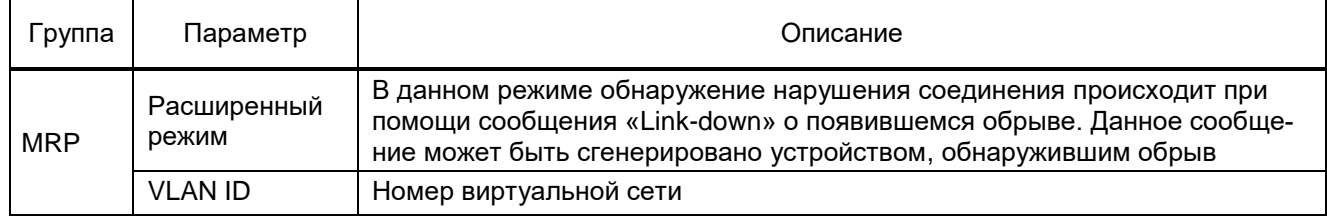

## **Вкладка Параметры безопасности**

Вкладка содержит поле с включением/отключением уровня защиты протокола Modbus (см. рисунок [5.93\)](#page-107-2).

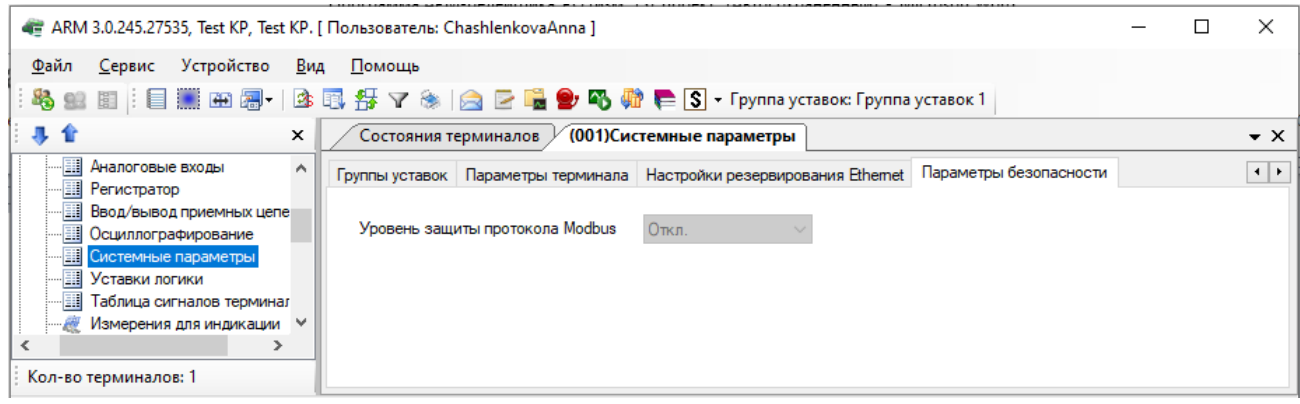

Рисунок 5.93

<span id="page-107-2"></span>5.7.11 Уставки логики (для терминалов серии ЭКРА 200)

<span id="page-107-0"></span>Окно **Уставки логики**, пункт меню «дерева» терминала **Уставки → Уставки логики** (см. рисунок [5.94,](#page-108-0) поз. 1), предназначено для установки параметров логической части терминала.
| 4 ARM 3.0.222.23432, Test KP, Test KP. [ Пользователь: ChashlenkovaAnna ]        |                                                                               |                                                                                                    |              |                           |                           |               |                               |                |                        |                                            | $\begin{array}{c c c c c c} \hline \multicolumn{3}{c }{\mathbf{C}} & \multicolumn{3}{c }{\mathbf{D}} & \multicolumn{3}{c }{\mathbf{E}} \\ \hline \multicolumn{3}{c }{\mathbf{D}} & \multicolumn{3}{c }{\mathbf{D}} & \multicolumn{3}{c }{\mathbf{E}} \\ \hline \multicolumn{3}{c }{\mathbf{D}} & \multicolumn{3}{c }{\mathbf{D}} & \multicolumn{3}{c }{\mathbf{E}} \\ \hline \multicolumn{3}{c }{\mathbf{D}} & \multicolumn{3}{c }{\mathbf{D}} & \multicolumn$ |                 |
|----------------------------------------------------------------------------------|-------------------------------------------------------------------------------|----------------------------------------------------------------------------------------------------|--------------|---------------------------|---------------------------|---------------|-------------------------------|----------------|------------------------|--------------------------------------------|----------------------------------------------------------------------------------------------------|-----------------|
| <u>С</u> ервис Устройство <u>В</u> ид <u>П</u> омощь<br>Файл                     |                                                                               |                                                                                                    |              |                           |                           |               |                               |                |                        |                                            |                                                                                                    |                 |
| 乌里图                                                                              |                                                                               |                                                                                                    |              |                           |                           |               |                               |                |                        |                                            |                                                                                                    |                 |
| . 目黒田园     ③ 尾 母 マ ❀   ☆   ☆   ■ 5 4 ☆ #   ● 下 rpynna ycrasox: Группа уставок: 1 |                                                                               |                                                                                                    |              |                           |                           |               |                               |                |                        |                                            |                                                                                                    |                 |
| 專會<br>$\times$                                                                   |                                                                               | Состояния терминалов                                                                                                |              | (001) Регистратор событий | (001) Системные параметры |               | (001)Уставки логики           |                |                        |                                            | $\cdot \times$                                                                                                    |                 |
| □ 图 (001) Test KP Test KP 0 Ethernet                                             |                                                                               | Выдержки времени Программные накладки   Счётчики   Формирователи импульсов   Генератор импульсов   Счетчик ступеней |              |                           |                           |               |                               |                |                        |                                            |                                                                                                    | $\Box$          |
| В-ША Измерения<br>В- Уставки                                                     |                                                                               |                                                                                                    |              |                           |                           |               |                               |                |                        |                                            |                                                                                                    |                 |
| <b>E- В Матрица</b><br>由-BN lec61850                                             | - Уставка индивидуальна для каждой группы.<br>- Уставка общая для всех групп. |                                                                                                    |              |                           |                           |               |                               |                |                        |                                            |                                                                                                    |                 |
| -Ш Защиты                                                                        |                                                                               |                                                                                                    |              |                           |                           |               | Редактируемая                 |                |                        | Группа уставок                             | Уставка, с                                                                                                    |                 |
| - Налоговые входи<br>- Негистратор                                               |                                                                               | Зашита                                                                                                    | Наименование | Tun                       | Минимум, с                | Максимчм, с   | через АРМ и<br>меню терминала | Принадлежность | Описание на<br>русском | Группа уставок 1                           | 10,000                                                                                                    |                 |
| <b>Ввод/вывод у</b> риемных цепей                                                |                                                                               |                                                                                                    | T_Heycn_Ком  | Срабатывание              | 0.000                     | 9 9 9 9 0 0 0 | $\overline{\mathsf{v}}$       | жёсткая логика | Выдержка врем.         | Группа уставок 2                           | 10,000                                                                                                    |                 |
| - В Осциллографирование<br><b>Пистемни</b> е папаметлы                           |                                                                               | Чправление_КА1                                                                                                    | Т_Техн_400   | Срабатывание              | 0,000                     | 9 9 9 9 0 0 0 | 同                             | жёсткая логика | Технологическа.        | Группа уставок 3                           | 10,000                                                                                                    |                 |
| - Ш Уставки логики<br>$\cdot$                                                    |                                                                               |                                                                                                    |              |                           |                           |               |                               |                |                        | Группа чставок 4                           | 10,000                                                                                                    |                 |
| m.                                                                               |                                                                               |                                                                                                    |              |                           |                           |               |                               |                |                        |                                            |                                                                                                    |                 |
| Кол-во терминалов: 1                                                             | ٠                                                                             |                                                                                                    |              |                           | m.                        |               |                               |                |                        | m.                                         |                                                                                                    | $\vert + \vert$ |
| $=$                                                                              |                                                                               |                                                                                                    |              |                           |                           |               |                               |                |                        | Текущее время: 25 февраля 2021 г. 11:25:47 |                                                                                                    |                 |

Рисунок 5.94

Жесткая логика представляет собой часть логики, которая формируется на предприятии-изготовителе, и не может изменяться пользователем, не имея на это специальных прав.

Гибкая логика представляет собой часть логики, которая может меняться, не затрагивая при этом жесткую логику.

Содержит следующие вкладки:

- Выдержки времени;
- Программные накладки;
- Счетчики;
- Формирователи импульсов;
- Генератор импульсов;
- Счетчик ступеней.

### 5.7.11.1 Выдержки времени

На рисунке 5.95 представлена форма для установки параметров выдержек времени.

Описание параметров выдержек времени представлено в таблице [5.59.](#page-108-0)

<span id="page-108-0"></span>Таблица 5.59 – Описание параметров выдержек времени

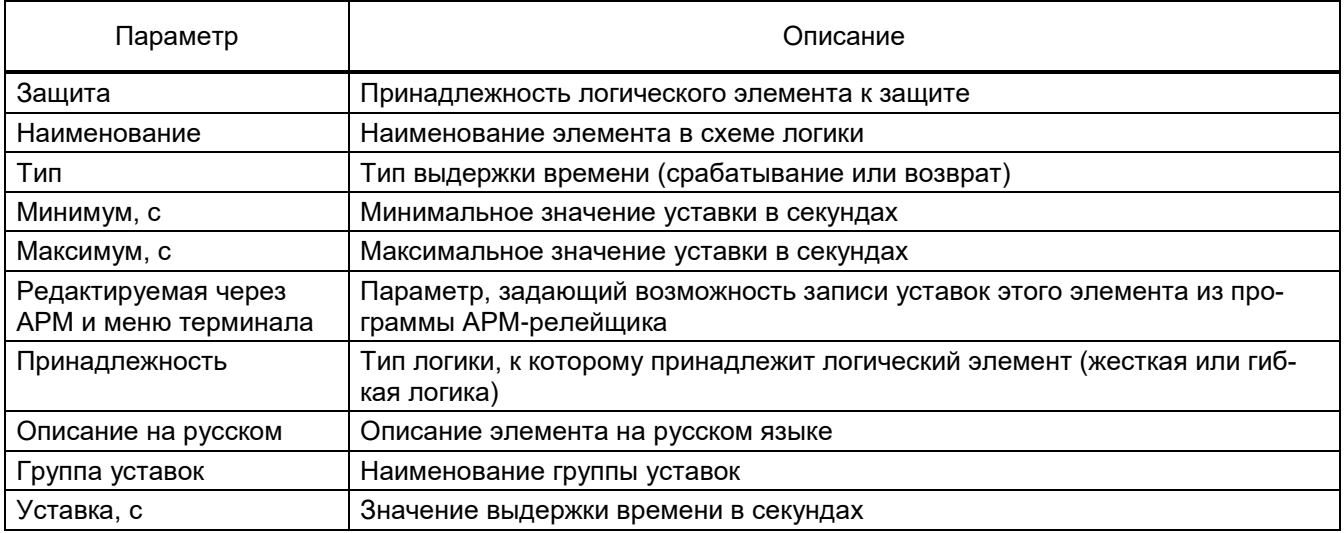

# 5.7.11.2 Программные накладки

На рисунке [5.95](#page-109-0) представлена форма для установки параметров программных накладок.

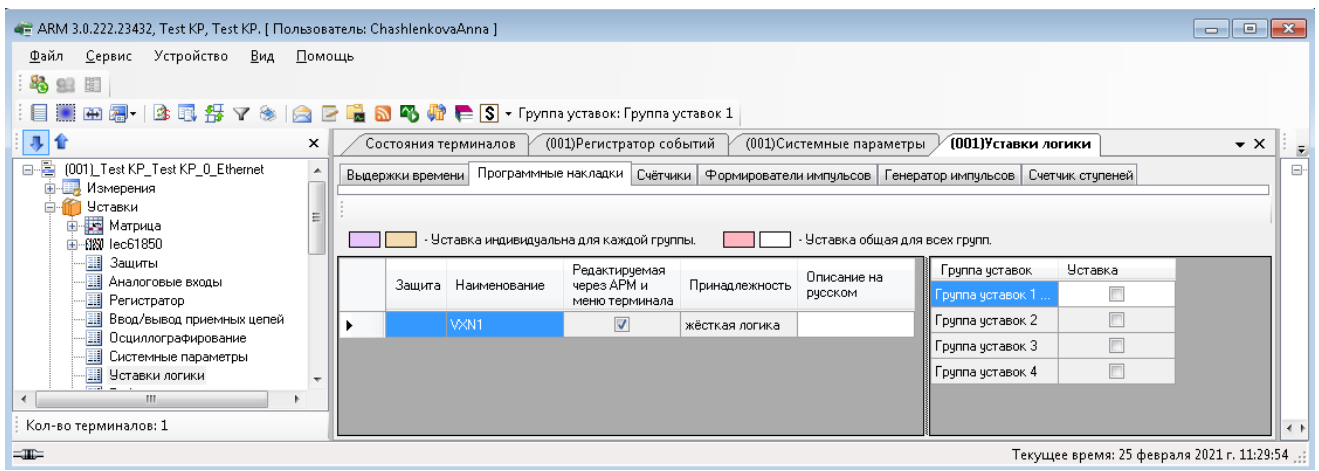

Рисунок 5.95

<span id="page-109-0"></span>Описание параметров программных накладок представлено в таблице 5.60.

# Таблица 5.60 – Описание параметров выдержек времени

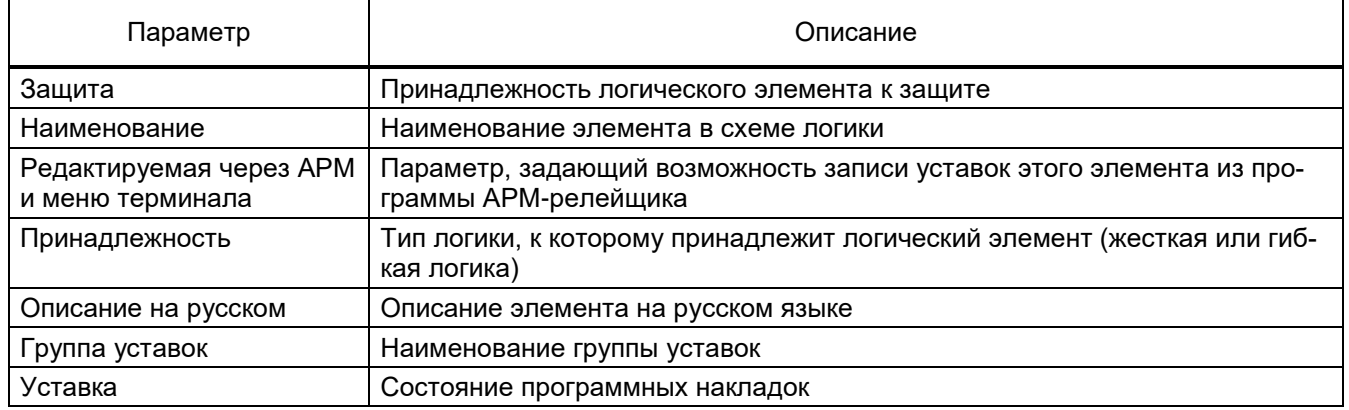

# 5.7.11.3 Счетчики

На рисунке [5.96](#page-109-1) представлена форма для установки параметров уставок счетчиков.

Описание параметров уставок счетчиков представлено в таблице [5.61.](#page-110-0)

<span id="page-109-1"></span>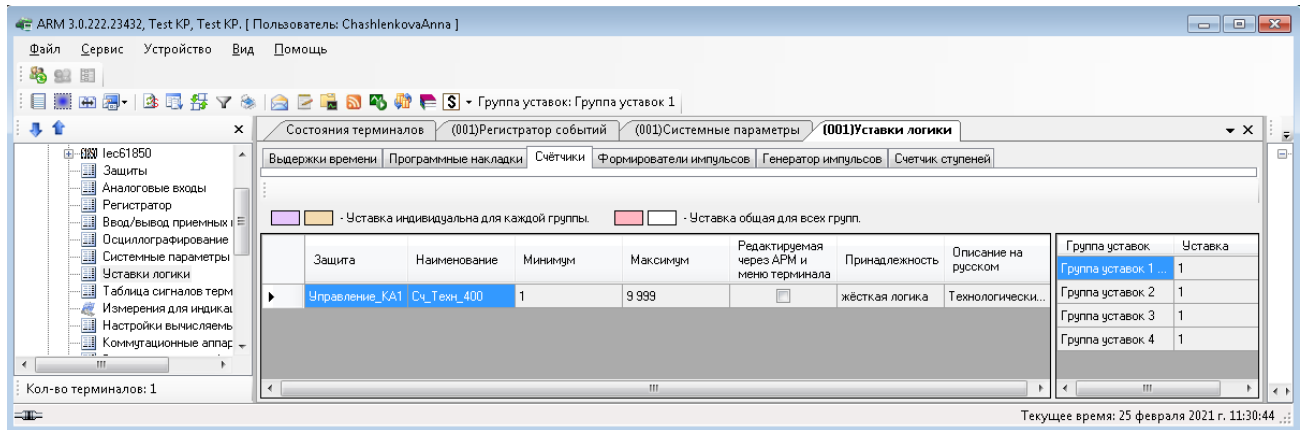

Рисунок 5.96

# <span id="page-110-0"></span>Таблица 5.61 – Описание параметров уставок счетчиков

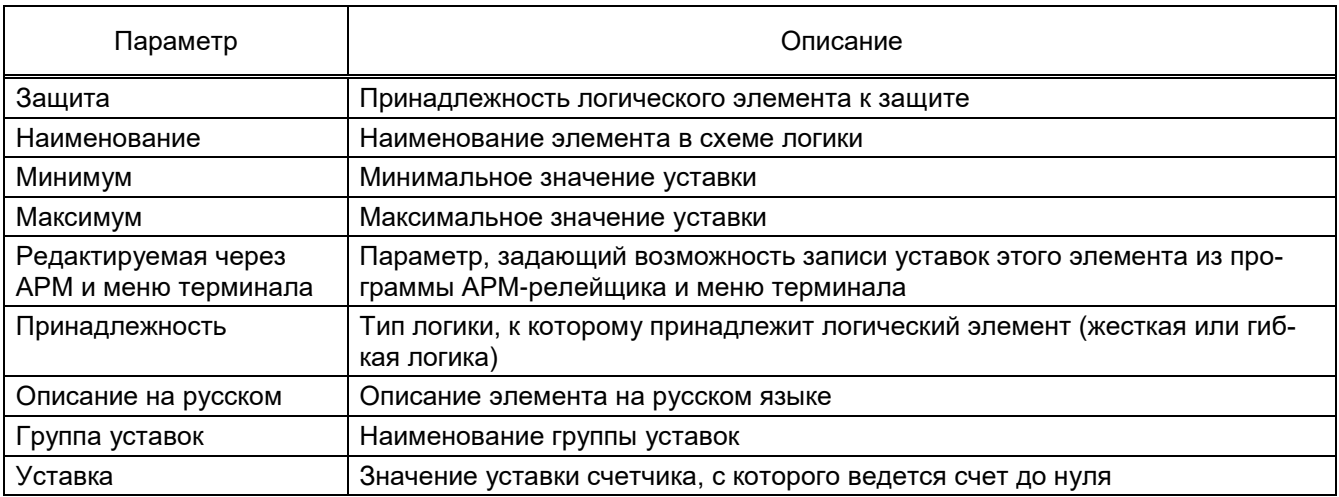

# 5.7.11.4 Формирователи импульсов

На рисунке [5.97](#page-110-1) представлена форма для установки параметров формирователей импульсов.

Описание параметров формирователей импульсов представлено в таблице [5.62.](#page-110-2)

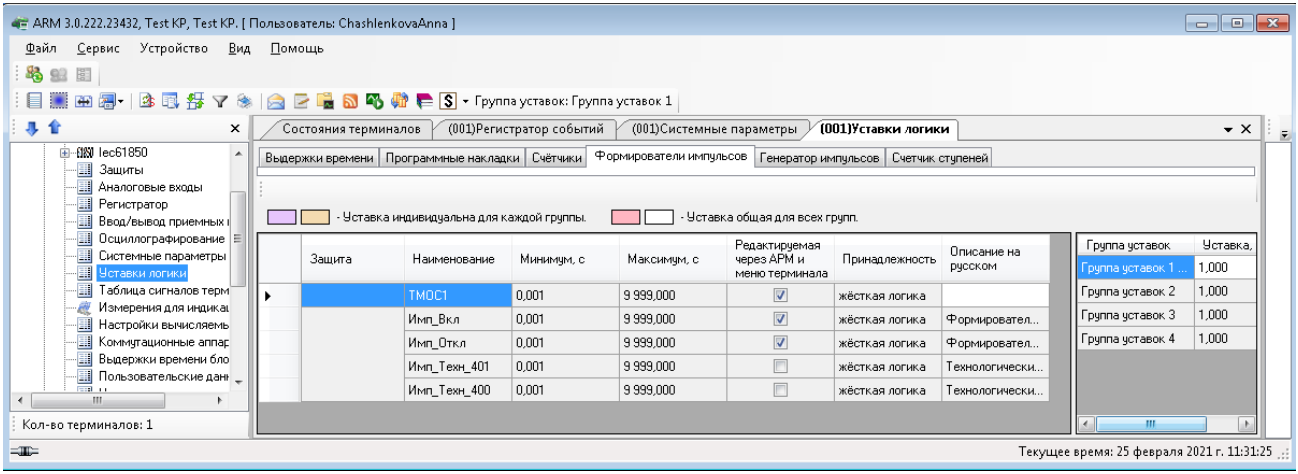

# Рисунок 5.97

# <span id="page-110-2"></span><span id="page-110-1"></span>Таблица 5.62 – Описание параметров формирователей импульсов

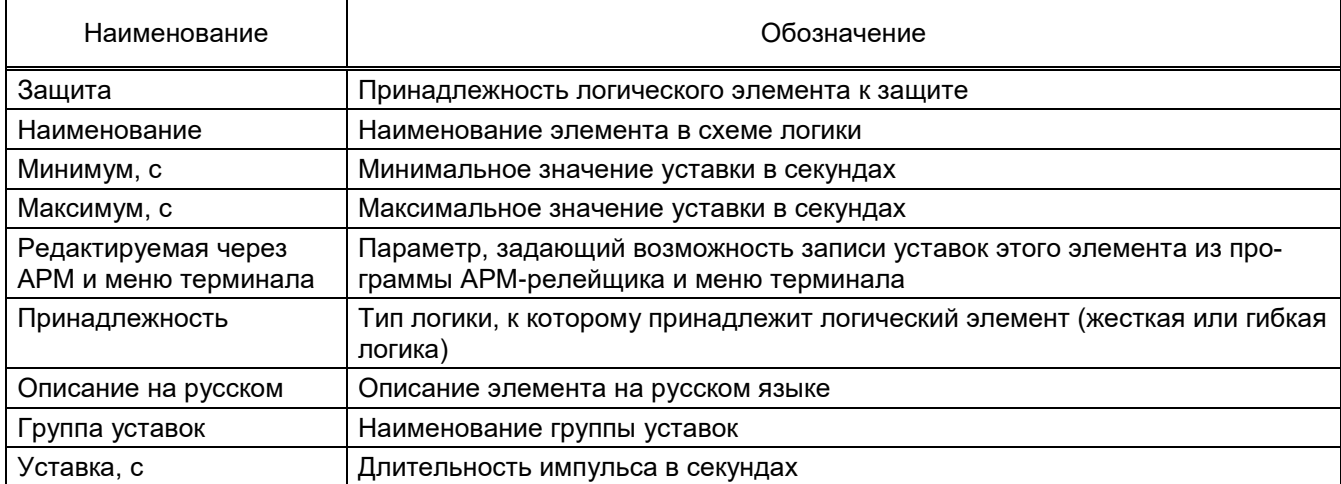

# 5.7.11.5 Генератор импульсов

На рисунке [5.98](#page-111-0) представлена форма для установки параметров генератора импульсов. Описание параметров генератора импульсов представлено в таблице [5.63.](#page-111-1)

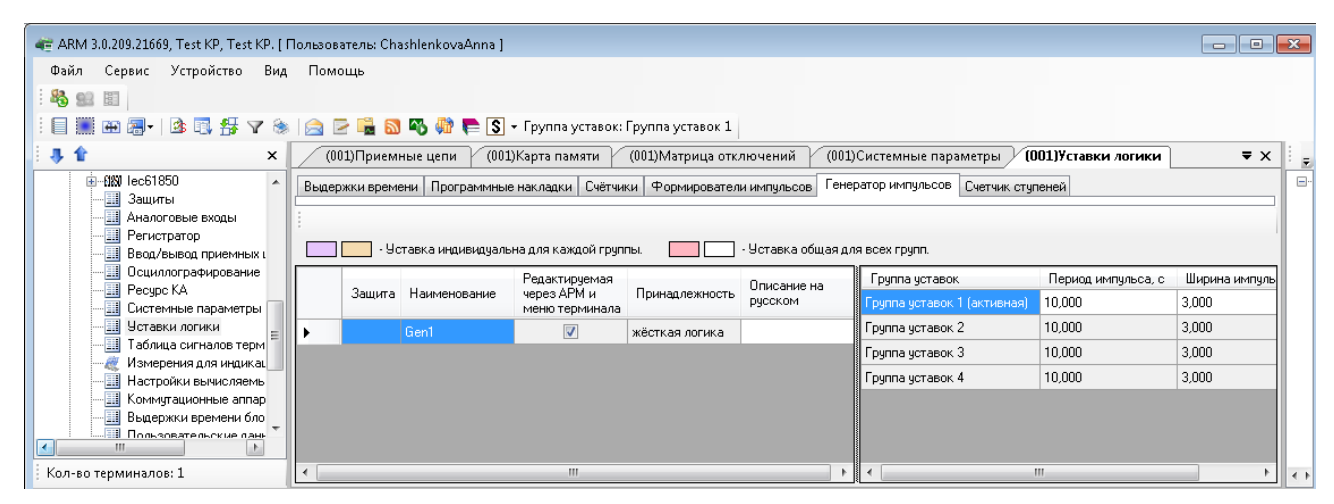

Рисунок 5.98

# <span id="page-111-1"></span><span id="page-111-0"></span>Таблица 5.63 – Описание параметров генератора импульсов

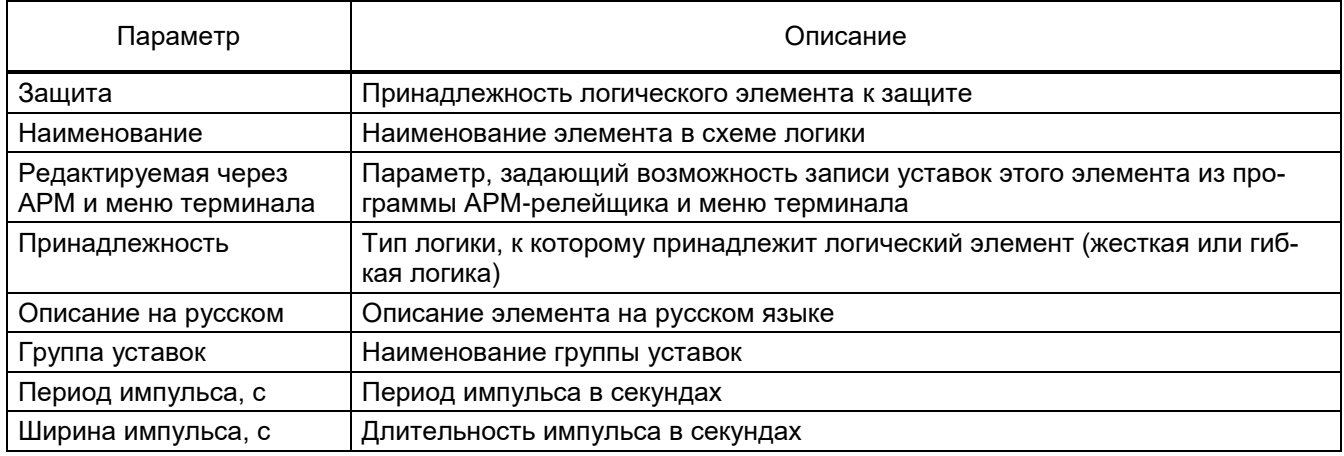

# 5.7.11.6 Счетчик ступеней

На рисунке [5.99](#page-111-2) представлена форма для установки параметров счетчика ступеней. Описание параметров счетчика ступеней представлено в таблице [5.64.](#page-112-0)

<span id="page-111-2"></span>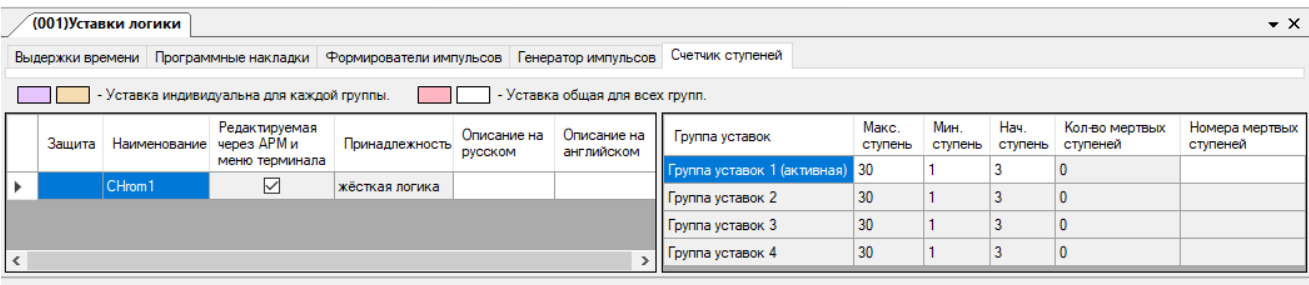

Текущее время: 22 июня 2023 г. 14:19:

Рисунок 5.99

<span id="page-112-0"></span>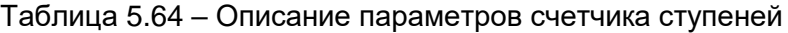

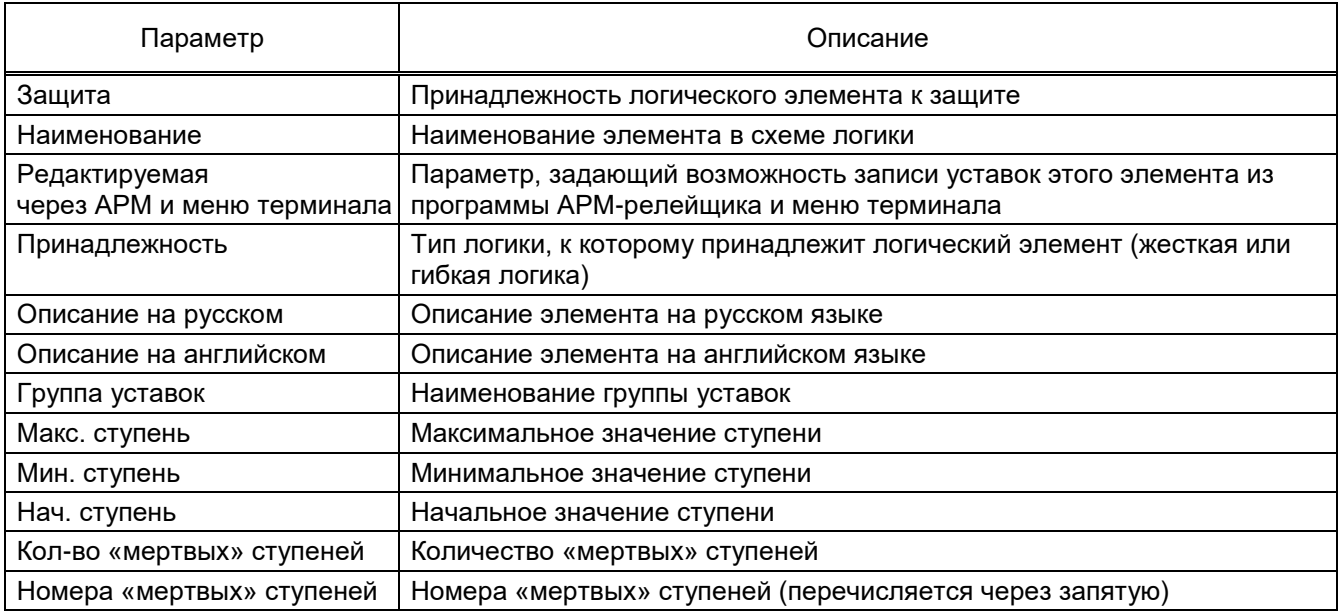

# 5.7.12 Таблица сигналов терминала

Окно **Таблица сигналов терминала** (см. рисунок 5.100), пункт меню «дерева» терминала **Уставки → Таблица сигналов терминала**, предназначено для установления списка сигналов для передачи в АСУ, а также их типы, которые могут быть двух видов: Предупредительные и Аварийные.

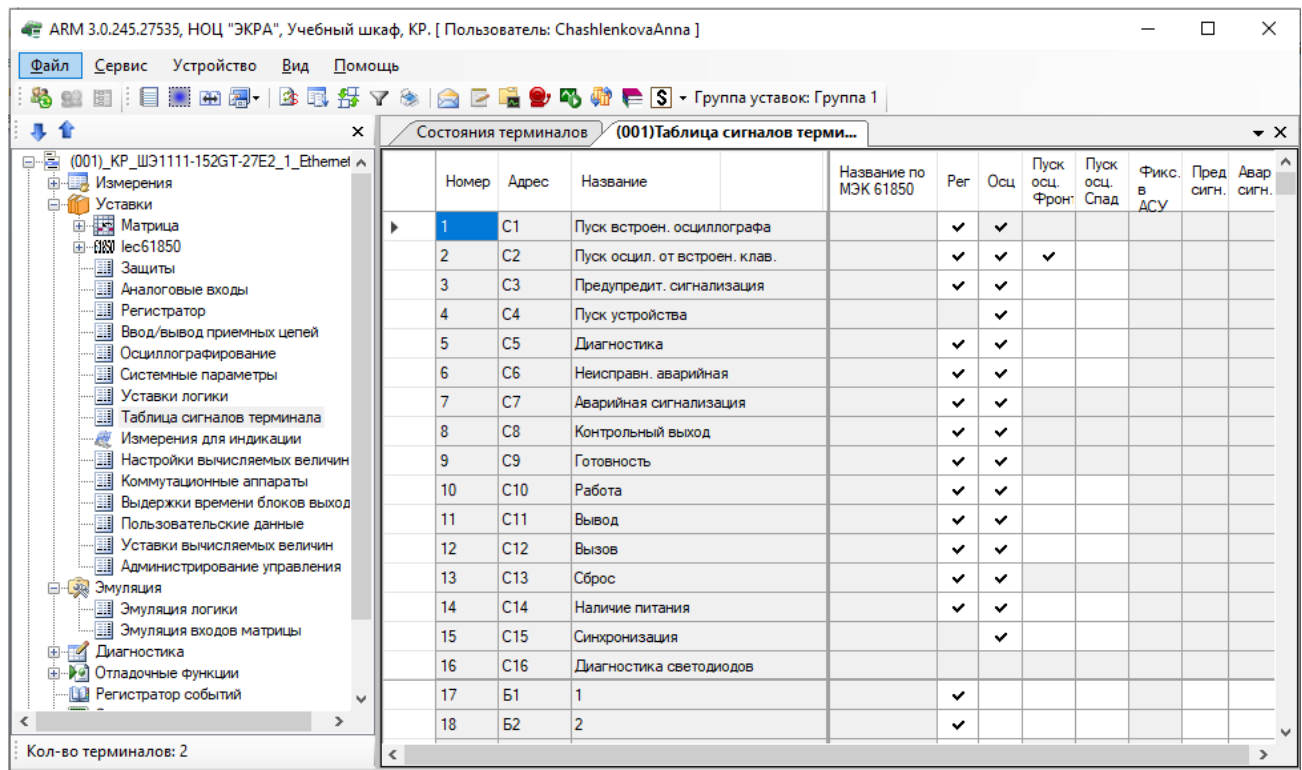

Рисунок 5.100

Описание параметров таблицы сигналов терминала представлено в таблице 5.65.

#### Таблица 5.65 – Описание параметров таблицы сигналов терминала

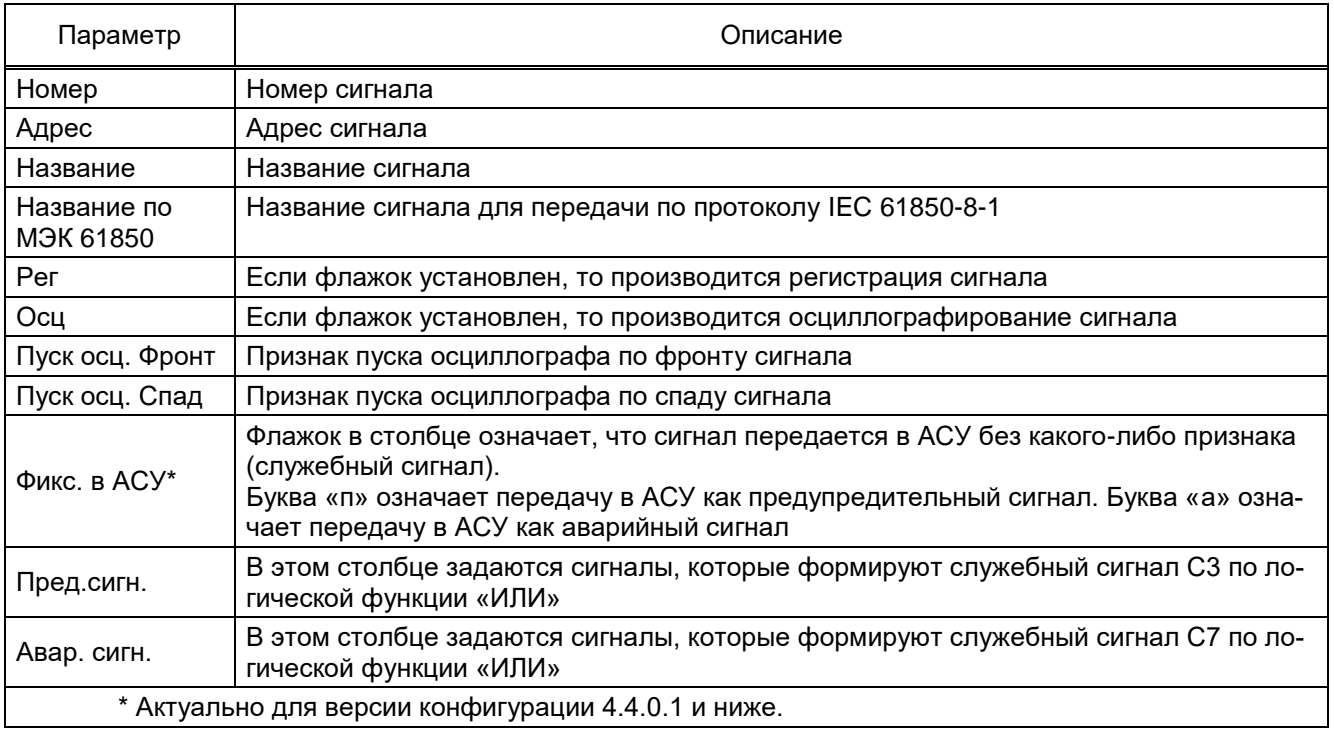

#### 5.7.13 Измерения для индикации

Окно **Измерения для индикации** (см. рисунок [5.101\)](#page-113-0), пункт меню «дерева» терминала **Уставки → Измерения для индикации**, предназначено для задания параметров вывода на дисплей информации при нажатии на кнопку **Вызов** шкафа.

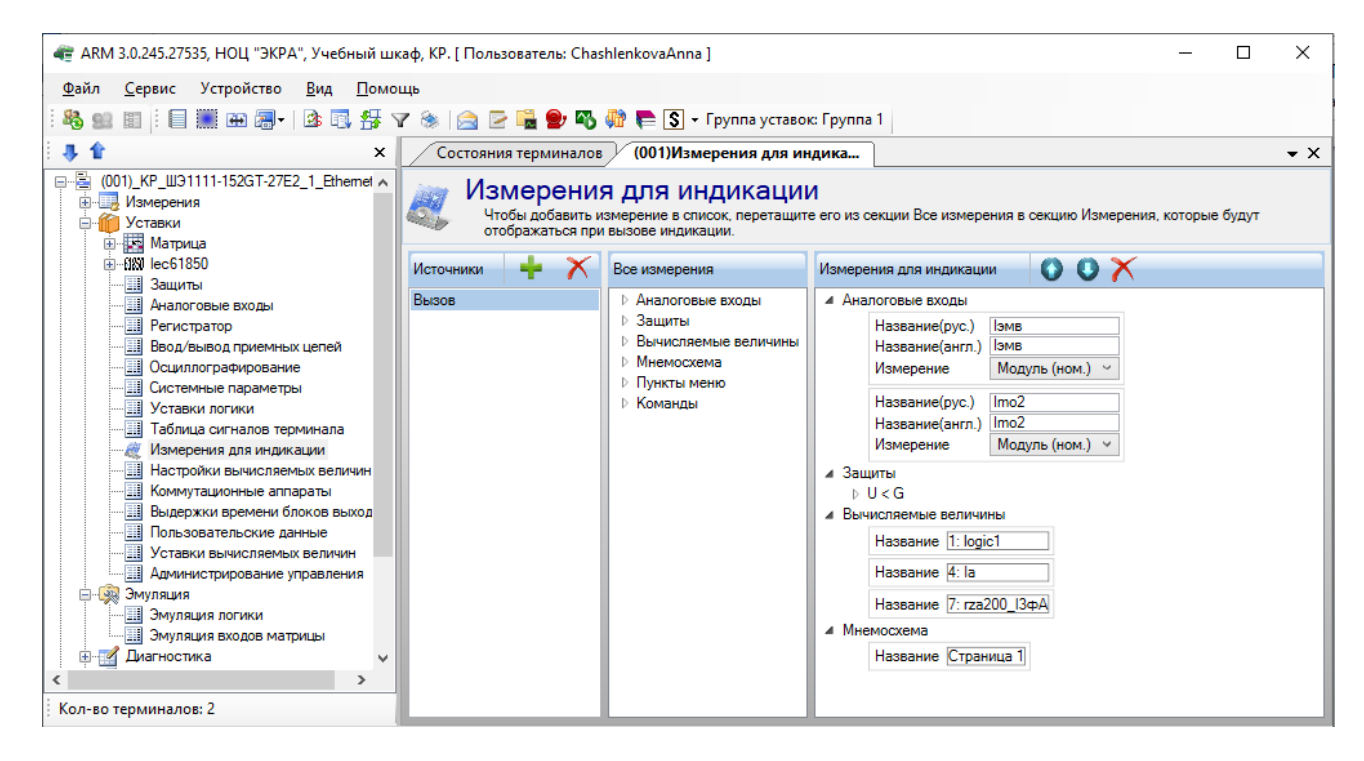

<span id="page-113-0"></span>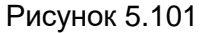

На индикацию могут быть выведены следующие виды измерений:

– аналоговые входы;

– измерения защит, к которым относятся состояние выходов, значения аналоговых входов защит, внутренние измерения защит;

– вычисляемые величины;

– данные мнемосхемы.

Для аналоговых величин можно отобразить следующие данные:

- модуль в номинальных величинах;
- модуль в абсолютных величинах;
- модуль в первичных величинах;
- угол в градусах;
- частота в герцах.

Уставки измерений для индикации применяются только после записи уставок и последующей перезагрузке терминала.

5.7.14 Настройки вычисляемых величин (для терминалов серии ЭКРА 200)

Окно **Настройки вычисляемых величин** (см. рисунок [5.102\)](#page-114-0), пункт меню «дерева» терминала **Уставки → Настройки вычисляемых величин**, предназначено для изменения некоторых настроек вычисляемых величин. На данный момент реализовано только для терминала управления ЭКРА 24Х.

Описание параметров вычисляемых величин приведено в таблице [5.66.](#page-114-1)

| 4 ARM 3.0.252.29916, Test KP, Test KP. [Пользователь: oe-alekseeva ]                                          |                               |                                                        |                                           |          |   |                            | □<br>$\times$                         |
|----------------------------------------------------------------------------------------------------|-------------------------------|--------------------------------------------------------|-------------------------------------------|----------|---|----------------------------|---------------------------------------|
|                                                                                                    |                               |                                                        |                                           |          |   |                            |                                       |
| Вид Помощь<br><u>С</u> ервис Устройство<br>⊕айл                                                               |                               |                                                        |                                           |          |   |                            |                                       |
|                                                                                                    |                               |                                                        |                                           |          |   |                            |                                       |
| 寻合<br>$\times$                                                                                                |                               |                                                        | (001)Настройки вычисляемы                 |          |   |                            | $\bullet$ $\times$                    |
| 由-BN lec61850<br>$\wedge$<br>- <mark>III</mark> Защиты<br><b>На</b> Аналоговые входы<br><b>II</b> Регистратор | Параметры вычисляемых величин |                                                        |                                           |          |   |                            |                                       |
| <b>Ш</b> Ввод/вывод приемных цепей<br><b>Ш</b> Осциллографирование<br><b>II</b> Системные параметры           |                               | Использовать пороги<br>сигнализации и<br>достоверности | Пороги<br>сигнализации и<br>достоверности | Параметр |   |                            |                                       |
| 围<br>Уставки логики                                                                                           |                               |                                                        | Кнопка №1                                 |          |   | 0;0;0;0;0;0;0;<br>$\cdots$ |                                       |
| 噩<br>Таблица сигналов терминала<br>Измерения для индикации                                                    |                               |                                                        | CM1                                       |          |   | 0;0;0;0;0;0;0<br>1.11      |                                       |
| <b>H</b> Настройки вычисляемых величин                                                                        |                               | 3                                                      | CM <sub>2</sub>                           |          | Г | 0;0;0;0;0;0;0;<br>$\cdots$ |                                       |
| <b></b> Коммутационные аппараты                                                                               |                               |                                                        |                                           |          |   | 0;0;0;0;0;0;0;<br>1.11     |                                       |
| <b></b> Выдержки времени блоков выкодс<br><b>Пользовательские данные</b>                                      |                               |                                                        |                                           |          |   | 0;0;0;0;0;0;0;<br>$\cdots$ |                                       |
| 團<br>Уставки вычисляемых величин                                                                              |                               |                                                        |                                           |          |   | 0;0;0;0;0;0;0;<br>$\sim$   |                                       |
| <b>. Администрирование управления</b>                                                                         |                               |                                                        |                                           |          |   | 0;0;0;0;0;0;0;<br>$\cdots$ |                                       |
| $\rightarrow$                                                                                                 |                               |                                                        |                                           |          |   |                            |                                       |
| Кол-во терминалов: 1                                                                                          | $\overline{\phantom{a}}$      |                                                        |                                           |          |   | $\rightarrow$              | $\hat{~}$                             |
| $\equiv$                                                                                                    |                               |                                                        |                                           |          |   |                            | Текущее время: 30 мая 2022 г. 8:41:47 |

Рисунок 5.102

<span id="page-114-0"></span>Примечание – Узел доступен для терминалов с версией конфигурации 4.4.0.0 и выше.

<span id="page-114-1"></span>Таблица 5.66 – Описание параметров вычисляемых величин

| т Іараметр   | Описание                                              |
|--------------|-------------------------------------------------------|
| Homep        | Порядковый номер измерения                            |
| Наименование | . Наименование измерения (редактированию не подлежит) |

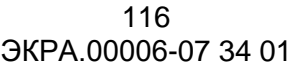

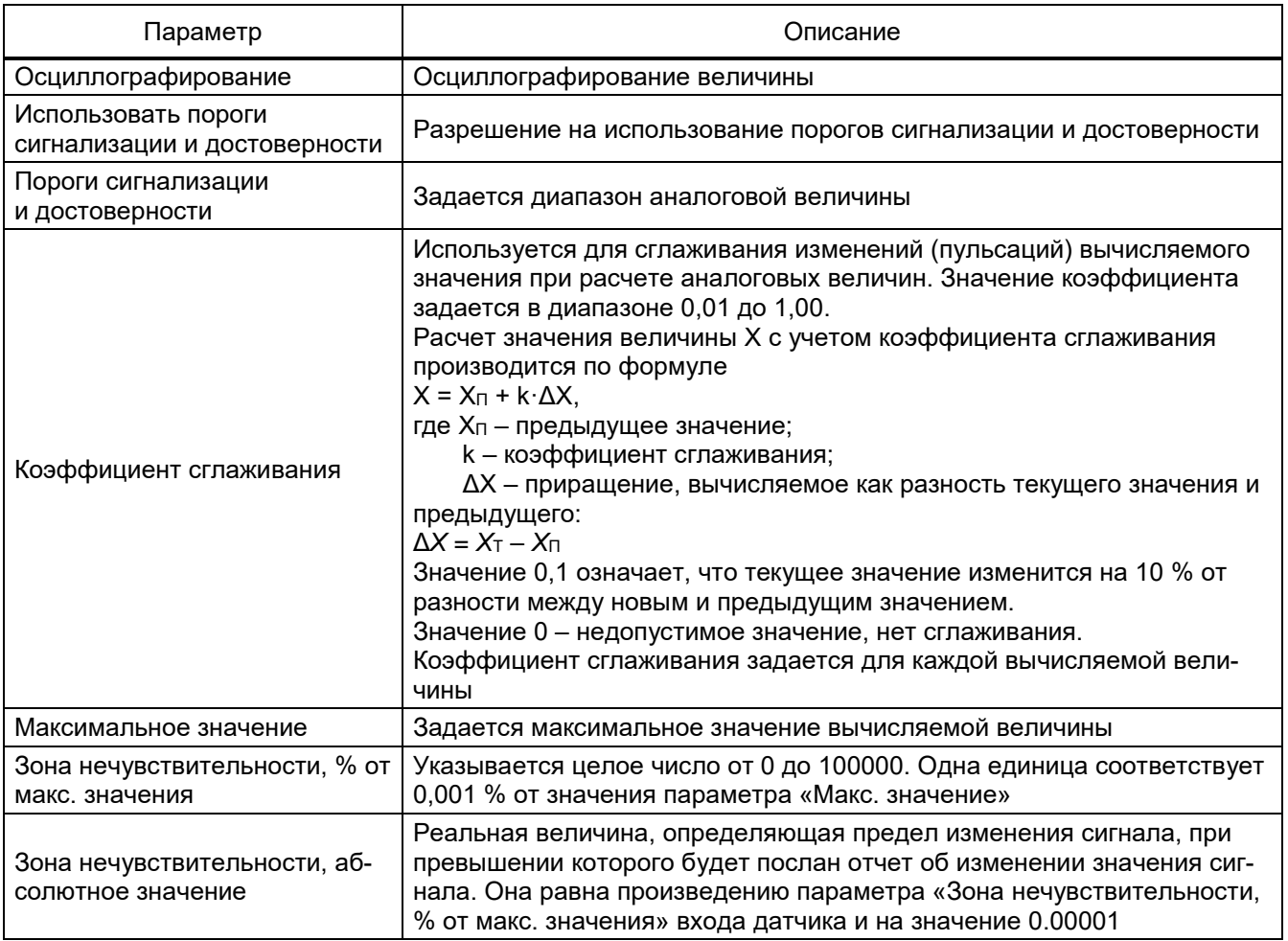

# 5.7.15 Управление коммутационными аппаратами

Окно **Коммутационные аппараты** (см. рисунок [5.103\)](#page-115-0), пункт меню «дерева» терминала **Уставки → Коммутационные аппараты**, предназначено для просмотра и редактирования уставок коммутационных аппаратов терминала.

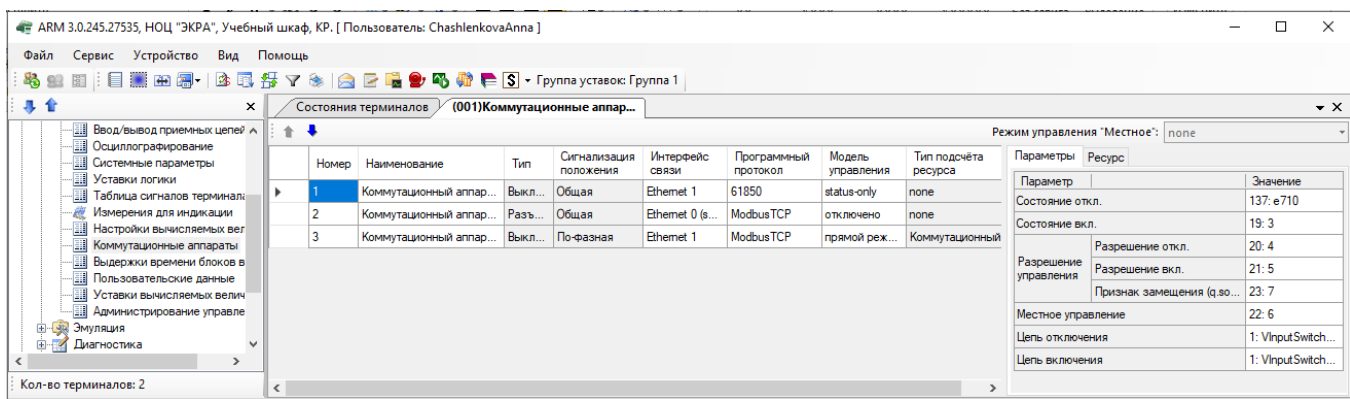

Рисунок 5.103

<span id="page-115-0"></span>Параметры уставок коммутационных аппаратов приведены в таблице [5.67.](#page-116-0)

# <span id="page-116-0"></span>Таблица 5.67 – Описание параметров уставок коммутационных аппаратов

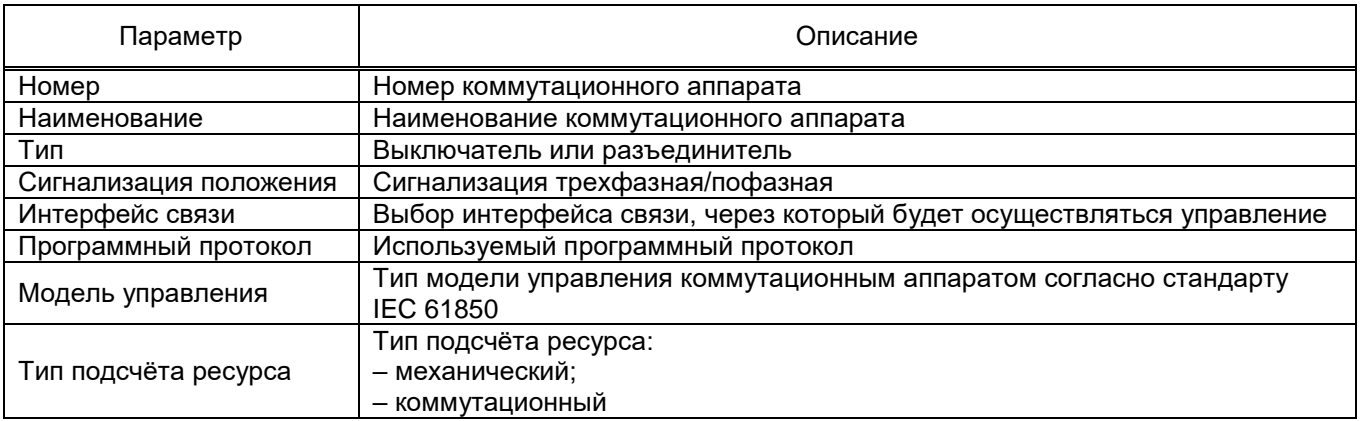

5.7.16 Выдержки времени блоков выходов

Окно **Выдержки времени блоков выходов** (см. рисунок [5.104\)](#page-116-1), пункт меню «дерева» терминала **Уставки → Выдержки времени блоков выходов**, предназначено для отображения и редактирования уставок элементов логики «Выдержка времени».

| • ARM 3.0.245.27535, HOLL "ЭКРА", Учебный шкаф, КР. [ Пользователь: ChashlenkovaAnna ] |   | $\times$               |                |                           |                         |  |                  |
|----------------------------------------------------------------------------------------|---|------------------------|----------------|---------------------------|-------------------------|--|------------------|
| Сервис Устройство<br><u>В</u> ид <u>П</u> омощь<br>Файл                                |   |                        |                |                           |                         |  |                  |
|                                                                                        |   |                        |                |                           |                         |  |                  |
| 非合<br>$\times$                                                                         |   | Состояния терминалов У |                | (001)Выдержки времени бло |                         |  | $\bullet \times$ |
| (001) KP_W31111-152GT-27E2_1_Ethernet                                                  |   | Номер                  |                | Блок Название выхода      | Выдержка на возврат, мс |  | $\wedge$         |
| <b>Е-Ш</b> Измерения                                                                   |   |                        |                | e31                       | 10                      |  |                  |
| <b>E</b> Уставки                                                                       |   | $\overline{2}$         |                | e <sub>32</sub>           | 10 <sup>10</sup>        |  |                  |
| <b>Ф. В. Матрица</b><br>由 6KN lec61850                                                 |   | 3                      |                | e <sub>33</sub>           | 10 <sup>10</sup>        |  |                  |
| - Защиты                                                                               |   | Δ                      |                | e <sub>34</sub>           | 10                      |  |                  |
| <b>EL Аналоговые входы</b>                                                             |   | 5                      |                | e35                       | 10                      |  |                  |
| <b>Fill</b> Регистратор                                                                |   | 6                      |                | e36                       | 10                      |  |                  |
| Ввод/вывод приемных цепей                                                              |   |                        |                |                           |                         |  |                  |
| <b>В Осциллографирование</b>                                                           |   | 7                      | E <sub>3</sub> | e <sub>37</sub>           | 10                      |  |                  |
| 櫮<br>Системные параметры<br>圛<br>Уставки логики                                        | 8 |                        |                | e38                       | 10                      |  |                  |
| Таблица сигналов терминала                                                             |   | 9                      | e39            | 10                        |                         |  |                  |
| - 67<br>Измерения для индикации                                                        |   | 10                     |                | e310                      | 10                      |  |                  |
| <b>Настройки вычисляемых величин</b>                                                   |   | 11                     |                | e311                      | 10                      |  |                  |
| 團<br>Коммутационные аппараты                                                           |   | 12                     |                | e312                      | 10                      |  |                  |
| <b>Выдержки времени блоков выходов</b>                                                 |   | 13                     |                | e313                      | 10 <sup>10</sup>        |  |                  |
| <b>Пользовательские данные</b><br><b>FEED УСТАВКИ ВЫЧИСЛЯЕМЫХ ВЕЛИЧИН</b>              |   | 14                     |                | e314                      | 10                      |  |                  |
| <b>Полуминистрирование управления</b>                                                  |   | 15                     |                | e315                      | 10                      |  |                  |
| <b>В. В. Эмуляция</b>                                                                  |   | 16                     |                | e316                      | 10                      |  |                  |
| <b>Эмуляция логики</b>                                                                 |   | 17                     |                | e41                       | 10                      |  |                  |
| <b>Эмуляция входов матрицы</b>                                                         |   | 18                     |                | e42                       | 10                      |  |                  |
| <b>Ении Диагностика</b>                                                                |   | 19                     |                | e43                       | 10                      |  |                  |
| <b>⊞</b> •• •• Отладочные функции<br><b>В Регистратор событий</b>                      |   | 20                     |                | e44                       | 0                       |  |                  |
| ∢<br>$\rightarrow$                                                                     |   |                        |                |                           |                         |  |                  |
|                                                                                        |   | 21                     |                | e45                       | 0                       |  |                  |
| Кол-во терминалов: 2                                                                   |   | 22                     |                | e46                       | 0                       |  |                  |

Рисунок 5.104

<span id="page-116-2"></span><span id="page-116-1"></span>Описание параметров выдержки времени блоков выходов представлено в таблице [5.68.](#page-116-2) Таблица 5.68 – Описание параметров выдержки времени блоков

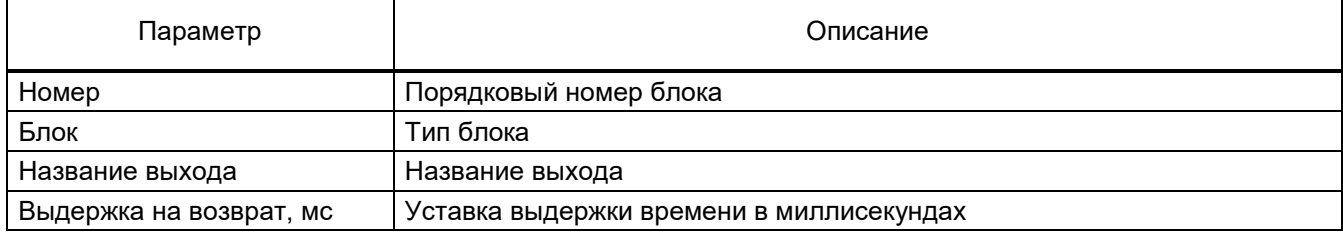

### 5.7.17 Пользовательские данные

Окно **Пользовательские данные** (см. рисунок [5.105\)](#page-117-0), пункт меню «дерева» терминала **Уставки → Пользовательские данные**, предназначено для отображения и редактирования данных различного формата, передаваемых по протоколу Modbus.

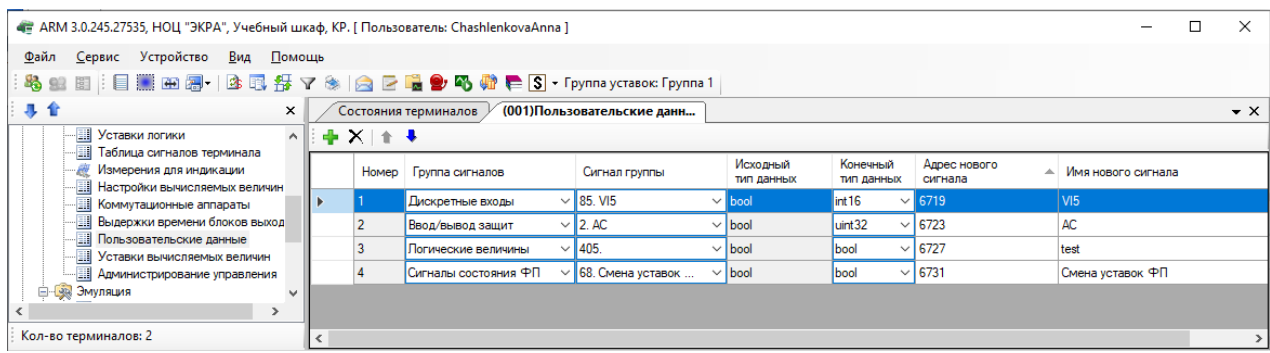

Рисунок 5.105

<span id="page-117-0"></span>Описание параметров пользовательских данных представлено в таблице [5.69.](#page-117-1)

<span id="page-117-1"></span>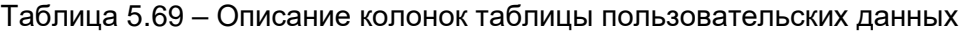

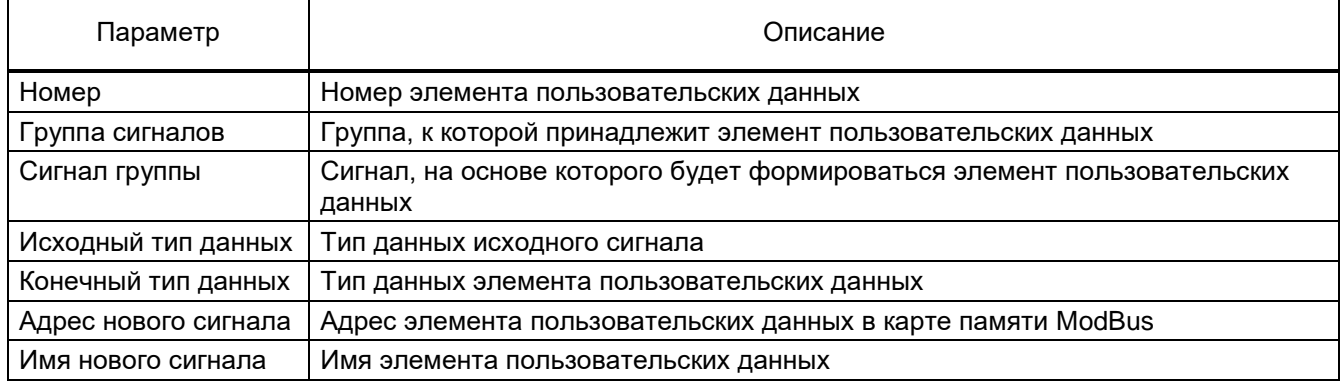

5.7.18 Уставки вычисляемых величин

Окно **Уставки вычисляемых величин** (см. рисунок [5.106\)](#page-117-2), пункт меню «дерева» терминала **Уставки → Уставки вычисляемых величин**, предназначено для отображения и редактирования уставок вычисляемых величин.

<span id="page-117-2"></span>

| « ARM 3.0.245.27535, HOLL "ЭКРА", Учебный шкаф, КР. [ Пользователь: ChashlenkovaAnna ]                                                                                              |                              |       |              |                               |                    |                     |                      |               |                |                 |                     |  |
|----------------------------------------------------------------------------------------------------|------------------------------|-------|--------------|-------------------------------|--------------------|---------------------|----------------------|---------------|----------------|-----------------|---------------------|--|
| Файл                                                                                                    | Сервис Устройство Вид Помощь |       |              |                               |                    |                     |                      |               |                |                 |                     |  |
| 寻合<br>(001)Уставки вычисляемых в<br>$\times$<br>Состояния терминалов<br><b>III</b> Уставки логики<br>$\hat{\phantom{a}}$<br>- Наблица сигналов терминала<br>Измерения для индикации |                              |       |              |                               |                    |                     |                      |               |                |                 | $\mathbf{v} \times$ |  |
| - Настройки вычисляемых величин<br>- Коммутационные аппараты                                                                                                    |                              | Homep | Наименование | <b>Fpynna</b> 1<br>(активная) | Fovnna 2<br>"Зима" | Fpynna 3 -<br>Весна | Единица<br>измерения | Мин. значение | Макс, значение | Описание (рус.) | Описание<br>(англ.) |  |
| Выдержки времени блоков выход                                                                                                    |                              |       | var1         | 33                            | 34                 | 35                  | <b>OM</b>            |               | 100            | описание 1      | description 1       |  |
| Пользовательские данные<br>- Уставки вычисляемых величин                                                                                                    |                              |       | var2         | 10                            | 10 <sub>10</sub>   | 10                  |                      |               | 100            | описание 2      | description 2       |  |
| <b>Полуминистрирование управления</b>                                                                                                    |                              |       | var3         | $\bf{0}$                      |                    |                     |                      | $\mathbf{0}$  | 10             | описание 3      | description 3       |  |
| <b>В. В. Эмуляция</b><br>$\overline{\phantom{a}}$<br>$\rightarrow$                                                                                                    |                              |       |              |                               |                    |                     |                      |               |                |                 |                     |  |
| Кол-во терминалов: 2                                                                                                    | ≺                            |       |              |                               |                    |                     |                      |               |                |                 |                     |  |

Рисунок 5.106

# Описание параметров уставок вычисляемых величин представлено в таблице [5.70.](#page-118-0)

<span id="page-118-0"></span>Таблица 5.70 – Описание параметров уставок вычисляемых величин

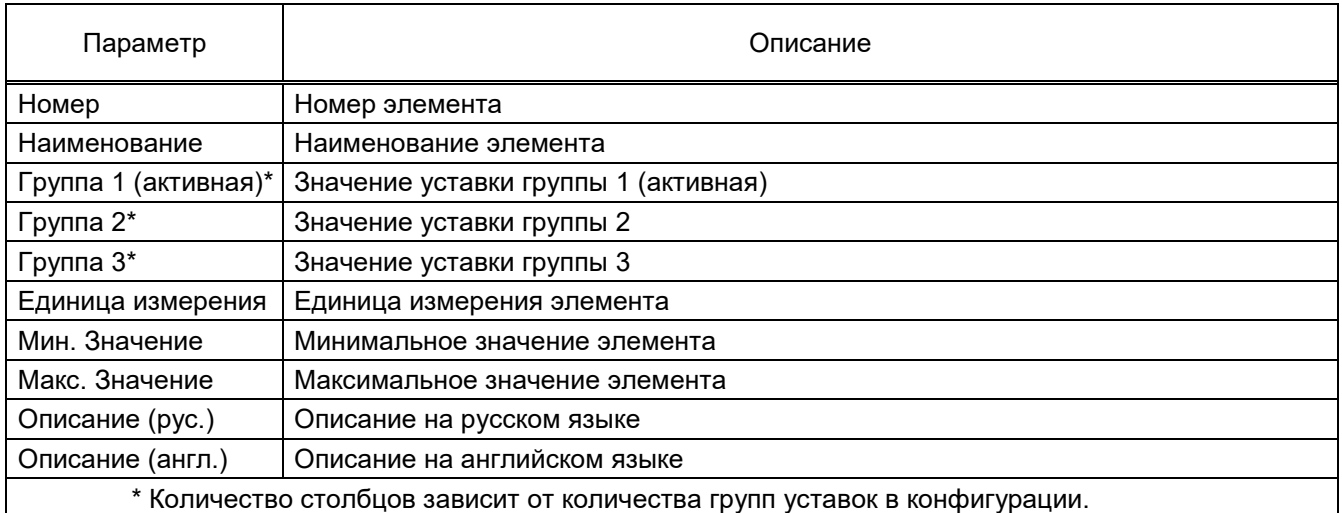

# 5.7.19 Администрирование управления

Окно **Администрирование управления** (см. рисунок [5.107\)](#page-118-1), пункт меню «дерева» терминала **Уставки → Администрирование управления**, предназначено для просмотра и редактирования параметров режима доступа управления по протоколу IEC 61850.

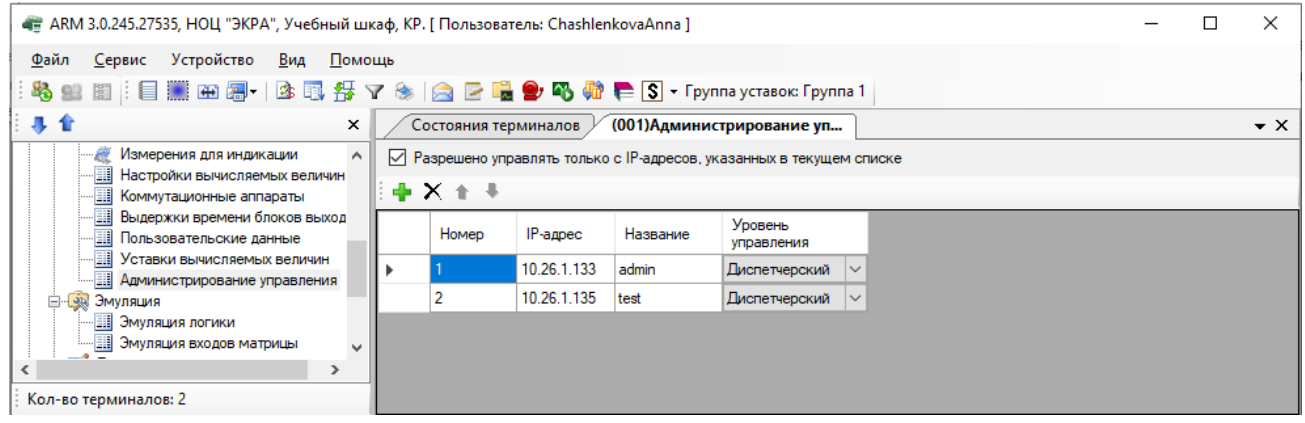

Рисунок 5.107

<span id="page-118-1"></span>Описание параметров администрирования управления представлено в таблице [5.71.](#page-118-2)

### <span id="page-118-2"></span>Таблица 5.71 – Описание параметров администрирования управления

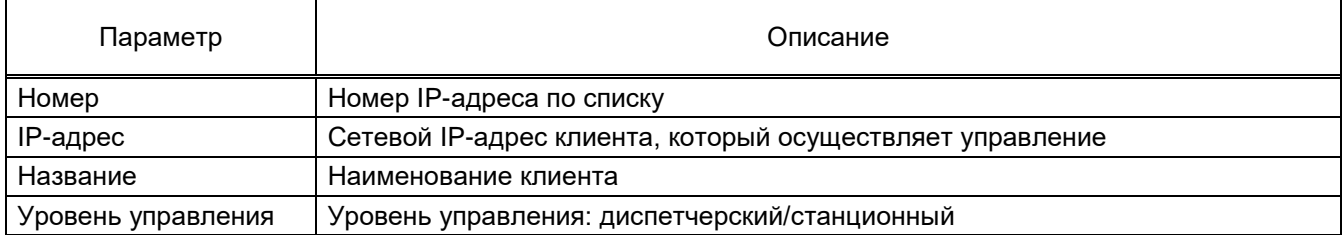

# **5.8 Эмуляция**

5.8.1 Эмуляция логики

Окно **Эмуляция логики** (см. рисунок [5.108\)](#page-119-0), пункт меню «дерева» терминала **Эмуляция → Эмуляция логики**, предназначено для выполнения эмуляции логики.

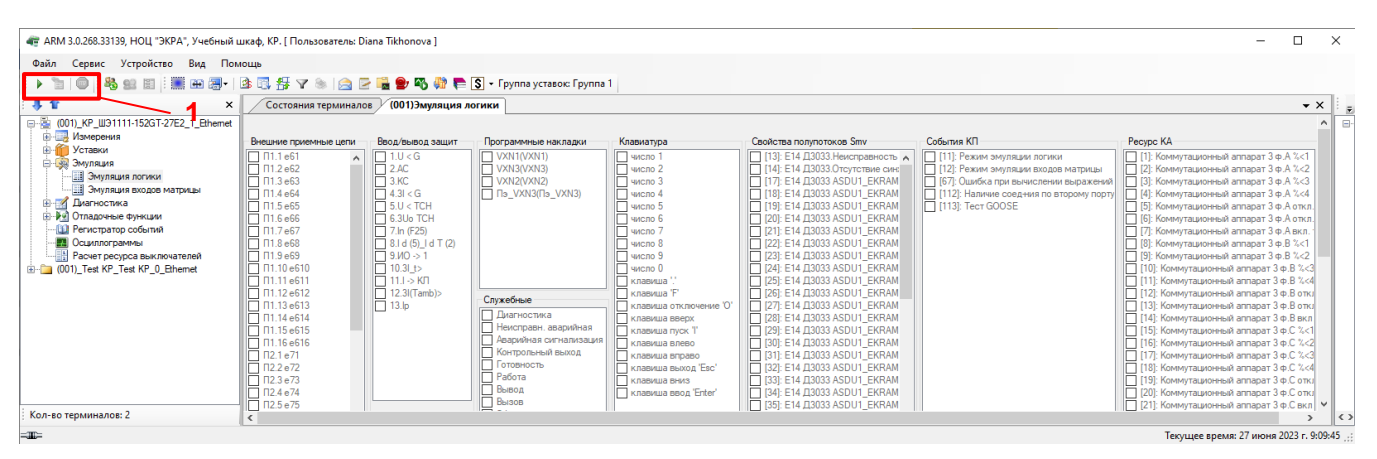

Рисунок 5.108

<span id="page-119-0"></span>Параметры панели инструментов (см. рисунок 5.108, поз. 1) приведены в таблице [5.72.](#page-119-1)

# <span id="page-119-1"></span>Таблица 5.72 – Панель инструментов

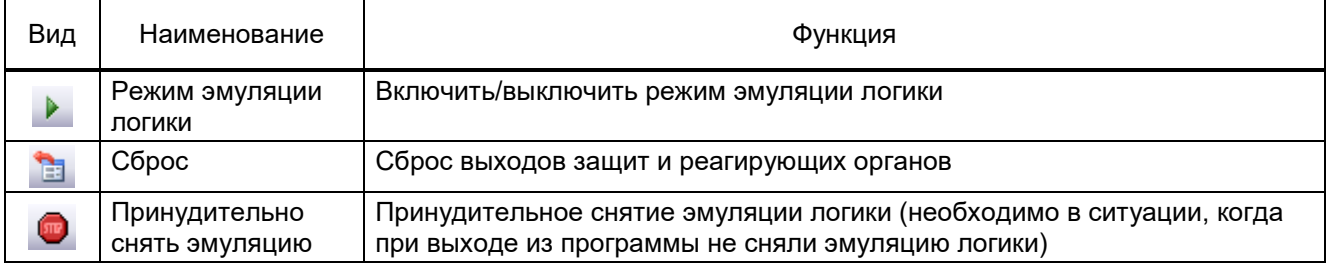

# **Внешние приёмные цепи**

Эмуляция срабатывания входов внешних приёмных цепей.

### **Ввод-вывод защит**

Установка ввода/вывода защит. Введённые защиты отмечаются флажком.

### **Внутренние приёмные цепи**

Эмуляция срабатывания входов внутренних приёмных цепей.

### **Маска приемных цепей**

Задает значение маски приемной цепи.

### **Реагирующие органы**

Эмуляция срабатывания реагирующих органов.

### **Защиты**

Эмуляция срабатывания защит.

### **Программные** накладки

Управление состоянием программных накладок.

Примечание – Доступно только при работе с терминалами, конфигурация которых не ниже версии 4.0.3.0.

# **Служебные**

Буфер эмуляции служебных сигналов.

Результаты эмуляции выводятся на терминал.

Служебные сигналы доступны только для нового комплекса терминалов.

# **Корректность BB**

Эмуляция показателя достоверности виртуальных входов.

# **Клавиатура**

Эмуляция нажатия кнопки на лицевой панели терминала.

# **Переключатели**

Эмуляция команд управления коммутационными аппаратами в пункте меню **Мнемосхема**.

# **Свойства полупотоков Smv**

Данное окно характеризует буфер диагностики шины процесса.

# **Выходы матрицы доступа**

Эмуляция прав, разрешенных пользователю после авторизации в пункте меню **Мнемо-**

### **схема**.

# **События КП**

Эмуляция событий коммутационного процессора.

### **События ФП**

Эмуляция событий функционального процессора.

# **Ресурс КА**

Эмуляция выходов функции расчета ресурса коммутационного аппарата.

Примечание – Для терминалов серии ЭКРА 200 внутренние приемные цепи, реагирующие органы недоступны.

### 5.8.2 Эмуляция входов матрицы

Окно **Эмуляция входов матрицы** (см. рисунок [5.109\)](#page-121-0), пункт меню «дерева» терминала **Эмуляция → Эмуляция входов матрицы**, предназначено для выполнения эмуляции работы матрицы. Описание параметров панели инструментов (см. рисунок [5.109,](#page-121-0) поз. 1), приведены в таблице [5.73.](#page-121-1)

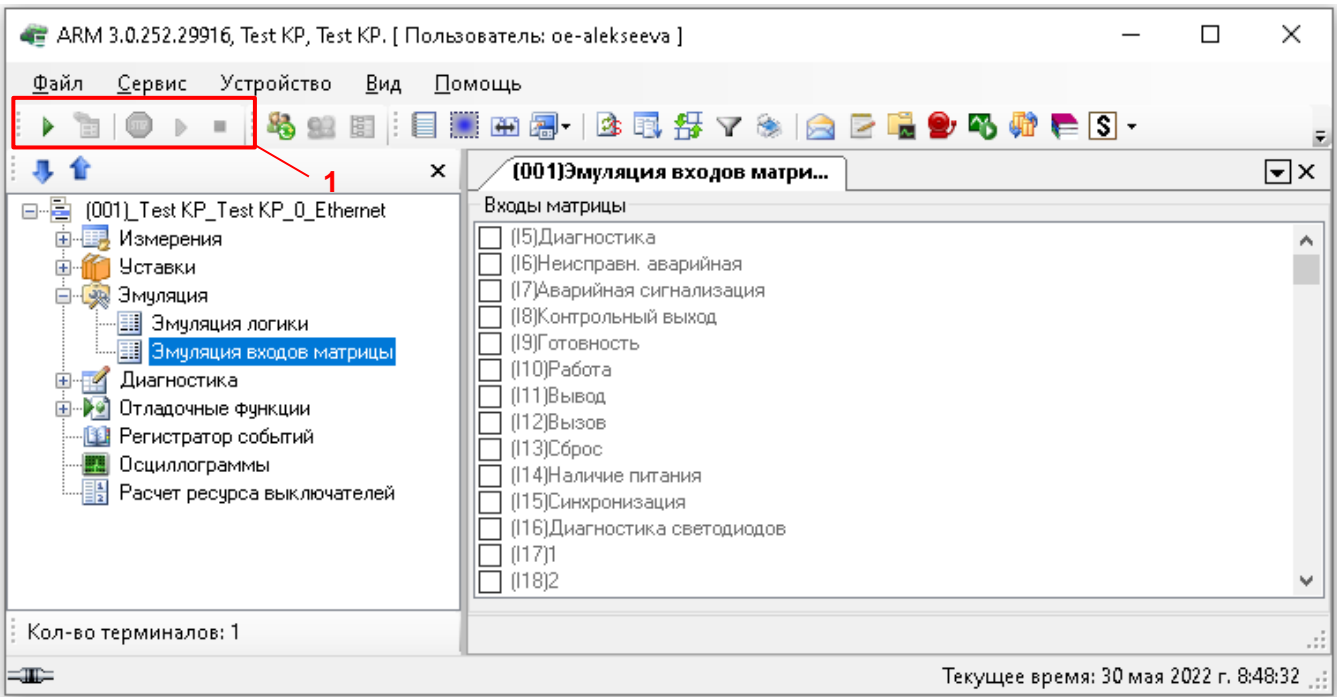

#### Рисунок 5.109

#### <span id="page-121-1"></span><span id="page-121-0"></span>Таблица 5.73 – Панель инструментов

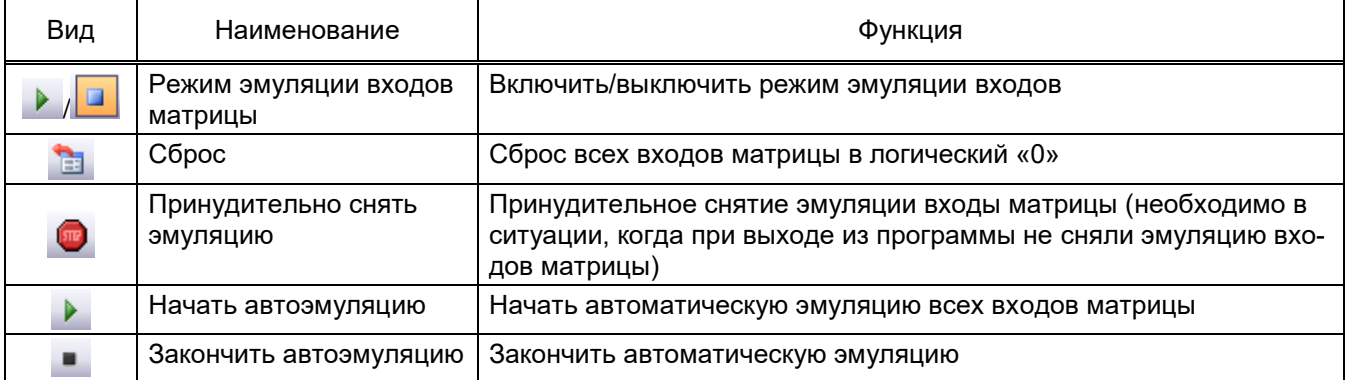

5.8.2.1 Входы матрицы

Данная панель позволяет устанавливать сигналы на входе матрицы. Управление сигналами производится следующим образом:

- Поставить галочку установить сигнал;
- Снять галочку снять сигнал.

Результаты эмуляции выводятся на терминал.

Примечание – В терминалах серии ЭКРА 200 первые четыре служебных сигнала входов матрицы отсутствуют. Также они отсутствуют и в эмуляции логики в буфере эмуляции служебных сигналов.

# **5.9 Диагностика**

5.9.1 Общее окно диагностики (для терминалов серии 100)

В окне **Общее состояние** (см. рисунок [5.110\)](#page-122-0), пункт меню «дерева» терминала **Диагностика → Общее окно диагностики**, производится диагностика шкафа. Результаты диагностики отображаются на экране.

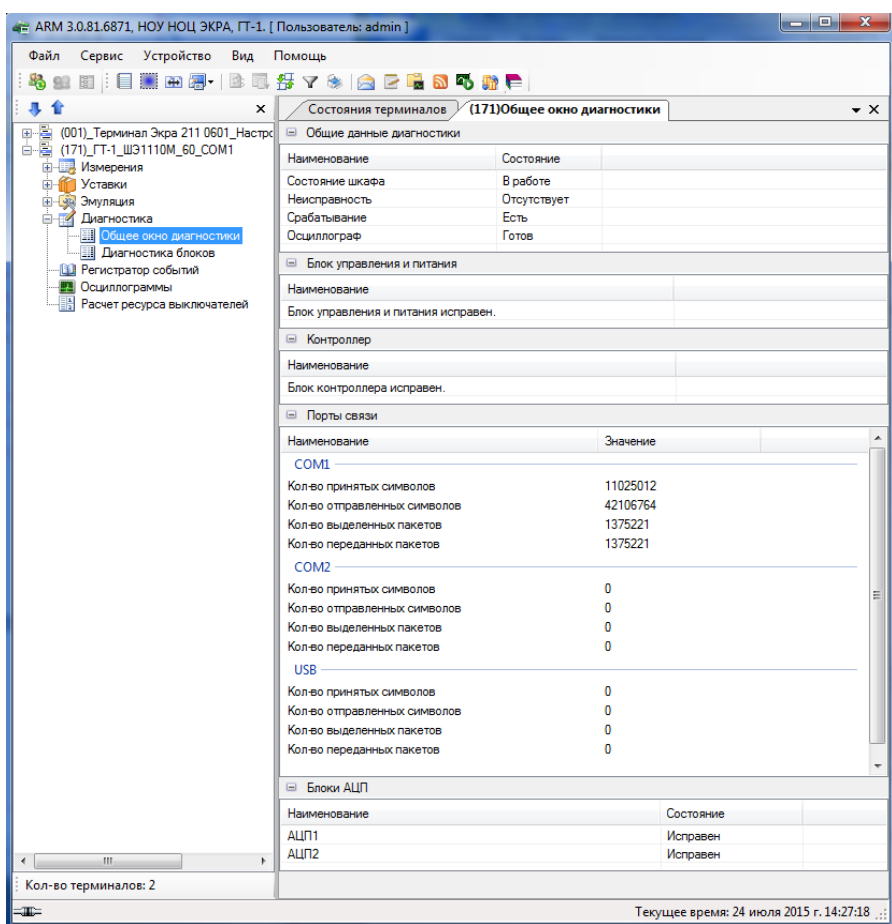

Рисунок 5.110

<span id="page-122-0"></span>Диагностика шкафа подразделяется на следующие подразделы:

- а) Общие данные диагностики отображает общее состояние терминала;
- б) Блок управления и питания диагностика блока управления и питания;
- в) Контроллер диагностика исправности блока контроллера;
- г) Порты связи отображает состояние счетчиков последовательных каналов связи;
- д) Блоки АЦП диагностика исправности блоков АЦП.

5.9.2 Диагностика блоков

В окне **Диагностика блоков** (см. рисунок [5.111\)](#page-123-0), пункт меню «дерева» терминала **Диагностика → Диагностика блоков**, отображается состояние исправности блоков терминала.

| • ARM 3.0.252.29916, Test KP, Test KP. [ Пользователь: oe-alekseeva ] |        |                         |           |                                                          | ×                   |
|-----------------------------------------------------------------------|--------|-------------------------|-----------|----------------------------------------------------------|---------------------|
| Устройство<br>Файл<br><u>С</u> ервис<br>Вид                           | Помощь |                         |           |                                                          |                     |
|                                                                       |        |                         |           |                                                          |                     |
| <b>田晶</b> -<br>图   目                                                  | 3 围 舒  |                         |           | ▼ ※   △ 区 ■ 9 码 希 ● S - Группа уставок: Группа уставок 1 |                     |
| ×                                                                     |        | (001)Диагностика блоков |           |                                                          | $\mathbf{v} \times$ |
| [001]_Test KP_Test KP_0_Ethernet                                      | Θ.     | Состояние блоков        |           |                                                          | ∧                   |
| ⊞ Измерения                                                           | Имя    | Тип                     | Состояние |                                                          |                     |
| Уставки<br><b>Валяция</b><br>田                                        | A-E1   | Л2571                   | блока     | Предупр, или авар, неисправность                         |                     |
| Диагностика<br><b>H</b> Диагностика блоков                            | A-E2   | <b>NY1602</b>           | Исправен  |                                                          |                     |
| Диагностика DSP                                                       | A-E3   | P1630                   | Исправен  |                                                          |                     |
| Диагностика связи                                                     | $A-E4$ | P1630<br>Исправен       |           |                                                          |                     |
| і…. <mark>∃∄</mark> Аппаратная конфигурация (∥                        | A-E5   | P1630                   | Исправен  |                                                          |                     |
| <b>⊞</b> РУ Отладочные функции                                        | A-E10  | Д2807                   |           | Авар, неисправность блока                                |                     |
| <b>В</b> Регистратор событий<br>Осциллограммы                         | A-E11  | Д2976                   |           | Авар, неисправность блока                                |                     |
| Расчет ресурса выключателей                                           | A-E12  | Д3032                   | Исправен  |                                                          |                     |
|                                                                       | A-E9   | 312582                  | Исправен  |                                                          |                     |
|                                                                       | A-E8   | 312582                  | Исправен  |                                                          |                     |
| $\overline{\phantom{a}}$<br>>                                         | A-E7   | 312582                  | Исправен  |                                                          |                     |
| Кол-во терминалов: 1                                                  | A-E6   | 312582                  | Исправен  |                                                          |                     |
| ≕⊞≕                                                                   |        |                         |           | Текущее время: 30 мая 2022 г. 8:53:47                    |                     |

Рисунок 5.111

<span id="page-123-0"></span>5.9.3 Диагностика DSP (для терминалов серии ЭКРА 200)

Окно **Диагностика DSP** (см. рисунок [5.112\)](#page-123-1), пункт меню «дерева» терминала **Диагностика → Диагностика DSP**, позволяет просматривать служебные параметры цифрового сигнального процессора (DSP).

Примечание – Окно **Диагностика DSP** является служебным и может быть использовано при запросе от предприятия-изготовителя.

<span id="page-123-1"></span>

|                                                                                                    | □<br>$\times$<br>4 ARM 3.0.252.29916, Test KP, Test KP. [Пользователь: oe-alekseeva]                                                                                                    |        |        |        |        |        |        |        |        |        |        |           |        |        |        |                                         |
|----------------------------------------------------------------------------------------------------|----------------------------------------------------------------------------------------------------|--------|--------|--------|--------|--------|--------|--------|--------|--------|--------|-----------|--------|--------|--------|-----------------------------------------|
| Файл<br>Устройство<br>Вид<br><u>С</u> ервис<br>本国<br>$\blacksquare$ $\blacksquare$ $\blacksquare$ $\blacksquare$<br>a,<br>圍<br>Ŀ. | Помощь<br>$\mathbb{H} \vee \mathbb{A}$ $\Box$ $\Box$ $\mathbb{B}$ $\mathbb{C}$ $\mathbb{C}$ $\mathbb{C}$ $\mathbb{C}$ $\mathbb{C}$ $\mathbb{C}$ $\mathbb{C}$ $\mathbb{C}$ $\mathbb{C}$ $\mathbb{C}$ $\mathbb{C}$ $\mathbb{C}$ $\mathbb{C}$ $\mathbb{C}$ $\mathbb{C}$ $\mathbb{C}$ $\mathbb{C}$ $\mathbb{C}$ $\mathbb{C}$ $\mathbb{C}$ $\mathbb$ |        |        |        |        |        |        |        |        |        |        |           |        |        |        |                                         |
| 寻介<br>$\times$                                                                                                    | (001)Диагностика DSP                                                                                                    |        |        |        |        |        |        |        |        |        |        |           |        |        |        | $\mathbf{v} \times$                     |
| e E<br>[001] Test KP_Test KP_0_Ethernet<br>Е- Измерения<br>Уставки<br>÷Ē                                                          | № выборки<br>Имя участка                                                                                                    | 0      |        | 2      | 3      | 4      | 5      | 6      | 7      | 8      | 9      | $10^{-1}$ | 11     | 12     | 13     | $\wedge$<br>14                          |
| 由一辆<br>Эмуляция<br>$\Box$<br>Диагностика<br>Диагностика блоков<br>围<br>團<br>Диагностика DSP                                       | Начало<br>рабочего цикла                                                                                                    | 0.686  | 0.743  | 0.686  | 0.743  | 0.743  | 0.686  | 0.743  | 0,743  | 0,743  | 0.743  | 0.743     | 0.743  | 0.686  | 0,743  | 0.743                                   |
|                                                                                                    | Распаковка<br>принятых<br>данных, вх\вых                                                                                                    | 75.771 | 75,714 | 75,771 | 75.771 | 75,771 | 75,771 | 75,714 | 75,771 | 75.771 | 75.771 | 75.829    | 75,771 | 75.829 | 75,829 | 75,829                                  |
| Диагностика связи<br>Аппаратная конфигурация (<br>• Отладочные функции<br>由。                                                      | Подсчет КС РМ<br>и DM, чт. сч.<br>nepesarp. DSP,                                                                                                    | 0.400  | 0.400  | 0.400  | 0.400  | 0,400  | 0,400  | 0.400  | 0,400  | 0,400  | 0.400  | 0,400     | 0,400  | 0.400  | 0,400  | 0,400                                   |
| <b>В</b> Регистратор событий<br><b>LA</b><br>Осциллограммы                                                                        | Формирование<br>бчфера в\в<br>защит, кодов                                                                                                    | 6,743  | 6,743  | 6,743  | 6,743  | 6,743  | 6,743  | 6,743  | 6,743  | 6,743  | 6,743  | 6,743     | 6.743  | 6.743  | 6,743  | 6,743                                   |
| 鴨<br>Расчет ресчрса выключателей                                                                                                  | Частотный<br>алгоритм,<br>заполнение                                                                                                    | 26,000 | 26,000 | 26,000 | 26,000 | 26,000 | 26,000 | 26,000 | 26,000 | 26,000 | 26,000 | 26,000    | 26,000 | 26,000 | 26,000 | 26,000                                  |
| $\hat{}$<br>$\rightarrow$                                                                                                    | Перевод частот<br>в формат FP(1)<br>u KBC                                                                                                    | 12,971 | 12,971 | 13,429 | 12,971 | 12,971 | 12,971 | 12,971 | 12,971 | 12,971 | 12,971 | 12,971    | 12,971 | 12,971 | 12,971 | (12,971)                                |
| Кол-во терминалов: 1<br>$\equiv$ $\equiv$                                                                                         |                                                                                                    |        |        |        |        |        |        |        |        |        |        |           |        |        |        | $\rightarrow$                           |
|                                                                                                    |                                                                                                    |        |        |        |        |        |        |        |        |        |        |           |        |        |        | Текущее время: 30 мая 2022 г. 8:54:51 ∴ |

Рисунок 5.112

5.9.4 Диагностика связи

Окно **Диагностика связи** (см. рисунок [5.113\)](#page-124-0), пункт меню «дерева» терминала **Диагностика → Диагностика связи**, предназначено для просмотра статистики протоколов связи терминала. Здесь отображаются значения различных параметров и счетчиков так же, как на дисплее терминала в соответствующем подменю. Данная функция особенно полезна для диагностики терминалов, не имеющих дисплея. В окне находится выпадающий список выбора протокола и таблица счетчиков. При выборе протокола программа автоматически начинает опрос и вывод на экран информации с периодичностью 1 с.

| - ARM 3.0.252.29916, Test KP, Test KP. [ Пользователь: oe-alekseeva ]          |                                                      |          |                                       | $\times$         |
|--------------------------------------------------------------------------------|------------------------------------------------------|----------|---------------------------------------|------------------|
| Устройство<br>Вид<br>⊕айл<br><b>Сервис</b>                                     | ∐омощь                                               |          |                                       |                  |
| $\blacksquare$ $\blacksquare$ $\blacksquare$<br>图:                             | ③国务マ※ △ D 喝●吗 ● S · Группа уставок: Группа уставок 1 |          |                                       |                  |
| $\times$                                                                       | (001)Диагностика связи                               |          |                                       | $\bullet \times$ |
| □ 图 (001)_Test KP_Test KP_0_Ethernet<br><b>Е-Е-Измерения</b><br><b>Уставки</b> | Modbus RTU<br>Протокол:                              |          |                                       |                  |
| <b>Light</b><br>Эмчляция<br>Диагностика                                        | Параметр                                             | Значение |                                       |                  |
| <b>H</b> Диагностика блоков                                                    | COM1                                                 |          |                                       |                  |
| <b>H</b> Диагностика DSP                                                       | Принятых символов                                    |          |                                       |                  |
| <b>围</b> Диагностика связи                                                     | Переданных символов                                  |          |                                       |                  |
| <b>III</b> Аппаратная конфигурация (<br><b>E-8</b> Отладочные функции          | Принятых пакетов                                     |          |                                       |                  |
| <b>В</b> Регистратор событий                                                   | Переданных пакетов                                   |          |                                       |                  |
| Осциллограммы                                                                  | COM <sub>2</sub>                                     |          |                                       |                  |
| Расчет ресурса выключателей                                                    | Принятых символов                                    |          |                                       |                  |
|                                                                                | Переданных символов                                  |          |                                       |                  |
|                                                                                | Принятых пакетов                                     |          |                                       |                  |
|                                                                                | Переданных пакетов                                   |          |                                       |                  |
|                                                                                | <b>USB</b>                                           |          |                                       |                  |
|                                                                                | Принятых символов                                    | n        |                                       |                  |
|                                                                                | Переданных символов                                  |          |                                       |                  |
|                                                                                | Принятых пакетов                                     |          |                                       |                  |
|                                                                                | Переданных пакетов                                   |          |                                       |                  |
| $\langle$                                                                      | Ошибок CRC                                           |          |                                       |                  |
| Кол-во терминалов: 1                                                           |                                                      |          |                                       |                  |
| ⊨⊞≔                                                                            |                                                      |          | Текущее время: 30 мая 2022 г. 8:55:34 |                  |

Рисунок 5.113

5.9.5 Аппаратная конфигурация блоков (для терминалов серии ЭКРА 200)

<span id="page-124-0"></span>Окно **Аппаратная конфигурация блоков** (см. рисунок [5.114\)](#page-125-0), пункт меню «дерева» терминала **Диагностика → Аппаратная конфигурация блоков**, предназначено для просмотра служебных параметров блоков терминала. Описание параметров аппаратной конфигурации блоков приведено в таблице [5.74.](#page-125-1)

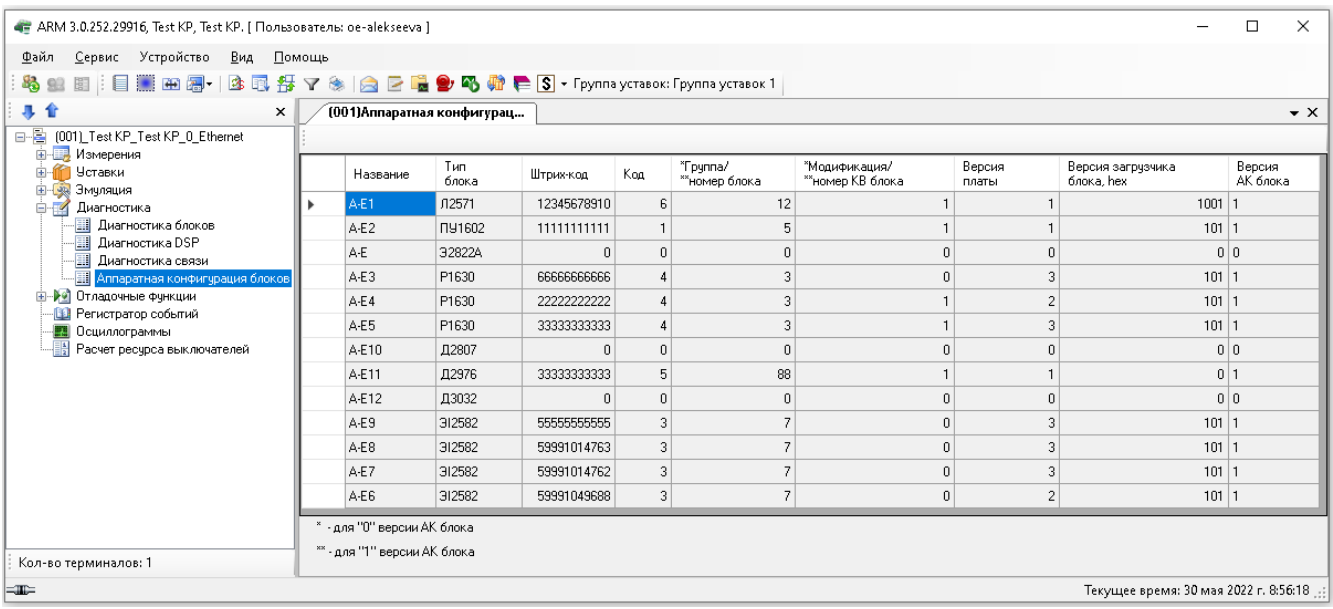

# Рисунок 5.114

# <span id="page-125-1"></span><span id="page-125-0"></span>Таблица 5.74 – Описание параметров аппаратной конфигурации блоков

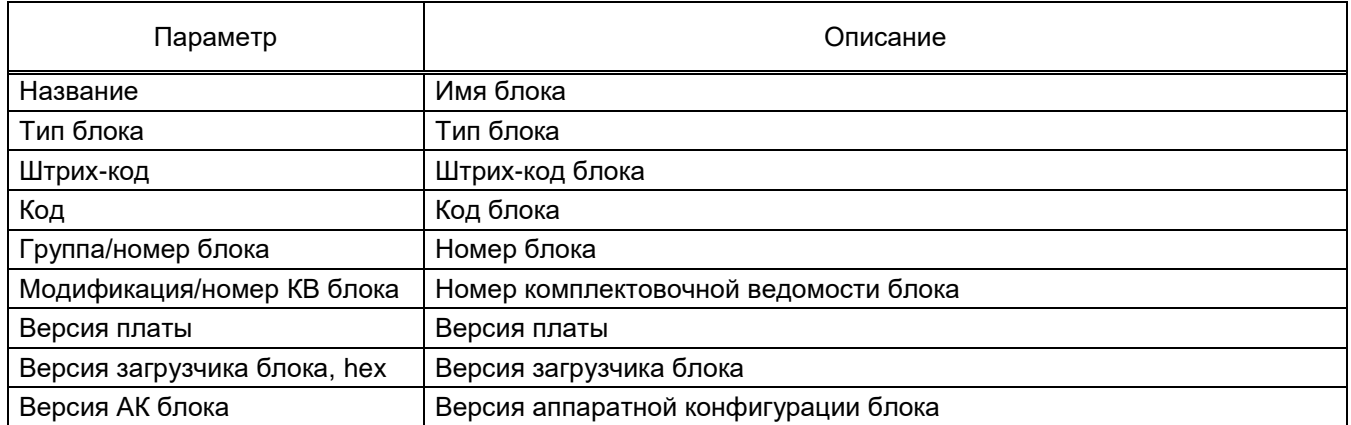

# **5.10 Отладочные функции**

# 5.10.1 Тестирование логики

Окно **Тестирование логики** (см. рисунок [5.115\)](#page-126-0), пункт меню «дерева» терминала **Отладочные функции → Тестирование логики**, позволяет протестировать элементы логики – выдержки времени. Также позволяет выводить на тестовое реле любую точку логики.

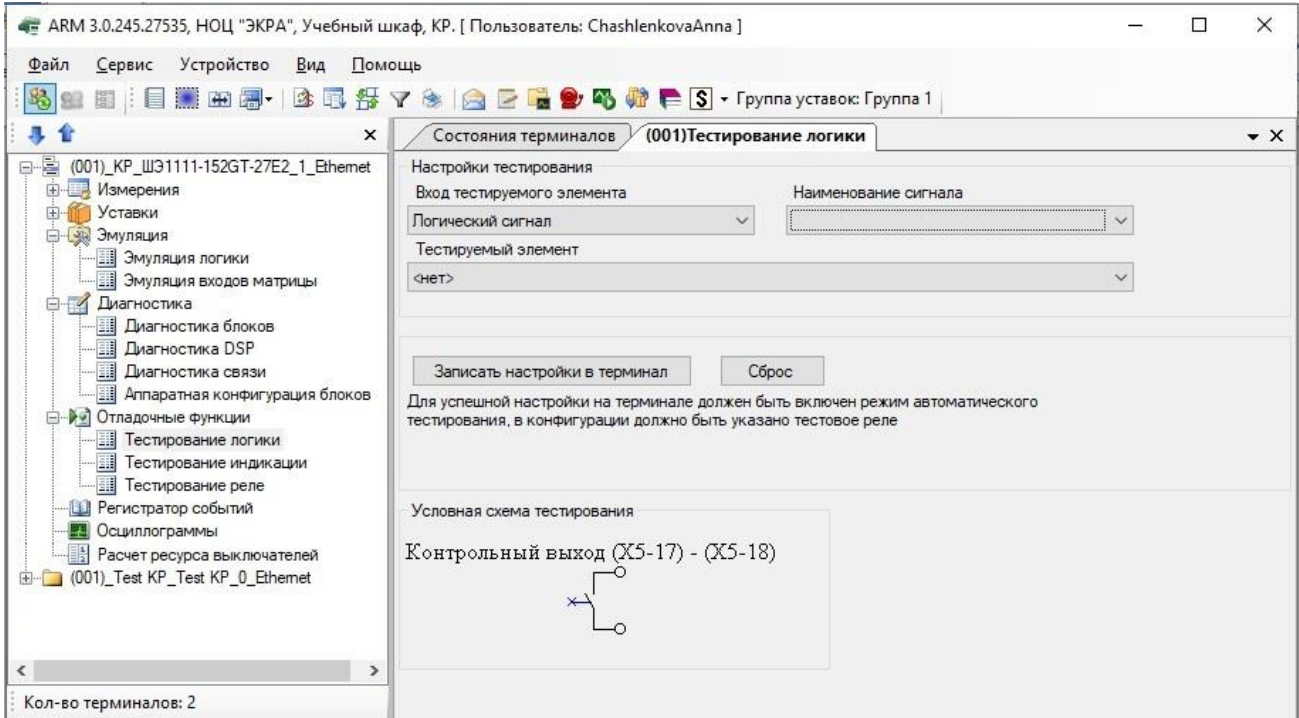

Рисунок 5.115

<span id="page-126-0"></span>Для успешной настройки в терминале должен быть включен режим автоматического тестирования. Режим автоматического тестирования включается через дисплей терминала или через меню программы **Устройство → Режим автоматического тестирования**. Если терминал находится в режиме автоматического тестирования, на панели состояния программы отображается картинка, сигнализирующая об этом . Режим автотеста

Тестирование логики может происходить в двух режимах:

– пересылка выхода любого логического элемента логики на тестовое реле. Для этого необходимо выбрать из списка **Наименование сигнала**, которая будет выдана на тестовое реле. При этом элемент логики не указывается (выбрано <нет>);

– тестирование выдержек времени и формирователей импульсов. В этом режиме указывается из списка **Наименование сигнала** выход любого логического элемента логики, которая будет пересылаться на вход элемента с выдержкой, указанной в списке **Тестируемый элемент логики (выдержки или формирователи импульсов)**. С выхода выбранного элемента логики сигнал будет пересылаться на тестовое реле.

Для того, чтобы настройки применились, необходимо нажать на кнопку **Записать настройки в терминал**. В случае успешного применения настроек в окне появляется надпись Настройка тестового реле прошла успешно

Если настройка не прошла, то выводится сообщение об ошибке Настройка тестового реле не удалась! • Для успешного применения настроек в терминале должен быть включен режим автоматического тестирования.

Для сброса настроек необходимо нажать на кнопку **Сброс**. При этом настройки тестового реле сбросятся.

5.10.2 Тестирование индикации

Окно **Тестирование индикации** (см. рисунок [5.116\)](#page-127-0), пункт меню «дерева» терминала **Отладочные функции → Тестирование индикации**, позволяет протестировать блок сигнализации, который используется в подключенном терминале. Для того чтобы перейти в режим тестирования, необходимо нажать кнопку **Включить**, при этом появится надпись «Режим тестирования включен».

Тестировать блок индикации можно в трех режимах:

- Ячейка тестирует отдельно взятый светодиод индикации;
- Столбец тестирует весь столбец;
- Все тестирует целиком все светодиоды на блоке индикации.

Эта функция используется совместно с терминалом – при включении бита в этом окне загорается/отключается соответствующий светодиод на самом терминале.

Для того чтобы задействовать светодиод (светодиоды), необходимо в таблице мышью щелкнуть на соответствующей ячейке/столбце таблицы. Светодиоды, не прошедшие проверку, загораются и зачеркиваются крестиком.

Чтобы выйти из режима тестирования, необходимо нажать кнопку **Отключить**.

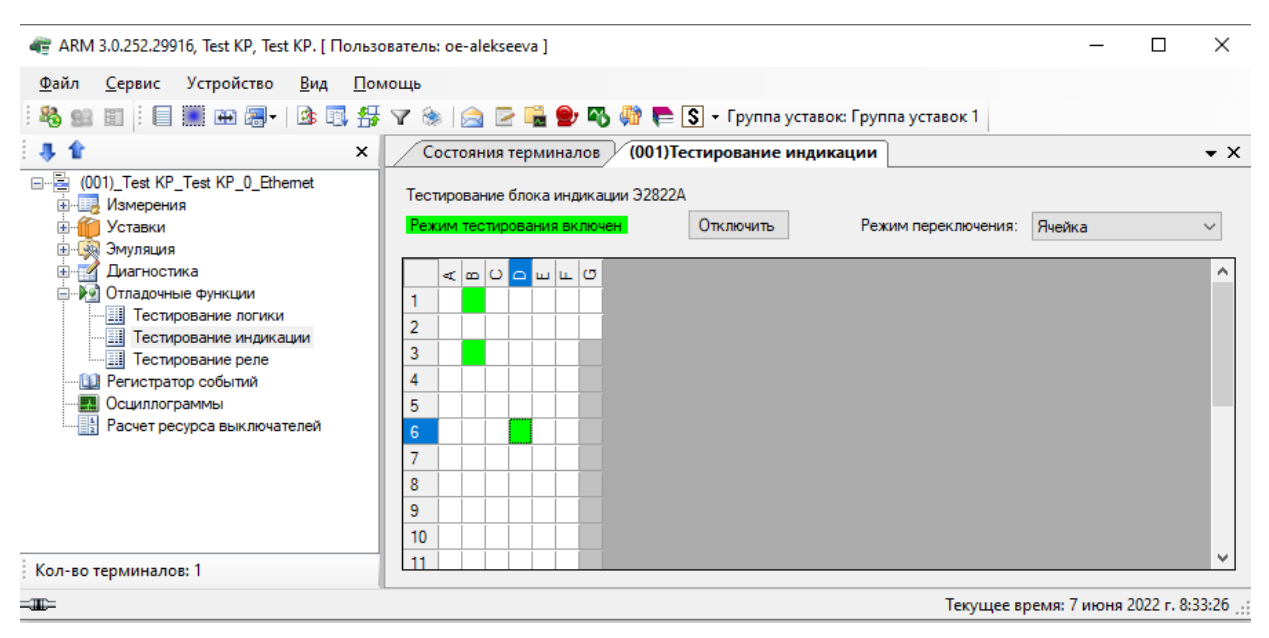

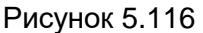

### 5.10.3 Тестирование реле

<span id="page-127-0"></span>Окно **Тестирование реле** (см. рисунок [5.117\)](#page-128-0), пункт меню «дерева» терминала **Отладочные функции → Тестирование реле**, позволяет протестировать блок выходов. Для того, чтобы перейти в режим тестирования, необходимо нажать кнопку **Включить**1) . При этом появится надпись «Режим тестирования включен».

Тестировать реле можно в двух режимах:

<sup>1)</sup> Для включения режима тестирования реле следует ввести пароль.

- Ячейка тестирует отдельно взятую цепь блока выходов;
- Блок тестирует все выходы блока целиком.

Эта функция используется совместно с терминалом – при включении бита в этом окне, срабатывает реле блока выходов.

Для того чтобы задействовать выход (выходы) блока, необходимо мышью щелкнуть по нужной цепи блока.

Чтобы выйти из режима тестирования, необходимо нажать кнопку **Отключить**.

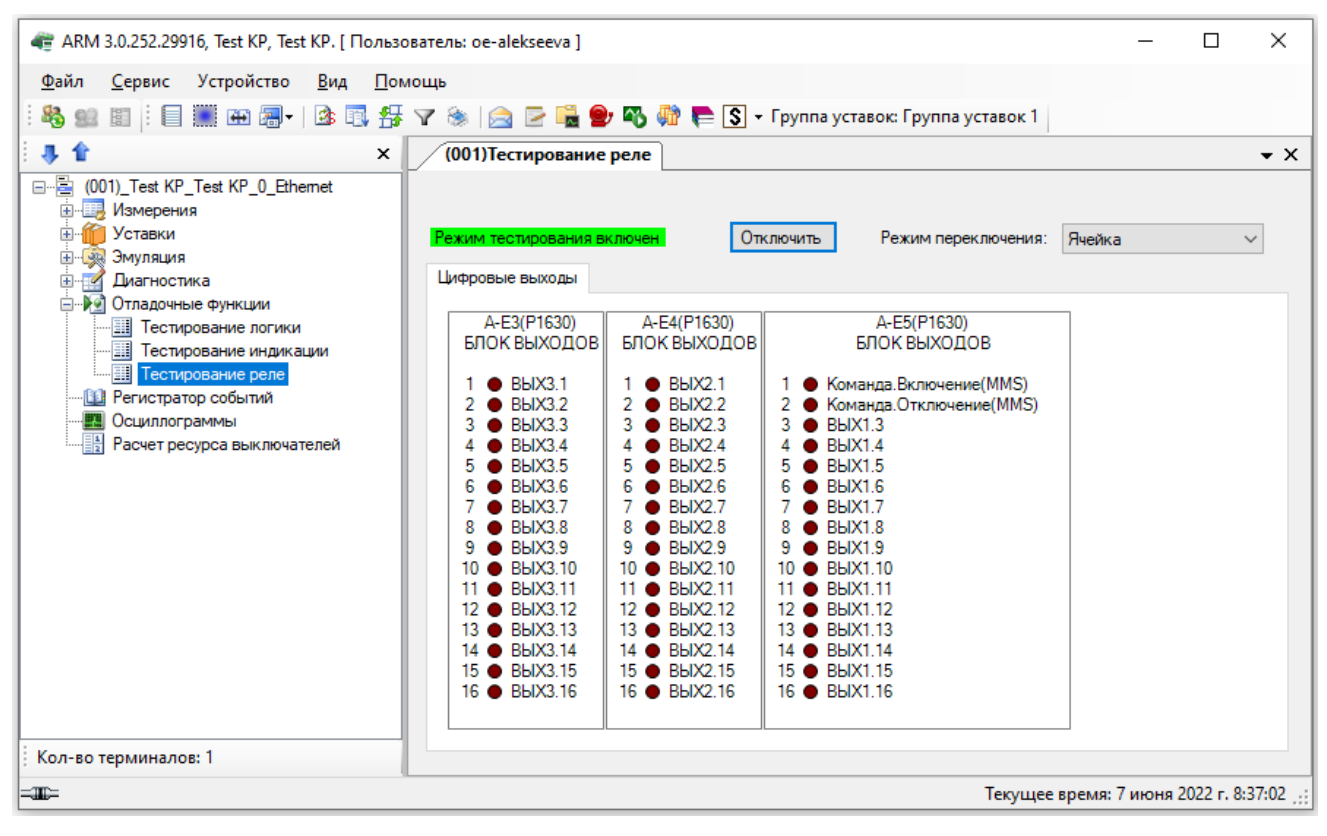

Рисунок 5.117

# <span id="page-128-0"></span>**5.11 Управление ЭКУ**

Электронные ключи управления предназначены для управления, изменения режимов работы и групп уставок терминала.

Переключение группы уставок через АРМ-релейщика доступно, только если текущий режим управления в терминале установлен «Дистанционное».

Управление ЭКУ в АРМ-релейщика автоматически добавляется, если источник изменения режима управления выбран «ЭКУ №1» или «логический сигнал» (при наличии блока индикации с ЭКУ) (см. рисунок [5.118\)](#page-129-0).

| «= ARM 3.0.140.10628, Типовая версия, Линия. [ Пользователь: admin ] |                              |                  |                                  |                                | ا وردا<br>$\overline{\mathbf{x}}$           |
|----------------------------------------------------------------------|------------------------------|------------------|----------------------------------|--------------------------------|---------------------------------------------|
| Устройство<br>Сервис<br>Файл<br>Вид<br>Помощь                        |                              |                  |                                  |                                |                                             |
| L,                                                                   |                              |                  |                                  |                                |                                             |
| 寻合<br>$\times$                                                       | Состояния терминалов         |                  | (001) Регистратор выключателей У | (001)Управление ЭКУ            | $\star \times$                              |
| □ 图 (001) Линия_ЭКРА 217 0301_0_Ethernet                             | Электронные ключи управления |                  |                                  |                                |                                             |
| Ен Ен Измерения<br>Уставки<br><b>Ениция Эмуляция</b>                 | Номер ЭКУ                    | Наименование     | Состояние                        | Описание<br>активного<br>COCT. | Описание<br>неактивного<br>COCT.            |
| <b>Диагностика</b><br>$\overline{\mathbb{R}}$                        |                              | Режим управления | $\circ$                          | местное                        | дистанционное                               |
| <b>⊞</b> • • Отладочные функции<br><b>•• Управление ЭКУ</b>          | 2                            |                  | O                                | ВВОД                           |                                             |
| <b>ВИ Регистратор событий</b>                                        | 3                            | Группа уставок 1 | O                                |                                | ВЫВОД                                       |
| <b></b> Осциллограммы<br>围                                           | 4                            |                  | O                                |                                |                                             |
| Расчет ресурса выключателей                                          | 5                            | Группа уставок 2 | O                                | ввод                           | ВЫВОД                                       |
|                                                                      | 6                            |                  | O                                |                                |                                             |
|                                                                      | 7                            | Группа уставок 3 | $\circ$                          | ввод                           | ВЫВОД                                       |
|                                                                      | 8                            |                  | O                                |                                |                                             |
|                                                                      | 9                            |                  | $\circ$                          |                                |                                             |
|                                                                      | 10                           |                  | O                                |                                |                                             |
|                                                                      | 11                           |                  | $\circ$                          |                                |                                             |
|                                                                      | 12                           |                  | $\circ$                          |                                |                                             |
| Кол-во терминалов: 1                                                 |                              |                  |                                  |                                |                                             |
| ≕⊞≕                                                                  |                              |                  |                                  |                                | Текущее время: 6 декабря 2017 г. 14:10:05 : |

Рисунок 5.118

<span id="page-129-0"></span>Описание колонок окна приведено в таблице [5.75.](#page-129-1)

# <span id="page-129-1"></span>Таблица 5.75 – Описание параметров электронных ключей управления

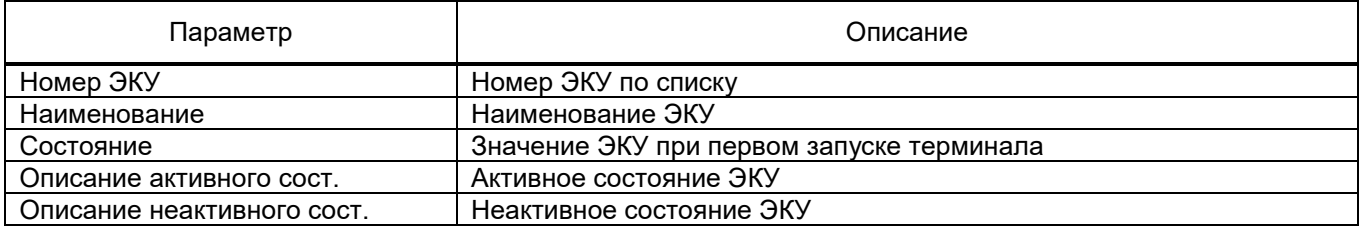

# **5.12 Просмотр событий регистратора**

Окно **Регистратор событий** (см. рисунок [5.119,](#page-130-0) поз. 1) предназначено для отображения событий регистратора терминала.

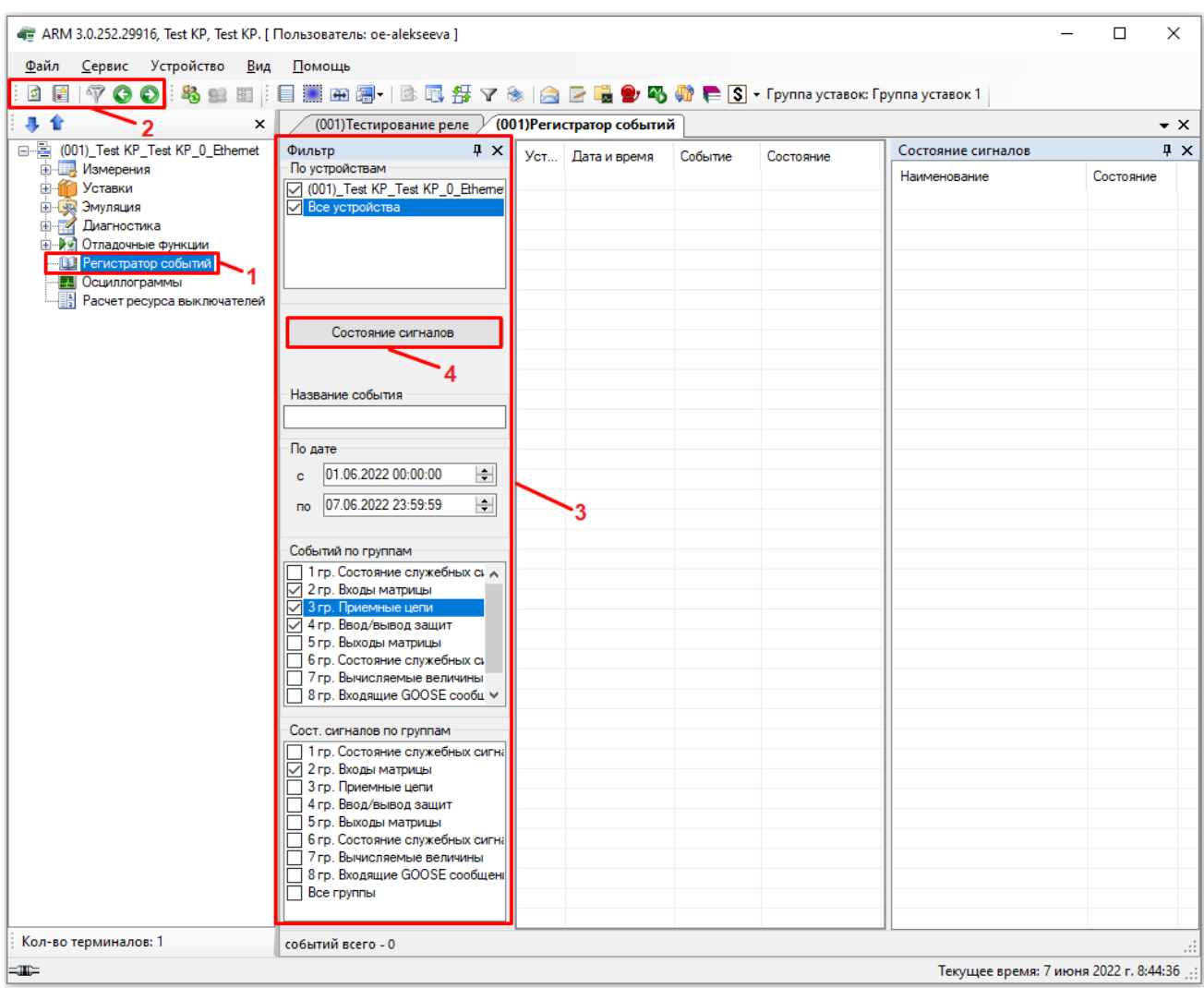

Рисунок 5.119

<span id="page-130-0"></span>Параметры панели инструментов (см. рисунок [5.119,](#page-130-0) поз. 2) приведены в таблице [5.76.](#page-130-1)

<span id="page-130-1"></span>Таблица 5.76 – Панель инструментов

| Вид | Наименование                                             | Функция                                                                                                    |
|-----|----------------------------------------------------------|----------------------------------------------------------------------------------------------------|
|     | Обновить                                                 | Запрос на обновление событий регистратора                                                                                        |
|     | Сохранить отображаемые<br>события регистратора в<br>файл | Сохранение отображенных событий в файле регистратора                                                                             |
|     | Настройки фильтра                                        | Вызывает диалог настроек регистратора                                                                                            |
|     | Предыдущие N                                             | Отображает предыдущие N событий регистратора.<br>N - максимальное количество отображаемых событий в окне<br>регистратора событий |
|     | <b>Следующие N</b>                                       | Отображает следующие N событий регистратора.<br>N - максимальное количество отображаемых событий в окне<br>регистратора событий  |

5.12.1 Фильтр событий

В левой панели окна (см. рисунок [5.119,](#page-130-0) поз. 3) располагается фильтр отображения событий регистраторов терминалов:

– По устройствам – фильтрация событий по принадлежности их к терминалам. Можно выбрать список терминалов, с которых будут отображаться события или отобразить события со всех устройств;

– Название события – фильтрация событий по имени;

– По дате (с… по…) – фильтрация событий по датам (выдать события за указанный период);

– Событий по группам – отображает только те события, которые принадлежат выбранным группам;

– Сост. сигналов по группам – отображает только те состояние сигналов, которые принадлежат выбранным группам.

# 5.12.2 События

Данный список содержит информацию по событиям терминалов. Описание колонок списка событий представлено в таблице [5.77.](#page-131-0)

<span id="page-131-0"></span>Таблица 5.77 – Описание колонок списка событий

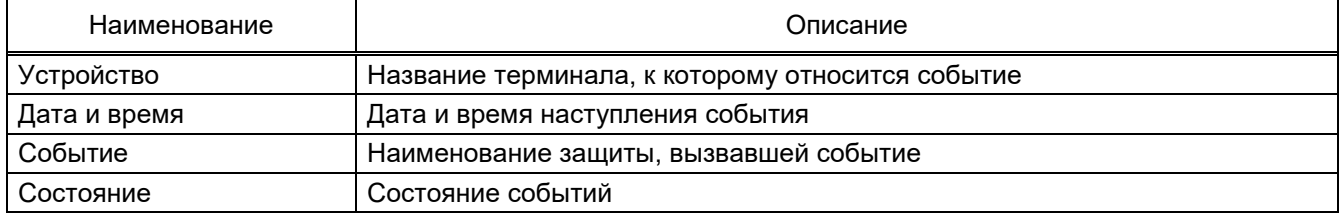

Каждое событие окрашено в цвет, определенный принадлежности к конкретной группе. Для терминалов ЭКРА 200 и ЭКРА 100 соответствие цветов представлено в таблице [5.78.](#page-131-1) Таблица 5.78 – Описание цветовых ключей списка событий для терминалов ЭКРА 100 и ЭКРА 200

<span id="page-131-1"></span>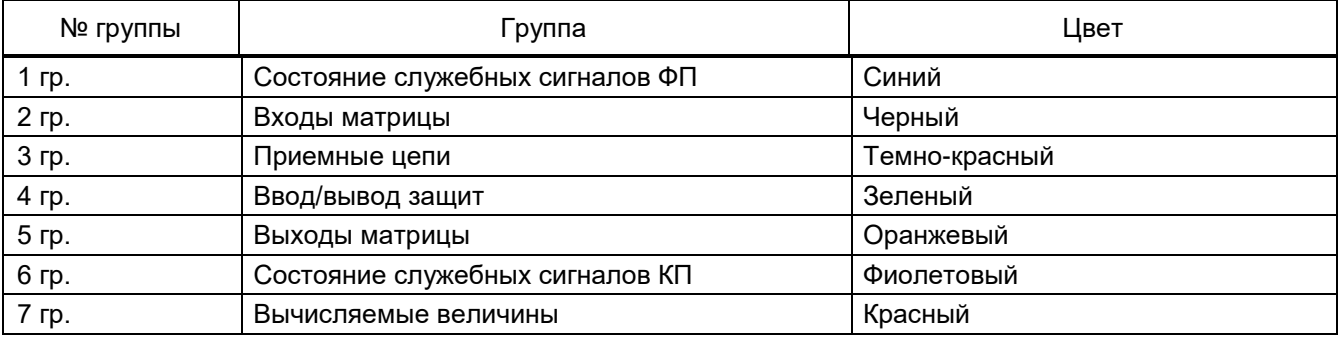

### 5.12.3 Метка времени

Производится отображение состояний дискретных сигналов терминала на момент наступления выбранного события в списке событий. Метки времени можно скры-

вать/отображать по кнопке  $\vert$  Состояние сигналов  $\vert$  (см. рисунок [5.119,](#page-130-0) поз. 4) или через кон-

текстное меню.

Описание колонок метки времени события приведено в таблице [5.79.](#page-132-0)

<span id="page-132-0"></span>Таблица 5.79 – Описание колонок метки времени события

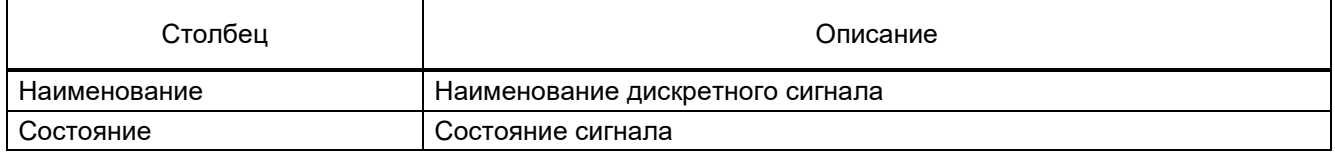

# 5.12.4 Настройки фильтра

На панели инструментов окна регистратора имеется кнопка  $\mathcal V$  (см. рисунок [5.119,](#page-130-0) поз. 2), которая вызывает диалог настроек (см. рисунок [5.120\)](#page-132-1). В этом окне можно задать максимальное количество отображаемых событий в окне.

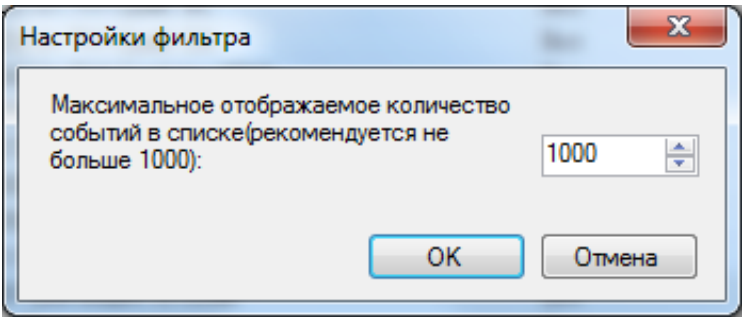

Рисунок 5.120

<span id="page-132-1"></span>5.12.5 Просмотр событий регистратора терминалов БЭ2704

В окне регистратора событий предусмотрена возможность просмотра событий терминалов БЭ2704, а также БЭ2502 производства ООО НПП «ЭКРА». Для использования данной возможности необходимо выполнить следующую последовательность действий:

– установить пакет программного обеспечения EKRA Foundation, предназначенный для работы с терминалами БЭ2704 и БЭ2502;

– выполнить запуск и настройку программы Cервер связи из состава EKRA Foundation для работы с имеющимися терминалами БЭ2704 и БЭ2502 (см. рисунок [5.121\)](#page-133-0);

134 ЭКРА.00006-07 34 01

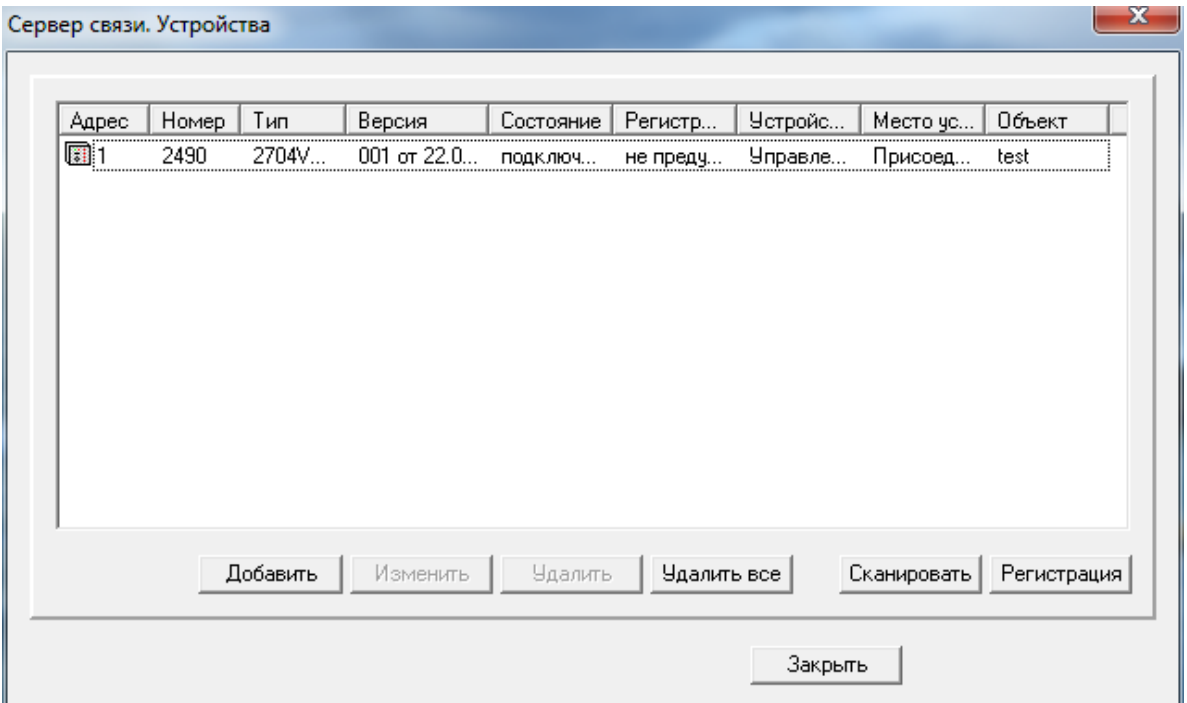

Рисунок 5.121

<span id="page-133-0"></span>– выполнить конвертацию файлов конфигурации терминалов БЭ2704 и БЭ2502 в базу данных кодов событий при помощи программы **Просмотр событий**. Для этого запустить программу **Просмотр событий** из меню **Пуск**, затем в меню **Устройства** выбрать пункт **Список устройств**. В появившемся окне нажать кнопку **Конвертировать** (см. рисунок [5.122\)](#page-133-1);

| <b>В.</b> Просмотр событий |     |                 |                      |                                                                                       |           |                          |                        |                |              | $\Box$<br>53<br>$\Box$ |
|----------------------------|-----|-----------------|----------------------|---------------------------------------------------------------------------------------|-----------|--------------------------|------------------------|----------------|--------------|------------------------|
| <b>Запись</b><br>Файл      | Вид |                 | Устройство Окно ?    |                                                                                       |           |                          |                        |                |              |                        |
| É<br>瞘<br>$\mathbb{F}$     | ы   | ê<br>Là         |                      | $\overline{r}$<br>$\mathbb{K} \ \triangleleft \ \mathbb{P} \ \mathbb{H} \ \mathbb{C}$ | 旧         |                          |                        |                |              |                        |
|                            |     |                 |                      |                                                                                       |           |                          |                        |                |              |                        |
|                            |     | Устройства (84) |                      |                                                                                       |           |                          |                        |                | $\mathbf{x}$ |                        |
|                            |     |                 |                      |                                                                                       |           |                          |                        |                |              |                        |
|                            |     |                 |                      | C:\ProgramData\EKRA\Common\Devices\                                                   |           |                          |                        |                |              |                        |
|                            |     | Номер           | Тип                  | Версия                                                                                | Состояние | Название                 | Место уста             | Объект         | ۸            |                        |
|                            |     | 圓001            | 2704V547             | 200 or 08.04.2014                                                                     | 0K        | <b>632704 547</b>        | Присоедин              | STEND          | E            |                        |
|                            |     | 圓 002           | 2704V511             | 200 or 05.04.2013                                                                     | 0K        | 002                      | Цифровые               | STEND          |              |                        |
|                            |     | 圓022            | 2704V521             | 200 or 08.07.2013                                                                     | 0K        | 632704 521               | Присоедин              | STEND          |              |                        |
|                            |     | 圓023            | 2704V521             | 200 or 08.07.2013                                                                     | 0K        | ДФЗ, КСЗ,                | Присоедин              | STEND          |              |                        |
|                            |     | 圓081            | 2704V021             | 200 or 25.09.2013                                                                     | 0K        | Защита лин               | Присоедин              | STEND          |              |                        |
|                            |     | 圓082<br>圓083    | 2704V021             | 200 or 25.09.2013                                                                     | 0K        | Защита лин               | Присоедин              | STEND          |              |                        |
|                            |     | 圖 084           | 2704V021<br>2704V021 | 200 or 25.09.2013<br>200 or 25.09.2013                                                | 0K<br>0K  | Зашита лин<br>Защита лин | Присоедин<br>Присоедин | STEND<br>STEND |              |                        |
|                            |     | 圓085            | 2704V021             | 200 or 25.09.2013                                                                     | 0K        | Защита лин               | Присоедин              | STEND          |              |                        |
|                            |     | 圓 086           | 2704V021             | 200 or 25.09.2013                                                                     | 0K        | Защита лин               | Присоедин              | STEND          |              |                        |
|                            |     | 圓087            | 2704V021             | 200 or 25.09.2013                                                                     | 0K        | Защита лин               | Присоедин              | STEND          |              |                        |
|                            |     | 圓 088           | 2704V021             | 200 or 25.09.2013                                                                     | 0K        | Защита лин               | Присоедин              | STEND          | ۳            |                        |
|                            |     |                 |                      |                                                                                       |           |                          |                        |                |              |                        |
|                            |     |                 |                      |                                                                                       |           | Дискретные сигналы       | Конвертировать         |                |              |                        |
|                            |     |                 |                      |                                                                                       |           |                          | Закрыть                |                |              |                        |
|                            |     |                 |                      |                                                                                       |           |                          |                        |                |              |                        |
|                            |     |                 |                      |                                                                                       |           |                          |                        |                |              |                        |
|                            |     |                 |                      |                                                                                       |           |                          |                        |                |              |                        |
|                            |     |                 |                      |                                                                                       |           |                          |                        |                |              |                        |
|                            |     |                 |                      |                                                                                       |           |                          |                        |                |              |                        |
|                            |     |                 |                      |                                                                                       |           |                          |                        |                |              |                        |

<span id="page-133-1"></span>Рисунок 5.122

– запустить программу Сервер архивирования данных из пакета Foundation и загрузить необходимые события в базу данных путем выбора команды **Опрос событий** (см. рисунок [5.123\)](#page-134-0);

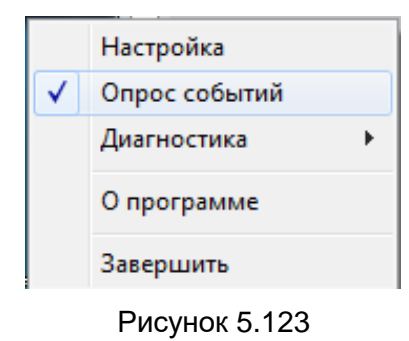

<span id="page-134-0"></span>– в программе Сервер связи из пакета EKRASMS-SP добавить необходимые терминалы БЭ2704 и БЭ2502 в список терминалов (см. рисунки [5.124](#page-134-1) – [5.126\)](#page-135-0);

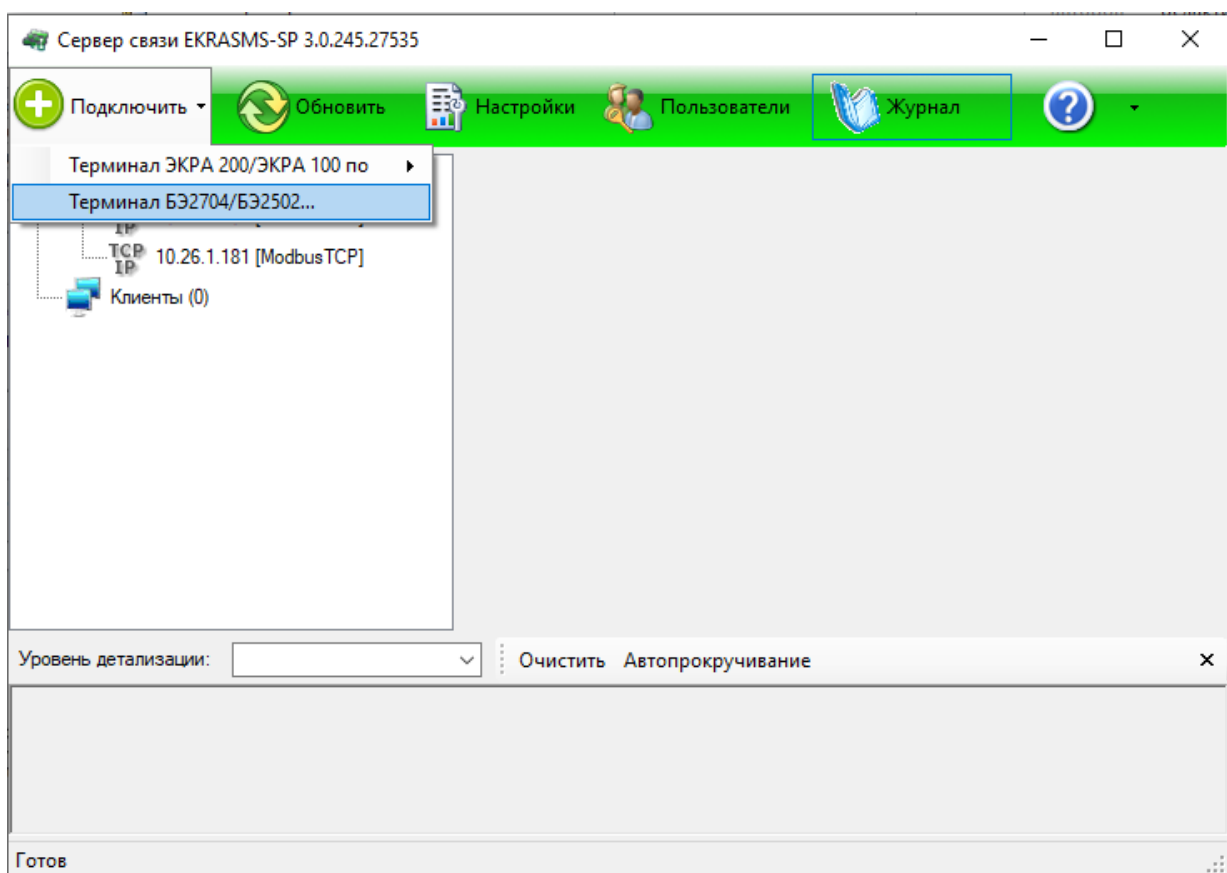

<span id="page-134-1"></span>Рисунок 5.124

136 ЭКРА.00006-07 34 01

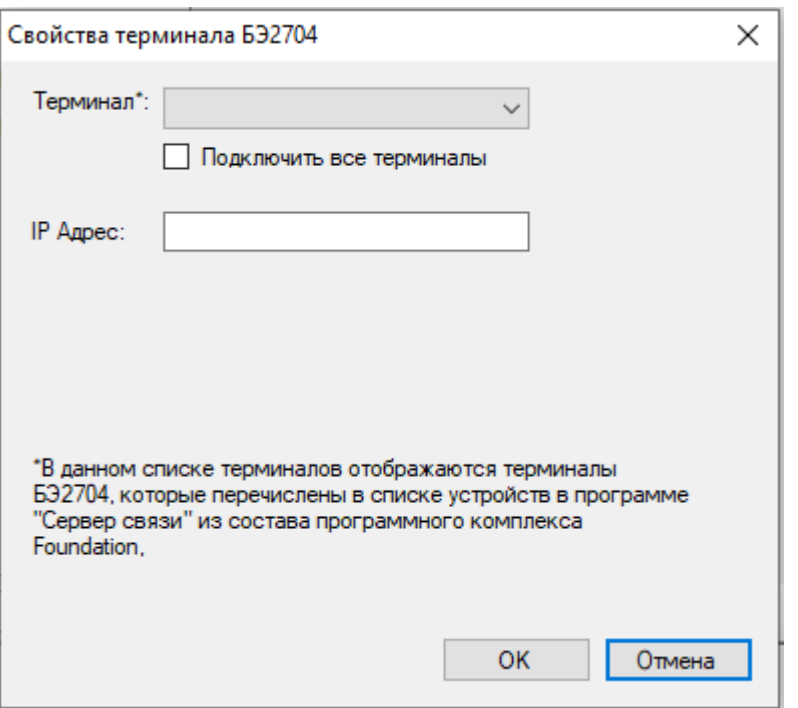

Рисунок 5.125

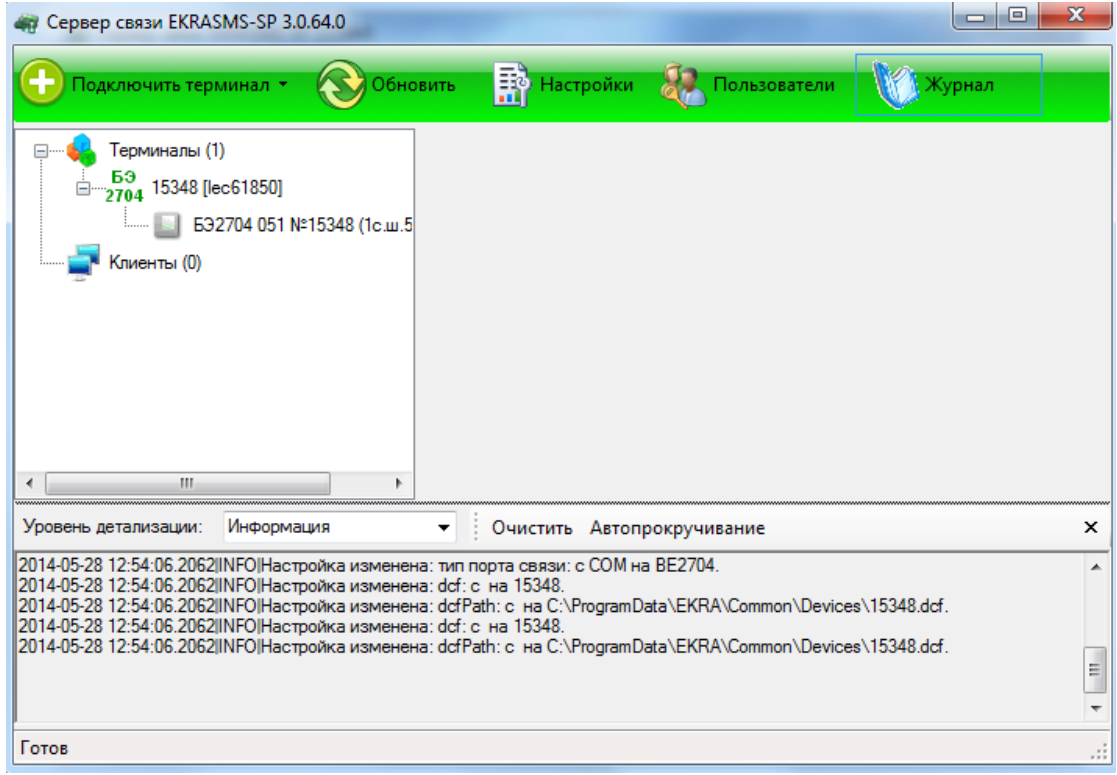

Рисунок 5.126

<span id="page-135-0"></span>– в программе АРМ-релейщика в меню терминала БЭ2704 выбрать пункт **Регистратор событий**, в котором можно просматривать события (см. рисунок [5.127\)](#page-136-0).

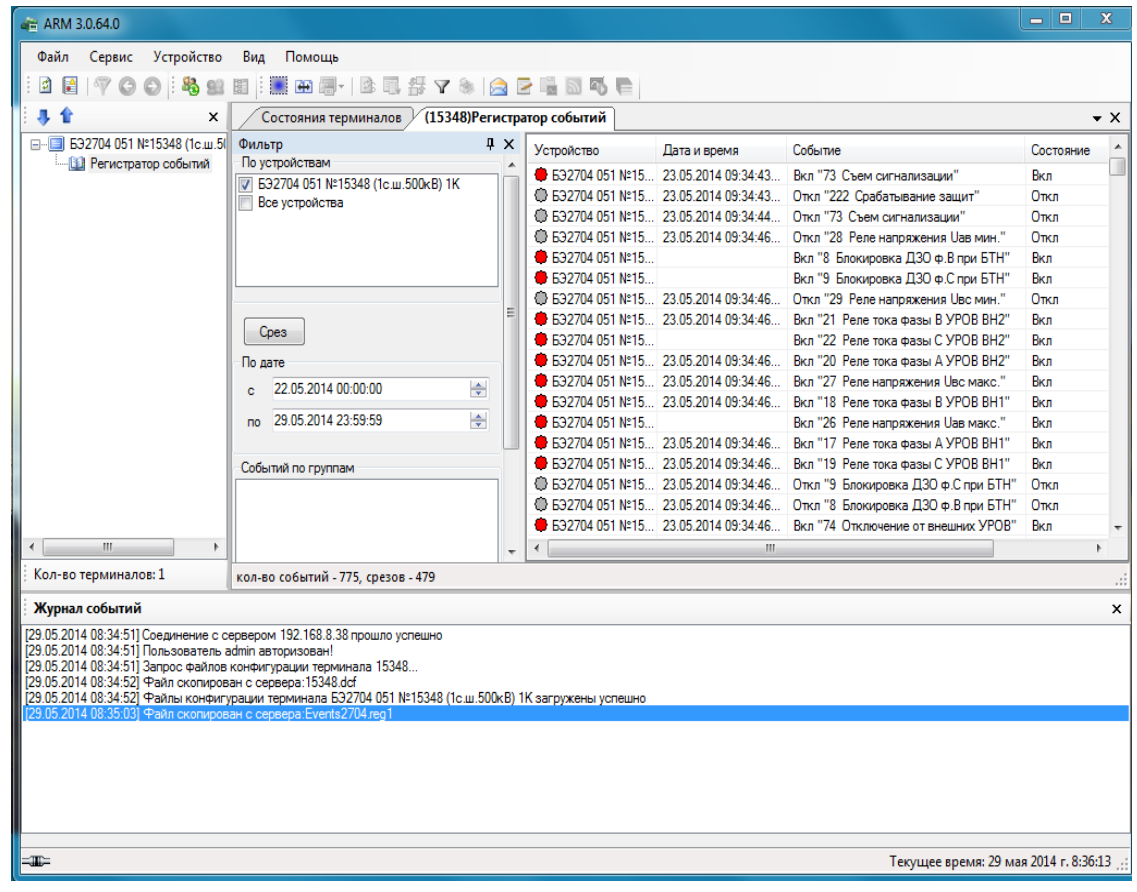

Рисунок 5.127

# <span id="page-136-0"></span>**5.13 Управление осциллограммами**

Окно **Осциллограммы** (см. рисунок [5.128\)](#page-136-1) предназначено для скачивания и просмотра осциллограмм терминала.

<span id="page-136-1"></span>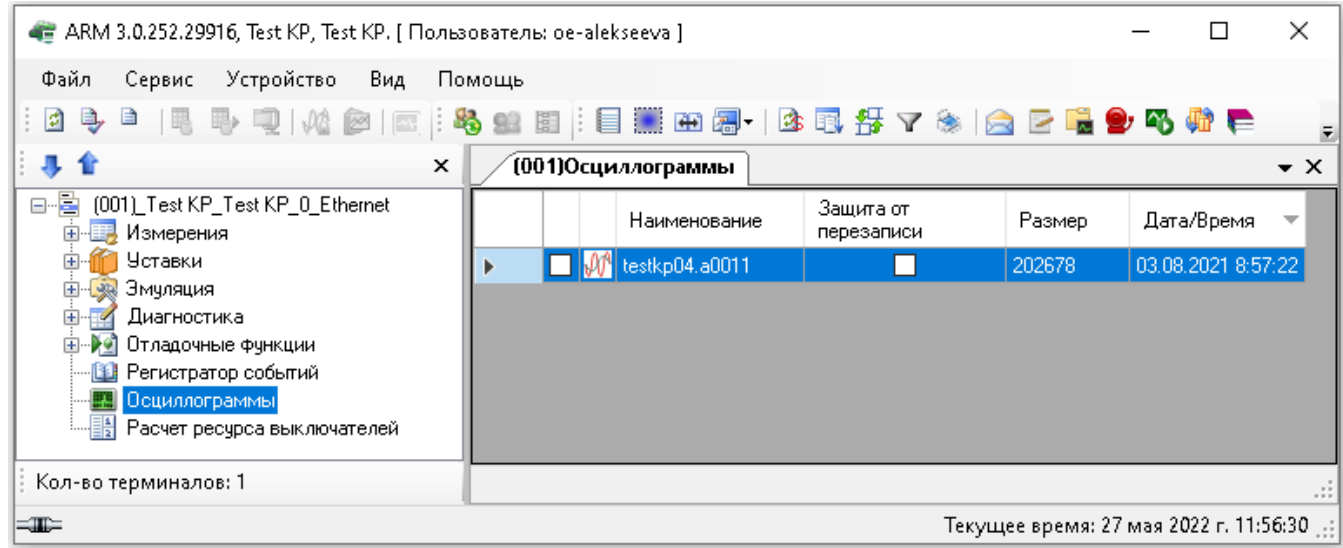

Рисунок 5.128

# 5.13.1 Таблица осциллограмм

В таблице отображаются сформированные терминалом осциллограммы. Перед названием каждой осциллограммы стоит элемент выбора осциллограммы *–* квадрат. Описание колонок списка осциллограмм приведено в таблице [5.80.](#page-137-0)

<span id="page-137-0"></span>Таблица 5.80 – Описание параметров списка осциллограмм

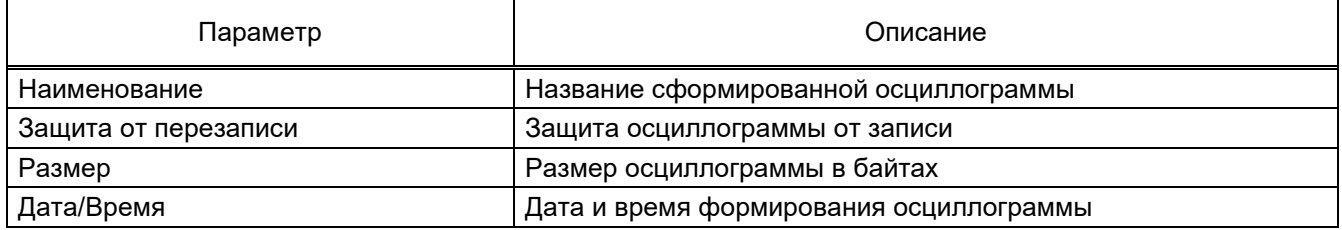

### 5.13.2 Операции над осциллограммами

Сверху таблицы располагается панель инструментов, назначение команд которой перечислено ниже. Выбранная операция производится над теми осциллограммами, которые были помечены галочкой.

Параметры панели инструментов приведены в таблице [5.81.](#page-137-1)

<span id="page-137-1"></span>Таблица 5.81 – Панель инструментов

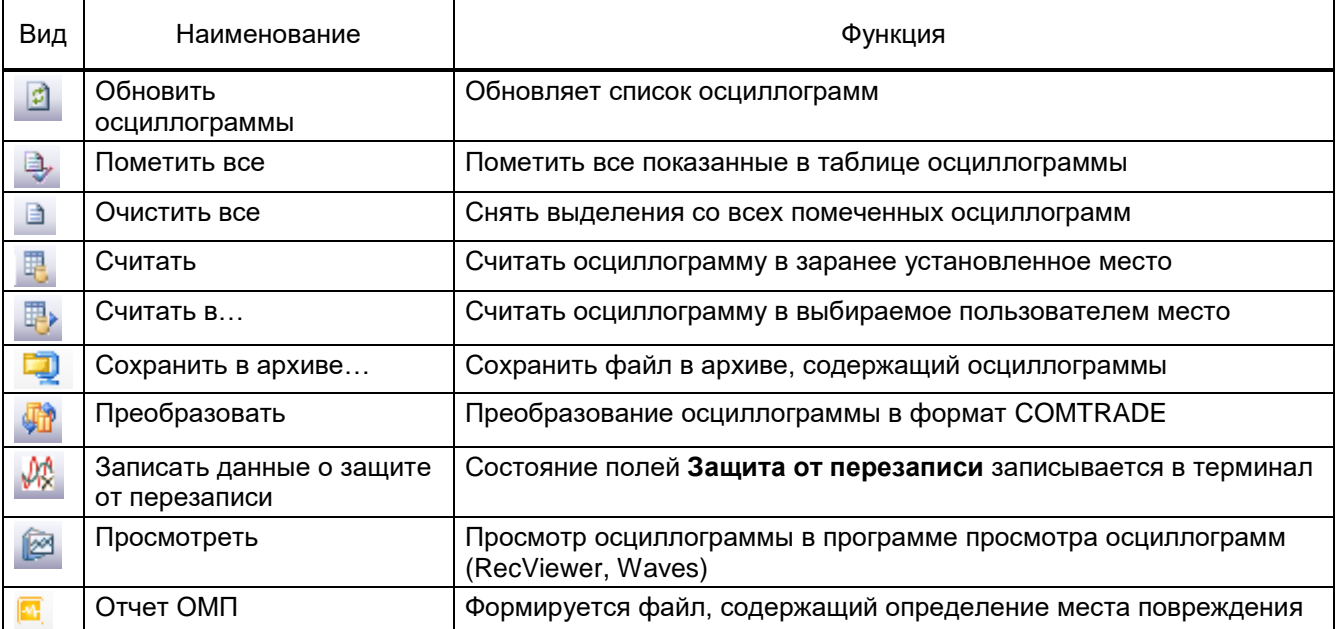

# **5.14 Работа с файловым менеджером**

Файловый менеджер (см. рисунок [5.129\)](#page-138-0) предназначен для работы с файловой системой терминала. Окно состоит из двух панелей. Левая панель относится к файловой системе локального компьютера (см. рисунок [5.129,](#page-138-0) поз. 1), правая – к файловой системе терминала (см. рисунок [5.129,](#page-138-0) поз. 2). Текущий каталог каждой файловой системы отображается в верхней части соответствующей панели. Содержимое каталогов выводится в таблице. Описание параметров списка файлов в файловом менеджере приведено в таблице [5.82.](#page-138-1)

| 4 ARM 3.0.245.27535, HOLL "ЭКРА", Учебный шкаф, КР. [ Пользователь: ChashlenkovaAnna ] |                                                                                      |     |             |                |                                    |            |                        | □                      | $\times$      |
|----------------------------------------------------------------------------------------|--------------------------------------------------------------------------------------|-----|-------------|----------------|------------------------------------|------------|------------------------|------------------------|---------------|
| Устройство<br>Сервис<br>Вид Помощь<br>Файл                                             |                                                                                      |     |             |                |                                    |            |                        |                        |               |
| å.                                                                                     |                                                                                      |     |             |                |                                    |            |                        |                        |               |
| 具合<br>×                                                                                | Состояния терминалов / (001) Файловый менеджер                                       |     |             |                |                                    |            |                        |                        | $\bullet$ X   |
| (001) KP III31111-152GT-27E2 1 Ethem<br>o E<br><b>Е. Измерения</b>                     | Локальные жесткие диски<br>C:\Program Files (x86)\EKRA\EKRASMS-SP\EKRASMSSP\Help\*.* |     |             |                | Терминальные диски<br><b>C:V:*</b> |            |                        |                        |               |
| <b>E</b> Уставки                                                                       | Наименование                                                                         |     | Расш Размер | Дата/время     | Наименование                       | Pacu       | Размер                 | Дата/время ^           |               |
| <b>Е - Э. Эмуляция</b>                                                                 | 仓                                                                                    |     |             |                | 全                                  |            |                        |                        |               |
| Диагностика<br>$\overline{\mathscr{A}}$<br><b>E-8 Отладочные функции</b>               | <b>EKRASMS-SP</b>                                                                    | chm | 18928379    | 08.12.2021     | <b>D</b> blocks                    |            | <Папка>                |                        |               |
| Регистратор событий<br>-138                                                            | EKRASMS-SP.En                                                                        | chm | 3282319     | 08.12.2021     | config                             |            | <Папка>                |                        |               |
| Осциллограммы<br>L.                                                                    | Functions in formulas                                                                | htm | 303005      | 08.12.2021     | <b>Doc</b>                         |            | <Папка>                |                        |               |
| 具 Файловый менеджер                                                                    | Functions in formulas En                                                             | htm | 308071      | 08.12.2021     | <b>Downloads</b>                   |            | <Папка>                |                        |               |
| Расчет ресурса выключателей                                                            | Functions in smart formulas                                                          | htm | 306488      | 08.12.2021     | <b>Factory</b>                     |            | <nanka></nanka>        |                        |               |
| in (001) Test KP_Test KP_0_Ethemet                                                     | Functions in smart formulas En                                                       | htm | 311590      | 08.12.2021     | <b>Fonts</b>                       |            | <Папка>                |                        |               |
|                                                                                        | Lapnu                                                                                | pdf | 1729875     | 08.12.2021     | <b>Collect</b> disp                |            | <Папка>                |                        |               |
|                                                                                        | RecViewer e                                                                          | hlp | 622455      | 08.12.2021     | <b>LOG</b>                         |            | <Папка>                |                        |               |
|                                                                                        | RecViewer r                                                                          | hlp | 652841      | 08.12.2021     | <b>NC</b>                          |            | <Папка>                |                        |               |
|                                                                                        |                                                                                      |     |             |                | <b>NewSW</b>                       |            | <Папка>                |                        |               |
|                                                                                        |                                                                                      |     |             |                | <b>Du</b> old                      |            | <Папка>                |                        |               |
|                                                                                        |                                                                                      |     |             |                | <b>DOSCILL</b>                     |            | < <sub>Nanka&gt;</sub> |                        |               |
|                                                                                        |                                                                                      |     |             |                | SEC LOG                            |            | <Папка>                |                        |               |
|                                                                                        |                                                                                      |     |             |                | snapshots                          |            | <Папка>                |                        |               |
|                                                                                        |                                                                                      |     |             |                | switch                             |            | <Папка>                |                        |               |
|                                                                                        |                                                                                      |     |             |                | <b>TELIX</b>                       |            | <Папка>                |                        |               |
|                                                                                        |                                                                                      |     |             |                | <b>The timp</b>                    |            | <Папка>                |                        |               |
|                                                                                        |                                                                                      |     |             |                | <b>OUTIL</b>                       |            | <Папка>                |                        |               |
|                                                                                        |                                                                                      |     |             | $\overline{2}$ | <b>utils</b>                       |            | <Папка>                |                        |               |
|                                                                                        |                                                                                      |     |             |                | <b>WebServerClient</b>             |            | <Папка>                |                        |               |
|                                                                                        |                                                                                      |     |             |                | <b>WINDOWS</b>                     |            | <Папка>                |                        |               |
|                                                                                        |                                                                                      |     |             |                | work                               |            | <Папка>                |                        |               |
|                                                                                        |                                                                                      |     |             |                | AUTOEXEC                           | <b>BAT</b> | 332                    | 22.11.2019.            |               |
|                                                                                        |                                                                                      |     |             |                | <b>b</b> 1281                      | hex        | 50411                  | 13.08.2013.            |               |
|                                                                                        |                                                                                      |     |             |                | b1291                              | hex        | 95837                  | 14.05.2019. $\sqrt{ }$ |               |
| $\leq$<br>$\rightarrow$                                                                | $\,<$                                                                                |     |             | $\,$           | $\langle$                          |            |                        |                        | $\rightarrow$ |
|                                                                                        |                                                                                      |     |             |                |                                    |            |                        |                        |               |

Рисунок 5.129

### <span id="page-138-1"></span><span id="page-138-0"></span>Таблица 5.82 – Описание параметров списка файлов в файловом менеджере

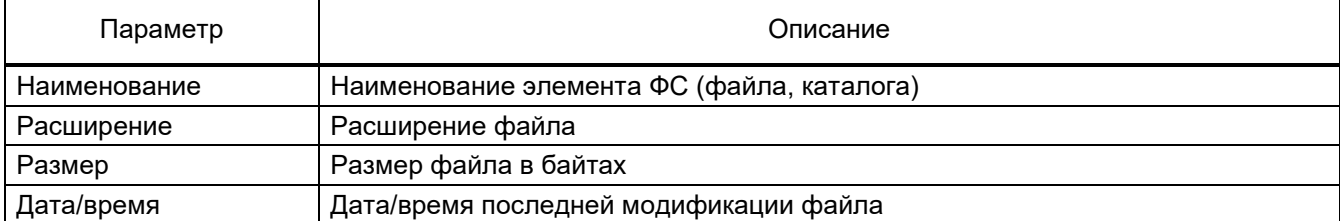

В нижней части экрана имеются кнопки:

- F5 Копировать копирование файла из одной файловой системы в другую;
- F8 Удалить удалить выделенный файл текущей файловой системы.

Контекстное меню (см. рисунок [5.130\)](#page-139-0) позволяет переименовывать и удалять файлы, создавать каталоги.

Создавать новые каталоги в системных каталогах терминала невозможно.

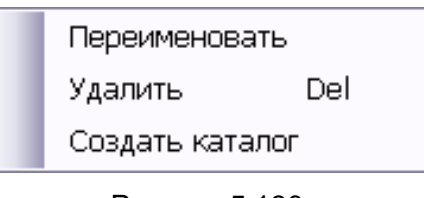

Рисунок 5.130

<span id="page-139-0"></span>Копирование файлов также осуществляется переносом файлов мышью с одной файловой системы в другую.

При удалении файлов открывается диалог подтверждения удаления (см. рисунок [5.131\)](#page-139-1), при утвердительном ответе на который отмеченные файлы будут удалены из файловой системы. Выделять несколько файлов можно с помощью мыши (выделением области файлов или поочередно с помощью нажатия клавиши СTRL и левой кнопки мыши).

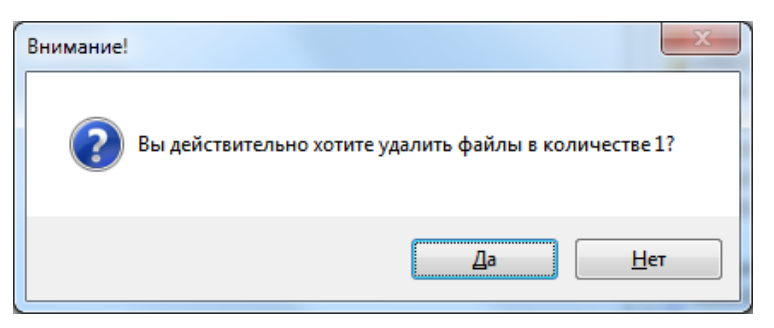

Рисунок 5.131

<span id="page-139-1"></span>Примечание – Файловый менеджер доступен только в режиме «Наладка».

# **5.15 Расчет ресурса выключателей**

Окно **Расчет ресурса выключателей** (см. рисунок [5.132\)](#page-140-0) позволяет просмотреть:

– оставшийся ресурс выключателя;

– количество отключений/выключений выключателей по каждой фазе в каждой точке характеристики выключателя;

– итоговое количество отключений/выключений выключателей по каждой фазе;

– при каких значениях тока произошло изменение состояния выключателя, когда это произошло, по какой фазе.

Доступно через пункт меню «дерева» терминала **Расчет ресурса выключателей**.

141 ЭКРА.00006-07 34 01

| - ARM 3.0.252.29916, Test KP, Test KP. [ Пользователь: oe-alekseeva ] |                                              |                                                          |                         |                                  |                                             |                                                                                         |  |                  | ×          |  |  |
|-----------------------------------------------------------------------|----------------------------------------------|----------------------------------------------------------|-------------------------|----------------------------------|---------------------------------------------|-----------------------------------------------------------------------------------------|--|------------------|------------|--|--|
| Файл<br>Сервис Устройство<br>Вид                                      | Помощь                                       |                                                          |                         |                                  |                                             |                                                                                         |  |                  |            |  |  |
|                                                                       |                                              |                                                          |                         |                                  |                                             |                                                                                         |  |                  |            |  |  |
| 寻合<br>×                                                               |                                              | (001) Документы терминала<br>(001) Регистратор выключате |                         |                                  |                                             |                                                                                         |  | $\star$ $\times$ |            |  |  |
| 8-E<br>[001]_Test KP_Test KP_0_Ethernet                               | Дата/время                                   | Фаза                                                     | Состояние               | Токи на момент события<br>Tok. A |                                             |                                                                                         |  |                  | $4 \times$ |  |  |
| <b>Е. Измерения</b><br><b>Уставки</b>                                 | События выключателя Коммутационный аппарат 1 |                                                          |                         | Имя вектора                      | Значение                                    |                                                                                         |  |                  |            |  |  |
| <b>РАДИЗИИ 1999</b>                                                   | 13.05.2021.08:23:06.618 A                    |                                                          | Вкл                     | 0.0000                           |                                             |                                                                                         |  |                  |            |  |  |
| Диагностика                                                           | 13.05.2021 08:23:06.618 B                    |                                                          | <b>B</b> <sub>K</sub> n | 0.0000                           |                                             |                                                                                         |  |                  |            |  |  |
| Þе<br>Отладочные функции                                              | 13.05.2021 08:23:06.618 C                    |                                                          | Вкл                     | 0.0000                           |                                             |                                                                                         |  |                  |            |  |  |
| <b>В</b> Регистратор событий                                          | ● 13.05.2021 08:23:08.629 A                  |                                                          | Откл                    | 0.0000                           |                                             |                                                                                         |  |                  |            |  |  |
| Осциллограммы<br>Расчет ресурса выключателей                          | 13.05.2021 08:23:08.629 B                    |                                                          | Откл                    | 0.0000                           |                                             |                                                                                         |  |                  |            |  |  |
|                                                                       | 13.05.2021 08:23:08.629 C                    |                                                          | Откл                    | 0.0000                           | $\Box$                                      | Таблица отключений Коммутационный аппарат 1                                             |  |                  |            |  |  |
|                                                                       | 04.06.2021 08:52:38.549 A                    |                                                          | Вкл                     | 0.0000                           |                                             |                                                                                         |  |                  |            |  |  |
|                                                                       | 04.06.2021.08:52:38.549 B                    |                                                          | Bkn                     | 0.0000                           |                                             | Таблица включений Коммутационный аппарат 1<br>Таблица отключений Коммутационный аппарат |  |                  |            |  |  |
|                                                                       | 04.06.2021 08:52:38.549 C                    |                                                          | Вкл                     | 0.0000                           |                                             |                                                                                         |  |                  |            |  |  |
|                                                                       | <b>C</b> 04.06.2021 08:52:40.572 A           |                                                          | Откл                    | 0.0000                           | Таблица включений Коммутационный аппарат    |                                                                                         |  |                  |            |  |  |
|                                                                       | ● 04.06.2021 08:52:40.572 B                  |                                                          | Откл                    | 0.0000                           |                                             |                                                                                         |  |                  |            |  |  |
|                                                                       | ● 04.06.2021 08:52:40.572 C                  |                                                          | Откл                    | 0.0000                           |                                             |                                                                                         |  |                  |            |  |  |
|                                                                       |                                              |                                                          |                         |                                  |                                             |                                                                                         |  |                  |            |  |  |
| Кол-во терминалов: 1                                                  |                                              |                                                          |                         |                                  | 4- Токи на мо  4- Отчет по вы  4- Мониторин |                                                                                         |  |                  |            |  |  |
| Текущее время: 27 мая 2022 г. 11:50:35<br>$\equiv$                    |                                              |                                                          |                         |                                  |                                             |                                                                                         |  |                  |            |  |  |

Рисунок 5.132

<span id="page-140-0"></span>Окно состоит из двух панелей:

а) Панель регистратора – отображается список изменений состояний выключателей, далее «событие», отсортированных по дате/времени и сгруппированных по выключателям;

б) Панель статистики и анализа для определения ресурса выключателя. Данная панель состоит из трех вкладок:

– Токи на момент события – отображает значения сохраняемых векторов на момент события. Также отражены таблицы отключений и включений **на текущий момент**, а не на момент события (см. рисунок [5.132\)](#page-140-0);

– Отчет по выключателям – отображает отчет событий для каждого выключателя. Здесь отражены все изменения состояния выключателя, какой ресурс был исчерпан по каждой фазе, когда и во сколько, остаточный ресурс по каждой фазе, остаточный ресурс выключателя, общее количество отключений/включений от начала эксплуатации (см. рисунок [5.133\)](#page-141-0). Какой ресурс был исчерпан при переключении, определяется по линейным характеристикам таблиц отключений/включений.

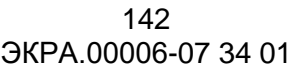

| 4 ARM 3.0.252.29916, Test KP, Test KP. [Пользователь: oe-alekseeva ]                                                                                                    |                                                                                          |      |              |                  |                                        |                              |                        |                                   |                    | $\Box$             | $\times$     |  |  |  |
|----------------------------------------------------------------------------------------------------|------------------------------------------------------------------------------------------|------|--------------|------------------|----------------------------------------|------------------------------|------------------------|-----------------------------------|--------------------|--------------------|--------------|--|--|--|
| Сервис Устройство<br>Вид<br>Файл                                                                                                    | Помощь                                                                                   |      |              |                  |                                        |                              |                        |                                   |                    |                    |              |  |  |  |
| $\begin{array}{c} \begin{array}{c} \begin{array}{c} \end{array} \\ \end{array} \begin{array}{c} \begin{array}{c} \end{array} \begin{array}{c} \end{array} \$ |                                                                                          |      |              |                  |                                        |                              |                        |                                   |                    |                    |              |  |  |  |
| 非合<br>$\bullet$ $\times$<br>(001)Документы терминала<br>(001)Регистратор выключате<br>$\times$                                                                                                    |                                                                                          |      |              |                  |                                        |                              |                        |                                   |                    |                    |              |  |  |  |
| e E.<br>(001) Test KP Test KP 0 Ethernet                                                                                                    | Дата/время                                                                               | Фаза | Состояние    | Tok.A            |                                        | Отчет по выключателям        |                        |                                   |                    |                    | $4 \times$   |  |  |  |
| Е Измерения                                                                                                    | События выключателя Коммутационный аппарат 1                                             |      |              |                  | ■ Коммутационный аппарат 1<br>$\wedge$ |                              |                        |                                   |                    |                    |              |  |  |  |
| • Уставки<br><b>Енидия Эмчляция</b>                                                                                                    | 13.05.2021.08:23:06.618 A                                                                |      | Вкл          | 0.0000           |                                        | Коммутационный               |                        | ФазаА                             | Фаза В             | Фаза С             |              |  |  |  |
| <b>Е-Е- Диагностика</b>                                                                                                    | 13.05.2021 08:23:06.618 B                                                                |      | Вкл          | 0,0000           |                                        | annapar 1<br>Начальный ресу. |                        | 100.00                            | 100.00             | 100.00             |              |  |  |  |
| <b>E-2</b> Отладочные функции                                                                                                    | 3 13.05.2021 08:23:06.618 C                                                              |      | Вкл          | 0.0000           |                                        |                              |                        |                                   |                    |                    |              |  |  |  |
| <b>В</b> Регистратор событий<br><b>FL</b> Осциллограммы                                                                                                    | <b>● 13.05.2021 08:23:08.629 A</b>                                                       |      | Откл         | 0,0000           |                                        |                              |                        |                                   |                    |                    |              |  |  |  |
| Расчет ресурса выключателей                                                                                                    | +3.05.2021 08:23:08.629 B<br>● 13.05.2021.08:23:08.629 €                                 |      | Откл<br>Откл | 0.0000           |                                        | Дата события                 | Состояние              | Ток, А (израсходованный ресурс,%) |                    |                    |              |  |  |  |
|                                                                                                    |                                                                                          |      |              | 0.0000           |                                        |                              |                        | ∣Фаза А                           | l 中asa B           | Фаза С             |              |  |  |  |
|                                                                                                    | 04.06.2021.08:52:38.549 A                                                                |      | Вкл          | 0.0000           |                                        | 13-05-2021 08:2              | <b>B</b> <sub>Kn</sub> | $0,0000$ $(0,91%)$                | 0,0000 (0,91%)     | $0.0000$ $(0.91%)$ |              |  |  |  |
|                                                                                                    | 04.06.2021 08:52:38.549 B                                                                |      | Вкл          | 0,0000           |                                        | 13-05-2021 08:2              | Откл                   | $0,0000$ $(0,91%)$                | 0,0000 (0,91%)     | 0,0000 (0,91%)     |              |  |  |  |
|                                                                                                    | 04.06.2021 08:52:38.549 C<br>● 04.06.2021 08:52:40.572 A                                 |      | Вкл<br>Откл  | 0,0000<br>0.0000 |                                        | 04-06-2021 08:5              | <b>B</b> <sub>Kn</sub> | 0,0000 (0,91%)                    | $0.0000$ $(0.91%)$ | $0.0000$ $(0.91%)$ |              |  |  |  |
|                                                                                                    | <b>● 04.06.2021 08:52:40.572 B</b>                                                       |      | Откл         | 0.0000           |                                        | 04-06-2021 08:5              | $0$ ткл                | $0,0000$ $(0,91%)$                | $0,0000$ $(0,91%)$ | 0,0000 (0,91%)     |              |  |  |  |
|                                                                                                    | <b>● 04.06.2021 08:52:40.572 C</b>                                                       |      | Откл         | 0.0000           |                                        |                              |                        | 96.36                             |                    |                    |              |  |  |  |
|                                                                                                    |                                                                                          |      |              |                  |                                        | Остаточный                   |                        |                                   | 96,36              | 96,36              |              |  |  |  |
|                                                                                                    |                                                                                          |      |              |                  |                                        | Количество отк               | l 6                    |                                   |                    |                    |              |  |  |  |
|                                                                                                    |                                                                                          |      |              |                  |                                        | Количество вкл               | 16                     |                                   | $\overline{2}$     | C.                 |              |  |  |  |
|                                                                                                    |                                                                                          |      |              |                  |                                        | Количество хол   0           |                        | $\Omega$                          | $\Omega$           | $\Omega$           | $\checkmark$ |  |  |  |
| Кол-во терминалов: 1                                                                                                    | н- Токи на момент события   В Отчет по выключателям<br><b>4-</b> Мониторинг выключателей |      |              |                  |                                        |                              |                        |                                   |                    |                    |              |  |  |  |
| $\equiv$<br>Текущее время: 27 мая 2022 г. 11:51:44 :                                                                                                    |                                                                                          |      |              |                  |                                        |                              |                        |                                   |                    |                    |              |  |  |  |

Рисунок 5.133

<span id="page-141-0"></span>Окно имеет свою панель инструментов (см. рисунок [5.133,](#page-141-0) поз. 1), на которой доступны следующие команды:

а) Обновить – обновляет статистику по выключателям. **Обновление происходит только по запросу пользователя**, не автоматически;

б) Отображать первичку – если нажать данную кнопку, то токи будут отображены в первичных величинах с учетом коэффициентов трансформации;

в) Отчет по выключателям  $\mathbb{Z}^7$  – создает отчет по выключателям. Можно сформировать отчет в текстовом виде или в графическом. При выборе текстового отчета будет предложен диалог для указания файла для сохранения отчета; по умолчанию отчет сохраняется в каталоге конфигураций терминала. При выборе отчета в графическом виде будет предложен диалог настройки параметров принтера для вывода на печать формы отчета по выключателям (соответствует вкладке **Отчет по выключателям**);

г) Параметры тестового режима <sup>28</sup> – задает начальные параметры выключателя для работы в тестовом режиме (см. рисунок [5.134\)](#page-142-0). Тестовый режим нужен для отладки и наладки функции подсчета ресурса выключателя. В тестовом режиме переключения не влияют на реальный подсчет ресурса выключателя;

д) Сброс выключателя  $\rightarrow$  - при выборе данной команды отображается состояние сброса выключателей. Для сброса выключателя необходимо установить флажок «Сбросить выключатель» и нажать кнопку **ОК**.

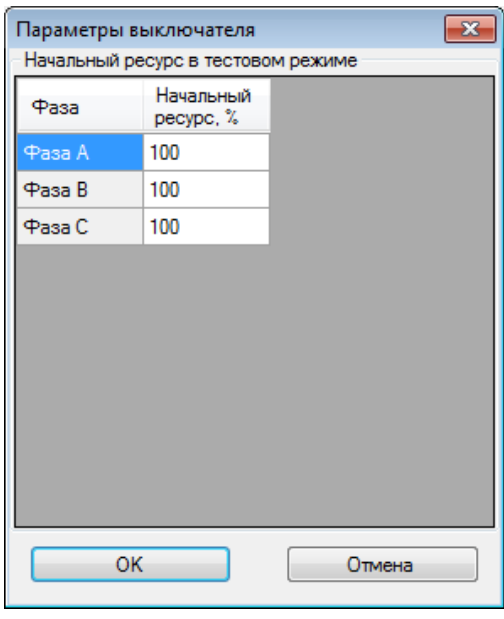

Рисунок 5.134

<span id="page-142-0"></span>е) Режим тестов ▶ – включает/выключает режим тестов выключателя в терминале.

– Мониторинг выключателей – отображает временные параметры выключателей (см. рисунок [5.135\)](#page-142-1).

| 4 ARM 3.0.252.29916, Test KP, Test KP. [ Пользователь: oe-alekseeva ] |                           |      |           |                             |  |                                                                   |           |                                             |                                           |                     |  |  |  |
|-----------------------------------------------------------------------|---------------------------|------|-----------|-----------------------------|--|-------------------------------------------------------------------|-----------|---------------------------------------------|-------------------------------------------|---------------------|--|--|--|
| Файл Сервис Устройство Вид Помощь                                     |                           |      |           |                             |  |                                                                   |           |                                             |                                           |                     |  |  |  |
|                                                                       |                           |      |           |                             |  |                                                                   |           |                                             |                                           |                     |  |  |  |
| 非全<br>$\times$                                                        | (001) Документы терминала |      |           | (001) Регистратор выключате |  |                                                                   |           |                                             |                                           | $\mathbf{v} \times$ |  |  |  |
| □ ■ [001]_Test KP_Test KP_0_Ethernet                                  | Дата/время                | Фаза | Состояние | Tok.                        |  | Мониторинг выключателей                                           |           |                                             | $\sqrt{4}$                                |                     |  |  |  |
| Е-Е-Измерения<br>1 Уставки<br><b>Эмуляция</b><br>Диагностика          |                           |      |           |                             |  | Дата события                                                      | Состояние | Время<br>включения.<br>отключения<br>(cek.) | Длительность<br>нахождения в<br>состоянии |                     |  |  |  |
| <b>E-2</b> Отладочные функции<br>- В Регистратор событий              |                           |      |           |                             |  | Количество отк   0                                                |           |                                             |                                           |                     |  |  |  |
| <b>23</b> Осциллограммы                                               |                           |      |           |                             |  | Количество вкл   0                                                |           |                                             |                                           |                     |  |  |  |
|                                                                       |                           |      |           |                             |  |                                                                   |           |                                             |                                           |                     |  |  |  |
|                                                                       |                           |      |           |                             |  |                                                                   |           |                                             |                                           |                     |  |  |  |
| Кол-во терминалов: 1                                                  |                           |      |           |                             |  | 4- Токи на момент соб  4- Отчет по выключате  4- Мониторинг выклю |           |                                             |                                           |                     |  |  |  |
| Текущее время: 27 мая 2022 г. 11:43:50<br>$=\blacksquare$             |                           |      |           |                             |  |                                                                   |           |                                             |                                           |                     |  |  |  |

Рисунок 5.135

<span id="page-142-1"></span>Временные параметры содержат следующие данные:

- Дата события;
- Состояние выключателя;
- Время отключения/включения выключателя;
- Длительность нахождения в состоянии включения/отключения.

### **5.16 Сохранение файла регистратора**

Данная команда сохраняет все загруженные события регистратора всех терминалов в указанном файле и доступна через панель инструментов главного окна. События терминала считаются загруженными, если хотя бы раз за время сеанса открывался регистратор и просматривались события.

### **5.17 Сохранение отчёта по уставкам**

Отчёт по уставкам – текстовый файл, содержащий информацию о конфигурации. В отличие от файлов \*.czg и \*.dzg, этот файл имеет более удобный читаемый вид и не используется терминалом.

Операция сохранения отчёта по уставкам может быть вызвана через соответствующую команду **Отчет по уставкам** из меню **Устройство → Отчеты** (ALT+R), либо из [панели инстру](file:///C:/oe-vorontsova/AppData/Roaming/AppData/Local/Microsoft/AppData/Local/Microsoft/NV-Ivanov/AppData/Local/Microsoft/Windows/Temporary%20Internet%20Files/nv-ivanov.EKRA/AppData/Local/Microsoft/Windows/svn/Documents/3GraphEnvironment/MainToolStrip.htm)[ментов](file:///C:/oe-vorontsova/AppData/Roaming/AppData/Local/Microsoft/AppData/Local/Microsoft/NV-Ivanov/AppData/Local/Microsoft/Windows/Temporary%20Internet%20Files/nv-ivanov.EKRA/AppData/Local/Microsoft/Windows/svn/Documents/3GraphEnvironment/MainToolStrip.htm) главного окна. При выполнении команды потребуется указать каталог сохранения и имя файла.

# **5.18 Запись уставок**

Операция записи уставок в терминал может быть вызвана через соответствующую команду из меню: **Устройство** → **[Записать уставки в терминал](file:///C:/oe-vorontsova/AppData/Roaming/AppData/Local/Microsoft/AppData/Local/Microsoft/NV-Ivanov/AppData/Local/Microsoft/Windows/Temporary%20Internet%20Files/nv-ivanov.EKRA/AppData/Local/Microsoft/Windows/svn/Documents/3GraphEnvironment/MenuDevice.htm)** ALT+S, нажатием клавиши F2, либо из [панели инструментов.](file:///C:/oe-vorontsova/AppData/Roaming/AppData/Local/Microsoft/AppData/Local/Microsoft/NV-Ivanov/AppData/Local/Microsoft/Windows/Temporary%20Internet%20Files/nv-ivanov.EKRA/AppData/Local/Microsoft/Windows/svn/Documents/3GraphEnvironment/MainToolStrip.htm) При выполнении команды в терминал будут записаны уставки, заданные в АРМ-релейщика.

При записи уставок необходимо ввести запрашиваемый пароль (см. рисунок [5.136\)](#page-143-0).

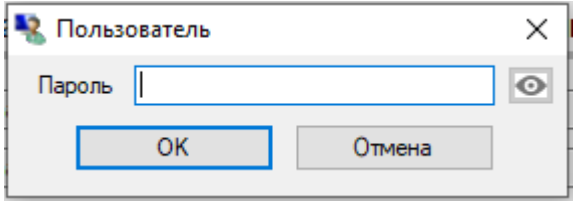

Рисунок 5.136

<span id="page-143-0"></span>Процесс записи уставок сопровождается появлением окна **Ожидание длительной операции…** (см. рисунок [5.137\)](#page-143-1).

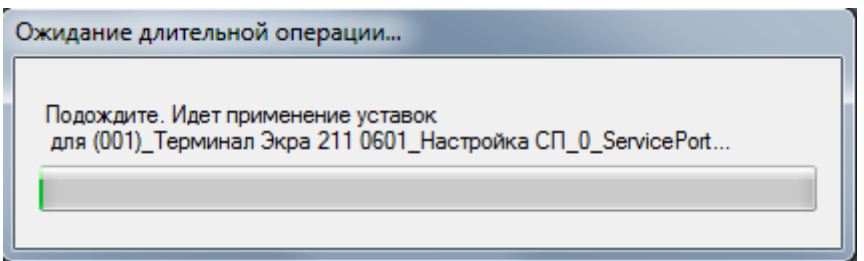

Рисунок 5.137

<span id="page-143-1"></span>При успешной записи выводится окно **Информация** (см. рисунок [5.138\)](#page-144-0).
145 ЭКРА.00006-07 34 01

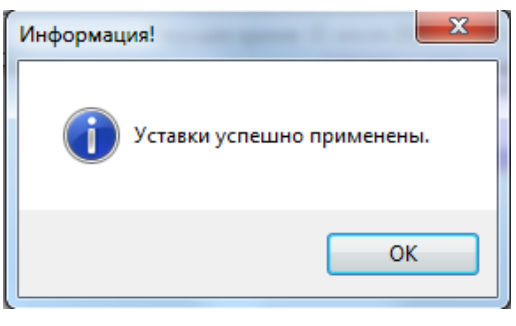

Рисунок 5.138

После записи уставок произойдет обновление текущего открытого окна и загрузка новых уставок.

# **5.19 Обновление уставок**

Кнопка обновления уставок **З**, которая доступна из [панели инструментов](file:///C:/oe-vorontsova/AppData/Roaming/AppData/Local/Microsoft/AppData/Local/Microsoft/NV-Ivanov/AppData/Local/Microsoft/Windows/Temporary%20Internet%20Files/nv-ivanov.EKRA/AppData/Local/Microsoft/Windows/svn/Documents/3GraphEnvironment/MainToolStrip.htm) главного окна программы, предназначена для принудительного обновления уставок. При выполнении данной команды из терминала загружаются текущие уставки и отображаются в программе АРМрелейщика.

# **5.20 Ручной пуск осциллографа**

Кнопка ручного пуска осциллографа запускает осциллограф в терминале. Данная операция доступна из панели инструментов главного окна, либо команда меню **Устройство → Ручной пуск осциллографа** (ALT+P). Если данная кнопка не активна, то либо не выбран терминал в «дереве» действий, либо в данный момент времени осциллограф занят (идет запись или сохранение осциллограммы).

Далее необходимо подтвердить или отклонить запуск осциллографа (см. рисунок [5.139\)](#page-144-0).

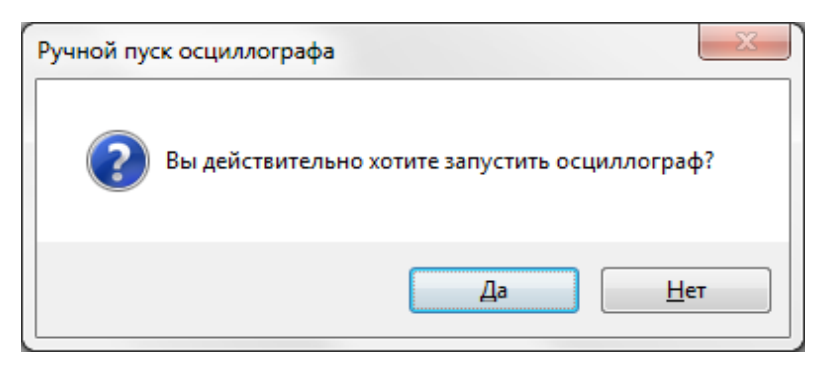

Рисунок 5.139

# <span id="page-144-0"></span>**5.21 Настройка шрифта**

Настройка шрифта надписей в функциональных окнах производится при помощи стандартного диалога настройки шрифта, вызываемое через пункт **Шрифт**… меню **Сервис** (см. рисунок [5.140\)](#page-145-0).

 $116$ ЭКРА.00006-07 34 01

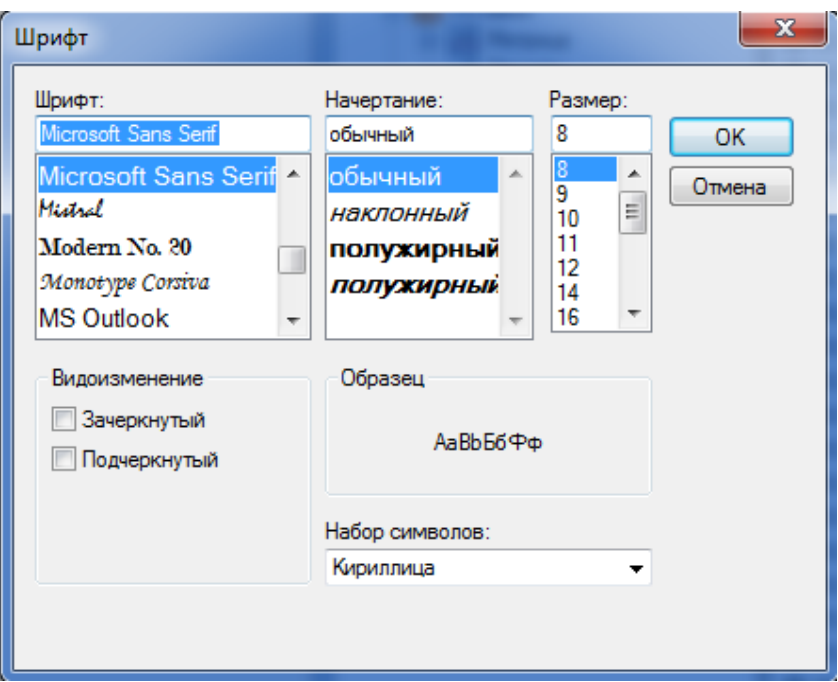

Рисунок 5.140

### <span id="page-145-0"></span>**5.22 Быстрое сохранение измерений**

Операция сохранения измерений доступна лишь в режиме просмотра **[Аналоговых ве](file:///C:/oe-vorontsova/AppData/Roaming/AppData/Local/Microsoft/AppData/Local/Microsoft/NV-Ivanov/AppData/Local/Microsoft/Windows/Temporary%20Internet%20Files/nv-ivanov.EKRA/AppData/Local/Microsoft/Windows/svn/Documents/3GraphEnvironment/AnalogueMeasures.htm)[личин](file:///C:/oe-vorontsova/AppData/Roaming/AppData/Local/Microsoft/AppData/Local/Microsoft/NV-Ivanov/AppData/Local/Microsoft/Windows/Temporary%20Internet%20Files/nv-ivanov.EKRA/AppData/Local/Microsoft/Windows/svn/Documents/3GraphEnvironment/AnalogueMeasures.htm)** и предназначена для сохранения текущих измерений цепей, отображаемых в окне данного режима.

Операция может быть вызвана через соответствующую команду **Быстрое сохранение измерений** (CTRL+M) **из [панели инструментов.](file:///C:/oe-vorontsova/AppData/Roaming/AppData/Local/Microsoft/AppData/Local/Microsoft/NV-Ivanov/AppData/Local/Microsoft/Windows/Temporary%20Internet%20Files/nv-ivanov.EKRA/AppData/Local/Microsoft/Windows/svn/Documents/3GraphEnvironment/AnalogueMeasures.htm) Файл будет сохранен на локальном диске в** папке хранения конфигураций для выбранного терминала, без опроса пользователя информации о месте сохранения и имени файла.

### **5.23 Смена пользователя**

Команда предназначена для смены текущего пользователя системы. При этом завершается сеанс работы с текущим пользователем и осуществляется [вход в систему](file:///C:/oe-vorontsova/AppData/Roaming/AppData/Local/Microsoft/AppData/Local/Microsoft/NV-Ivanov/AppData/Local/Microsoft/Windows/Temporary%20Internet%20Files/nv-ivanov.EKRA/AppData/Local/Microsoft/Windows/svn/Documents/3GraphEnvironment/EnterToSystem.htm) нового пользователя. Команду можно вызвать из меню **[Сервис](file:///C:/oe-vorontsova/AppData/Roaming/AppData/Local/Microsoft/AppData/Local/Microsoft/NV-Ivanov/AppData/Local/Microsoft/Windows/Temporary%20Internet%20Files/nv-ivanov.EKRA/AppData/Local/Microsoft/Windows/svn/Documents/3GraphEnvironment/MenuService.htm) → Сменить пользователя** (CTRL+SHIFT+U) или через [панель инструментов](file:///C:/oe-vorontsova/AppData/Roaming/AppData/Local/Microsoft/AppData/Local/Microsoft/NV-Ivanov/AppData/Local/Microsoft/Windows/Temporary%20Internet%20Files/nv-ivanov.EKRA/AppData/Local/Microsoft/Windows/svn/Documents/3GraphEnvironment/MainToolStrip.htm) главного окна приложения.

#### **5.24 Администрирование пользователей**

Команда предназначена для [администрирования пользователей системы:](file:///C:/oe-vorontsova/AppData/Roaming/AppData/Local/Microsoft/AppData/Local/Microsoft/NV-Ivanov/AppData/Local/Microsoft/Windows/Temporary%20Internet%20Files/nv-ivanov.EKRA/AppData/Local/Microsoft/Windows/svn/Documents/8Users/UserAdminCenter.htm) добавление, изменение, удаление пользователей и групп, а также задание прав доступа для групп пользователей. Команду можно вызвать из меню **[Сервис](file:///C:/oe-vorontsova/AppData/Roaming/AppData/Local/Microsoft/AppData/Local/Microsoft/NV-Ivanov/AppData/Local/Microsoft/Windows/Temporary%20Internet%20Files/nv-ivanov.EKRA/AppData/Local/Microsoft/Windows/svn/Documents/3GraphEnvironment/MenuService.htm) → Администрирование пользователей**  (ALT+U) или через [панель инструментов](file:///C:/oe-vorontsova/AppData/Roaming/AppData/Local/Microsoft/AppData/Local/Microsoft/NV-Ivanov/AppData/Local/Microsoft/Windows/Temporary%20Internet%20Files/nv-ivanov.EKRA/AppData/Local/Microsoft/Windows/svn/Documents/3GraphEnvironment/MainToolStrip.htm) главного окна приложения.

Примечание – При использовании сервера связи версии 3.х.х.х, администрирование пользователей в АРМ-релейщика недоступно. Оно осуществляется в сервере связи, см. руководство оператора ЭКРА.00007-07 34 01 «Программа Сервер связи. Комплекс программ EKRASMS-SP».

# **5.25 Редактор меню**

Редактор меню (см. рисунок [5.141\)](#page-146-0) предназначен для [редактирования меню терминалов](file:///C:/oe-vorontsova/AppData/Roaming/AppData/Local/Microsoft/AppData/Local/Microsoft/NV-Ivanov/AppData/Local/Microsoft/Windows/Temporary%20Internet%20Files/nv-ivanov.EKRA/AppData/Local/Microsoft/Windows/svn/Documents/9SystemFunctions/MenuEditor.htm) и позволяет: создавать новые ветки меню, устанавливать их в удобном порядке, удалять лишние, задавать иконки и т.д. Вызов редактора осуществляется через меню **[Сервис](file:///C:/oe-vorontsova/AppData/Roaming/AppData/Local/Microsoft/AppData/Local/Microsoft/NV-Ivanov/AppData/Local/Microsoft/Windows/Temporary%20Internet%20Files/nv-ivanov.EKRA/AppData/Local/Microsoft/Windows/svn/Documents/3GraphEnvironment/MenuService.htm) → Редактор меню** (ALT+M) или через [панель инструментов](file:///C:/oe-vorontsova/AppData/Roaming/AppData/Local/Microsoft/AppData/Local/Microsoft/NV-Ivanov/AppData/Local/Microsoft/Windows/Temporary%20Internet%20Files/nv-ivanov.EKRA/AppData/Local/Microsoft/Windows/svn/Documents/3GraphEnvironment/MainToolStrip.htm) главного окна приложения.

Редактор меню доступен только в режиме **Наладка**.

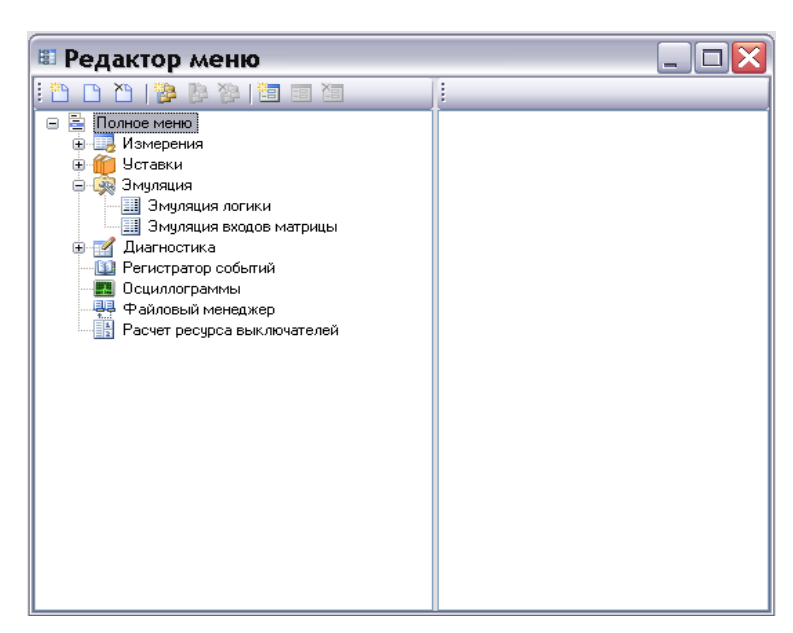

Рисунок 5.141

<span id="page-146-0"></span>Параметры панели инструментов приведены в таблице [5.83.](#page-146-1)

<span id="page-146-1"></span>Таблица 5.83 – Панель инструментов содержит следующие команды

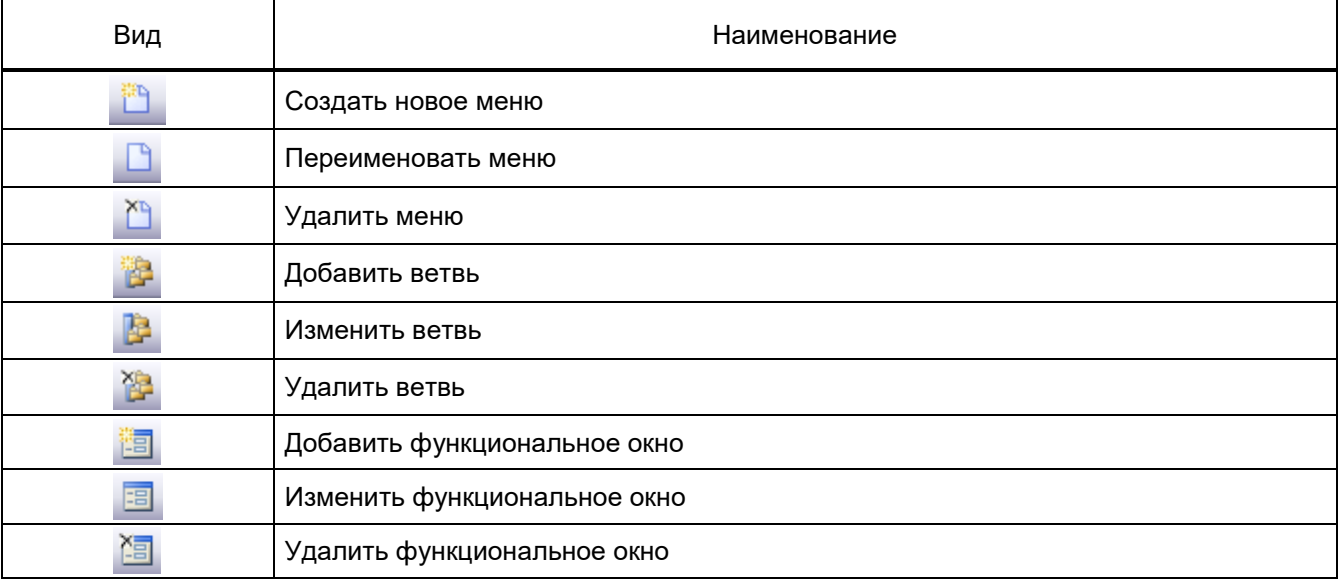

При вызове команд добавить/изменить ветвь открывается соответствующее окно, в котором задается имя ветви и выбирается для нее необходимая иконка.

Для добавления/изменения функционального окна в выбранной ветви необходимо вызвать соответствующую команду с помощью панели инструментов.

Выбор текущего меню осуществляется в настройках программы **Сервис → Настройки**, вкладка **Система** в выпадающем списке **Меню пользователя**. После чего необходимо перезапустить программу.

### **5.26 Переключение уставки из группы**

 $\overline{a}$ 

В терминалах серии ЭКРА 200 имеется возможность переключения с одной группы уставок на другую, когда каждая группа уставок записана в отдельный файл конфигурации . Переключение осуществляется через пункт меню **Устройство → Переключить уставки из группы**. При выборе этого пункта меню появляется диалоговое окно (см. рисунок [5.142\)](#page-147-0), в котором из выпадающего списка **Доступные группы**, выбирается необходимая для записи группа уставок и для подтверждения выбора нажимается кнопка **ОК**. После этого появляется окно ввода пароля для записи уставок (см. рисунок [5.143\)](#page-147-1) и, после правильно введенного пароля, начинается процесс записи уставок.

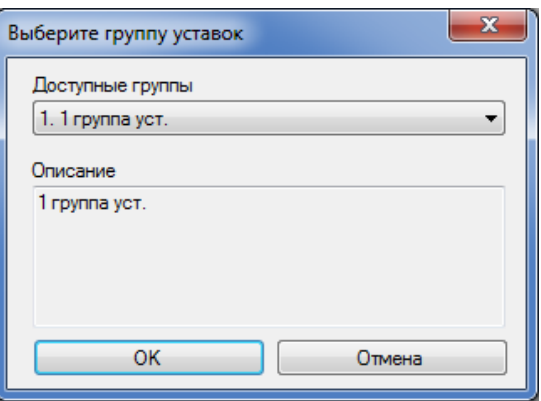

Рисунок 5.142

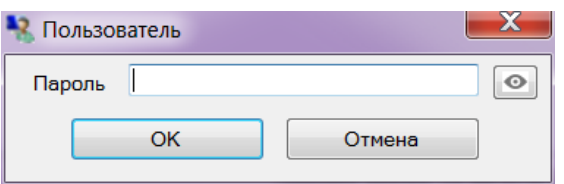

Рисунок 5.143

<span id="page-147-1"></span><span id="page-147-0"></span>После записи уставок в терминал выводится окно **Информация!** (см. рисунок [5.144\)](#page-148-0).

Переключение уставки из группы актуально для конфигураций версий CZG 4.5.0.6 и ниже.

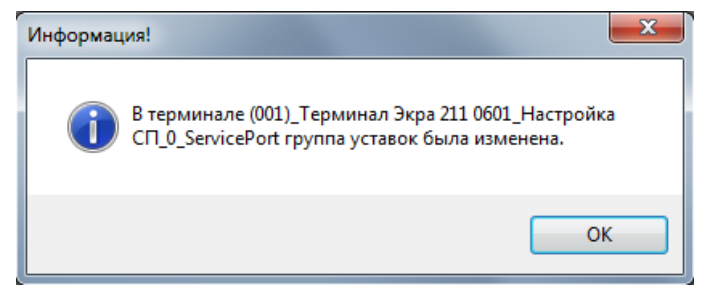

Рисунок 5.144

# <span id="page-148-0"></span>**5.27 Администрирование пользователей терминала**

В рамках разработки контроллера присоединений был реализован механизм управления пользователями терминала. Данный механизм позволяет разделить пользователей на группы (например, АСУ и РЗА) и соответственно разграничить права доступа при работе с терминалом.

В данный момент управление пользователями доступно только для контроллера присоединений. Для того чтобы войти в режим управления пользователями, необходимо открыть пункт меню **Устройство → Администрирование пользователей терминала**, предварительно выбрав в «дереве» требуемый терминал.

На рисунке [5.145](#page-148-1) показано окно управления пользователями терминала.

Окно состоит из трех вкладок:

- Пользователи;
- Права;
- Матрица доступа.

<span id="page-148-1"></span>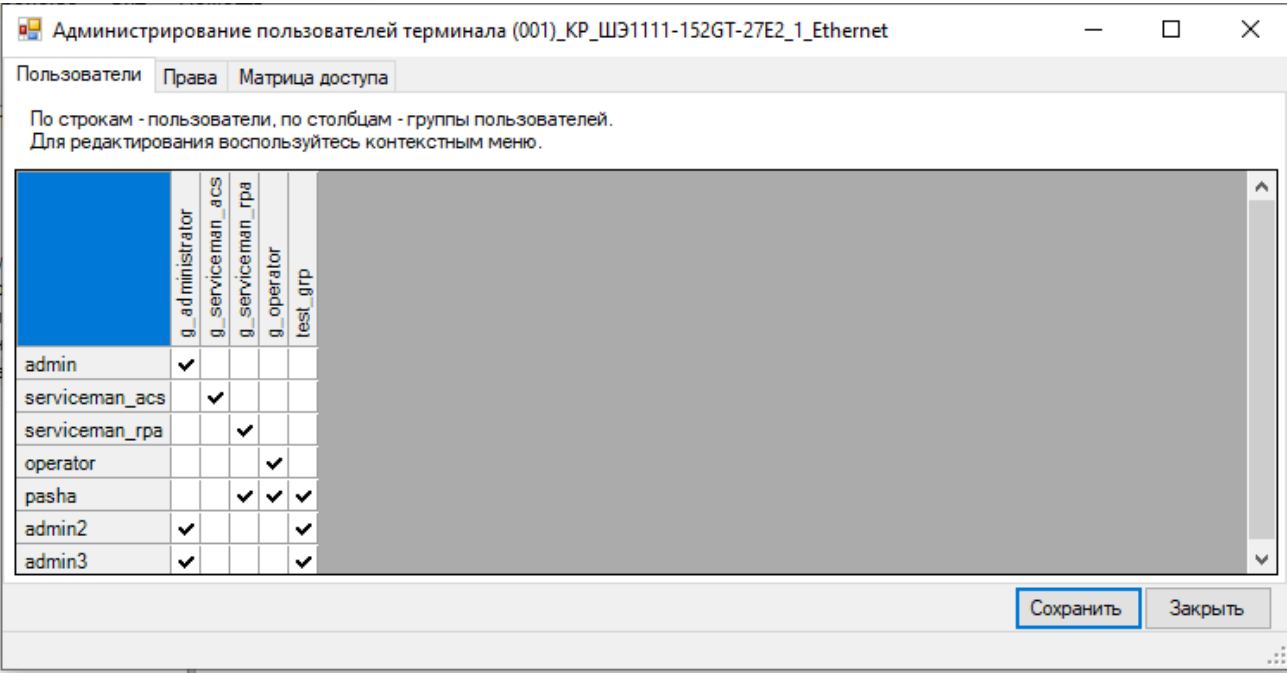

Вкладка **Пользователи** предназначена для создания пользователей и групп, а также задания соответствия между ними. Заголовками строк являются имена пользователей, заголовками столбцов – имена групп. При принадлежности пользователя нескольким группам наборы прав и функций этих групп дополняют друг друга (логическое ИЛИ).

Диалог ввода пароля требует ввода только десятичных цифр, так как с клавиатуры терминала допустим ввод только цифр.

Для редактирования пользователей или групп необходимо сделать правый щелчок мышью на первую строку (для пользователей) или первый столбец (для групп) и выбрать из контекстного меню (см. рисунок [5.146\)](#page-149-0) требуемое действие. Ячейки таблицы задают соответствие между пользователем и группой. Максимальное количество групп не должно превышать 10.

> Добавить пользователя... Сменить пароль пользователя... Переименовать пользователя... Удалить пользователя Добавить группу... Удалить группу Переименовать группу Добавить всех пользователей в группу Удалить всех пользователей из группы

> > Рисунок 5.146

<span id="page-149-0"></span>Вкладка **Права** предназначена для назначения прав группам пользователей (см. рисунок [5.147\)](#page-150-0).

| Пользователи                     | Права | Матрица доступа                                          |                                                                 |                    |                      |                  |               |        |  |  |
|----------------------------------|-------|----------------------------------------------------------|-----------------------------------------------------------------|--------------------|----------------------|------------------|---------------|--------|--|--|
|                                  |       | Для редактирования воспользуйтесь контекстным меню.      | По строкам - права доступа, по столбцам - группы пользователей. |                    |                      |                  |               |        |  |  |
|                                  |       |                                                          |                                                                 | administrator<br>ᇦ | serviceman_acs<br>하하 | e,<br>serviceman | operator<br>ᇦ | g<br>Ø |  |  |
| Параметры аналоговых входов      |       |                                                          |                                                                 | ✓                  | v                    | $\checkmark$     |               |        |  |  |
|                                  |       | Параметры ввода/вывода дискретных входов(жёсткая логика) |                                                                 | ✓                  | $\checkmark$         | $\checkmark$     |               |        |  |  |
| Параметры защит                  |       |                                                          |                                                                 | ✓                  |                      | ✓                |               |        |  |  |
|                                  |       | Параметры матрицы(жёсткая логика)                        |                                                                 | ✓                  | ✓                    | ✓                |               |        |  |  |
| Параметры матрицы(гибкая логика) |       |                                                          |                                                                 | ✓                  | ✓                    | ✓                |               |        |  |  |
|                                  |       | Параметры логических элементов (жёсткая логика)          |                                                                 | ✓                  | ✓                    | ✓                |               |        |  |  |
|                                  |       | Параметры логических элементов (гибкая логика)           |                                                                 | ✓                  | ✓                    | ✓                |               |        |  |  |
|                                  |       | Параметры осциллографирования сигналов                   |                                                                 | ✓                  |                      | ✓                |               |        |  |  |
|                                  |       | Параметры регистрирования сигналов                       |                                                                 | ✓                  | ✓                    | ✓                |               |        |  |  |
| Параметры расчёта ресурса КА     |       |                                                          |                                                                 | ✓                  | ✓                    | ✓                |               |        |  |  |
|                                  |       | Запись уставок и обновление ПО,конфигурации              |                                                                 | ✓                  | ✓                    | ✓                |               |        |  |  |
| Параметры связи                  |       |                                                          |                                                                 | ✓                  | ✓                    | ✓                |               |        |  |  |
|                                  |       |                                                          | Параметры коэффициентов сглаживания вычисляемых величин         | ✓                  | ✓                    | $\checkmark$     |               |        |  |  |
| Калибровка аналоговых блоков     |       |                                                          |                                                                 | ✓                  | ✓                    | ✓                |               |        |  |  |
| Параметры дискретных блоков      |       |                                                          |                                                                 | ✓                  | ✓                    | ✓                |               |        |  |  |
| Параметры синхронизации          |       |                                                          |                                                                 | ✓                  | ✓                    | v                |               |        |  |  |
| Параметры языка меню             |       |                                                          |                                                                 | ✓                  | ✓                    | $\checkmark$     |               |        |  |  |
| Изменение системного времени     |       |                                                          |                                                                 | ✓                  | ✓                    | ٧                |               |        |  |  |
| Яркость светодиодов              |       |                                                          |                                                                 | ✓                  | ✓                    | – √              |               |        |  |  |
| Яркость подсветки                |       |                                                          |                                                                 | ✓                  | ✓                    | – √              |               |        |  |  |
| Тест индикации                   |       |                                                          |                                                                 | ✓                  | է                    |                  |               |        |  |  |
| Тест выходных реле               |       |                                                          |                                                                 | ✓                  | v                    | $\checkmark$     |               |        |  |  |
| Автоматическое тестирование      |       |                                                          |                                                                 | ✓                  | է                    | $\checkmark$     |               |        |  |  |

Рисунок 5.147

<span id="page-150-0"></span>Ячейки таблицы задают соответствие между правом и группой. Из доступного контекстного меню можно редактировать выбранную группу, список прав загружается с терминала и редактированию не подлежит.

Вкладка **Матрица доступа** (см. рисунок [5.148\)](#page-151-0) предназначена для назначения прав группам пользователей на возможность управления функциями в логической схеме.

Термин «функция» – это разрешение на управление определённым коммутационным аппаратом с терминала через мнемосхему.

Термин «право» – это разрешение на использование дисплея терминала для просмотра и изменения его параметров. Состояние права «Мнемосхема, управление» определяет разрешение пользователю изменять состояние коммутационного аппарата мнемосхемы.

В схеме логики функция воздействует на элементы логической схемы через вывод элемента «Матрица доступа». Функции в элементе «Матрица доступа» присутствуют виде заполненных полей и связанных с этими полями выводами, которые должны быть соединены с другими элементами логической схемы. Имена функций должны быть уникальны и содержать хотя бы один символ.

Вкладка **Матрица доступа** отображается в случае, если элемент схемы «Матрица доступа» содержит хотя бы одну функцию.

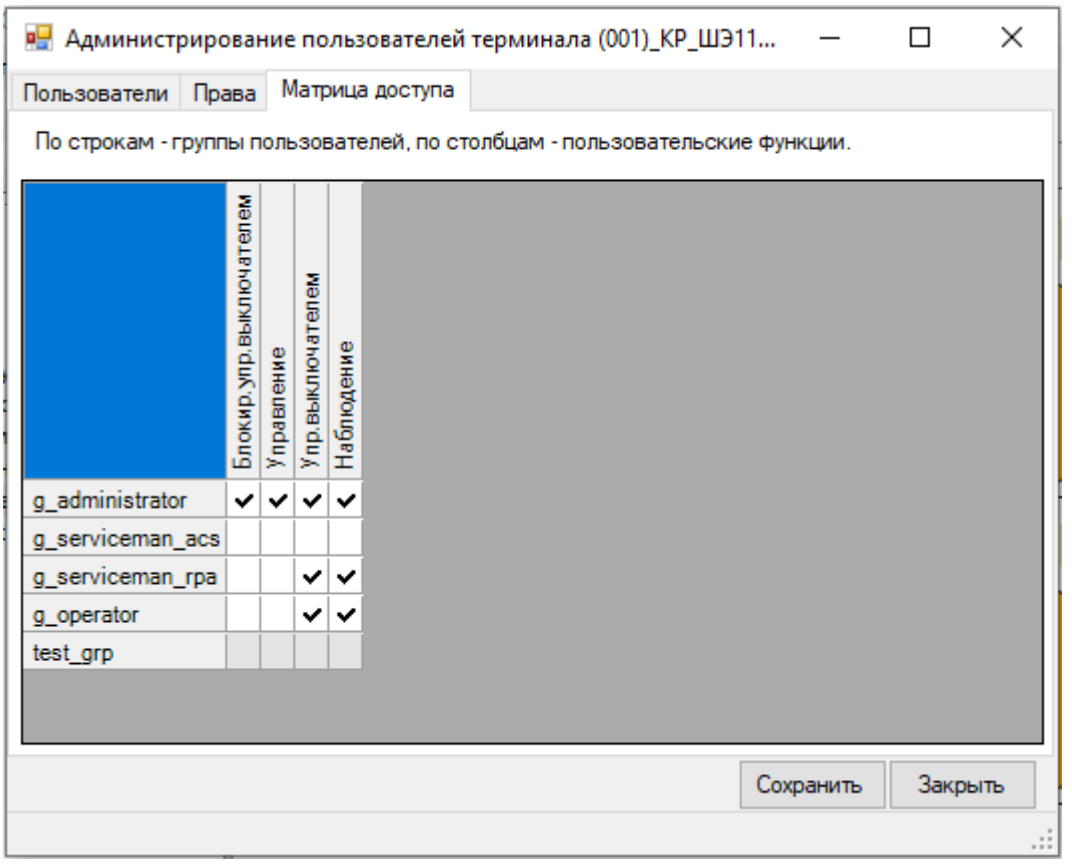

Рисунок 5.148

<span id="page-151-0"></span>После внесения изменений в права пользователей необходимо нажать кнопку **Сохранить** для подтверждения текущей транзакции, в противном случае изменения не будут применены.

### **5.28 Сохранение отчёта по данным протокола IEC 61850-8-1**

В терминалах серии ЭКРА 200 была реализована возможность работы по протоколу IEC 61850-8-1. Для формирования списка дискретных сигналов и аналоговых измерений терминала, доступных по протоколу 61850-8-1, необходимо сформировать соответствующий отчет (**Устройство → Отчеты → Сформировать данные для протокола 61850-8-1**). Для формирования отчета необходима программа Microsoft Excel. Пример отчета показан на рисунке [5.149.](#page-152-0)

|                          | $\mathbb{E}\left[\begin{array}{c c} \mathbb{H} & \mathbb{H} \end{array}\right] \times \mathbb{G} \times \mathbb{H}$ | Данные_протокола_61850-8-1_1 [Режим совместимости] - Microsoft Excel                                                                                                    | $\mathbf{x}$<br>o<br>$\qquad \qquad \Box$                                                                                                    |  |
|--------------------------|----------------------------------------------------------------------------------------------------|----------------------------------------------------------------------------------------------------|----------------------------------------------------------------------------------------------------|--|
|                          | Файл<br>Главная                                                                                                    | Вставка   Разметка стран   Формулы   Данные   Рецензировани   Вид   Load Test   Team                                                                                                    | $\circ$ $\circ$ $\circ$ $\circ$ $\circ$                                                                                                    |  |
|                          | Ж<br>≇∋ ≁<br>Вставить<br>Буфер обмена Б<br><b>B16</b>                                                               | 暈<br>≡<br>- 18<br>Arial Cyr<br>≡<br>≡<br>$X X \underline{q} \cdot   \underline{A} \underline{A}$<br>≣<br>$-3 - -$<br> 喜 理<br>$\Box$ - $\bigcirc$ - $\underline{A}$ -<br>◆ → →<br>D-1<br>Шрифт<br>$\overline{\mathbb{F}_\mathbb{Z}}$<br>Выравнивание Б<br>$\mathbf{v}$ (m<br>fx<br>3Z < (1) 1 Hcnp. U | Σ - ନୁ7-<br>а = Вставить ≁<br>Общий<br>¥<br>A<br>똃ㆍ %<br>す・ ハー<br><sup>⇒</sup> Удалить ▼<br>000<br>Стили<br>$\frac{1}{2}$ ,00<br>$\zeta_{00}^0$<br><b>Ш</b> Формат ▼<br>ο.<br>Ячейки<br>Число<br>Редактирование<br>园<br>v |  |
| ⊿                        | Α                                                                                                    | B                                                                                                    | C<br>∸                                                                                                    |  |
| 1                        |                                                                                                    | ТЭЦ-3 ШЭ1111-038GT12                                                                                                    |                                                                                                    |  |
| $\overline{2}$           |                                                                                                    | Дискретные сигналы, доступные по протоколу 61850-8-1                                                                                                    | 킄                                                                                                    |  |
| 3                        |                                                                                                    | Имя устройства: IED 001                                                                                                    |                                                                                                    |  |
| 4                        |                                                                                                    |                                                                                                    |                                                                                                    |  |
| 5.                       | $N \pi/n$                                                                                                    | Наименование события                                                                                                    | Адрес<br>объекта<br>информации                                                                                                    |  |
| 7                        | 11                                                                                                    | IMG± Ввод                                                                                                    | GPDIF1.Mod                                                                                                    |  |
| 8                        | 12                                                                                                    | IMG± OTKII. A                                                                                                    | GPDIF1.Op                                                                                                    |  |
| 9<br>$10^{14}$           | 3                                                                                                    |                                                                                                    |                                                                                                    |  |
| 11                       |                                                                                                    | 3Z < (I) Ввод                                                                                                    | PDIS1.Mod                                                                                                    |  |
|                          |                                                                                                    | 3Z < (I) Cpa6.                                                                                                    | PDIS1.Op                                                                                                    |  |
|                          | 5                                                                                                    | $3Z < (I)$ Hcnp. U                                                                                                    | PDIS1.Op1                                                                                                    |  |
| 12 6<br>$13 \mid 7$      |                                                                                                    | 3Z < (I) Cpa6. AB<br>3Z < (I) PT Cpa6. AB                                                                                                    | PDIS1.Op2<br>PDIS1.Op3                                                                                                    |  |
| $14 \overline{\text{8}}$ |                                                                                                    | 3Z < (I)1 Ввод                                                                                                    | PDIS2.Mod                                                                                                    |  |
| 15 <sub>9</sub>          |                                                                                                    | 3Z < (I)1 Cpa6.                                                                                                    | PDIS2.Op                                                                                                    |  |
| 16 10                    |                                                                                                    | 3Z < (I)1 Hcnp. U                                                                                                    | PDIS2.Op1                                                                                                    |  |
| 17   11                  |                                                                                                    | 3Z < (I)1 Cpa6. AB                                                                                                    | PDIS2.Op2                                                                                                    |  |
| 18   12                  |                                                                                                    | 3Z < (I)1 PT Cpa6. AB                                                                                                    | PDIS2.Op3                                                                                                    |  |
| 19 13                    |                                                                                                    | Z <g th="" ввод<=""><th>GPDIS1.Mod</th><th></th></g>                                                                                                    | GPDIS1.Mod                                                                                                    |  |
| 20 14                    |                                                                                                    | Z <g cpa6.<="" th=""><th>GPDIS1.Op</th><th></th></g>                                                                                                    | GPDIS1.Op                                                                                                    |  |
| $21 \, 15$               |                                                                                                    | Ф< Ввод                                                                                                    | GPDIS2.Mod                                                                                                    |  |
| 22                       | 16                                                                                                    | Ф< Сраб. АВ                                                                                                    | GPDIS2.Op                                                                                                    |  |
| 23 17<br>$24 - 40$       |                                                                                                    | Робр Ввод<br>DoSo CooS                                                                                                    | GPDOP1.Mod<br>CDDOM                                                                                                    |  |
| 14 4 D                   | $\mathbb{H}$<br>Готово                                                                                              | Дискретные сигналы<br>Аналоговые измерения                                                                                                    | $\parallel \parallel \parallel$<br>ÞШ<br>ध⊿‼ ∢<br>国回凹<br>Ω<br>$(-$<br>$_{\pm}$<br>100%                                                                                                    |  |

Рисунок 5.149

<span id="page-152-0"></span>Примечание – Начиная с версии конфигурации 4.5.0.1 и выше файл отчета в формате MS EXCEL не формируется, а происходит скачивание с терминала файла \*.xml.

#### **5.29 Генерация списка сигналов по Modbus**

Для формирования списка дискретных сигналов и аналоговых измерений терминала, доступных по протоколу Modbus необходимо сформировать соответствующий отчет (**Устройство → Отчеты → Описание данных для Modbus**). Для формирования отчета необходима программа Microsoft Excel.

При генерировании отчетов в формате Excel необходимо учитывать, что должны быть подключены инженерные функции. Данные функции применяются в инженерных и научных расчётах. Все функции этой категории доступны в версиях Excel ниже 2007 только после подключения надстройки Пакет Анализа (Analysis ToolPack).

 $\boxed{\mathbb{X}} \parallel \boxed{\mathbb{H}} \parallel \textbf{1} \rangle \times \langle \textbf{1} \times \textbf{1} \rangle$ Modbus data description (СZG v6)1 [Режим совместимости] - Microsoft Excel **Файл Главная**  $\circ$   $\circ$   $\circ$   $\circ$   $\circ$ Вставка .<br>Разметка страницы Формулы Данные Рецензирование Вид Надстройки Load Test Team  $\mathbf{x}$ В∞ Вставить ×  $\bar{Y}$  + É  $\overline{\mathcal{A}}$  11  $\overline{\mathcal{A}}$   $\overline{\mathcal{A}}$   $\$  $\frac{1}{\sqrt{3}}$  $\frac{A}{2}$  $\sqrt{2}$  $\overline{\mathscr{A}}$ Calibri **В** Перенос текста  $\mathbb{R}^2$ Å Общий ЭЖ Удалить \*  $\mathbf{B}$  $\overline{a}$ Форматировать Стили<br>Как таблицу - ячеек - Формат -2 сортировка Найти и Ж *К* Ч ·  $\boxed{\oplus}$  ·  $\Delta$  ·  $\equiv \equiv \equiv$  **#**  $\equiv$  **3** Объединить и поместить в центре ·  $\boxed{99}$  · % 000 \*  $^{4,0}_{00}$  \* %  $^{00}$  / Условное  $\overline{d}$ .<br>Шрифт Число ячейки  $\overline{\mathbb{Q}}$ Буфер обмена Б Выравнивание  $\overline{\mathbf{u}}$ Стили Редактирование  $f_x$  $\overline{\Delta}1$  $\overline{R}$  $\overline{\phantom{a}}$ Стенд КП  $\overline{\mathbf{3}}$  $\overline{4}$ Шкаф: КР\_220\_1\_АТ  $\overline{\phantom{a}}$ Защищаемый объект: Автотрансформатор N02  $\overline{6}$ Адрестерминала(ов): 1.2  $\overline{7}$  $\boxed{8}$ Группа 2 - Сигналы от защит и приемные цепи (Входы матрицы):  $\overline{9}$  $\vert$  10 **No** Homer Адрест Вид **No** Адрес .<br>Зашишаемы  $\Delta$ nnec B $\Phi$ C **No** Наименование сигнала Обознач. на функц. схеме(ФС) eructo COONTHE .<br>бита в ModBus подобъекты слова  $Pic$ .<br>Сигнализа  $\vert_{11}$ /RTU **B** roynne слове  $\overline{29}$  $\overline{1}$  $C1$ Пуск встроен, осциллографа Пуск встроен, осциллографа  $\overline{0}$  $\overline{0}$  $\frac{1}{30}$  $\frac{1}{2}$  $\overline{c}$ -<br>Пуск осцил. от встроен. клав. -<br>Пуск осцил. от встроен. клав.  $\mathbf 1$  $\mathbf 1$  $\begin{array}{|c|c|}\n\hline\n31 \\
32\n\end{array}$  $\overline{\mathbf{3}}$  $\overline{c}$ Предупредит. сигнализация Предупредит. сигнализация  $\overline{\phantom{a}}$  $\overline{2}$  $\overline{a}$  $CA$ Пуск устройства Пуск устройства  $\overline{3}$  $\overline{3}$  $\begin{array}{r} 32 \\ 33 \\ 34 \end{array}$  $\overline{\phantom{a}}$  $\overline{4}$  $\overline{\text{c}}$ Диагностика Диагностика  $\overline{4}$ н<br>Неисправн. аварийная  $6\overline{6}$  $C6$ Неисправн. аварийная  $\overline{\mathbf{5}}$  $\overline{\mathbf{5}}$  $\begin{array}{r} 35 \\ 36 \\ 37 \end{array}$  $\overline{7}$  $\overline{c}$ Аварийная сигнализация Аварийная сигнализация  $\overline{6}$  $\overline{6}$  $\overline{\mathbf{8}}$  $C8$ Тестовый Тестовый  $\overline{7}$  $\overline{7}$  $\overline{a}$  $0.80E$ **A2064**  $\overline{9}$  $\overline{c}$  $\overline{\mathbf{8}}$ Готовность Готовность  $\overline{\mathbf{8}}$  $\begin{array}{r} 38 \\ 39 \\ 40 \\ 41 \end{array}$  $10$  $\overline{C10}$ Работа Работа  $\overline{q}$  $\overline{9}$  $\overline{11}$  $\overline{C}$ 11 Вывод Вывод  $10$  $10$  $12$  $C12$ Вызов Вызов  $11\,$  $11\,$  $\overline{13}$  $C13$ Сброс Сброс  $\overline{12}$  $\overline{12}$ <u>------</u><br>Наличие питания 42<br>43<br>44<br>45<br>46<br>47<br>48<br>49<br>50  $14$  $\overline{C1A}$ .....<br>Наличие питания  $\overline{12}$  $\overline{12}$  $\overline{15}$  $C15$ Синхронизация Синхронизация 14 14  $\overline{16}$ Диагностика светодиодов  $\overline{15}$  $\overline{15}$  $C16$ Диагностика светодиодо  $17\,$  $51$  $16$  $\overline{\mathbf{0}}$  $\overline{18}$  $\overline{52}$  $\overline{17}$  $\overline{1}$  $\overline{19}$  $\overline{53}$  $18$  $\overline{2}$  $\begin{array}{c}\n 20 \\
 \hline\n 21\n \end{array}$ 64 19  $\overline{\mathbf{3}}$ **65**  $\overline{20}$  $\overline{4}$  $\overline{22}$  $\overline{56}$  $\overline{21}$  $\frac{1}{51}$ 23 67 22 6  $52$  $\overline{24}$  $\overline{58}$  $23$ 0810  $\overline{1}$ 42065  $\begin{array}{|c|c|}\n 53 \\
 \hline\n \end{array}$ =Іэмв>Ввод = Іэмв> Ввод  $\overline{25}$  $=$ I<sub>3MB</sub>  $\overline{24}$  $\overline{\mathbf{8}}$ Сигналы защит и приемные цепи Выходные цепи Дискретные входь Ввод-вывод защит Диагностика шкаф  $\overline{r}$ 

Пример отчета показан на рисунке [5.150.](#page-153-0)

<span id="page-153-0"></span>Рисунок 5.150

### **5.30 Генерация отчета по уставкам в файле Excel**

Для формирования отчета по уставкам в формате Excel необходимо сформировать соответствующий отчет (**Устройство → Отчеты → Отчет по уставкам в Excel**). Для формирования отчета необходима программа Microsoft Excel. Пример отчета показан на рисунке [5.151.](#page-154-0) Отчет в формате Excel содержит уставки защит и матрицы отключения.

Для более подробного отчета по уставкам необходимо использовать функцию генерации отчета в текстовом виде.

<span id="page-154-0"></span>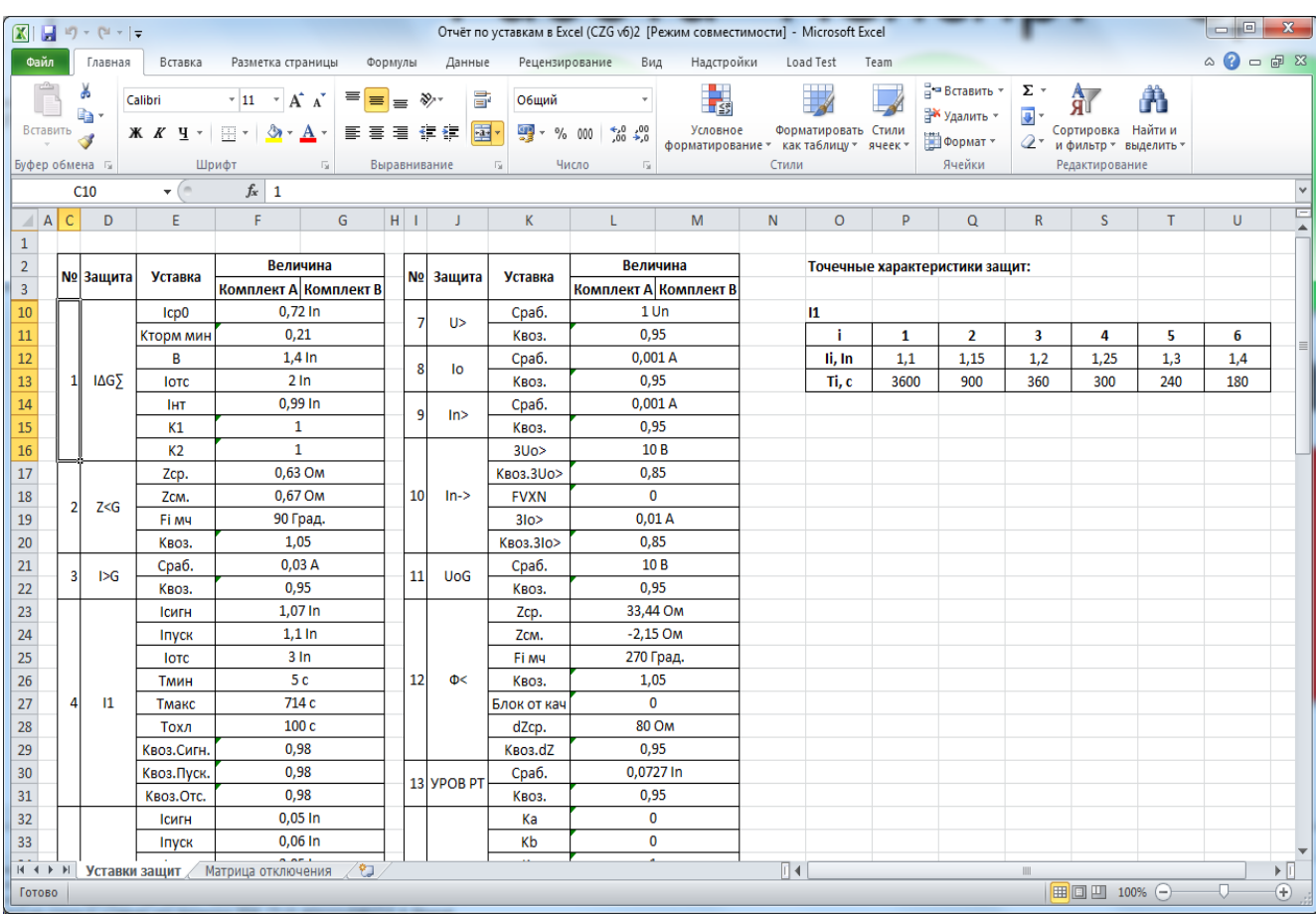

### **5.31 Генерация списка сигналов для передачи по протоколу OPC**

Для формирования списка дискретных сигналов, доступных для передачи по протоколу OPC необходимо сформировать соответствующий отчет (**Устройство → Отчеты → Список сигналов в АСУ ТП (OPC-идентификаторы)**). В отчете будут представлены OPCидентификаторы дискретных сигналов терминала. Для формирования отчета необходима программа Microsoft Excel. Пример отчета показан на рисунке [5.152.](#page-155-0)

<span id="page-155-0"></span>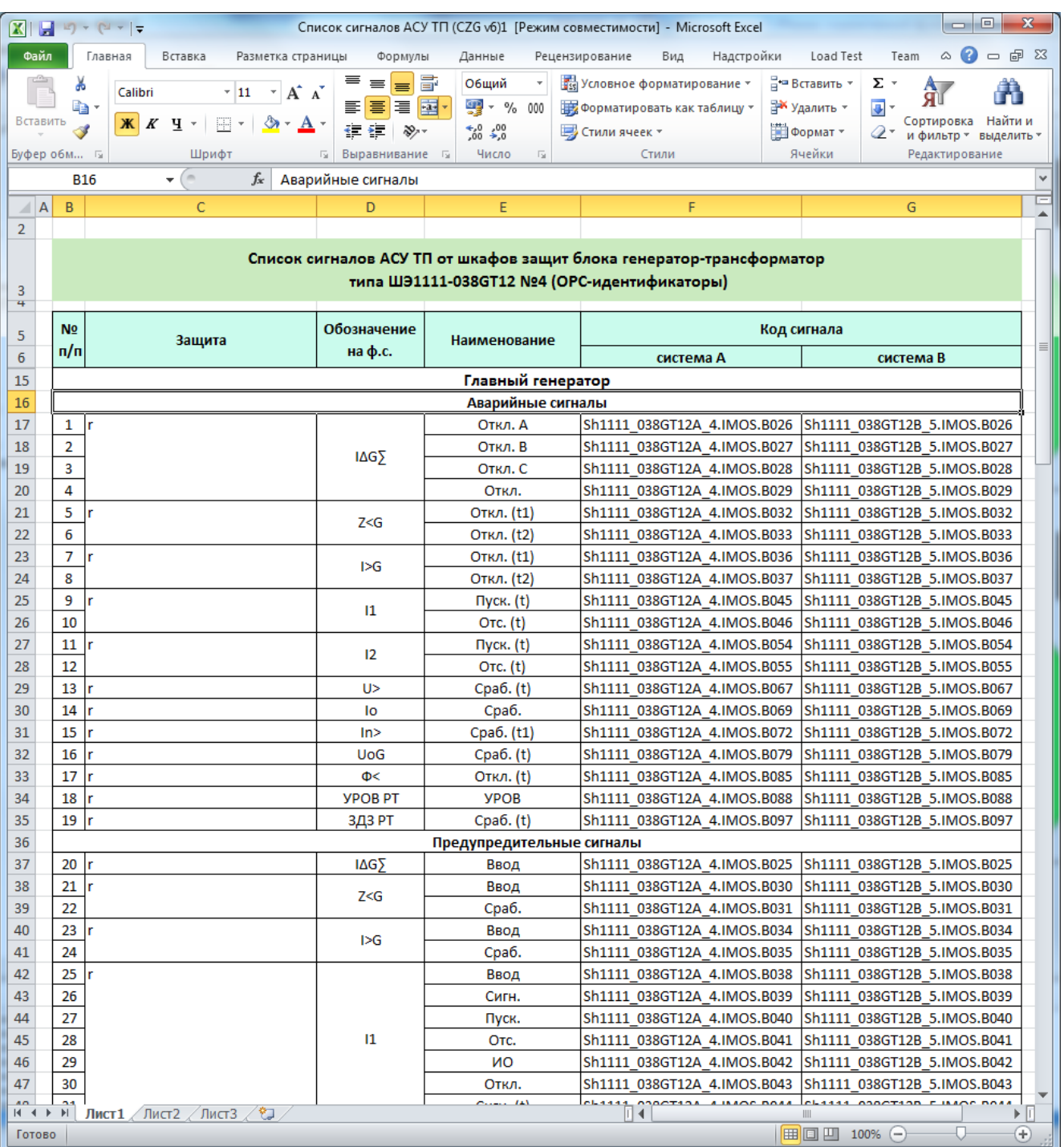

# **5.32 Генерация списка сигналов для передачи по протоколу IEC 60870-5-103**

Для формирования списка сигналов, доступных для передачи по протоколу IEC 60870-5-103, необходимо сформировать соответствующий отчет (**Устройство → Отчеты** → Данные по протоколу 103). Для формирования отчета необходима программа Microsoft Excel. Пример отчета показан на рисунке [5.153.](#page-156-0)

<span id="page-156-0"></span>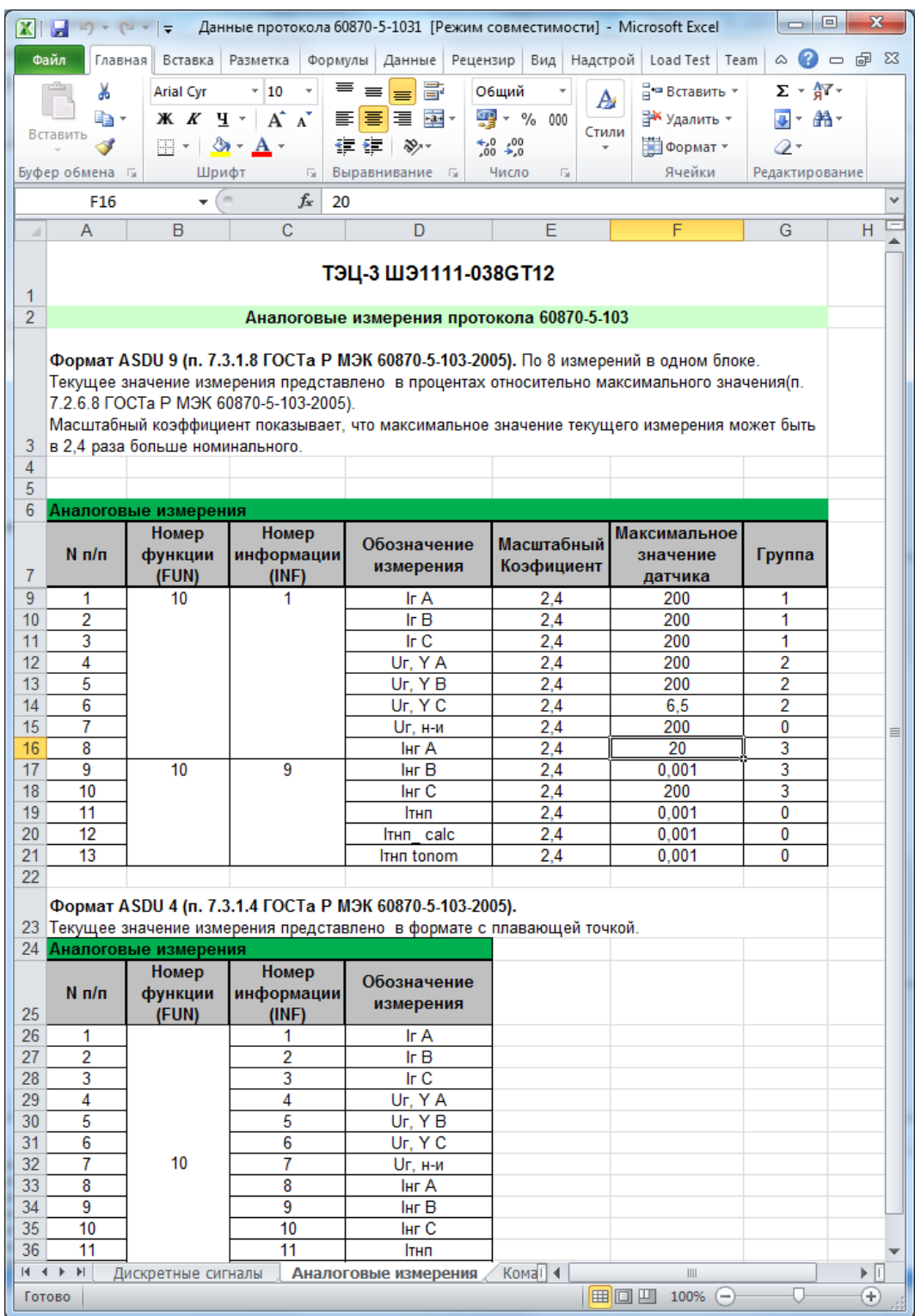

#### **5.33 Генерация списка сигналов для передачи по протоколу IEC 60870-5-104**

Для формирования списка сигналов, доступных для передачи по протоколу IEC 60870-5-104, необходимо сформировать соответствующий отчет (**Устройство → Отчеты**  $\rightarrow$  Данные по протоколу 104). Для формирования отчета необходима программа Microsoft Excel. Пример отчета показан на рисунке [5.154.](#page-157-0)

<span id="page-157-0"></span>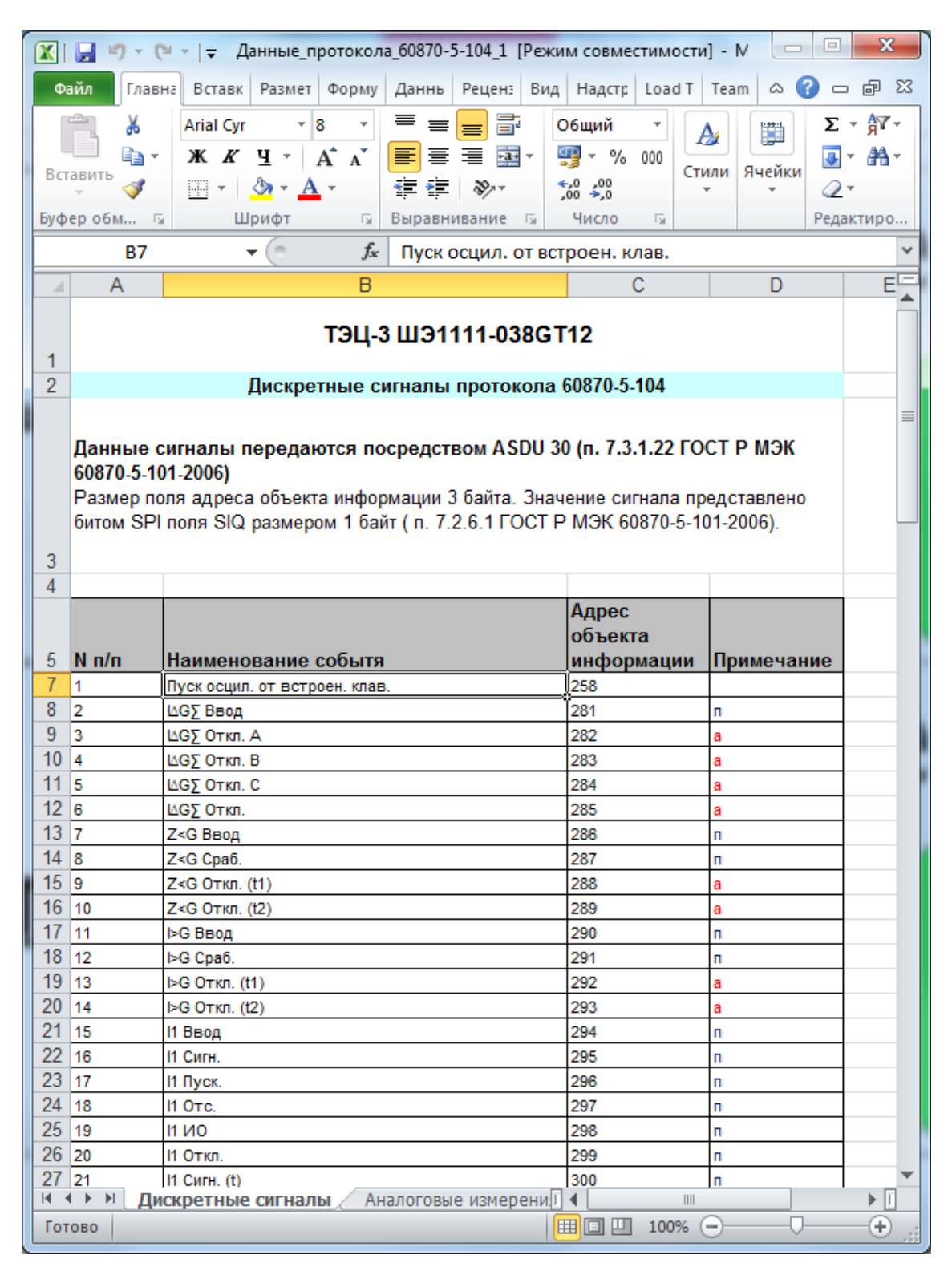

Рисунок 5.154

# **5.34 Сохранение бланка уставок**

Для формирования бланка уставок необходимо сформировать соответствующий отчет (**Устройство → Отчеты → Бланк уставок**). Для формирования отчета необходима программа Microsoft Word. Пример отчета показан на рисунке [5.155.](#page-158-0)

<span id="page-158-0"></span>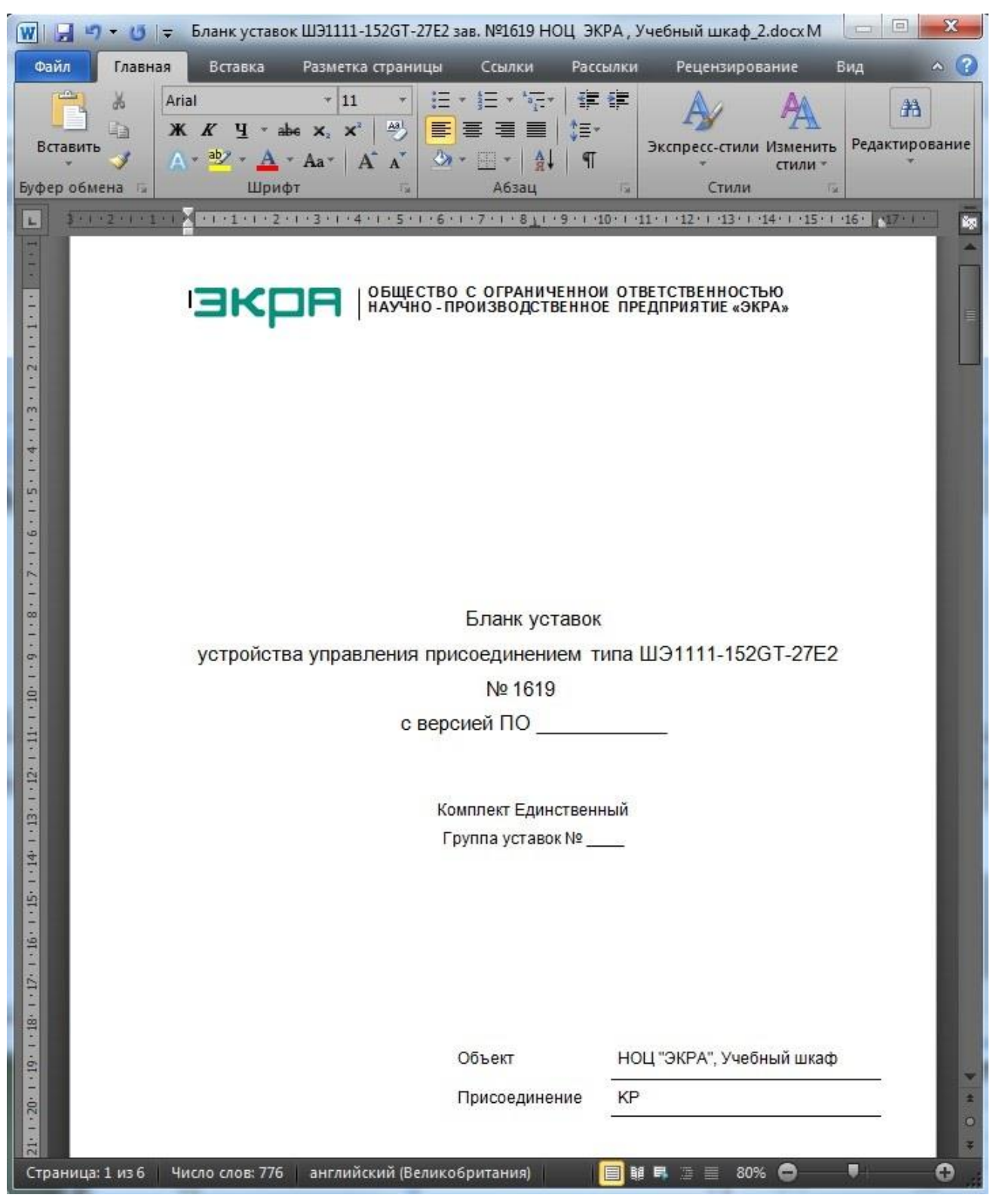

# **5.35 Импорт уставок**

Окно импорта уставок из файла вызывается через пункт **Устройство → Импорт уставок** главного меню. Далее необходимо выбрать файл конфигурации (кнопка **Открыть файл**) и после указания импортируемых уставок нажать кнопку **Импортировать** (см. рисунок [5.156\)](#page-159-0).

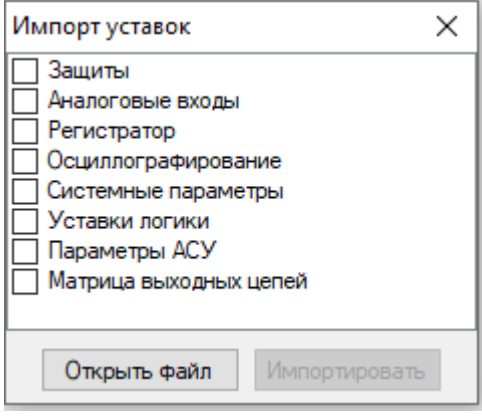

Рисунок 5.156

<span id="page-159-0"></span>Далее необходимо ввести пароль терминала (см. рисунок [5.157\)](#page-159-1) и нажать кнопку **ОK** для импорта новых уставок либо отклонить предложение (кнопка **Отмена**).

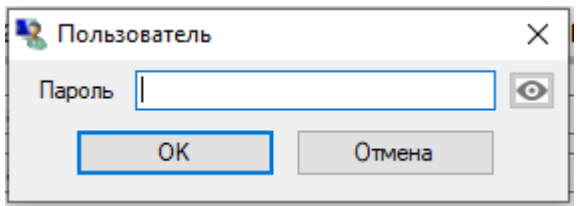

Рисунок 5.157

# <span id="page-159-1"></span>**5.36 Формирование файлов для отправки**

Команда **Сформировать файлы для отправки** предназначена для формирования файла-архива, содержащего файлы, загруженные с терминала, а также служебные файлы ПО EKRASMS-SP с локальной машины пользователя. В случае возникновения нештатных ситуаций сформированный архив предназначен для отправки в службу технической поддержки ПО EKRASMS-SP для последующего анализа и выявления причин неполадок.

Для формирования файлов для отправки выполните следующие действия:

а) вызовите пункт **Сформировать файлы для отправки** меню **Устройства** главного меню, либо контекстного меню (см. рисунки [5.158,](#page-160-0) [5.159\)](#page-160-1);

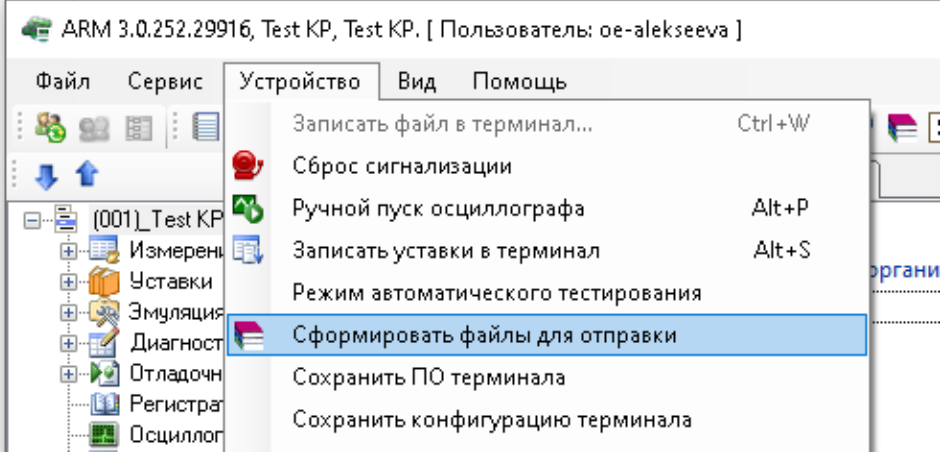

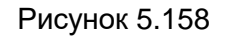

<span id="page-160-0"></span>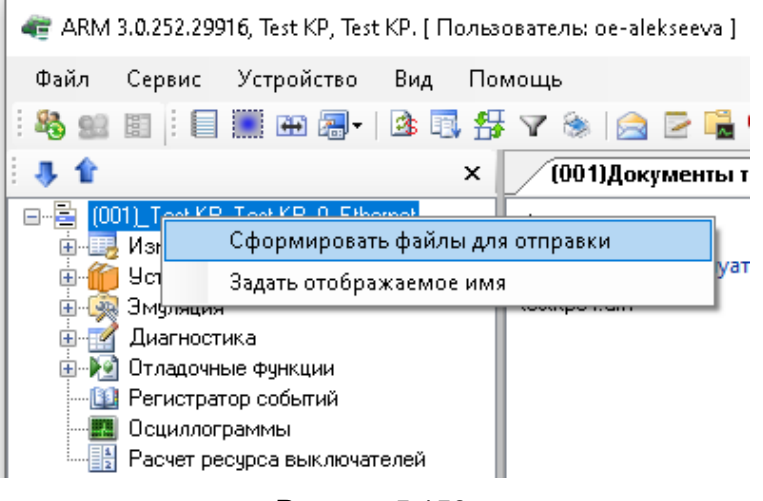

Рисунок 5.159

<span id="page-160-1"></span>б) в появившемся окне (см. рисунок [5.160\)](#page-160-2) необходимо выбрать терминалы, по которым нужно сформировать файл для отправки. Для формирования файла для отправки по всем терминалам (неподключенным) необходимо отметить пункт **Также офлайн терминалы**;

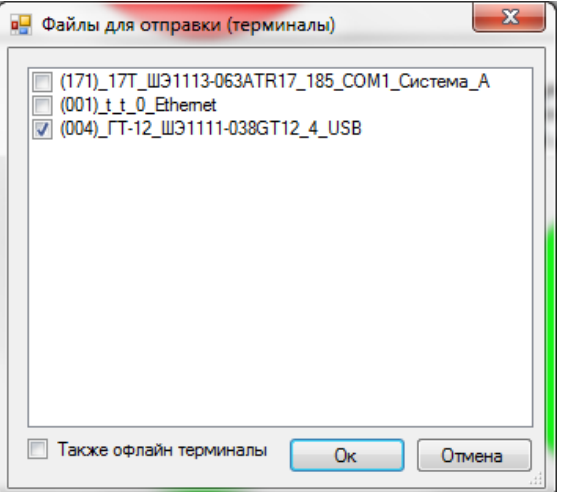

<span id="page-160-2"></span>Рисунок 5.160

в) после загрузки и формирования файла-архива появится диалоговое окно (см. рисунок [5.161\)](#page-161-0). В диалоговом окне необходимо выбрать **Да**, чтобы открыть каталог с сформированным архивом, и **Нет** в противном случае.

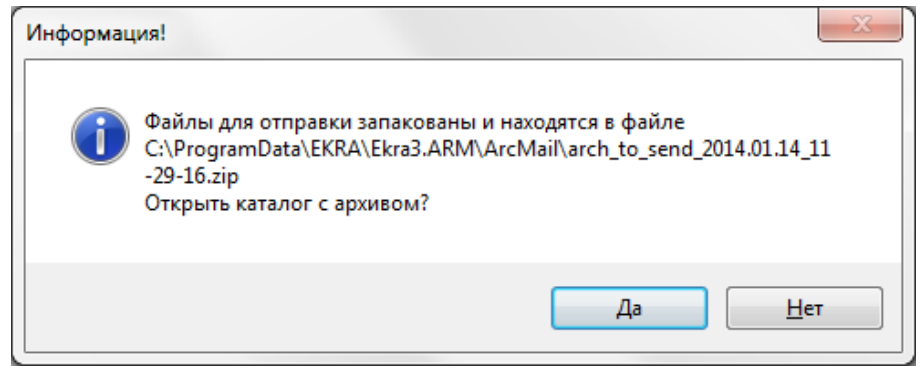

Рисунок 5.161

### <span id="page-161-0"></span>**5.37 Функция работы с документами терминала**

Данная функция предназначена для работы с документами терминала: функциональные схемы, документация, относящаяся к терминалу и т.д. Функция работы с документами терминала доступна с версии конфигурации терминала 4.4.0.1. Функция доступна через меню **Устройство → Документы терминала…** (см. рисунок [5.162\)](#page-161-1).

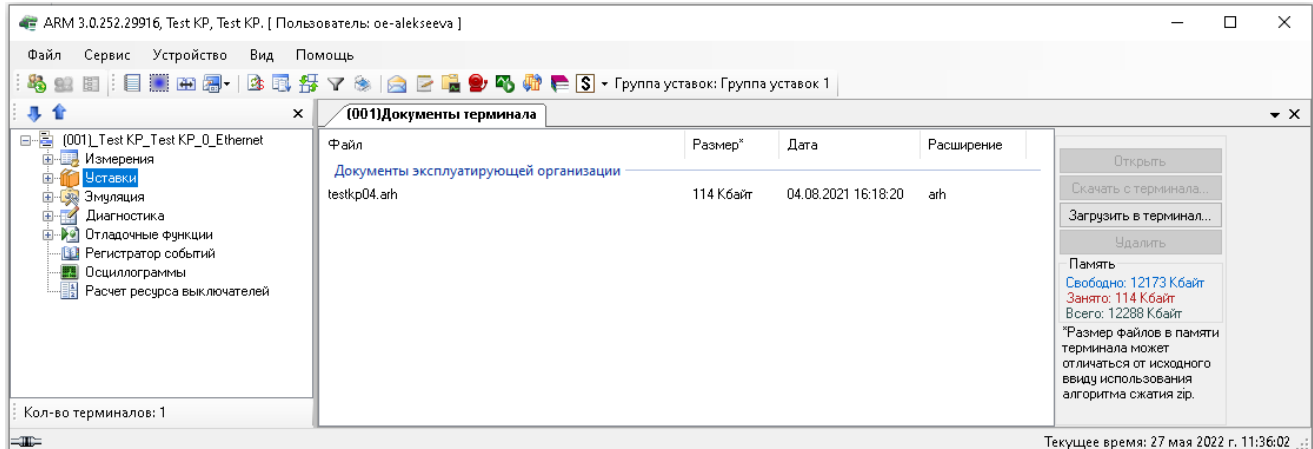

Рисунок 5.162

<span id="page-161-1"></span>Документы подразделяются на две категории:

- документы предприятия-изготовителя;
- документы эксплуатирующей организации.

Документы предприятия-изготовителя доступны только для чтения, а документы эксплуатирующей организации – как для чтения, так и для записи. Объем документации, хранимой в карте памяти терминала, ограничен. Количество свободной памяти для хранения информации отображается на экране в секции **Память**. Документы можно открыть для просмотра, нажав на кнопку **Открыть**. Нажатие кнопки **Скачать с терминала** позволяет сохранить документ с тер-

минала в указанное пользователем место. Кнопка **Удалить** позволяет удалить выбранный документ. Кнопки **Открыть**, **Скачать с терминала** и **Удалить** доступны только тогда, когда выбран хотя бы один файл документа из списка. Нажатие кнопки **Загрузить в терминал** позволяет записать документ в список документов эксплуатирующей организации. Перед записью в терминал файл архивируется в zip-формат.

Список файлов, отображаемый на экране, содержит следующие атрибуты:

- Файл наименование файла в терминале;
- Размер размер файла в терминале, в килобайт;
- Дата дата и время изменения файла в терминале;
- Расширение расширение файла.

Во вкладке **Документы терминала** возможна сортировка документов по щелчку на соответствующем атрибуте.

# **6 Замена программы и конфигурации терминала**

# **6.1 Оборудование**

Необходимое оборудование:

- ноутбук (ПК) с установленным комплексом программ EKRASMS-SP;
- кабель для связи через сервисный порт (порт на лицевой панели терминала).

# **6.2 Замена программы**

6.2.1 Перед началом работы необходимо установить связь с терминалом.

6.2.2 Запустить программу АРМ-релейщика, развернуть «дерево» проекта для того, чтобы конфигурация инициализировалась.

6.2.3 Замена программы осуществляется через пункт меню **Файл → Обновление конфигурации и ПО…**. При выборе этого пункта (см. рисунок [6.1\)](#page-163-0) отображается диалоговое окно (см. рисунок [6.2\)](#page-164-0), в котором необходимо указать путь к файлам **core.arh** и **sh.rtb**, далее подтвердить выбор нажатием кнопки **Применить**. Если версия выбранного файла некорректная, то в диалоговом окне появится соответствующая запись.

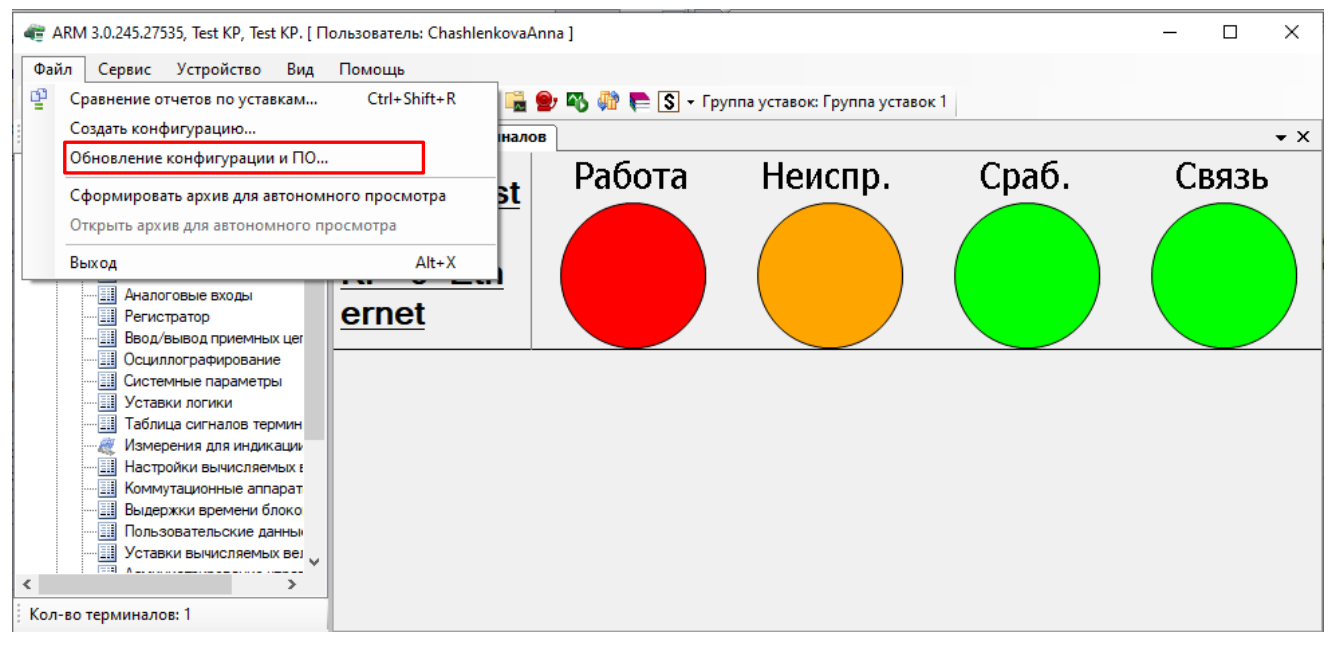

<span id="page-163-0"></span>Рисунок 6.1

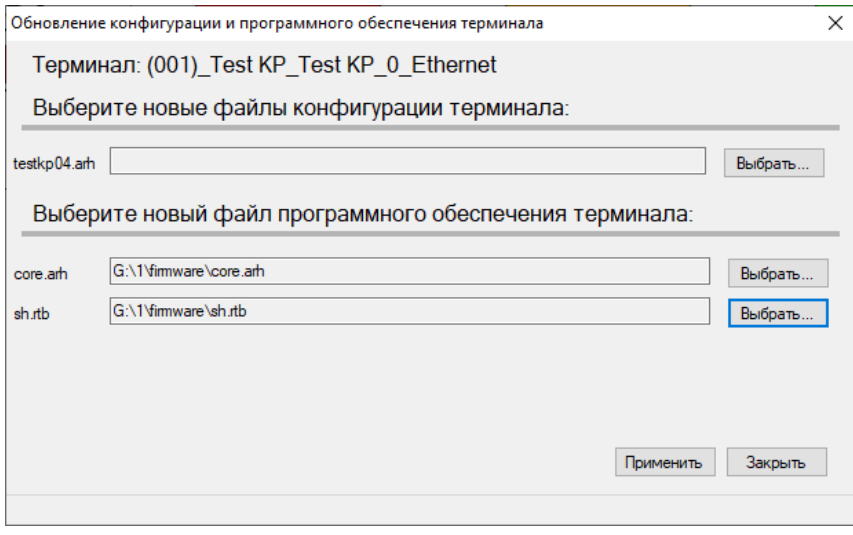

Рисунок 6.2

<span id="page-164-0"></span>6.2.4 Подождать, пока скопируются файлы. Процесс контролируется внизу окна строкой состояния копирования. При завершении копирования в журнале событий отображается строка, информирующая успешное окончание записи программы (см. рисунок [6.3\)](#page-164-1).

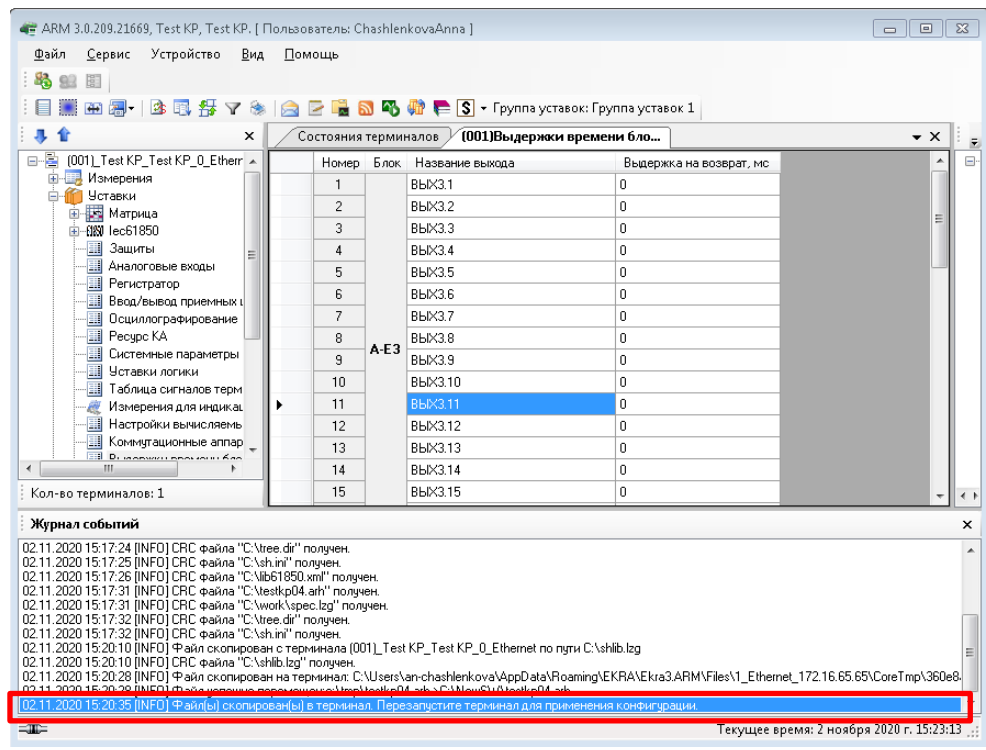

Рисунок 6.3

<span id="page-164-1"></span>6.2.5 Перезагрузить терминал снятием и повторной подачей напряжения питания терминала через (5 – 10) с.

# 6.3 Обновление конфигурации

6.3.1 Обновление конфигурации терминала осуществляется через пункт меню Файл  $\rightarrow$ Обновление конфигурации и ПО.... При этом появляется диалоговое окно, в котором необходимо указать путь к файлу конфигурации (см. рисунок 6.4).

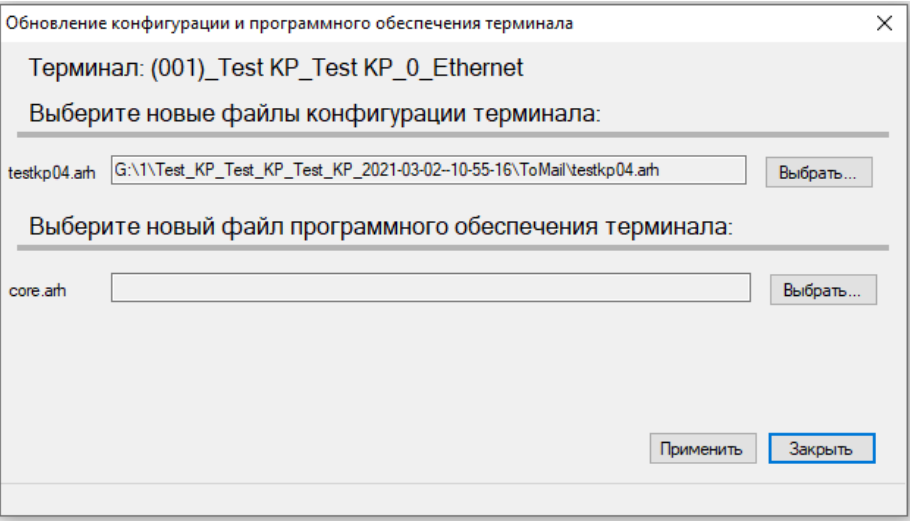

Рисунок 6.4

<span id="page-165-0"></span>6.3.2 Далее необходимо указать путь к файлу конфигурации xxxxx.arh. Имя загружаемого файла конфигурации должно совпадать с именем файла конфигурации на терминале. Если конфигурация содержит некорректные версии, то будет выведено сообщение об ошибке.

6.3.3 Подождать, пока скопируется файл. Процесс контролируется внизу окна строкой состояния копирования.

6.3.4 По окончании копирования отображается информационная строка в журнале событий: «Файл(ы) скопирован(ы) в терминал. Перезапустите терминал для применения конфигурации» (см. рисунок 6.5).

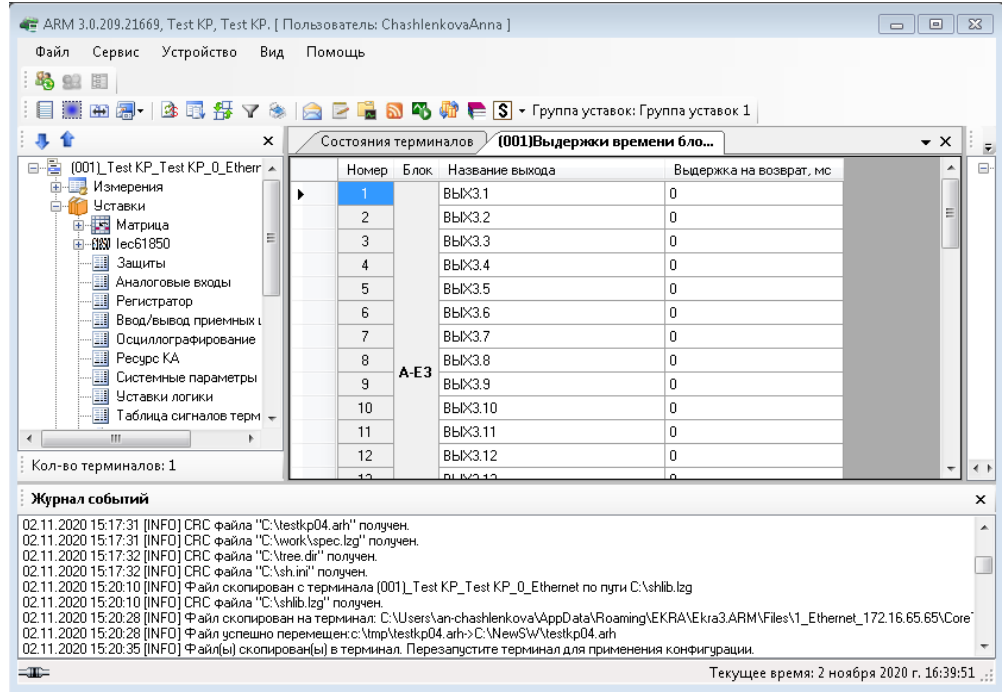

Рисунок 6.5

<span id="page-166-0"></span>6.3.5 Перезагрузить терминал снятием и повторной подачей напряжения питания терминала через (5 – 10) с.

# **7 Использование протокола IEC 61850-8-1 в терминалах серии ЭКРА 200**

# **7.1 Назначение протокола IEC 61850-8-1**

Подробное описание назначения протокола IEC 61850-8-1 приведено в описании применения ЭКРА.00021-01 31 01 «Использование стандарта IEC 61850 в терминалах серии ЭКРА 200».

### **7.2 Конфигурирование наборов данных**

Для упрощения процесса опроса и снижения трафика при обращении клиентов однотипные данные протокола могут объединяться в так называемые наборы данных (DataSets).

На данный момент поддерживается создание двух наборов данных – дискретного и аналогового. Для их конфигурирования необходимо заполнить соответствующие поля в разделе **IEC 61850 → Наборы данных** (см. рисунок [7.1\)](#page-167-0).

При добавлении набора необходимо выбрать его тип (дискретный / аналоговый), задать его наименование (например, Trip\_protections\_t, Measurements\_t…), тип (DA/DO) и выбрать сигналы/измерения, которые должны войти в набор. Добавление сигналов производится с помощью технологии Drag&Drop – перетаскивания одного или нескольких выбранных сигналов в список справа. Также с помощью перетаскивания можно менять порядок сигналов, выбранных для передачи. Общее количество сигналов в наборе данных не должно превышать 512.

DA набор данных содержит непосредственно значения дискретных сигналов/аналоговых измерений.

В DO наборе данных дополнительно присутствуют временные метки последних изменений сигналов.

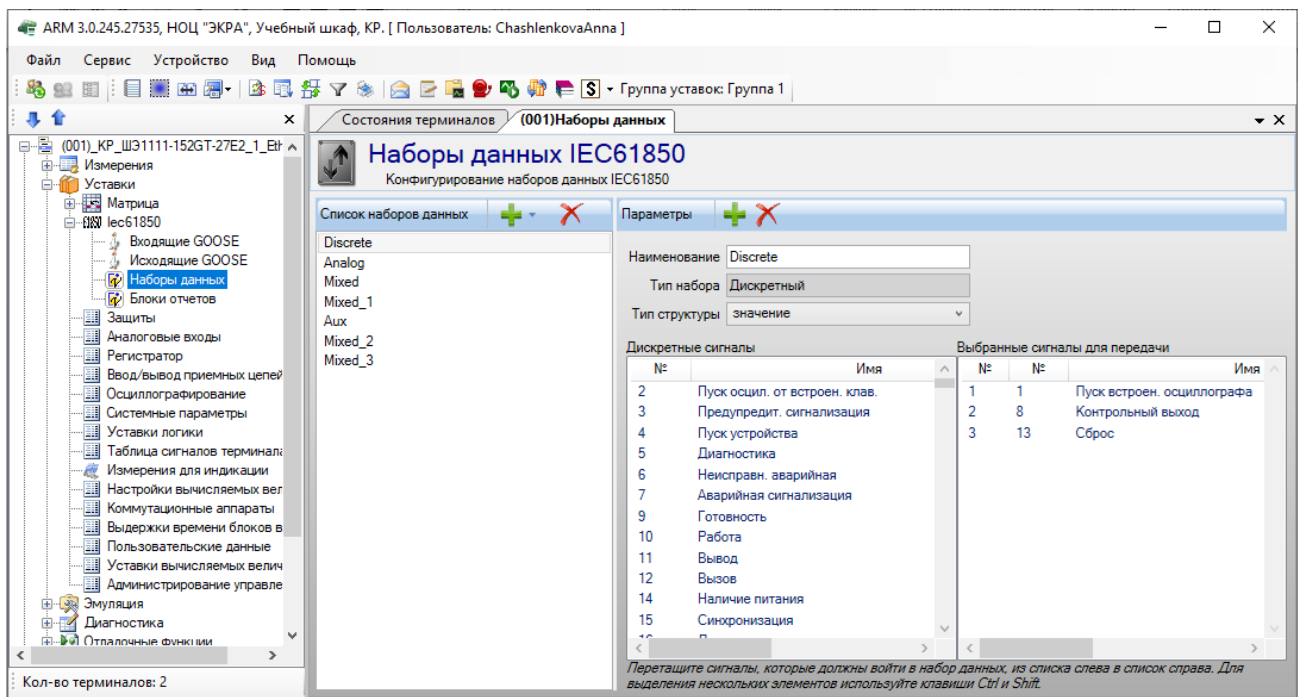

<span id="page-167-0"></span>Рисунок 7.1

# **7.3 Конфигурирование контрольных блоков отчётов**

Для того, чтобы клиенты могли работать с наборами данных терминала, необходимо создать и сконфигурировать контрольные блоки отчётов – по одному на каждую предполагаемую пару «клиент-набор данных» (см. рисунок [7.2\)](#page-168-0). Имеется возможность создавать не более восьми буферизированных и восьми небуферизированных блоков отчетов.

При добавлении в проект необходимо:

а) выбрать один из возможных типов блока:

- небуферизированный дискретный;
- буферизированный дискретный;
- небуферизированный аналоговый;
- буферизированный аналоговый;
- небуферизированный служебный;
- буферизированный служебный;
- небуферизированный смешанный;
- буферизированный смешанный;
- б) задать наименование блока;
- в) «привязать» блок к одному из наборов данных;
- г) ввести период нормальной циклической отправки отчетов (в миллисекундах);
- д) ввести период буферизации (в миллисекундах);
- е) ввести версию конфигурации блока;
- ж) отметить галочками поля, включение которых в отчет необходимо;

з) отметить галочкой необходимые режимы передачи отчетов (GI – общий опрос, INTEGRT – периодический отчет, DATCNG – отчет по изменениям входящих в него данных).

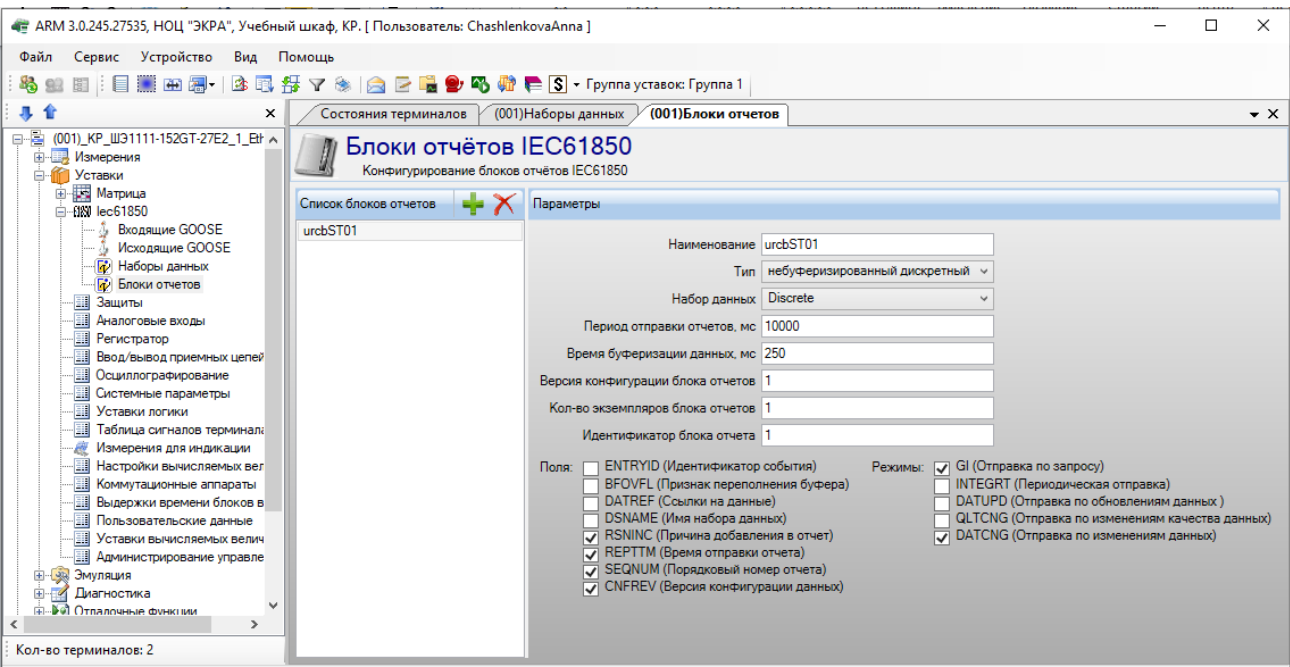

Рисунок 7.2

<span id="page-168-0"></span>Изм. №14 от 25.01.2024

# 7.4 Использование GOOSE-сообщений

Протокол GOOSE используется для быстрой передачи данных о событиях между ИЭУ по локальной вычислительной сети.

7.4.1 Настройка передачи GOOSE-сообщений

В настройках, исходящих GOOSE-сообщений параметры должны быть заданы корректно согласно проекту. Решающим (особенно важным) является то, что конфигурируемые наборы данных в передающих и принимающих устройствах точно соответствуют друг другу по структуре данных.

Пример ниже иллюстрирует, какая конфигурация требуется для передачи IEC 61850 элементов данных между двумя устройствами. Общие этапы, которые требуются для конфигурации передачи данных:

- конфигурация набора данных для передачи;

- конфигурация настроек GOOSE-сервиса.

Конфигурация набора данных для передачи в проекте происходит через Наборы данных (см. рисунок 7.3).

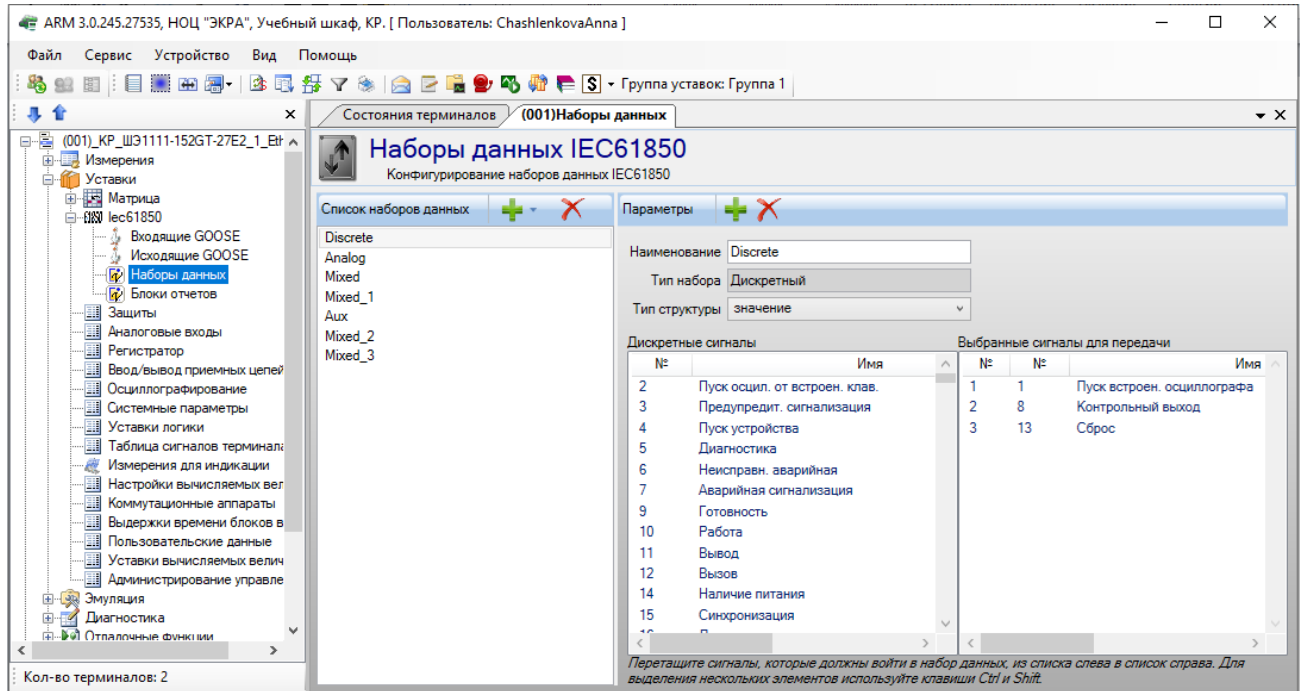

Рисунок 7.3

Для конфигурирования GOOSE-сервиса необходимо:

<span id="page-169-0"></span>а) убедиться, что в разделе Системные параметры  $\rightarrow$  Ethernet протоколы  $\rightarrow$  IEC61850 включена опция Разрешение исходящих GOOSE:

б) в разделе IEC61850  $\rightarrow$  Исходящие GOOSE задать параметры передаваемых GOOSEсообщений (см. рисунок 7.4).

| Сервис Устройство<br>Файл<br>Вид<br>Помощь<br>3 国 得<br>Y<br>重面風<br>(001)Исходящие GOOSE<br>$\bullet$ $\times$<br>×<br>[001]_Test KP_Test KP_0_Ethernet<br>e E<br>\$<br>Исходящие сообщения GOOSE<br><b>Е-Ш</b> Измерения<br>Конфигурирование исходящих сообщений GOOSE для IEC61850<br><b>E-</b> Уставки<br><b>В. Изгрица</b><br>$+X$<br>Исходящие GOOSE<br>Параметры GOOSE_OUT_1<br>$-\overline{600}$ lec61850<br>Входящие GOOSE<br>GOOSE_OUT_1<br>Класс GOOSE сообщения   none<br><b>1</b> Исходящие GOOSE<br>Multicast MAC-адрес 01-0c-cd-01-00-3f<br><b>П</b> Наборы данных<br><b><i><u>в</u></i></b> Блоки отчетов<br>Идентификатор приложения (AppID, hex) 33<br><b>В</b> Защиты |
|----------------------------------------------------------------------------------------------------|
|                                                                                                    |
|                                                                                                    |
|                                                                                                    |
|                                                                                                    |
|                                                                                                    |
|                                                                                                    |
|                                                                                                    |
|                                                                                                    |
| <b>TH</b> Аналоговые входы<br>Идентификатор приложения (AppID, dec) 51                                                                                                    |
| <b>Ell</b> Peructpatop<br>Контрольный блок (GocbRef) Goose_Out<br><b>Ввод/вывод приемных цепей</b>                                                                                                    |
| Набор данных (DataSet) Discrete<br><b>На Осциллографирование</b>                                                                                                    |
| <b>HI Системные параметры</b><br>Идентификатор GOOSE (GoID) 1<br>用<br>Уставки логики                                                                                                    |
| Версия конфигурации GOOSE (ConfRef) 1<br><b>Н</b> Таблица сигналов терминала                                                                                                    |
| Измерения для индикации<br>Нормальный период отправки GOOSE, мс 2000<br><b>Hactpoйки вычисляемых величин</b>                                                                                                    |
| <b>На Коммутационные аппараты</b><br>Минимальный период отправки GOOSE, мс 4                                                                                                    |
| <b>Выдержки времени блоков выходов</b><br>Количество сообщений с минимальным периодом отправки, шт 2<br><b>Пользовательские данные</b>                                                                                                    |
| - В Четавки вычисляемых величин<br>Двукратное увеличение периода до периода нормальной отправки                                                                                                    |
| <b></b> Администрирование чправления<br>Количество сообщений с двукратным увеличением периода отправки, шт 3<br><b>ВИДЯТИИЕ</b> 1999                                                                                                    |
| Разрешить VLAN V<br>Диагностика<br>$\overline{\mathscr{A}}$                                                                                                    |
| - → Отладочные функции<br>Идентификатор VLAN (VlanID) 0<br><b>В</b> Регистратор событий                                                                                                    |
| Приоритет VLAN 4<br>Осциллограммы<br><b>Little</b>                                                                                                    |
| Расчет ресурса выключателей<br>Сетевой интерфейс Ethernet 1                                                                                                    |
| Флаг фиксированного кодирования                                                                                                    |
| Кол-во терминалов: 1                                                                                                    |
| Текущее время: 27 мая 2022 г. 11:34:21<br>$=$                                                                                                    |

Рисунок 7.4

<span id="page-170-0"></span>Для корректной передачи GOOSE необходимо задать параметры исходящих GOOSEсообщений. Описание параметров исходящих GOOSE-сообщений приведено в таблице 7.1. Таблица 7.1 - Параметры исходящих GOOSE-сообщений

<span id="page-170-1"></span>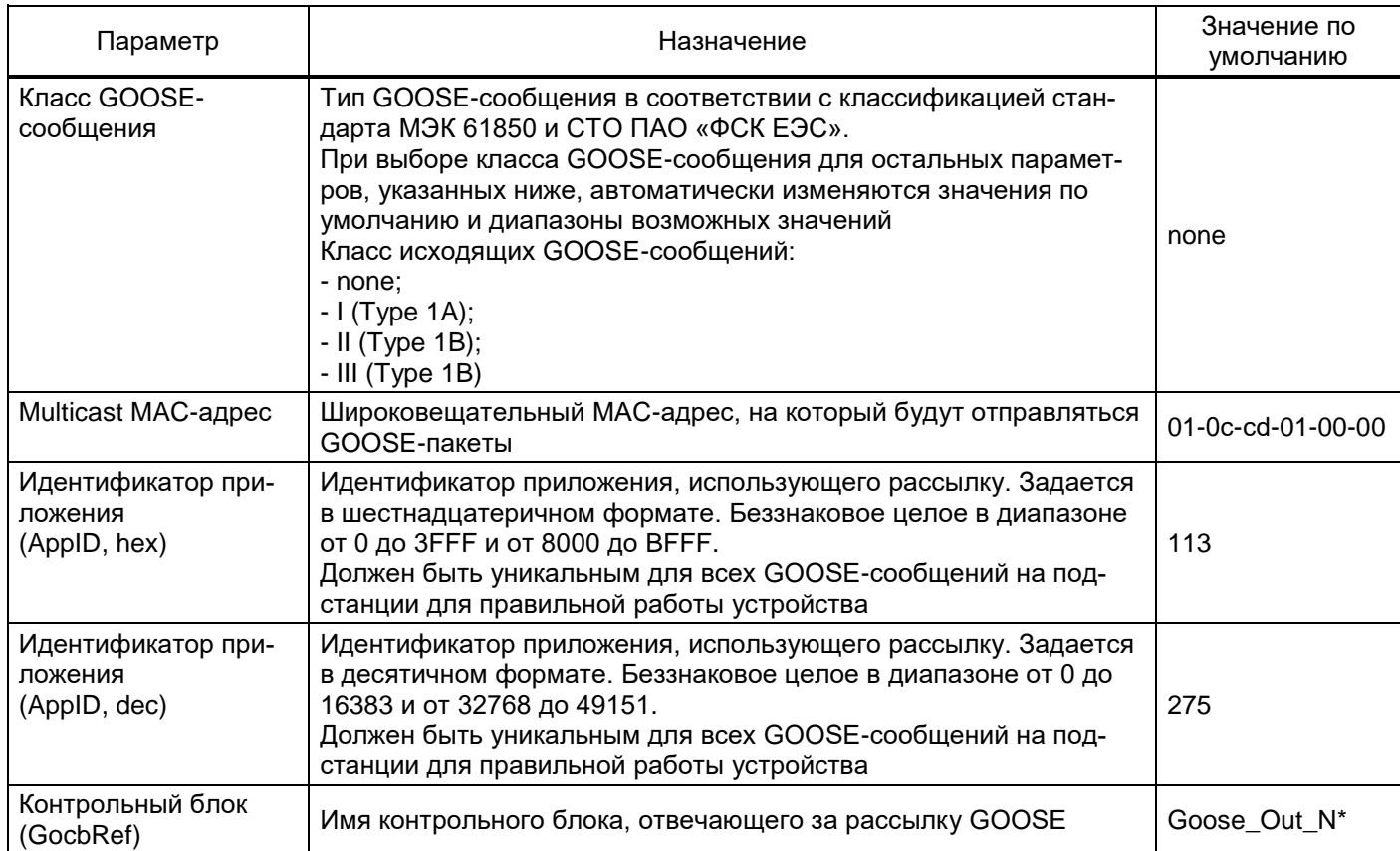

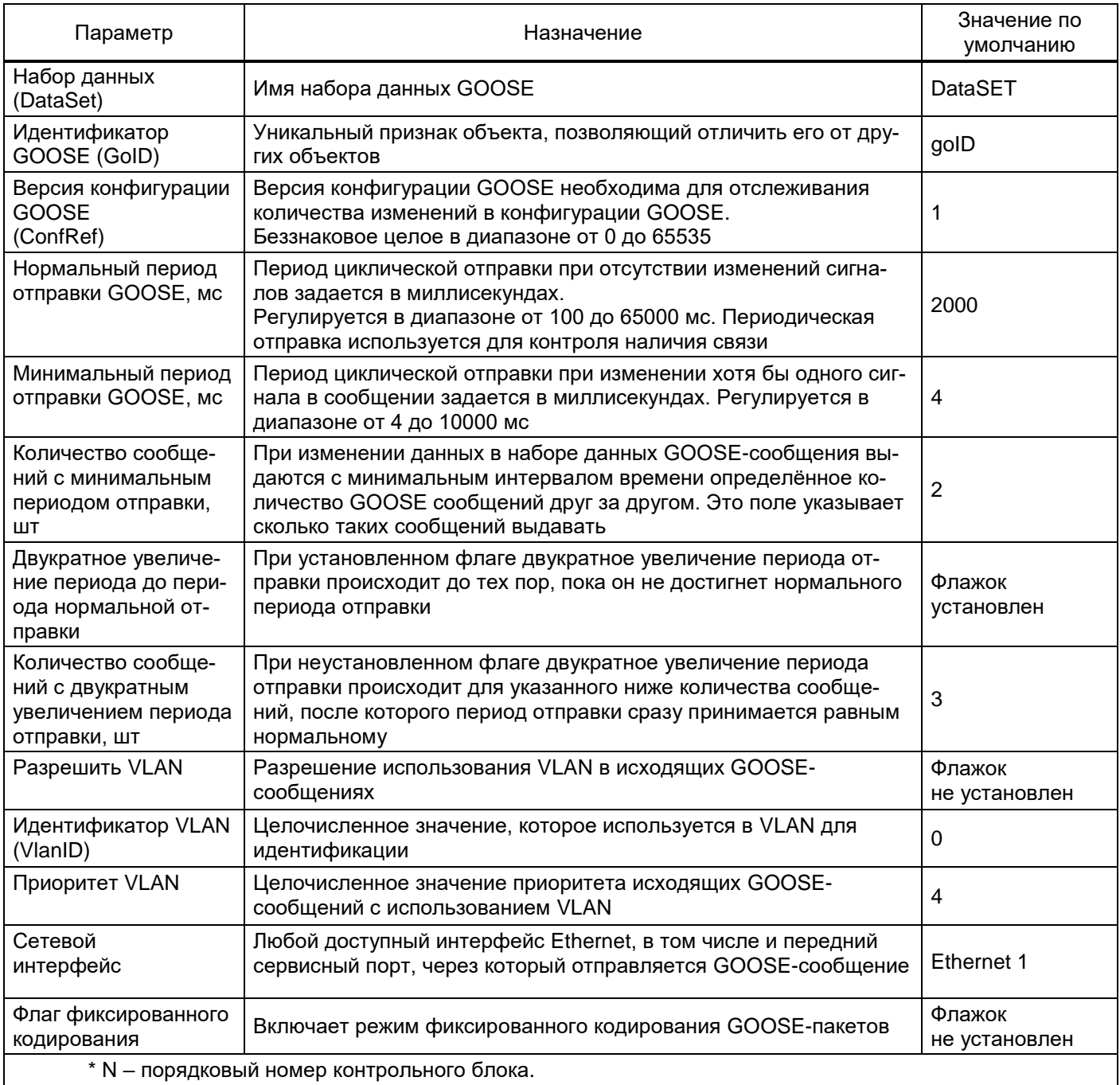

7.4.2 Настройка приема GOOSE-сообщений

Общие этапы, которые требуются для конфигурации приема данных:

- конфигурация набора данных для приема;
- конфигурация настроек GOOSE-сервиса.

Для конфигурации набора данных для приема в проекте должен присутствовать как минимум один виртуальный блок входящих GOOSE - VInput GOOSE (см. рисунок 7.5).

| (004) Дискретные величины<br>Состояния терминалов                                                            | (004) Приемные цепи                              |                                           |
|----------------------------------------------------------------------------------------------------|--------------------------------------------------|-------------------------------------------|
| V2(VINPUT)<br>E4(312351)                                                                                     | WINPUTSWITCHCONTROL(VINPL                        | V4(VINPUT GOOSE)                          |
| БЛОК ВХОДОВ                                                                                                  | БЛОК ВИРТУАЛЬНЫХ ВХОДОВ   БЛОК ВИРТУАЛЬНЫХ ВХОДО | <mark>∤</mark> ∥ БЛОК ВИРТУАЛЬНЫХ ВХОДОВ∣ |
| 1 Virtual1<br>• Отключение от защит турбины                                                                  | 10                                               | VI1                                       |
| Отключение от СУСВ<br>2 Virtual2<br>$\mathcal{P}$                                                            | $2^{\circ}$                                      | 2.<br>$\bullet$ VI2                       |
| • Отключение от ЗДЗ секции<br>3 Virtual3<br>3                                                                | $3^{\circ}$                                      | $\bullet$ VI3<br>3.                       |
| • Отключение от ДЗШ секции<br>4 Virtual4                                                                     | 40                                               | N4                                        |
| 5<br>Отключение по УРОВ присоед.<br>5 Virtual5                                                               | 5 <sup>°</sup>                                   | 5.<br>V <sub>I5</sub>                     |
| Контроль автомата ТН генератора<br>6 Virtual6<br>6<br>• Разрешение ТУ<br>$\bullet$ Virtual <sub>7</sub><br>7 | 6.<br>7.                                         | $\triangleright$ Vig<br>VI <sub>7</sub>   |
| 8<br>Включить с синхронизмом<br>8                                                                            | 8 ●                                              | $\triangleright$ VI8                      |
| 9 <sup>°</sup><br>9 Включить с контр. U секции                                                               | 90                                               | 9.<br>VI9                                 |
| 10 <sub>o</sub><br>10 <sub>0</sub><br>• Отключить выключатель                                                | 10 <sub>o</sub>                                  | 10 ● VI10                                 |
| 11 <sub>0</sub><br>11 ● Отсутствие U на секции                                                               | 11 <sub>0</sub>                                  | 11 O VI11                                 |
| 12 <sub>o</sub><br>• Положение автомата<br>12 <sub>1</sub>                                                   | $12$ $\bullet$                                   | 12 ● VI12                                 |
| 13 <sup>°</sup><br>13 • Пружина взведена                                                                     | $13$ $\bullet$                                   | 13 ● VI13                                 |
| $\bullet$ PNO<br>$14$ $\bullet$<br>14 (                                                                      | 14 <sup>°</sup>                                  | 14 O VI14                                 |
| $15$ $\bullet$<br>15 ● PΠB1                                                                                  | 15 <sub>o</sub>                                  | 15 ● VI15                                 |
| 16 ● PNB2<br>$16$ $\bullet$                                                                                  | $16$ $\bullet$                                   | 16 O VI16                                 |
|                                                                                                    |                                                  |                                           |
|                                                                                                    |                                                  |                                           |
|                                                                                                    |                                                  |                                           |
|                                                                                                    |                                                  |                                           |

Рисунок 7.5

<span id="page-172-0"></span>Получаемые виртуальные входы GOOSE могут использоваться в логике наравне с другими дискретными входами.

Для конфигурации настроек, входящих GOOSE-сообщений необходимо:

1) убедиться, что в разделе Параметры терминала  $\rightarrow$  Ethernet протоколы  $\rightarrow$  IEC61850 включена опция Разрешение входящих GOOSE;

2) в разделе **IEC61850 → Входящие GOOSE** задать параметры получаемых GOOSEсообщений: по одному блоку IEC 61850\_GOOSE\_IN на каждую рассылку (см. рисунок [7.6\)](#page-172-1). Максимальное количество входящих GOOSE-сообщений достигает 48.

| ARM 3.0.252.29916, Test KP, Test KP,   Пользователь: oe-alekseeva ]                                                                                                    |                                      |                                                                                |                                                        |                               |              |                |                |              |                                     |              |                                  |                           |               |                 |               |                    |               |                                 |                   |                                        |  | $\Box$                                | $\times$         |
|----------------------------------------------------------------------------------------------------|--------------------------------------|--------------------------------------------------------------------------------|--------------------------------------------------------|-------------------------------|--------------|----------------|----------------|--------------|-------------------------------------|--------------|----------------------------------|---------------------------|---------------|-----------------|---------------|--------------------|---------------|---------------------------------|-------------------|----------------------------------------|--|---------------------------------------|------------------|
| Сервис Устройство<br>Вид<br>Помощь<br>Файл                                                                                                    |                                      |                                                                                |                                                        |                               |              |                |                |              |                                     |              |                                  |                           |               |                 |               |                    |               |                                 |                   |                                        |  |                                       |                  |
| 图 : 目  田 晶<br>Ц.                                                                                                    |                                      |                                                                                | BB好了※ B E 电9码 @ E S - Группа уставок: Группа уставок 1 |                               |              |                |                |              |                                     |              |                                  |                           |               |                 |               |                    |               |                                 |                   |                                        |  |                                       |                  |
| 非金<br>×                                                                                                    |                                      | (001)Входящие GOOSE                                                            |                                                        |                               |              |                |                |              |                                     |              |                                  |                           |               |                 |               |                    |               |                                 |                   |                                        |  |                                       | $\star$ $\times$ |
| e-E<br>(001) Test KP Test KP 0 Ethernet<br>Е- Измерения<br><b>B</b> - Уставки                                                                                                    |                                      | Входящие сообщения GOOSE<br>Конфигурирование входящих сообщений GOOSE IEC61850 |                                                        |                               |              |                |                |              |                                     |              |                                  |                           |               |                 |               |                    |               |                                 |                   |                                        |  |                                       |                  |
| <b>Е- На Матрица</b><br><b>E-88</b> lec61850                                                                                                    | $+ \circ X$<br>Список входящих GOOSE |                                                                                |                                                        |                               |              |                |                |              |                                     |              |                                  |                           |               |                 |               |                    |               |                                 |                   |                                        |  |                                       |                  |
| Входящие GOOSE<br>Искодящие GOOSE<br><b>D</b> Наборы данных                                                                                                    |                                      | Multicast<br>Название<br>МАС-адрес                                             |                                                        |                               |              | ApplD<br>(hex) | ApplD<br>(dec) |              | Контрольный блок<br>(Control block) |              |                                  | Набор данных<br>(DataSet) |               |                 |               | ID GOOSE<br>(GoID) |               | Версия<br>конфигурации<br>GOOSE | Разрешить<br>VLAN | -ID<br>VLAN                            |  | 3H<br>при отсу<br>плохо<br>метке TEST |                  |
| <b>D</b> Блоки отчетов<br>疆<br>Зашиты                                                                                                    |                                      | GOOSE IN 1                                                                     | 01-0c-cd-01-00-3f                                      |                               | 33           |                | 51             |              |                                     | Goose Out    |                                  |                           |               | GOOSE IN TEST 1 |               |                    |               |                                 |                   |                                        |  | предыдущее                            |                  |
| Аналоговые входы<br>Регистратор<br>Ввод/вывод приемных цепей                                                                                                    |                                      | $\epsilon$                                                                     |                                                        |                               |              |                |                |              |                                     |              |                                  |                           |               |                 |               |                    |               |                                 |                   |                                        |  |                                       |                  |
| Осциллографирование                                                                                                    | Параметры GOOSE IN 1                 |                                                                                |                                                        |                               |              |                |                |              |                                     |              |                                  |                           |               |                 |               |                    |               |                                 |                   |                                        |  |                                       |                  |
| 匪<br>Системные параметры<br>Чставки логики                                                                                                    | Ланные пакета                        |                                                                                |                                                        |                               |              |                |                |              |                                     |              |                                  |                           |               |                 |               |                    |               |                                 |                   |                                        |  |                                       |                  |
| Таблица сигналов терминала                                                                                                    |                                      | HXOO≣OG<br>Количество данных: 1                                                |                                                        |                               |              |                |                |              |                                     |              |                                  |                           |               |                 |               |                    |               |                                 |                   |                                        |  |                                       |                  |
| Измерения для индикации                                                                                                    |                                      |                                                                                |                                                        |                               |              |                |                |              |                                     |              | V <sub>1</sub>                   |                           |               |                 |               |                    |               |                                 |                   |                                        |  |                                       |                  |
| Настройки вычисляемых величин<br>Коммугационные аппараты<br>Выдержки времени блоков выходов<br>Пользовательские данные<br>Уставки вычисляемых величин<br><b>Даминистрирование управления</b><br><b>Енидия Эмуляция</b><br>Диагностика<br>÷Ē.<br>$\mathcal{A}$<br><b>В. 20 Отладочные финкции</b> |                                      |                                                                                |                                                        |                               |              |                |                |              |                                     |              |                                  |                           |               |                 |               |                    |               |                                 |                   |                                        |  |                                       |                  |
|                                                                                                    |                                      |                                                                                |                                                        | BX7.1(GOOSE)                  | BX7.2(GOOSE) | BX7.3(GOOSE)   | BX7.4(GOOSE)   | BX7.5(GOOSE) | BX7.6(GOOSE)                        | BX7.7(GOOSE) | 9(GOOSE)<br>BX7.8(GOOSE)<br>BX7. | BX7.10(GOOSE)             | BX7.11(GOOSE) | BX7.12(GOOSE)   | BX7.13(GOOSE) | BX7.14(GOOSE)      | BX7.15(GOOSE) | BX7.16(GOOSE)                   |                   |                                        |  |                                       |                  |
| <b>В</b> Регистратор событий<br><b>FE</b> Осциллограммы<br>Расчет ресчрса выключателей                                                                                                    |                                      | Имя сигнала                                                                    | Тип данных                                             | $\overline{\phantom{0}}$<br>٠ | $\sim$       | $^{62}$        | $\Rightarrow$  | 5            | $\omega$                            |              | $\sigma$<br>$\infty$             | ă                         | Ξ             | 51              | ≌             | 본                  | 15            | $\cong$                         |                   |                                        |  |                                       |                  |
|                                                                                                    | 1                                    | GOOSE1                                                                         | bool                                                   | $\ddot{}$                     |              |                |                |              |                                     |              |                                  |                           |               |                 |               |                    |               |                                 |                   |                                        |  |                                       |                  |
| Кол-во терминалов: 1                                                                                                    |                                      |                                                                                |                                                        |                               |              |                |                |              |                                     |              |                                  |                           |               |                 |               |                    |               |                                 |                   |                                        |  |                                       |                  |
| $\equiv$                                                                                                    |                                      |                                                                                |                                                        |                               |              |                |                |              |                                     |              |                                  |                           |               |                 |               |                    |               |                                 |                   | Текущее время: 27 мая 2022 г. 11:33:19 |  |                                       |                  |

<span id="page-172-1"></span>Рисунок 7.6

Для корректного приема GOOSE необходимо задать параметры (см. таблицу 7.2) и данные (см. таблицу 7.3) входящих GOOSE-сообщений.

<span id="page-173-0"></span>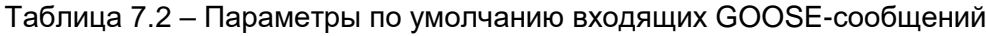

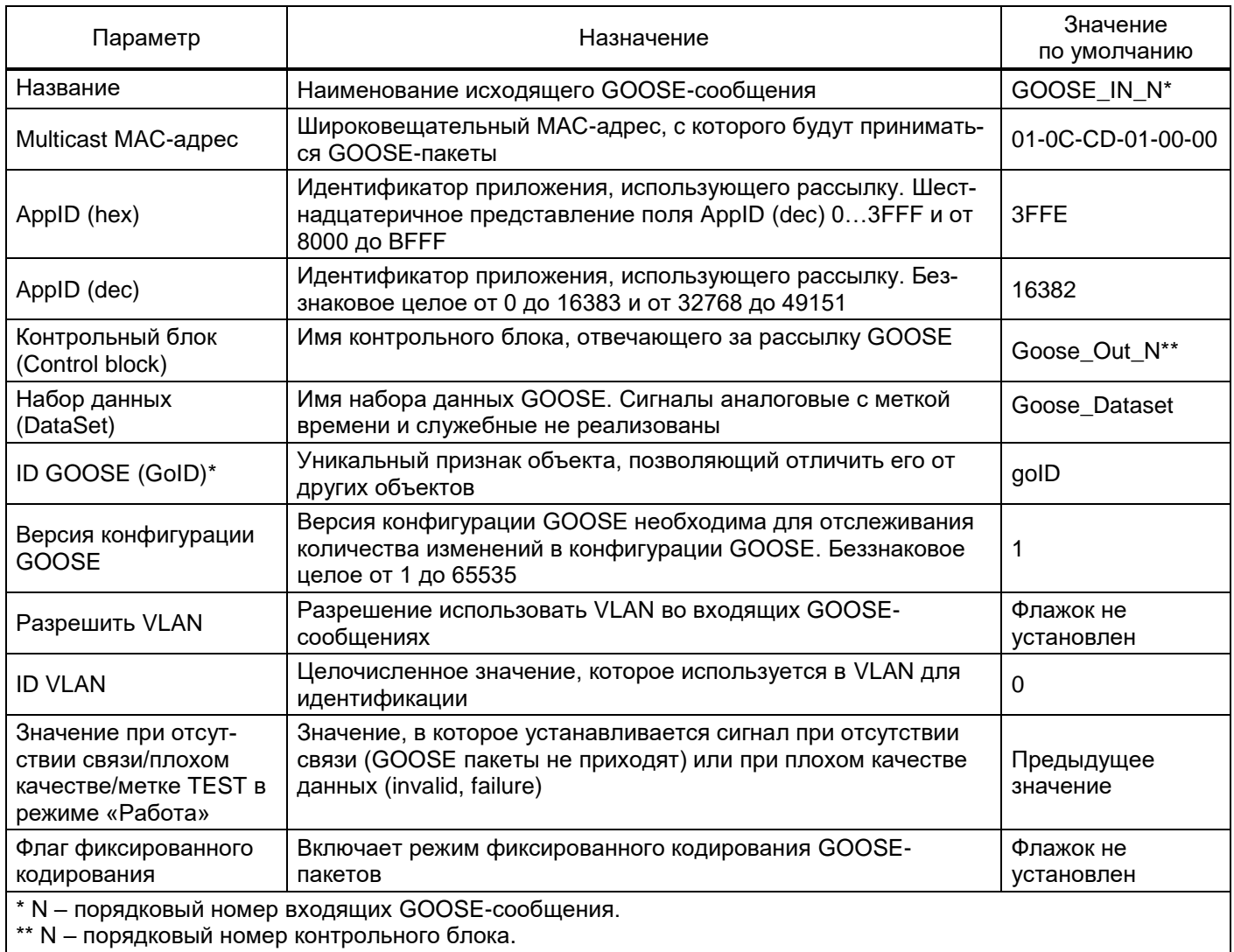

# <span id="page-173-1"></span>Таблица 7.3 - Данные входящих GOOSE-сообщений

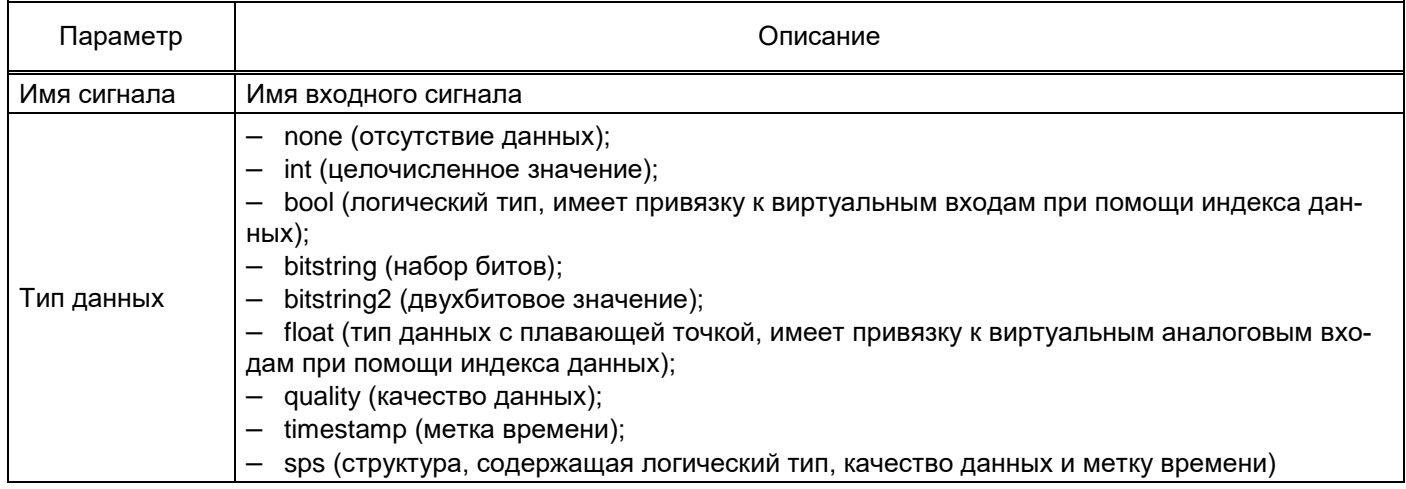

Существует возможность импорта входящих сообщений из \*.icd или \*.cid файла.

### 8 Сообщения программы и устранение ошибок

На этапах запуска и выполнения программы возможны случаи появления ошибок. Причинами возникновения подобных ситуаций могут быть неправильные действия пользователя, неверная настройка программы, некорректная конфигурация операционной среды. Как правило, программа сама обнаруживает ошибки и при возможности устраняет их самостоятельно, в противном случае пользователю выдаётся подробная информация об ошибке и способах её устранения.

В данном разделе приводится описание наиболее часто встречающихся ошибок с указанием сообщений, выдаваемых программой, и способов устранения ошибочных ситуаций.

### 8.1 Ошибки при установлении соединения

При установлении соединения с сервером связи ошибочная ситуация может возникнуть по нескольким причинам.

8.1.1 Может оказаться, что в операционной системе не установлен протокол ТСР/IР. В этом случае, необходимо закрыть программу, вызвать Панель управления, выбрать ярлык Сеть и установить протокол TCP/IP.

8.1.2 Может появиться сообщение «Компьютер с указанным в файле описания структуры объекта IP-адресом сервера связи не обнаружен». В этом случае необходимо убедиться в том, что компьютер, с которым необходимо установить соединение, работает, и проверить правильность задания имени или IP-адреса этого компьютера. Еще одна возможная причина появления перечисленных сообщений - то, что при настройке протокола TCP/IP на локальном компьютере не был задан IP-адрес этого компьютера.

8.1.3 Может оказаться, что компьютер по указанному имени или IP-адресу обнаружен, но сервер связи на этом компьютере либо не запущен, либо использует не тот ТСР-порт, который указан в программе. В этом случае необходимо убедиться в том, что сервер связи работает, и определить, какой ТСР-порт используется для соединения с программой.

При возникновении каких-либо затруднений обратиться к администратору локальной сети предприятия.

### 8.2 Отсутствие файлов конфигурации

При загрузке структуры объекта в «дерево» будут включены только те терминалы, для которых в каталоге файлов конфигурации будут найдены корректные файлы конфигурации. Если какиелибо файлы конфигурации не будут найдены, то на экране появится соответствующее сообщение об ошибке. В этом случае необходимо выполнить сканирование подключенных к серверам связи устройств, создать отсутствующие файлы конфигурации и снова загрузить файл описания структуры объекта

#### 8.3 Несоответствие конфигурации объекта настройкам сервера

Может получиться так, что устройство, которое включено в структуру объекта, отсутствует в списке подключенных к серверу связи устройств. При появлении такого сообщения необходимо привести в соответствие конфигурацию объекта и настройки сервера связи.

#### 8.4 Отсутствие прав доступа к информации

Имя, под которым пользователь вошел в систему при установлении соединения с сервером связи, определяет, какие операции будут доступны ему в текущем сеансе работы. Перед выполнением любой операции проверяется, разрешено ли пользователю выполнение этой операции. Если выполнение не разрешено, то на экране появится соответствующее сообщение - в этом случае необходимо обратиться к администратору системы и внести необходимые изменения в список пользователей

#### 8.5 Ошибки при обращении к устройствам

При обращении к устройству может появиться сообщение «Истекло время ожидания ответа от устройства», которое означает, что устройство не отвечает на запросы по последовательному каналу. Перерыв в связи по последовательному каналу может оказаться временным и может быть вызван, например, изменением регулируемых параметров или пуском осциллографа. В такой ситуации необходимо выполнить требуемую операцию еще раз. Если же связь с устройством не восстанавливается, то необходимо убедиться в работоспособности устройства, проверить адрес устройства и скорость работы по последовательному каналу.

Сообщение «Истекло время ожидания ответа от сервера связи» может быть вызвано либо сбоем в работе того компьютера, на котором функционирует сервер связи, либо сбоем в работе самого сервера связи. При появлении этого сообщения необходимо повторно выполнить прерванную операцию, разорвать и снова установить соединение с сервером связи, убедиться в работоспособности сервера связи.

Выполнение таких операций, как копирование осциллограмм, происходит поблочно. Для обеспечения целостности данных проверяются и контрольные суммы каждого блока данных, и контрольная сумма всех данных. При несовпадении контрольной суммы отдельного блока данных этот блок автоматически запрашивается повторно. При несовпадении контрольной суммы всех данных выполнение операции прерывается, и на экран выводится соответствующее сообщение. В этом случае необходимо выполнить операцию повторно.

# **9 Техническая поддержка**

Контактная информация по вопросам технической поддержки и приобретения лицензий. ВНИМАНИЕ: БЕЗ СПЕЦИАЛЬНОГО ЛИЦЕНЗИОННОГО ФАЙЛА НЕВОЗМОЖНО СОЗДАВАТЬ ЛОКАЛЬНУЮ СЕТЬ ТЕРМИНАЛОВ ДЛЯ АРМ-РЕЛЕЙЩИКА. ЛИЦЕНЗИОННЫЙ ФАЙЛ, ПОСТАВЛЯ-ЕМЫЙ ПО УМОЛЧАНИЮ, ПОЗВОЛЯЕТ СВЯЗЫВАТЬСЯ НЕ БОЛЕЕ ЧЕМ С ДВУМЯ ТЕРМИНАЛАМИ ОДНОВРЕМЕННО!

Контакты предприятия представлены в таблице [9.1.](#page-176-0)

<span id="page-176-0"></span>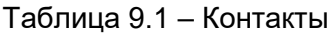

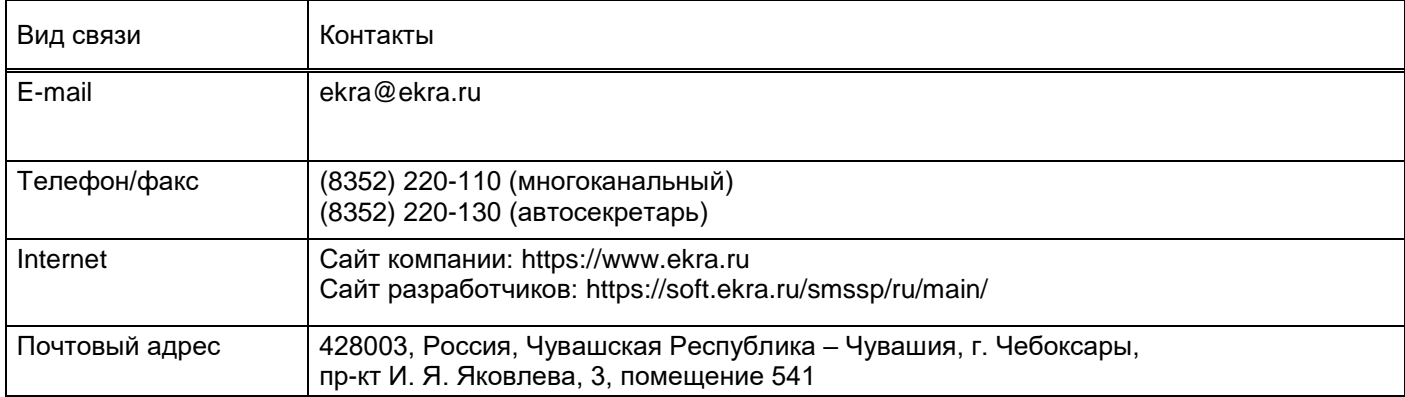

# **Лист регистрации изменений**

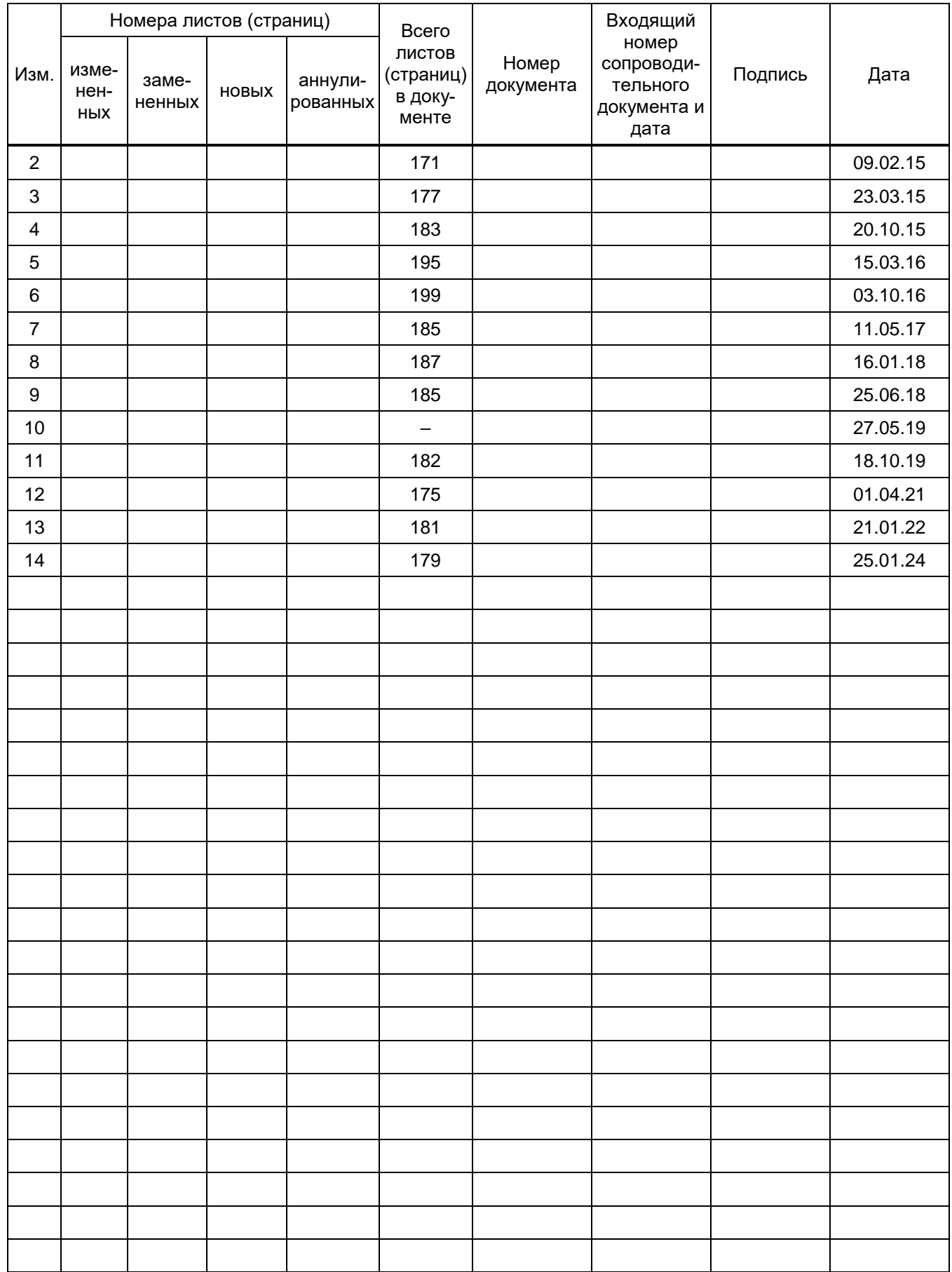